#### **TESTING METHODS FOR CURRENT-MODE INTEGRATED CIRCUITS** UNDER THE VERY LOW COST TESTER (VLCT) AND LABVIEW® TEST **PLATFORM**

By

#### SERGIO COUTTOLENC VALDÉS

A Project Report submitted in partial fulfillment of the requirements for the degree of

#### MASTER IN ENGINEERING in ELECTRIC ENGINEERING

UNIVERSITY OF PUERTO RICO **MAYAGUEZ CAMPUS** 

**July 2004** 

Manuel Jimenez Cedeño, Ph. D.

Gerson Beauchamp, Ph. D. Member, Graduate Committee

Graduate Committée Member

Approved by:

 $\subset$ 

Rogelio Palomera Garcia, Ph. D. Graduate Committee Advisor

Marco A. Arocha Ordoňez, Ph. D. Representative of Graduate Studies  $\left| \begin{array}{cc} 1 & 1 \end{array} \right|$ 

Jose/Fernando Vega Riveros, Ph. D. Department Associate Director

<u>Mile 14</u> acc4

 $\frac{1}{\sqrt{2\pi}}$ 

## **ABSTRACT**

Testing Methods for Current-Mode Integrated Circuits under the Very Low Cost Tester (VLCT) and LabView® Test Platform

#### By

#### *Sergio Couttolenc Valdés*

Test software is widely used to perform electrical testing regardless of the hardware platform. From the entire hardware platform, the Very Low Cost Testers (VLCT) are a practical low cost options for manufacturing and education purposes, because they are custom-made. From the Software platform, LabView® (National Instruments Company) is presently one of most used software for testing and measurements in the world.

In spite of the existence of test algorithms and methods which are inescapable steps of the electrical testing art, there is a lack of algorithms focused in testing current-mode Circuits using VLCT and LabView. Current-mode circuits are becoming the more important players in the design of low power – low voltage circuits, thereby making necessary to have such algorithms available.

The Purpose of this Project is to generate algorithms and methods using the VLCT donated by Texas Instruments (TI) and LabView® in order to perform electrical testing of Current-Mode Circuits.

The most useful formula to solve complex problems is by applying the proverb: "divide and conquer". Following this philosophy, a basic and small circuit that holds all the principles of current-mode circuits is the best option to develop algorithms and programs. In consequence, the current project framework comprises only the basic current-mirrors, because with short algorithms and programs is possible to create larger programs for complex circuits. Only DC stimuli will be used. The AC stimuli are out of the scope of this project, it should be proposed for future research.

The contributions of this project are:

- Procedures and algorithms for testing basic current-mirrors using VLCT.
- Integration between VLCT and LabView using a virtual instrument.
- Test programs in Pascal programming language for VLCT that can be used to create more complex programs.
- Example of Pascal programming language for D.O.S. that can be used to compile and create an application or executable file and that can be exported to VLCT Pascal programming platform with minor changes. These changes will be exposed later in this text.

## **COMPENDIO**

Testing Methods for Current-Mode Integrated Circuits under the Very Low Cost Tester and LabView® Test Platform

#### Por

*Sergio Couttolenc Valdés*

Los programas de prueba son ampliamente utilizados, sin importar la plataforma de Hardware sobre la cual se trabaje. Dentro de la variedad disponible de Hardware, los "Very Low Cost Testers" (VLCT) constituyen, la solución práctica de bajo costo para manufactura y educación; esto se debe a que estas plataformas de prueba se construyen a la medida de las necesidades. En el campo del Software, LabView de la compañía National Instruments (NI) es actualmente uno de los programas mas usados para mediciones y pruebas en el mundo.

A pesar de que los métodos y algoritmos son pasos indispensables dentro del arte de la prueba eléctrica, hay una sensible ausencia de éstos, en lo que respecta a circuitos que funcionen en modo corriente utilizando el VLCT y LabView. Esto es importante debido al uso extendido de circuitos en modo corriente, por ejemplo en equipos de muy bajo voltaje y muy baja potencia.

Por lo tanto, el propósito de este proyecto es generar algoritmos y métodos de prueba usando el VLCT de la compañía Texas Instruments (TI) y LabView con el objetivo de realizar pruebas eléctricas de circuitos que funcionen en modo corriente.

La fórmula mas útil para resolver problemas complejos es el de dividir y vencer. Siguiendo esta filosofía, la mejor estrategia es escoger un circuito básico y pequeño que tenga todas las características de los circuitos en modo corriente. Por lo tanto el marco de este proyecto comprende solamente a circuitos espejos de corriente básicos, debido a que con programas pequenos es posible crear programas más grandes para circuitos complejos.

El objetivo del proyecto es la generación de métodos de prueba. Solamente se aplican estímulos de corriente directa. Los estímulos de corriente alterna están fuera del alcance de este proyecto y se sugieren para investigaciones futuras.

Las contribuciones de este proyecto son:

- Procedimientos y algoritmos para pruebas eléctricas a espejos de corriente usando el VLCT.
- Integración entre VLCT y LabView.
- Programas de prueba en lenguaje Pascal que pueden ser usados para crear programas más complejos.
- Programas de prueba en lenguaje Pascal para el sistema operativo de Microsoft que pueden ser usados para crear un archivo ejecutable.

## **Agradecimientos**

A mi familia en México que aunque estuvimos lejos, estuvimos cerca.

A Yaritza Griselle Gandulla Álvarez, que con inmenso amor y cariño, me impulso a terminar este proyecto.

Agradezco a las familias en Puerto Rico que me apoyaron durante mis estudios. Sobre todo a las familias Hernández Torres, Arroyo Cordero, Palomera Arias, Laureano Correa y a mis compañeros y amigos José Isaac López Rivera, Sigfredo González Díaz, José García, Elías Beauchamp, Miguel A. Laureano, Joan D. Laureano, Miguel A. Laureano, Maria M. Correa, Arturo J. Fradera, Víctor Vargas, Samuel Rosario, Rafael Arce, Germán Ríos, Carlos Vega, Eva del Carmen Palomera, Thalia Arocha, Yuanil Hernández, Tamara Arroyo, Miriam Lugo y Zorima de Jesús Rivera. Muchas otras amistades quedan en la memoria y en el corazón por siempre.

Mención especial merecen los Doctores Rogelio Palomera García y Marco A. Arocha Ordóñez. Por haber sido ejemplo y guía firme en todo momento. Así mismo, agradezco al Ing. Pablo Rebollo, su ayuda en todo momento.

Agradezco a la Universidad de Puerto Rico, la oportunidad de haber cursado estudios en sus instalaciones.

A Dios por la oportunidad de vivir.

Sergio Couttolenc Valdés

July, 2004

D.O.S. ®, Microsoft Windows®, UNIX® and LabView® are commercial brands of

their respective owners

# **TABLE OF CONTENTS**

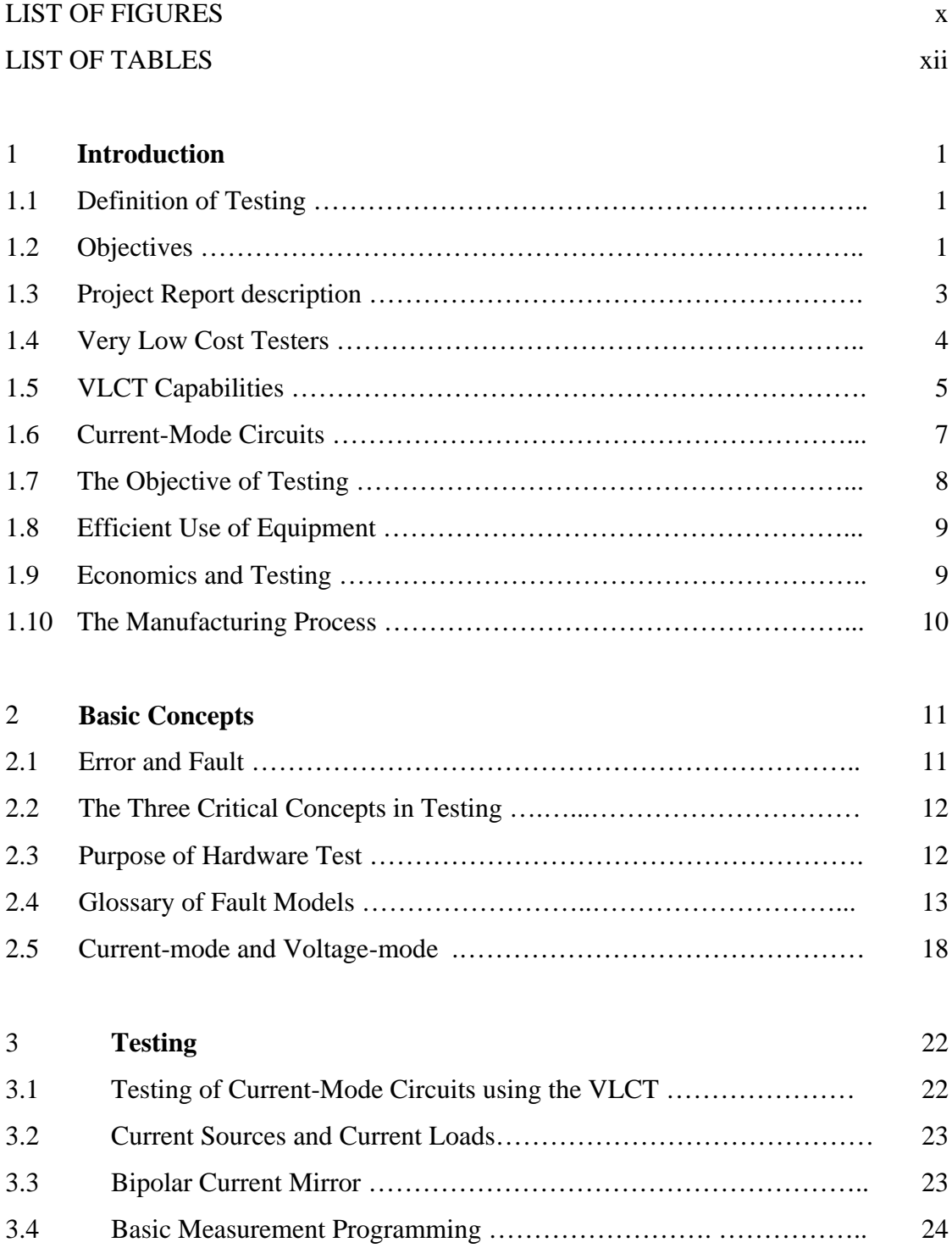

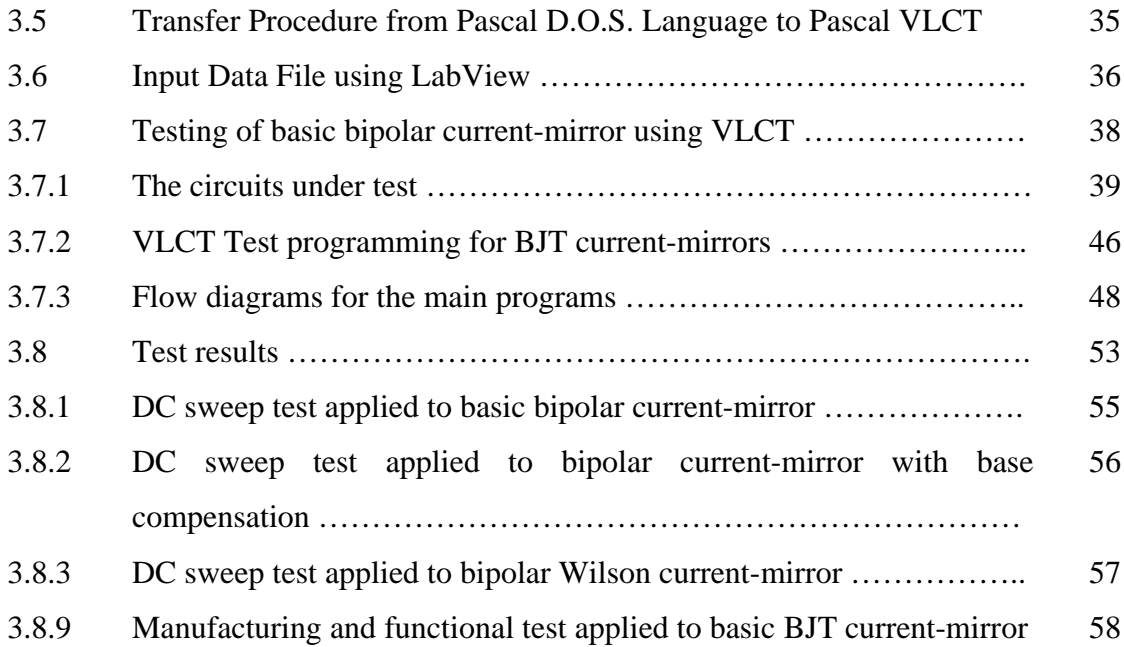

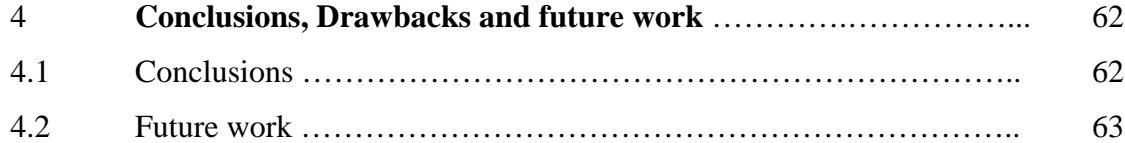

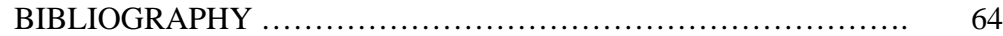

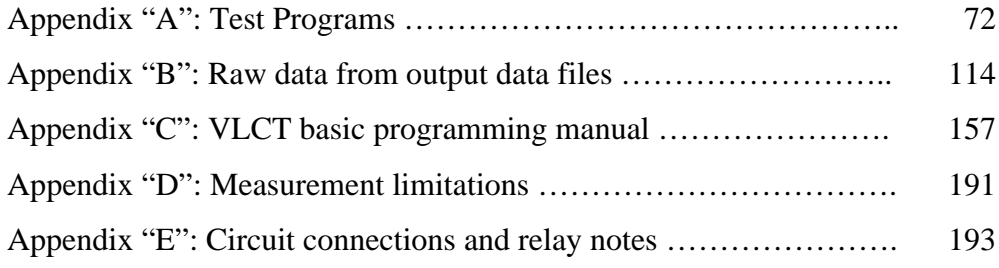

# **LIST OF FIGURES**

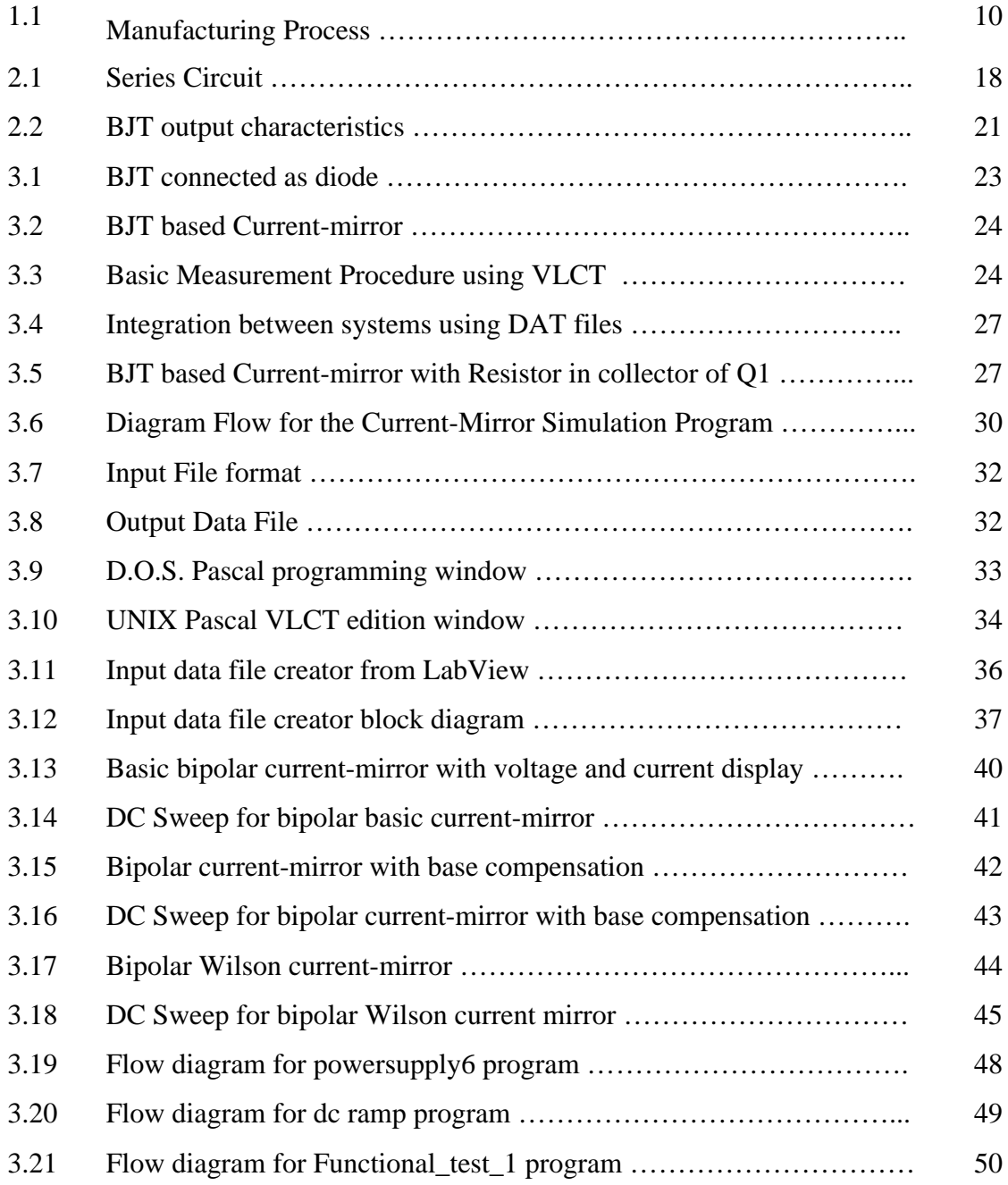

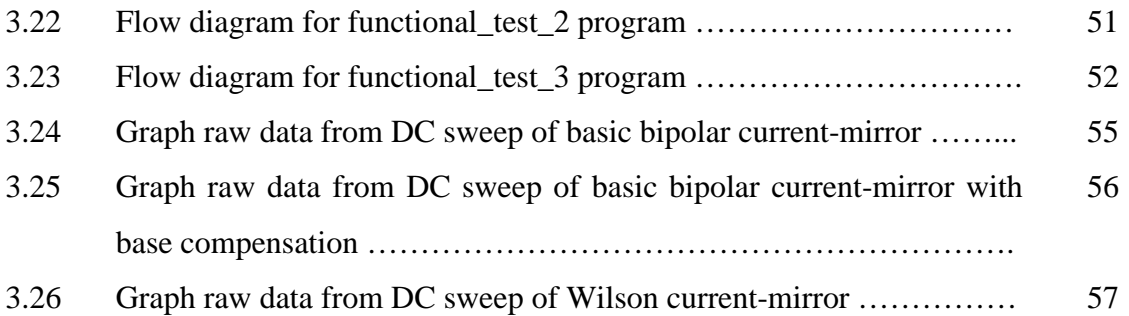

# **LIST OF TABLES**

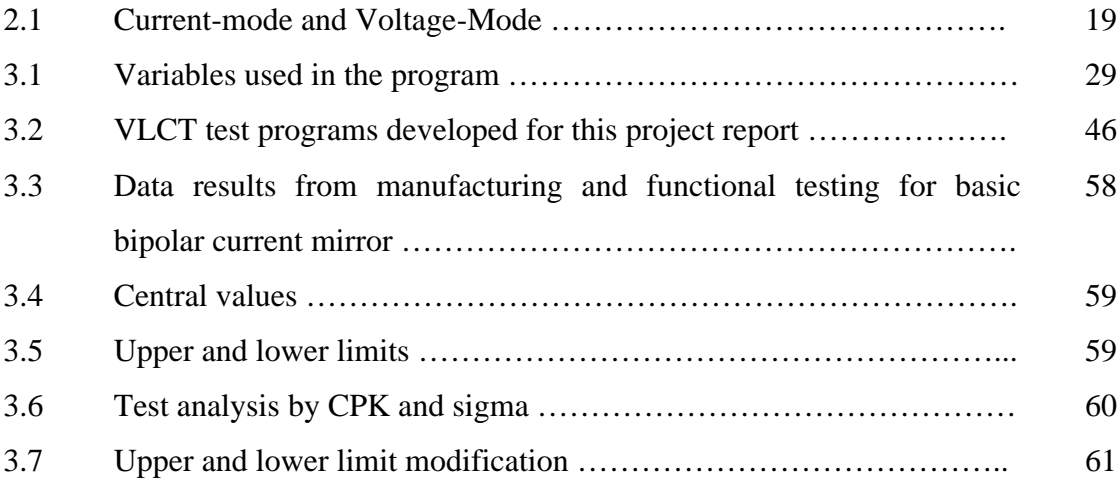

# **Chapter 1**

## **1. Introduction**

#### **1.1 Definition of Testing**

Testing can be defined as the action of applying a set of techniques that ensures the functionality and quality of a product [58]. Research in this area is very important due to the constant need to reduce production cost, increase quality and improve the design. The role of testing is to detect whether something went wrong and the role of diagnosis is to determine exactly what went wrong, and where the process needs to be altered. Therefore, correctness and effectiveness of testing is most important for quality products.

#### **1.2 Objectives**

The Purpose of this Project Report is to generate algorithms and methods using the Very Low Cost Tester (VLCT) from Texas Instruments (TI) and LabView® from National Instruments to perform electrical testing of basic Current-Mode circuits. VLCT and LabView® have proved their reliability in the manufacturing field like a low-cost testing solution. This is the main reason for having them as the preferred testing equipment.

There are several Current-mode circuits currently in use [1, 6, 42, 57]. Some examples that can be mentioned are the current conveyors, current-mode amplifiers, high frequency CMOS transconductors, bipolar current mirrors, dynamic current mirrors, switched-current filters, current-mode analog-to-digital, and digital-to-analog converters, current-copiers, neural networks, and many others.

Inherent to the wide field of current-mode circuits we have a field for electrical testing. Nevertheless, there are not enough methods and algorithms developed for electrical testing of current-mode circuits using the VLCT and LabView® software/hardware platforms.

In the following chapters, the most simple but practical current-mode circuits will be treated from the electrical-testing point of view to develop test methods for simple current-mode circuits rather than complex circuits.

This work uses a simple circuit because the objective is to show the viability of the VLCT to use it for analog current-mode circuits as opposed to digital voltage-mode circuits, thus the example used allows verifying our concept without unnecessary concepts.

Bipolar current-mirrors were used as examples of devices under test (DUT). Discrete transistors NPN 2N2222A were used to create the basic configurations due their relative immunity to Electrostatic discharge (ESD) with respect to metal oxide semiconductor (MOS) transistors, thus handling is simplified. The method, of course is not limited by this.

Advantages of the use of discrete transistors are the capability to replace each transistor in order to obtain a different set of readings due the different parameters of each one, like temperature sensibility and Beta. This does not mean a limitation to discrete components or bipolar current-mirrors, the testing method of this project can be used to test array-based current-mirrors as well. Furthermore the programs can be edited with minimum changes to perform testing to CMOS current-mirrors. These minimum changes could be for example the power supply range, voltmeter range or delay times to take into account new settling times.

As a result the testing method used to perform test to simple circuits can serve as a departing point to test more complex circuits using a similar test program with minor modifications.

The VLCT literature does not give attention to analog testing of basic current-mode circuits, thereby the purpose of showing that VLCT capabilities can be extended to cover analog testing of basic current-mode circuits, and moreover the VLCT literature does not mention that the Pascal test program can use simple text files for input data and output data in the analog case. This project has exploited this versatility to facilitate the test data communications to and from the VLCT.

#### **1.3 Report description**

In the rest of this chapter, we will review the concept of very low cost testers, the current capabilities for the VLCT-256 installed at ICDL donated for Texas Instruments and as a background, some basic concepts of Current-mode circuits and Testing are exposed.

Basic programming concepts of Electrical Testing and Pascal programming language are given in Chapter 2, more information for Pascal programming is in appendix C, in order to provide a background, for the present research. Details about programming in LabView® are omitted, due the high concentration of information online at the web site of National Instruments and a popular set of books available to the public. A useful list of references can be found on reference [43].

On Chapter 3, the integration between VLCT and LabView® is performed using a virtual instrument as a basic example. Basic test methods of simple Current-mode Circuits are explained. Finally, Chapter 4 presents a summary and conclusions from this research and introduces lines of future work. More detailed information in programming, complete Pascal test programs, basic Pascal programming, circuit notes, relay use and measurement limitations are in the appendices.

#### **1.4 Very Low Cost Testers**

Low-Cost Testers are a wide practical low price option. They are custommade design and their measurement capabilities are not-so expensive, making this their most attractive characteristic [17]. On the other hand, from the testing point of view, it could be cheaper to insert test circuits into the chip rather than to provide testing using an expensive external automated test equipment (ATE), but the investment in design is quite high thus any low cost testing equipment is highly appreciated [1, 10, 22, 23, 33 36].

Texas Instruments is a corporation with a deepest concern in testing. They designed a class of custom-made tester, generally named Very Low Cost Tester (VLCT), which falls under the concept of automated test equipment (ATE) and it is oriented to test digital circuits and voltage measurement.

### **1.5 VLCT Capabilities**

The current equipment present in the ICDL facility in the University of Puerto Rico at Mayaguez donated by Texas Instruments Corporation is a VLCT-256 capable of carrying out the following test coverage [3]:

- Continuity or opens and shorts. Test two things: parameters of electrostatic discharge diodes and path connections from the tester set-up to de Device under Test (DUT) pins.
- I/O Leakage.  $-$  Also called input and output (I/O) current test, is a device specification test, and they verify the device under test (DUT) input and outputs pin to be driven to high and a low state, while consuming no more than a specified amount of current.
- Power Supply Current Testing. The power supplies of the VLCT have current measurement capability, so any ICC test forces a voltage on the power supply and measures the resulting current.
- Quiescent Current Test. CMOS devices in this state should draw low currents. A transistor that leaks current when it should be off is defective but may operate functionally until some time later when it degrades further and fails.
- Functional Testing. Functional test patterns are run to verify that the device outputs respond properly to the inputs as defined in the device truth table.
- Stress Testing. Usually means applying voltages outside the normal operating values for a specified period of time.
- High-Speed Clock and Frequency Testing. The VLCT functional is event driven and does not program cycle times. Auxiliary hardware is needed.
- Memory Testing. The VLCT can test embedded directly or through Memory or CPU built-in self-test (BIST), depending on how the device has been designed. Bit fail data can be saved for use in software redundancy analysis and bitmap display.
- CPU Built-in Self-test. This is a memory test application that may be necessary when memories are tightly integrated with CPU circuitry.
- DC Parametric Testing DC parametric testing consisting of forcing voltage or current test conditions and measure voltage or current.
- AC Parametric Testing AC analog testing can be done using Digital Signal Processing (DSP) techniques. Analog input signals are created by driving a DAC (digital-to-analog) and filtering the output. Analog outputs are converted to digital information by an ADC (analog-to-digital) and saved in memory.

These capabilities do not guarantee that the VLCT is the perfect measurement unit. Many more things need to be done by software [17, 26, 34, 38, 43, 45] or with the help of other instruments. Measurement limitations are exposed in appendix "D"; however, the VLCT is extremely valuable testing equipment.

#### **1.6 Current-Mode Circuits**

Analog design has historically been viewed as a voltage dominated form of signal processing [1, 42, 57]. This has been apparent in analog Integrated Circuit (IC) design where current signals are readily transferred into the voltage domain before any analog signal processing takes place. For example all of us are used to assemble transistors into voltage oriented circuits and systems and assume that this form of processing is the most appropriate for the task [1, 57], although bipolar junction transistor (BJT) and field effect transistor (FET) are both current output devices [57].

Recent advances in integrated circuit technologies have meant that state-of-the-art analog IC design is now able to explore the potential of current-mode analog signal processing, providing attractive and elegant solutions for many circuit and system problems.

In CMOS technology, with mixed and digital circuitry in VLSI, developments have been centered on a new generation of analog sampled data processing that may be referred to as switched or dynamic current circuits [1, 2, 6, 7, 8, 12, 13, 57]. One of the primary motivations behind these developments has been the shrinking feature size of digital CMOS devices make necessary the reduction of supply voltages [1, 4, 6, 18, 57].

For example, the one of the major improvements of switched or dynamic current circuits, is the capability of checking and correcting themselves [1, 10, 21, 22, 26, 33, 57, 58], however, self-correcting technique may not work properly in the presence of faulty switching elements and is a very expensive technique [1, 22-26, 29, 36, 41].

To bypass the problem, the test engineer should have the ability to develop proper test software. Therefore, the combination between Test Software and efficient use of measurements instruments is the best path to achieve the low cost commitment and quality [2, 31, 37, 58].

#### **1.7 The Objective of Testing**

The goal of the test engineer is the manufacturing test cost reduction [58]. Test time reduction decreases the manufacturing cost, because testing is a very expensive activity. Some strategies for test-related reduction cost are:

- Faster data transfer
- Better use of instruments and software
- Parallel execution of test
- Build/Modify test applications faster.
- Integrating test procedures into operations (on-line production test)

In computer and communications industries, testing of electronic components is an important part of the business. Customers want reliable product at a reasonable cost. A manufacturer with a poor design may try to improve reliability by increasing testing with the added cost passed on to the costumer. However, in a competitive market economy, the consumer benefits by selecting the best product. To stay in business, the manufacturer must find ways to provide the best product at the lowest cost. This requires production at the maximum economic efficiency.

Many reasons arise for having a good testing concept. For example, recently Intel corp. reported that the combination of verification testing and manufacturing testing is its major capital cost, and not the 2 billion silicon fabrication lines. Clearly the cost of testing is quite high, thus any cost-related reduction is highly appreciated [20].

#### **1.8 Efficient Use of Equipment**

Many companies consider testing to be more than a half of their equipment manufacturing cost. The new and constant advances in technology have given the capability to quickly design and manufacture very complex circuit at reasonable cost.

However the cost of these products has reduced, the percentage of the total cost attributed to testing has increased. High-cost measurement instruments are always a problem for any company. Consequently, efficient use of these tools is essential.

New techniques must be developed or, as previously showed, adequate use of instruments and software are parts of the success in testing. Improvements in software are always cheaper rather than in hardware.

#### **1.9 Economics and Testing**

The rewards of testing are quality and economy [22, 17, 58]. These two characteristics are not independent and neither can be defined without the other. Quality means satisfying the user's needs. Economy takes place, when the product is provided at a minimum cost possible. Tests are used to verify/validate product compliance with design, engineering and industry specifications and standards. As a conclusion, the purpose of testing is to make certain a constant quality under a low cost commitment. The Test-related Manufacturing costs are:

- Number or test stations required
- Number (and cost) of instrument required for testing
- Number of specialized programmers required
- Space used/required by test system
- Reusability of test code
- Test equipment required for each product/family of products
- Test time

### **1.10 The Manufacturing Process**

Testing is part of the manufacturing processes. The list shown below consist of a series of basic activities, such as (but not equal in all industries):

- Inventory (includes work-in-progress)
- Transport
- Operations
- Inspection/Test

Operations are the transformation of raw materials/components into a final product. Manufacturing test is a sequence of testing to be executed in one or more test-stations placed in the production line (figure 1.1). From all these activities, only operations add value to the product. All other activities different than operations, should be minimized or eliminated, when possible (i.e. add test to an operation).

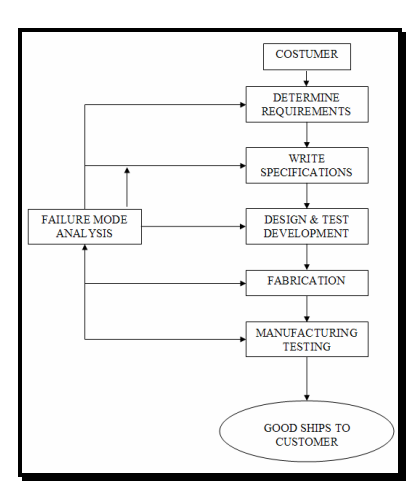

**Figure 2.1 Manufacturing Process**

# **Chapter 2**

### **2. Basic Concepts**

#### **2.1 Error and Fault**

A test Engineer must always be thinking that some kind of error and fault is always present in slight or greater grade. There is not such thing like a perfect measurement. Perfection is a grade of satisfaction. Three concepts arise here: defects, errors and faults [58]. These will be explained through this chapter.

In addition, this chapter will review important test concepts as well as current IC test methods. The basic concepts in this chapter are taken from [58], which is a very selective compilation of several testing IC documents from all over the world. Concepts will be displayed as are in [58]. The reason for this is to transmit the idea without any distortion.

Measure devices are not free of errors; even a well calibrated instrument has always a slightly grade of imperfection. More information about tolerances, instrument validation, percent of error of the instruments and resistors used to measure are available on the appendix "D".

#### **2.2 The Three Critical Concepts in Testing**

The terms defect, error and fault are critical to testing [58]. Formal definitions are as follow:

- **Defect**. A defect in an electronic system is the unintended difference between the implemented hardware and its intended design [58].
- **Error**. A wrong output signal produced by a defective system is called an error. An error is an effect whose cause is a defect. This is an imperfection of the hardware [58].
- **Fault**. A representation of a defect at the abstracted function level is called a fault. This is an imperfection of the functionality of the device [58].

#### **2.3 Purpose of Hardware Test**

Hardware test is used to discover any faults caused due to manufacturing defects or errors [58]. Structural testing is the one that depends of the specific circuit structure. It allows us to develop algorithms. Central to these algorithms are fault models. Most generation and test evaluation (fault simulation) algorithms are based on selected fault models. There are levels of fault models:

- *Behavioral level*. Simulation-based verification rather than in testing.
- *Register-transfer level (RTL) or logic level.* Consists of a net list of gates and the stuck-at-fault at this level are the most popular fault models in digital testing.
- *Lower levels or Transistor levels* (referred as component levels). Include stuck-at-open types of faults, and they are also known as technology-dependent faults. Component-level faults are mainly modeled in analog circuit testing.

### **2.4 Glossary of Fault Models**

The following is a glossary of fault models, not all applies to this report, but is useful know the vocabulary [58]:

- Assertion fault. Means that the corresponding property is not true for some input of the system
- Behavioral. They refer to incorrect execution of the language constructs used in the description.
- Branch. Belongs to Behavioral level, the circuit function is described in a programming language. A branch fault affects a branch statement and causes it to branch to an incorrect destination.
- Bridging. Modeled at the gate or transistor level. Represents a short between groups of signals. Often used as examples of defect-oriented faults.
- Bus. Specifies the status for each line in a bus as stuck-at-0 or stuck-at-1, or fault-free. Thus, for a n-bit bus, there are 3n-1 bus faults. A total bus fault assumes all lines of the bus to be stuck at the same 0 or 1 state.
- Cross-point. Modeled in PLA (programmable logic array). The possible fault refers to the cross-point connection or no connection.
- Defect-Oriented Faults. Faults at the physical level that usually occur during manufacture are called defects. The electrical or logic-level faults that can be produced by physical defects are classified as defect-oriented faults.
- Delay Fault. These faults cause the combinational delay of a circuit to exceed the clock period.
- Functional Faults. See behavioral faults.
- Gate-Delay Fault. The fault increases the inputs to output delay of a single logic gate, while all other gates retain some nominal values of delay.
- Hyperactive Fault. This one causes a large number of signals in the circuit to differ from their connect values.
- Initialization Fault. Faults that interfere with such an initialization procedure are called initialization faults.
- Instruction Fault. Usually modeled in programmable systems like microprocessors or digital processors, an instruction fault causes an intended instruction to be incorrectly executed.
- Intermittent Fault. A fault that appears and disappears as a function of time is called intermittent fault.
- Line-Delay Fault. This fault models, the rising and falling delays of a given signal line.
- Logical Faults. These faults affect the state of logic signals. The state can be modeled as {0, 1, x (unknown), Z (high impedance)}.
- Memory Faults. Fault modeled in memory blocks are single cell stuck-at-[0, 1] faults, pattern sensitive faults, cell coupling faults, and single stuck-at faults in the address decoder logic.
- Multiple Faults. Represents a condition caused by the simultaneous presence of a group of single faults. Multiple stuck-at faults are usually not considered in practice.
- Non-Classical Faults. Refers to a fault other than stuck-at-fault. Term has been used for the stuck-open and stuck-short faults of MOS technologies.
- Oscillation Faults. Cause oscillating signals in the faulty circuit when the fault-free circuit remains stable.
- Parametric Faults. Such a fault changes the values of electrical parameters of passive or active devices from their nominal values or expected values.
- Path-Delay Faults. This fault causes the cumulative propagation delay or a combinational path to increase beyond some specified time duration.
- Pattern Sensitive Fault. Causes an incorrect behavior in a certain part of the circuit only when a specific state occurs in some other part.
- Permanent Fault. Any faulty behavior that does not change with time is called a permanent fault.
- Physical Faults. These faults cause physical changes in the circuit. Also sometimes referred as defect-oriented faults.
- Pin Fault. The stuck-at faults on the signals pins (not power and ground pins) of all modules in the circuit.
- Potentially Detectable Fault. When a test is applied to a sequential circuit, certain faults produce an unknown state at the output when a deterministic output is expected in the fault-free circuit.
- Quiescent Current (IDDQ) Fault. These faults are relevant to CMOS.
- Race Fault. Stuck-at faults that cause a race condition in the circuit are called race faults.
- Redundant Fault. Consider a combinational circuit. Any fault that does not modify the input-output function of the circuit is called a redundant fault. It can not be detected by any test.
- Segment-Delay Fault. A segment-delay fault increases the delay of a segment such all paths containing the segment will have a path-delay fault.
- Structural Faults. The term structural faults are commonly used not for faults modeled in the layout, but rather in gate-level interconnect.
- Stuck-at Fault. This fault is modeled by assign a fixed  $(0, 1)$  value to a signal line in the circuit.
- Stuck-Open and Stuck-Short Faults. This fault assumes just one transistor to be stuck-open or stuck-short.
- Transistor Faults. Stuck-open and stuck-short faults are generally referred to as transistor faults.
- Transition Faults. It is assumed that in the fault-free circuit all gates have some nominal delays and that the delay of a single gate has changed.
- Un-testable Fault. Cannot be detected by any mean.

#### **2.5 Current-mode and voltage-mode concepts**

The publication diversity of the Current-mode subject supports or rejects this concept [42, 56, 57]. The difference between both concepts seems to be a point of view or an operation region. This subject takes great importance due the high concentration of low-power and low-voltage devices in the electronic market. Therefore is necessary to define Current-mode and Voltage-mode. For a short explanation take for example the DC series-resistor circuit of Figure 2.1:

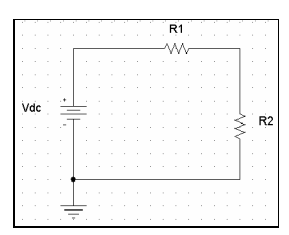

**Figure 2.1 Series Circuit**

For the current  $I_t$  of the circuit in Figure 2.1, we have:

$$
V_2 = \frac{V_{DC} R_2}{R_1 + R_2} \quad \text{and} \quad I_t = \frac{V_{DC}}{R_1 + R_2}
$$

If we introduce the relation  $R_2 = XR_1$ , we find:

$$
I_t = \frac{V_{DC}}{R_1 (1+X)}
$$
 and 
$$
V_2 = \frac{X}{1+X} V_{DC} = XR_1 I_t
$$

These are equations that involve the circuit current. Now consider the case where  $X \ll 1$ , hence  $R_1 \gg R_2$ .

If  $_{\text{VDC}}$  is equal to 5 volts and  $\text{R}_1$  is equal to 1 KO, the current value is equal to 0.0005 Amperes, this is the current that  $R_1$  sees. This current will be called  $I_{virtual}$ . But now remember that  $X \ll 1$ , for example  $X = 0.0007$  then according with:

$$
I_t\!=\;\frac{V_{DC}}{R_1+X\,R_1}
$$

The value for  $I_t$  is equal to 0.004996502 amperes. This current will be called  $I_{real}$ . This is the first case shown in table 2.1 and our percent of change between both I<sub>real</sub> and Ivirtual calculated in table 2.1 is 0.07.

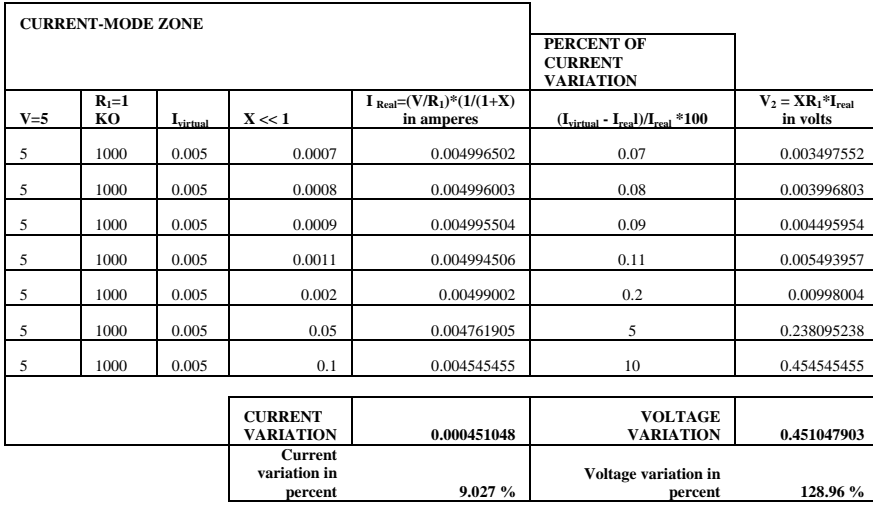

| <b>VOLTAGE-MODE ZONE</b> |               |                  |                                           |                                           | <b>PERCENT OF</b><br><b>CURRENT</b><br><b>VARIATION</b>       |                                   |
|--------------------------|---------------|------------------|-------------------------------------------|-------------------------------------------|---------------------------------------------------------------|-----------------------------------|
| $V=5$                    | $R_1=1$<br>KО | <b>L</b> virtual | $X \ll 1$                                 | I Real= $(V/R_1)*(1/(1+X))$<br>In amperes | $(I_{\text{virtual}} - I_{\text{real}})/I_{\text{real}}$ *100 | $V_2 = XR_1*I_{real}$<br>in volts |
| 5                        | 1000          | 0.005            | 100                                       | 4.9505E-05                                | 10000                                                         | 4.95049505                        |
| 5                        | 1000          | 0.005            | 200                                       | 2.48756E-05                               | 20000                                                         | 4.975124378                       |
| 5                        | 1000          | 0.005            | 500                                       | 9.98004E-06                               | 50000                                                         | 4.99001996                        |
| 5                        | 1000          | 0.005            | 1000                                      | 4.995E-06                                 | 100000                                                        | 4.995004995                       |
|                          |               |                  | <b>CURRENT</b><br><b>VARIATION</b>        | 4.45099E-05                               | <b>VOLTAGE</b><br><b>VARIATION</b>                            | 0.044509946                       |
|                          |               |                  | <b>Current</b><br>variation in<br>percent | 8.90 %                                    | Voltage variation in<br>percent                               | $0.89\%$                          |

**Table 2.1 Current-mode and Voltage-mode**

If we repeat this calculation according with Table 2.1, varying the value of X from 0.0007 to 0.1, we find that the current variation of  $I_{\text{real}}$  is 0.0004 amperes with a maximum change of 9.027%, but the voltage variation is 128.96%. Hence the current variation is negligible in spite the voltage variation of  $V_2$ . Therefore we could say that  $R<sub>2</sub>$  is operating in current-mode and the following model is acceptable. Within 10% of error from  $R_2$  point of view.

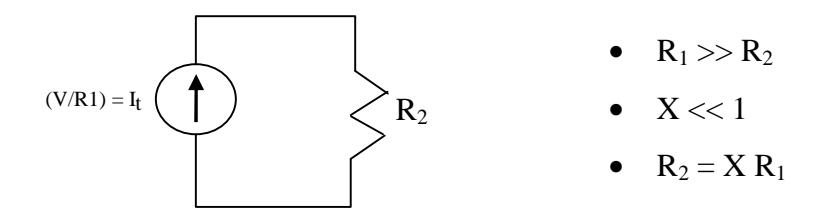

For the contrary, if  $X \gg 1$  as shown in table 2.1, the percent of change in current is very high but the value of  $V_2$  is minimal, therefore,  $R_2$  sees a voltage-source and the following model is acceptable within a 0.89% error:

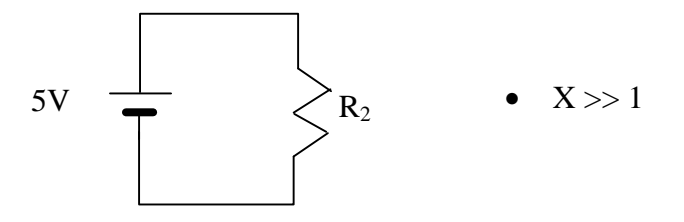

In conclusion, for this simple circuit, there is a region of operation where the voltage variation in R2 has a minimal impact in the current variation, therefore, we can state that this region of operation could be called Current-mode [42, 56, 57].

This behavior is seen in the relationship between the collector current and the collector emitter voltage for a bipolar junction transistor in figure 2.2:

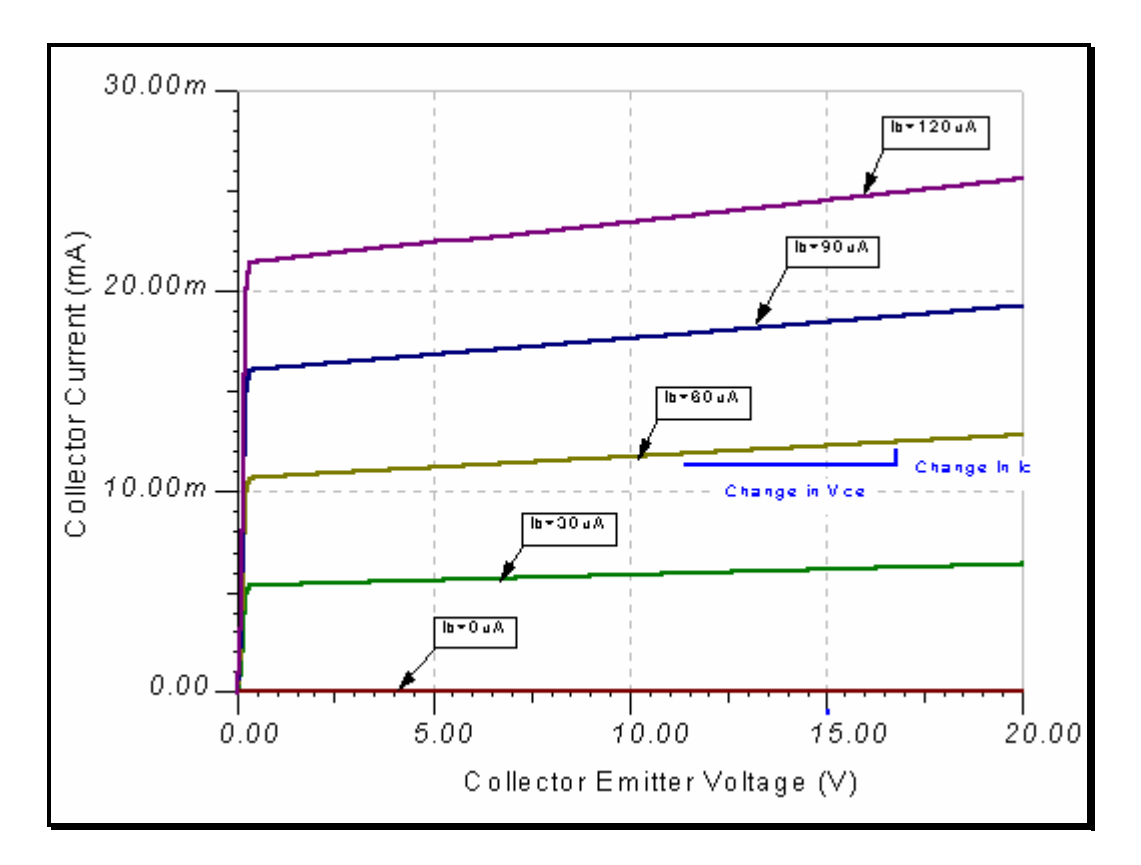

**Figure 2.2 BJT output characteristics**

# **Chapter 3**

# **3. Testing**

### **3.1 Testing of Current-Mode Circuits using the VLCT**

The chapter's objective is the generation of methods and algorithms to be used in the Very Low Cost Tester (VLCT) testing platform in order to perform electrical testing to Current-Mode circuits. The most useful formula to solve complex problems is to divide and conquer [58]. Following this philosophy, a basic and small circuit that holds all the principles of current-mode circuits is the best option to develop algorithms and programs.

In consequence the project framework comprises only the basic current-mirrors, because with small algorithms and programs is possible to create bigger programs for complex circuits. These simple but practical current-mode circuits will be treated from the electrical-testing point of view to develop test methods for simple current-mode circuits rather than complex circuits. Bipolar current-mirrors were used as an example of device under test (DUT). Discrete transistors NPN 2N2222A were used to create the basic current-mirrors due their relative immunity to Electrostatic discharge (ESD).

Advantages of the use of discrete transistors are the capability to replace each transistor in order to obtain a different set of readings due the different parameters of each one, like temperature sensibility and Beta. This does not mean a limitation to discrete components or bipolar current-mirrors, the testing method of this project can be used to test array-based current-mirrors. Furthermore the programs can be edited with minimum changes to perform testing to CMOS current-mirrors. These minimum changes could be for example the power supply range or voltmeter range.

Only DC stimuli will be used. The AC stimuli are out of the scope of this project, should be proposed for future research.

### **3.2 Current Sources and Current Loads**

Current sources are widely used in integrated electronics circuits as elements of polarization and active loads in amplifying stages. In terms of space they are economical, mainly when the currents are very low.

The current sources as active loads provide incremental resistance of high value being useful in amplifying stages with high gain and operating even with low levels of polarization voltage, specially common emitter or differential stages, where the use of resistances are avoided because of the high values required.

#### **3.3 Bipolar Current Mirror**

The Bipolar current-mirror is constituted by two identical Bipolar Junction Transistors (BJT) and both have the same  $V_{BE}$  voltage. One of them operates in diode mode (Figure 3.1) with the base and the collector in short-circuit. All the circuit behaves like a current source of value  $I_0$  [55].

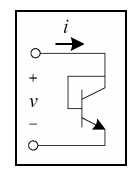

**Figure 3.1 BJT connected as diode [55] configuration used in current-mirrors**

The Figure 3.2 shows a basic BJT based current-mirror. This is the simplest circuit that we are going to test that holds the behavior of current-mode. All currents are displayed. In the test programs we are going to verify the status of the main currents to know, the reference current  $(I_{ref})$  and the output current  $(I_0)$ :

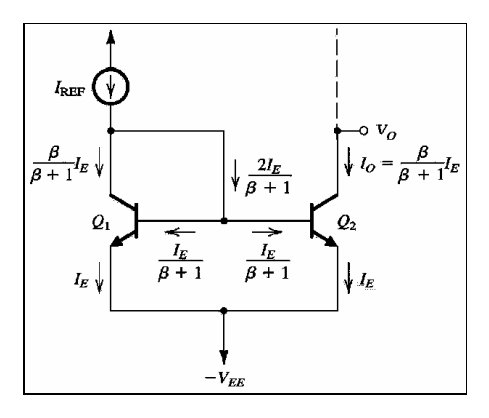

**Figure 3.2 BJT based Current-mirror [55]**

### **3.4 Basic Measurement Programming**

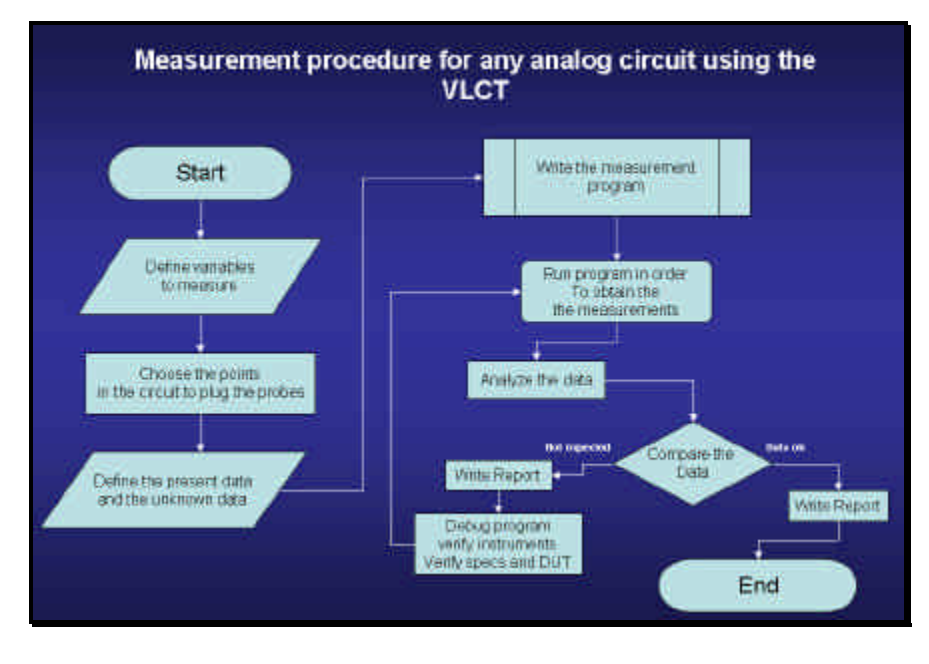

A measurement procedure for any analog circuit is illustrated by Figure 3.3:

**Figure 3.3 Basic measurement procedure using VLCT**
Each step procedure is explained next:

- 1. Define variables to measure
- 2. Choose the points in the circuit to plug the probes
- 3. Define the present data and the unknown data
- 4. Write the measurement program
- 5. Run program in order to obtain the measurements
- 6. Analyze data
- 7. Compare data
- 8. If the data is expected the procedure ends with the report
- 9. If the data is unexpected a report is needed to, then debug program, verify instruments or review the DUT
- 10. Run program again

Next, each step is reviewed:

- 1. Define what we need to know from the circuit. This is the most important point because is the step where we define the entire process.
- 2. Circuit adaptation or fixture modification that depends on tester configuration. Most of the times, the tester fixture need to be adapted physically to the DUT.
- 3. According to the equation that models the circuit operation with the available equations, the available data is reviewed and the unknown data is obtained.
- 4. Write a program to obtain the unknown data without applying a stimulus to the DUT. This is for simulation purposes. The program uses the equations defined in the above step.
- 5. Program the tester to realize the measurements needed.
- 6. The program running without any error it should be given the required data.
- 7. Comparison between the data of the simulation, and the data coming from the measurement operations.
- 8. Analysis of the available data, it is possible to re-measure the circuit with other stimuli to review any variation in the results or simple to confirm the actual results.

Using the above procedure, let us to construct an introductory Pascal program [48] that will be used to:

- 1. Obtain an equivalent resistor  $(R_{ref})$  in the collector of  $Q_1$ .
- 2. Obtain the Output Current  $(I_0)$ .
- 3. Obtain the Voltage reference  $(V_{ref})$ .
- 4. Obtain the Output Voltage in order to confirm the state of  $Q_2$ .

The input data will be extracted from a data file, the results will be saved in a data file. The reasons of this are to establish an interchange data path between the different operative systems and to provide a friendly platform for the reader using the D.O.S. and for future research. The operative systems involved here are:

- For VLCT Pascal Language Programming, the UNIX<sup>©</sup> operative system [3].
- For the standard Pascal programming language, the  $DOS^{\circ}$  (disk operating system of Microsoft<sup>©</sup>) [48].

The Figure 3.4 shows the integration between systems: DAT files are the union point because they can be open and closed in any system for any program. The other platforms can be Excel, Matlab, Mathematica [51, 54] or any other analysis or data

base program. The DAQ and GIPB are complements for LabView® y are displayed in Figure 3.4 for illustrative purposes only, but remains for future work develop software platform that could use those complements and the VLCT.

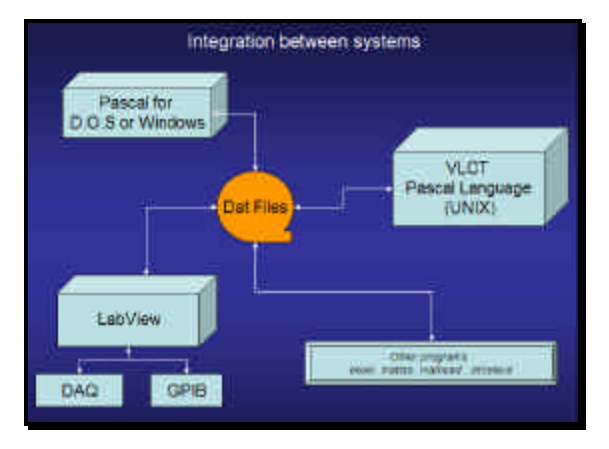

**Figure 3.4 Integration between systems using DAT files**

Following the procedure, let us work in the analysis of the circuit for this example:

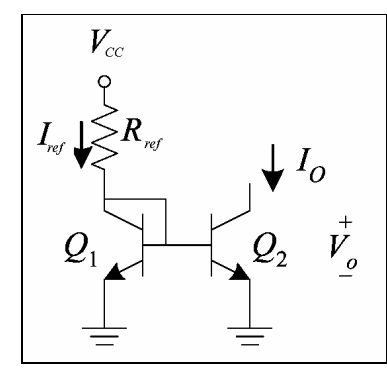

**Figure 3.5 BJT based Current-mirror with Resistor in collector of Q<sup>1</sup>**

The following data is given:

- Power supply voltage  $(V_{cc})$
- Reference Current  $(I_{ref})$
- Base-Emitter Voltage  $(V_{BE})$
- Beta (must be the same for both transistors)

• The early voltage  $(V_A)$ 

The following data is unknown:

- Output Current  $(I_0)$
- Output Voltage  $(V_0)$
- Reference Resistor  $(R_{ref})$
- Reference Voltage  $(V_{ref})$

It is assumed from the simulation in Pspice [46], that the mismatch between both transistors is very low or can be neglected  $[49, 55]$  in consequence we assume that  $Q<sub>1</sub>$ must be equal to  $Q_2$ . The following equations [49, 50, 55] will be used to write the program:

• For the  $R_{ref}$ :

$$
R_{ref} = \frac{V_{cc} - V_{BE}}{I_{ref}}
$$

• For the  $I_0$ :

$$
Io = \frac{I_{ref}}{1 + 2/B}
$$

• For the  $V_{ref}$ :

$$
V_{ref} = V_{cc} - V_{BE}
$$

• For the  $V_0$ :

$$
Vo\,\tilde{\phantom{a}}\, V_{BE}+\left[V_A\,\left(\frac{Io\,\left(\,1+\,2/\beta\,\right)}{I_{ref}}\right)\cdot\,1\,\right]
$$

Now that the equations were defined, let us replace the data by variables to be used in the program. In many cases variable names like "process\_?" are used to divide the calculations in several steps inside the program for easy debugging:

| <b>Input Variables</b> | <b>Process Variables</b> |
|------------------------|--------------------------|
| VCC                    | <b>RES</b>               |
| <b>IREF</b>            | <b>IOUTPUT</b>           |
| VBE                    | <b>VREF</b>              |
| <b>BETA</b>            | <b>VOUTPUT</b>           |
|                        | PROCESS <sub>1</sub>     |
|                        | PROCESS <sub>2</sub>     |
|                        | PROCESS 3                |
|                        | PROCESS 4                |

**Table 3.1 Variables used in the program**

The program in its D.O.S. version will be used the following files:

- For the data input: Dat\_inX.dat
- For the data output: Dat\_outX.dat

Both files are text files; you can create them using any text editor or the special virtual instrument of LabView®, created specially for this purpose. The number X is used in when the program has more than one version, for example a given code could be used for many current-mirrors variations. Next the Diagram flow of the program:

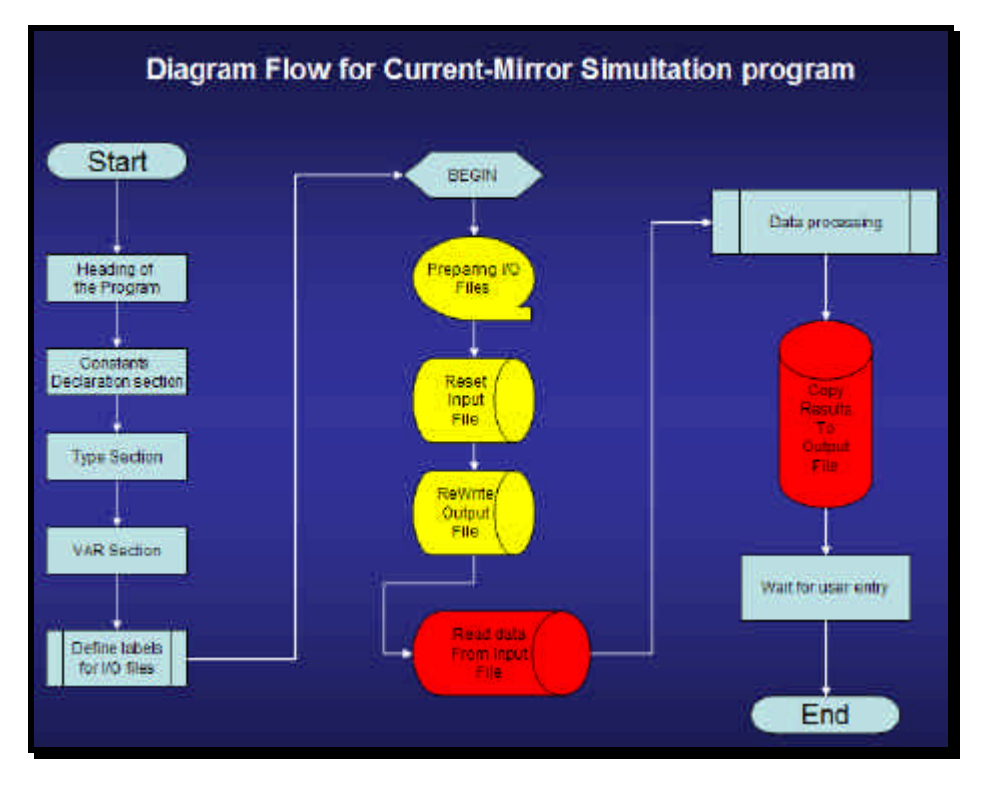

**Figure 3.6 Diagram Flow for the Current-Mirror Simulation Program**

The key of all the programs in this project, are the code represented by the yellow and red symbols. It is where the files are prepared to be read and written. That code has specific instructions and these instructions allow us to share the information between systems. Now, let us explain each operation showed in the above Figure, the following algorithm helps to clarify the idea:

- 1. The program must have a heading.
- 2. In order to be an open code, comments must be included.
- 3. The section of constants declaration, allow us to define global constants.
- 4. The "Type" section, is where we define our specific variable types, for example a variable type named "string [40]" will store a chain of 40 characters.
- 5. The variable declaration section is where we indicate to the program the following information:
- Variables for input/output data transfer.
- Variables used to data processing.
- Variables for program flow control.
- Variables used to manage chains of characters.
- 6. Special mention is given to the labels for input/output files. The program requires a link between the language and the operative system, in order to open and close files. Here a label is given to each file,. Then during the program, any instruction related with a file will be indicated using the label.
- 7. After the labels for I/O files are given, the program open for read the input file and the output file for written. These are the sections Reset and Re-Write.
- 8. Next step is where the program reads the input data, from the input file.
- 9. Later the program process the data, using equations, decisions, take measurements or any other operation used to obtain any useful data.
- 10. Finally the program copies the results in the output file and after this, the output file is closed.
- 11. Last step is a delay for user input.

The format of the input file is defined in the section where the data is read. The data in the input file must be formatted accord with the instructions "readln" from the code. This will allow us to design any type of format for the input file. For this example, the input file has the following format:

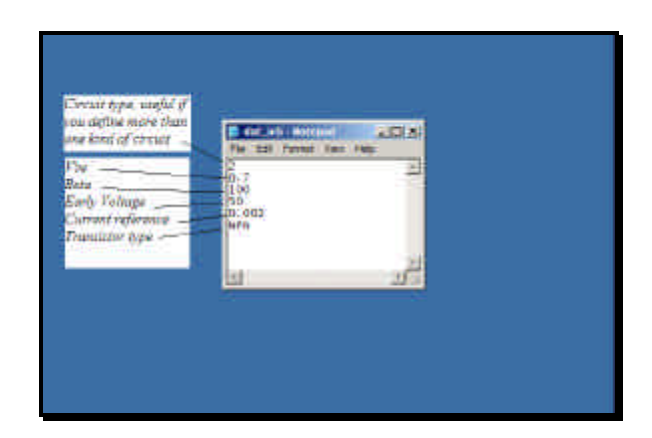

**Figure 3.7 Input File format**

Next the output data file, using the above input data:

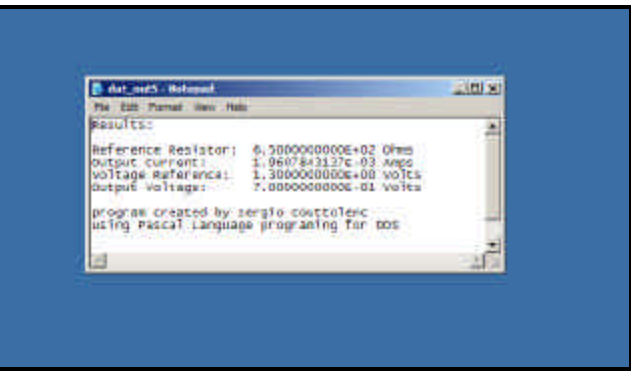

**Figure 3.8 Output data file**

The complete code is exposed in Appendix "A". Here we will only show the input and output data. Next is the program window for the D.O.S. Pascal programming language:

|                                                                                                    |        |                                                                                                    | Compile.<br>- Edit                                                                                                    | <b>Dallard</b>                                             | <b>Repair waters</b>   |
|----------------------------------------------------------------------------------------------------|--------|----------------------------------------------------------------------------------------------------|----------------------------------------------------------------------------------------------------|------------------------------------------------------------|------------------------|
| $L$ ime $43$                                                                                                    | Dall 1 | <b>Indeed Indent</b>                                                                               |                                                                                                    | the indent.                                                | C:MINROBRE_PAS         |
| <b>TVPH</b><br>(* variable custom tupes *)                                                                                                    |        |                                                                                                    |                                                                                                    |                                                            |                        |
| (* here we define the chain of chars to be<br>(* used to read the labels of data in the<br>(* input file)                                                                                                    |        |                                                                                                    |                                                                                                    | $^{+1}$<br>9651<br>æ5.                                     |                        |
| Deany line label = Staine[8];<br>User None Iabel - String161; <= used for user name<br>State Index<br>Clase Index<br>Clase Index<br>Clase Index<br>Index<br>Index<br>Index<br>Index<br>Index<br>Index<br>Index<br>Index<br>Index<br>Index<br>Index<br>Index<br>Index<br>Index<br>Index<br>Index<br>Index<br>Index<br>Index<br>Index<br>Index<br>Index<br>Tran labal<br>$1r0 + 10001$ |        |                                                                                                    | Co uped for narkers.<br>On Form Wo. Label<br>C* For Moo label<br>- String[4]; (* for heta labe]<br>- String[3]; (* for chonce apn or pnp =>)<br>- String[4]; (* for leef | CM to choose the circuit #)<br>(* to choose the circuit *) | w)<br>m»<br>in 3<br>23 |
| (* Variable declarations soction<br>(* now the variables meed to road, gloro<br>(* and process the data                                                                                                    |        |                                                                                                    |                                                                                                    | w)<br>وه<br>жò                                             |                        |
| UCC:Real;<br>IREE:Real;<br><b>WEE: Real:</b><br>BEEN: Frall<br><b>原因前側は早に関わらます。</b><br>$(- - 1)$                                                                                                    |        | of the store were value.<br><b>SEM to store leef</b><br><b>Ca to store Ubs</b><br>(* to store feta | of the atome warls solidon.                                                                                                    | ونیا<br>жò<br>m<br>w)<br>زنه                               |                        |
| RES. TOUTPUT, UREF. UOUTPUT FaceT;                                                                                                    |        |                                                                                                    |                                                                                                    |                                                            |                        |
| <b>Cr The following wariables are for</b><br>( vary calculation: porposer                                                                                                    |        |                                                                                                    | <b>Mortifik</b>                                                                                                    | X3<br>w                                                    |                        |

**Table 3.9 D.O.S. Pascal Programming Window**

The same code can be used with minor changes in the VLCT Pascal programming window. Next the procedure to use the same code in both systems:

- 1) Write the code in one system first for example in D.O.S.
- 2) Debug the code
- 3) When the code is error-free, save the file with another name and without system extension
- 4) In the new system, for example UNIX, open the file and save it with the proper extension
- 5) Review the instructions to open and close files
- 6) Review the calling to procedures
- 7) Review the variable types and units
- 8) Debug the code
- 9) When the code is error-free save it with the proper name.

Figure 3.10 shows the same code in the UNIX environment:

| $n$ $\Box$ $n$<br><b>COMMERCIAL</b>                                                                                        | x                                                                                                    |
|----------------------------------------------------------------------------------------------------|----------------------------------------------------------------------------------------------------|
| $VLC-LT$                                                                                                    | $10+41$<br>UWM PD                                                                                                    |
| 3-Ron-25311<br><b>Warnston D. By.</b><br><b>PITA AUTOMOTIVE</b><br>tood as 1<br><b>Rowant Contrat</b><br><b>SAWING WAY</b> | THIS INTERNATIONAL PROJECT<br>THE JAN 0 33140523 2004<br>11<br>n<br>8 23:40:40 2004<br>fill: Limiting /home/rungotingroup.txt<br>Tax: Turn<br>f.I. Tam Tim<br>0 23:40:40 2004<br>TUT:<br>/kpms/vsrpat/miniar.twt cosied.<br>٠<br>TULL 213 Times written to /bre/V100BANErBNJ.<br>$T$ ) Tie Tul<br>8 23:40:43 2604<br>III Ten Tiar 8 23/40/43 2004<br>TULL ENTIRE /home/recoc/offron.txt.<br>۳ |
| from the                                                                                                    |                                                                                                    |
| $= 21148 - 1$                                                                                                    |                                                                                                    |
| EURL - -                                                                                                    | $-100 \times 1$<br><b>WE-ET EAR: /bone/vinot/owne.td</b><br><b>SHOP</b><br>Eller Art     Meter Art  <br><b>KINHELL</b><br>Entres # Esmalla # 1<br>leminis Cut                                                                                                    |
| <b>CENNISY IN L.</b>                                                                                                    | " fors we dofted the chain of chars to be "                                                                                                    |
| <b>Silver Co</b>                                                                                                    | (" used to read the teners of data in the<br><b>Company Film</b><br>a was a shi kati a wata kat                                                                                                    |
| H.                                                                                                    | fummy_line_isbol = String[E]; if used for markers.<br>user_have_label - Stringtel: i" used for user nave                                                                                                    |
| <b>CANADA</b>                                                                                                    | $\begin{tabular}{l c c c c c c c c} \hline C14501 & = & $201191011$ & (a 10007) & $100070$ & $1000701$ & $100111$ & $100111$ \\ \hline (30101) & = $50110011$ & (b 1000701) & $1001010$ & $10011$ & $10011$ \\ \hline (30101) & = $50110011$ & & (c 100101) & $100110$ & $100110$ & $100110$ \\ \h$<br>(* for jets label-<br>$left = 5tmm(4)$                                                 |
| LHDHee-                                                                                                    | Tran, intel<br>$= 5$ trinu(3) $_1$<br>(* for those ren or pro *<br>(* for Iref<br>Tran Tabel<br>$=$ 1trim1411                                                                                                    |
| Vochur Gamallie:                                                                                                    |                                                                                                    |
| LECTRISIMO                                                                                                    | (* Varishle declarations mection                                                                                                    |
| <b>TACON Manager</b>                                                                                                    | (" now the voriables used to rapo, store<br>IT and process the date                                                                                                    |
| China Historica                                                                                                    | SEXTRANS<br>I* to store ver value.<br>It to store Irst<br>IHE P: Mail:                                                                                                    |
| <b>Health Headtott:</b><br>Gastraller: activer upon<br>lester Made: Stautator<br>System Tayan: 254-YLU                     | I" to stare due<br><b>VERTICALLY</b><br>I' to store Dete -<br><b>BETACROWIT</b><br>STANLY Line<br>If to store early voltage<br>DE MELLANDE                                                                                                    |

**Figure 3.10 UNIX Pascal VLCT edition windows**

# **3.5 Transfer Procedure from Pascal D.O.S Language to Pascal VLTC**

In order to use the D.O.S. version of the program, the user must transfer it, manually using secure shell. Then, only two changes must be done in the code:

- Delete the "assign" lines.
- Use the command Reset and Rewrite like the following example: Reset(entrada, 'dat\_in5.dat'); Rewrite(salida, 'dat\_out5.dat');
- Replace the instruction "close" by "FileClose".

The rest of the code remains without change.

The difference between the D.O.S. version and the UNIX version of Pascal programming language are:

- The UNIX VLCT version compiles the file but does not make an executable file
- The D.O.S. versions compile the file and make it executable
- VLCT Pascal test language has a huge support of engineering units including unit conversion and symbol.

The advantage of the D.O.S. version is that the user can create an executable file, that is own custom-made "mirror-spice" to simulate the current-mirrors according to specific needs. This is a useful tool if you want to compare data from simulation programs versus the data from Pascal programming.

Another possible option is that the input and output files can be created by an upper program. This upper program could be written in Visual Basic or LabView® supporting a graphic interface.

The advantage of the UNIX VLCT version is that this version is the native for the hardware of the VLCT. There are many instructions available for digital testing for more information consult VLCT Manuals.

#### **3.6 Input Data File using LabView®**

Previously, it was mentioned that the input data file used for both Pascal versions, could be created by another software platform. One of the most suitable software for this purpose is LabView®, because is widely accepted in the testing and measurement field. Next are both parts of the virtual instrument from LabView® which allow us to write down the input data needed by our test programs. This is the virtual instrument on Figure 3.11, that later will be used to send data for a VLCT test program.

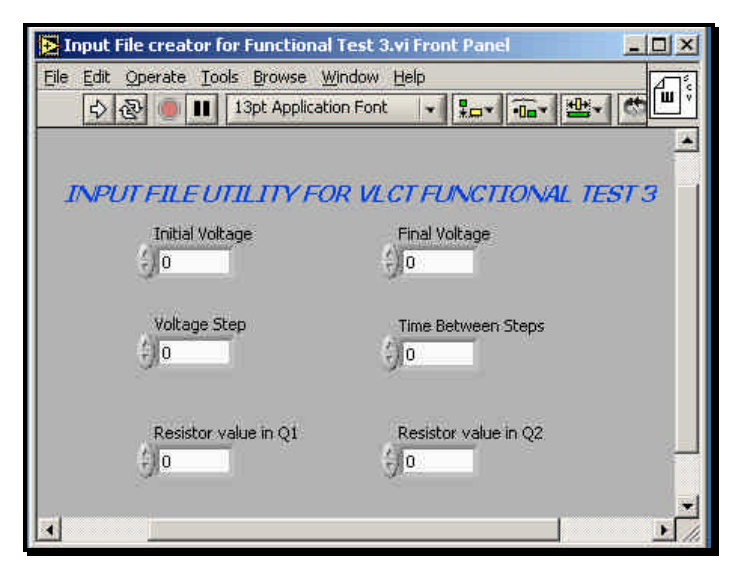

**Figure 3.11 Input Data File Creator from LabView®**

The internal code in LabView® is very different from any other programming language, for more information for LabView® programming procedures, check references. Next the internal code for this virtual instrument is showed on Figure 3.12:

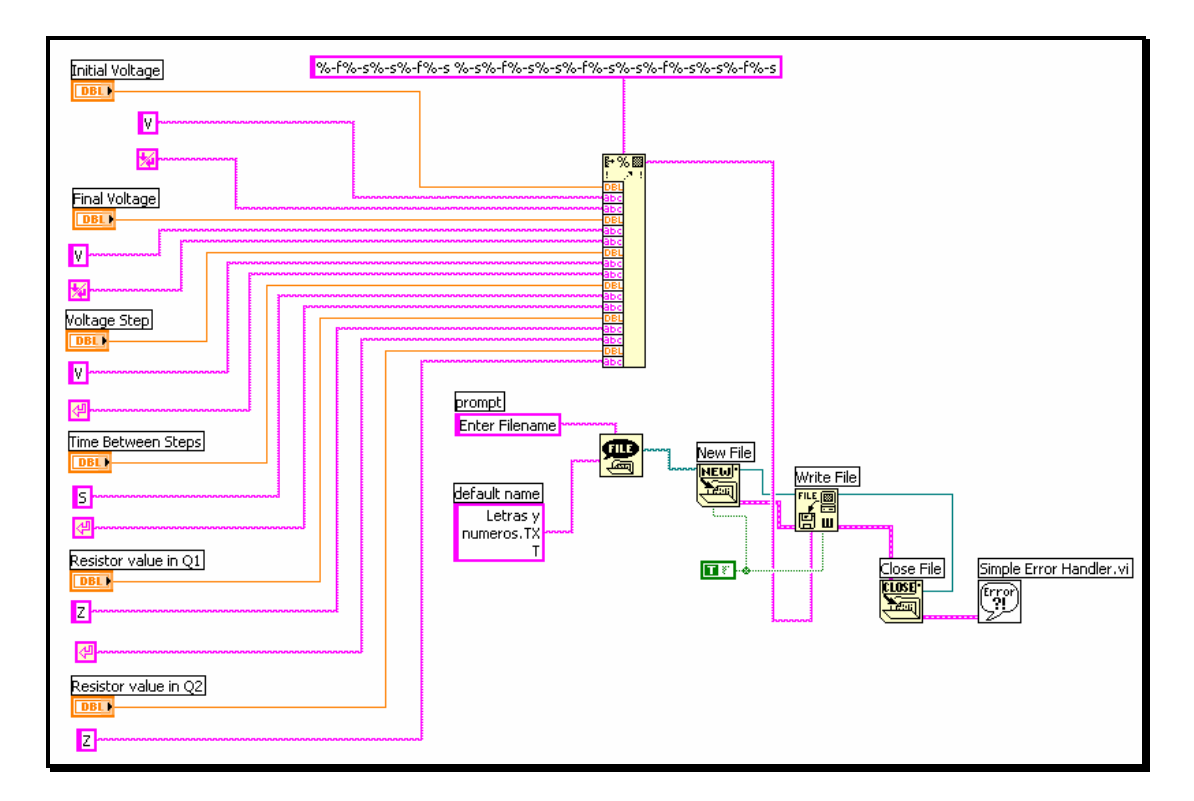

**Figure 3.12 Input data file Creator block diagram**

The modus operandi of this virtual instrument is very simple:

- a) The user must write in the text boxes, the according magnitudes.
- b) The user must press the icon:  $\boxed{\triangle}$
- c) Then the user must write the file path and name where the output file will be saved.
- d) Finally the file is saved and ready to transfer to the VLCT Station.

Later this virtual instrument is used to send data to the Functional\_test\_3 program, who works under the VLCT test platform. Therefore we are sending data from a Windows platform to UNIX platform. This virtual instrument could be used to create a single line of VLCT Pascal program; therefore, it is possible the creation of a complete VLCT Pascal program using LabView®. This last issue remains for future investigation.

#### **3.7 Testing of Basic Bipolar Current-mirrors using VLCT**

The following sections explain the procedures, methods and programs for testing of basic bipolar current-mirrors. Nevertheless, the algorithms and programs can be edited to perform testing to any kind of analog circuits using a DC power supply. This information is not present in the VLCT manuals, because VLCT is originally oriented to testing of digital circuits. Therefore we are covering the lack of information for this equipment.

The Pspice simulations are used to establish a reference point assuming ideal devices that we are going to compare versus real devices. Simulations does not mean an exact or real value, they are just a reference point. The difference between the simulations and the ideal devices will be more realistic because we are using discrete components that have data dispersion. Bipolar current-mirrors were used as an example of device under test (DUT). Discrete transistors NPN 2N2222A were used to create the basic current-mirrors due their relative immunity to Electrostatic discharge (ESD).

Advantages of the use of discrete transistors are the capability to replace each transistor in order to obtain a different set of readings due the different parameters of each one, like temperature sensibility and Beta. This does not mean a limitation to discrete components or bipolar current-mirrors, the testing method of this project can be used to test array-based current-mirrors. Furthermore the programs can be edited with minimum changes to perform testing to CMOS current-mirrors. These minimum changes could be for example the power supply range or voltmeter range.

Readings are not 100% exactly. Calibration and validation tools for the measurement devices used in this project were not available. Please consult appendix "D" for more information.

## **3.7.1 The Circuits under Test**

The following bipolar current-mirrors are the circuit under test:

- Basic bipolar current-mirror.
- Bipolar current-mirror with base compensation
- Wilson current-mirror

All circuits are using exclusively BJT 2N2222A NPN amplifier and switch at configuration TO-92(72). The reasons why this transistor was chosen are his current collector at 600mA and low power at 625mW.

All circuits present 1 fixed resistor of 1 KO between VCC and Q1 and 1 variable resistor, adjustable from 0 Ohms to 1 KO. The reason for this is to generate an error between the current reference and the output current. Next are the actual schematics of the current-mirrors used like DUT.

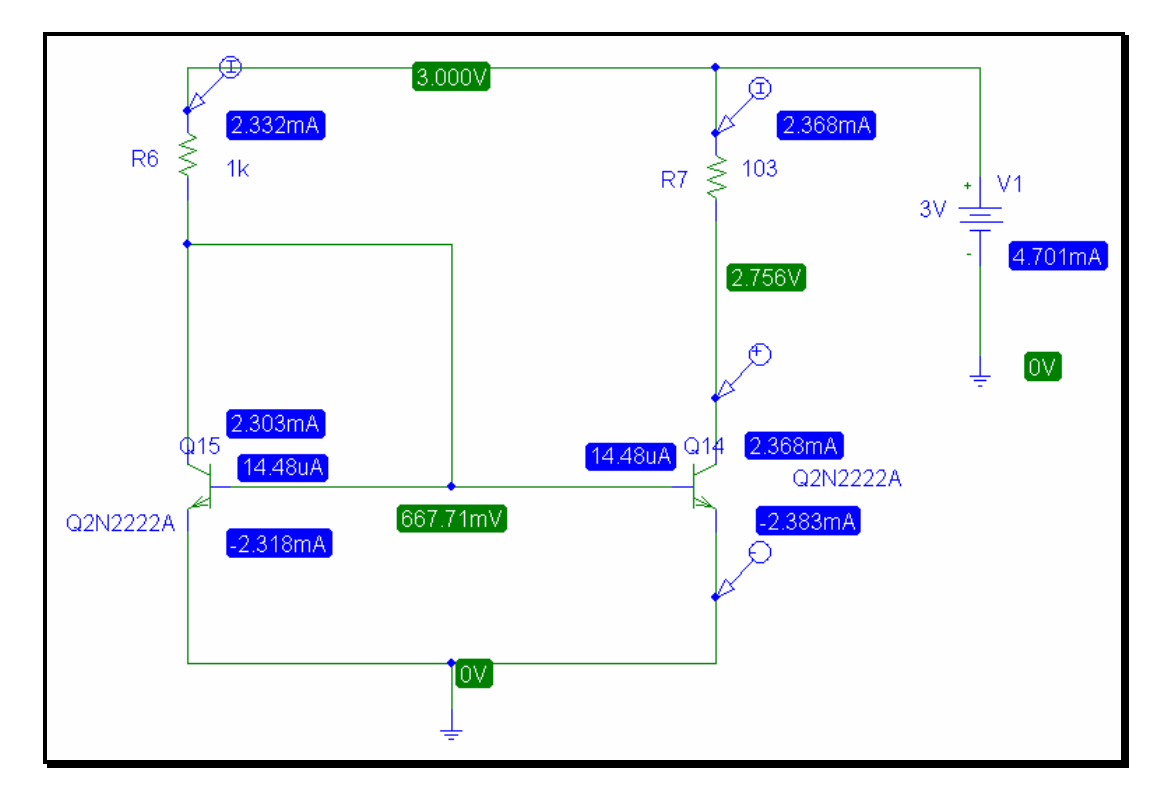

**Figure 3.13 Basic Bipolar current-mirror with voltage and current display**

The voltage and current values showed for the circuit in Figure 3.13 are the actual result of the simulation. These values are the same that can be obtained using measurement devices. In the real circuit the 103 Ohms are setting by a variable resistor, but for simulation purposes, the same resistance value of the variable resistor is the value for R7.

The above condition is the same for the rest of the circuits. The following Figure 3.14 is a DC Sweep performed for the power supply "V1" with a voltage sweep from 0 to 5 volts. Reason for this is to analyze the behavior for both currents: reference and output when the power supply varies the voltage but keeping the resistor fixed.

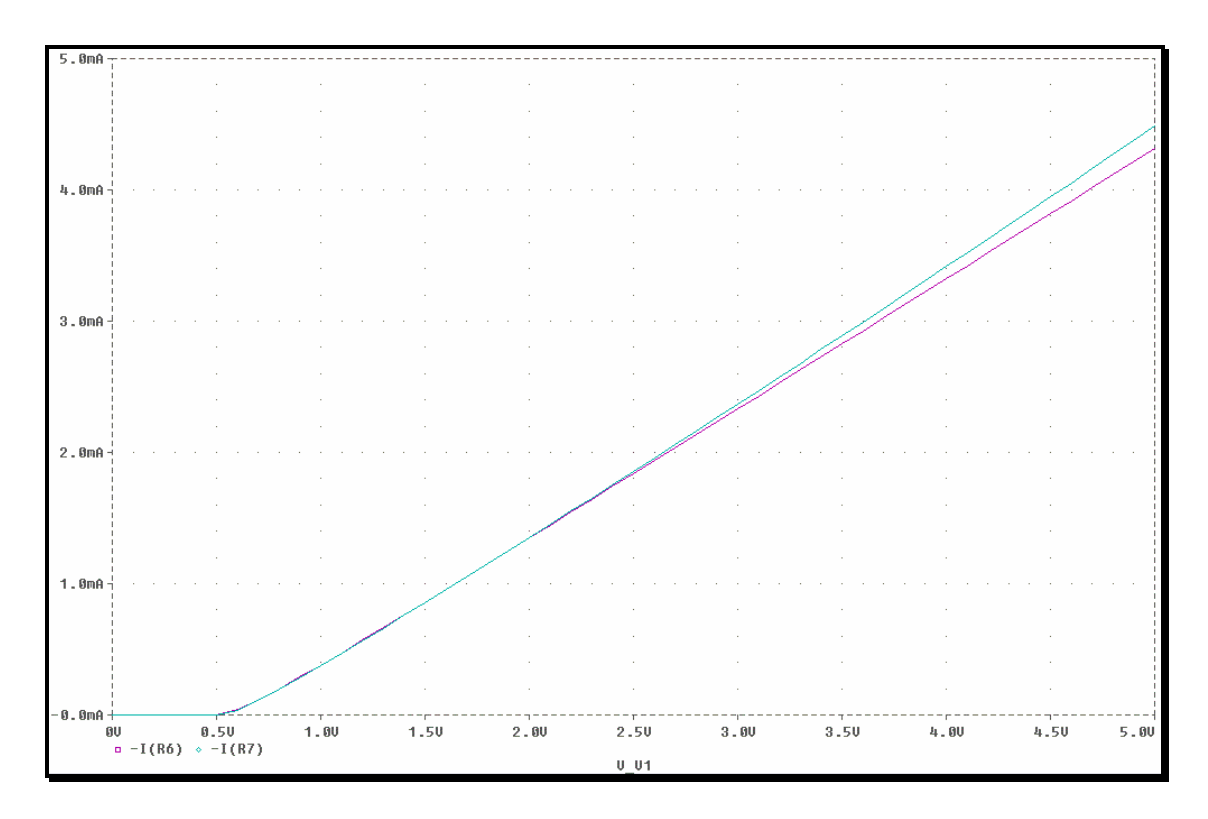

**Figure 3.14 DC Sweep for bipolar basic current-mirror**

From the Figure 3.14, is straightforward to note that there is a region from 0.7 volts to 2.5 volts, where the reference current and the output current in R7 are almost equal, but when the dc voltage goes up, the currents trends to separate.

Reason for this is the voltage drop caused by the resistors; if both resistors where equals, the currents will be almost equals for practical purposes. Therefore we are generating an error in the circuit with the resistors. Later this will be detected by the VLCT with our test programs.

The second circuit used for this project is next, a bipolar current-mirror with base compensation:

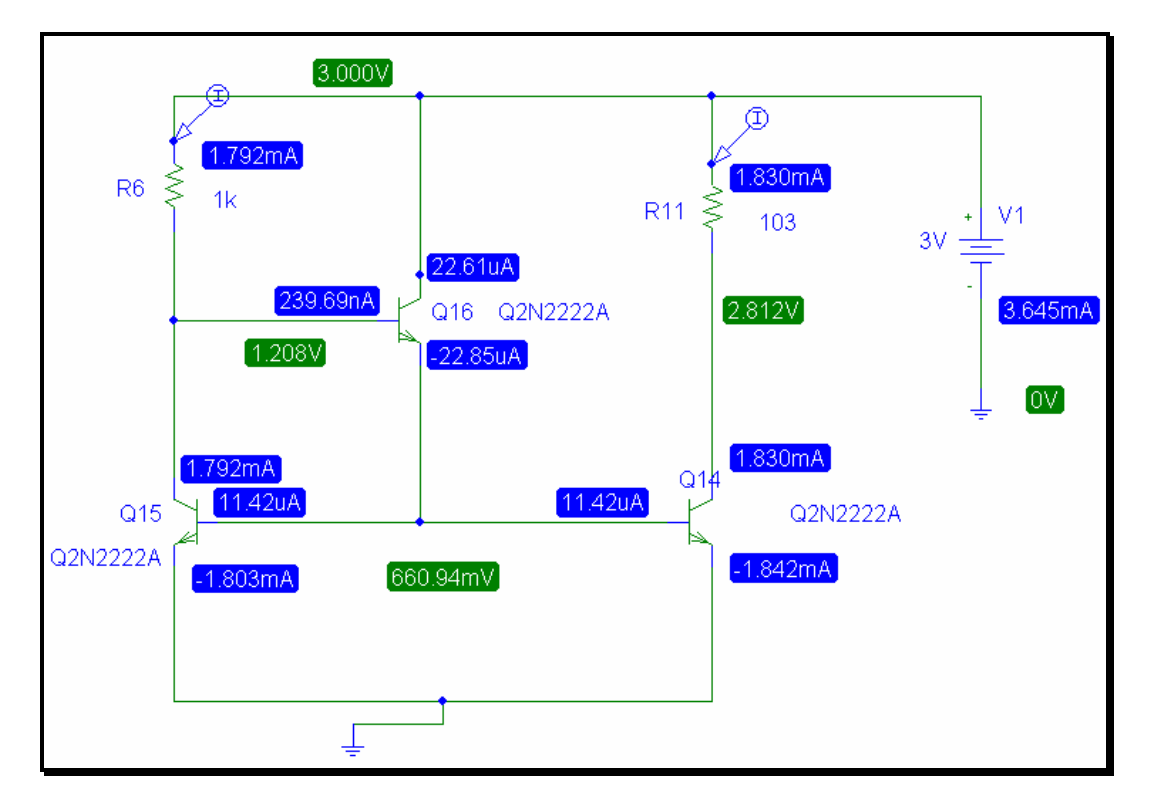

**Figure 3.15 Bipolar current-mirror with base compensation**

The voltage and current values showed for the circuit in Figure 3.15 are the actual result of the simulation. These values are the same to those that can be obtained using measurement devices or the VLCT with a test program.

The Figure 3.16 is the DC Sweep for the above circuit, using the same parameters for the DC power supply "V1" that those used in the previous example.

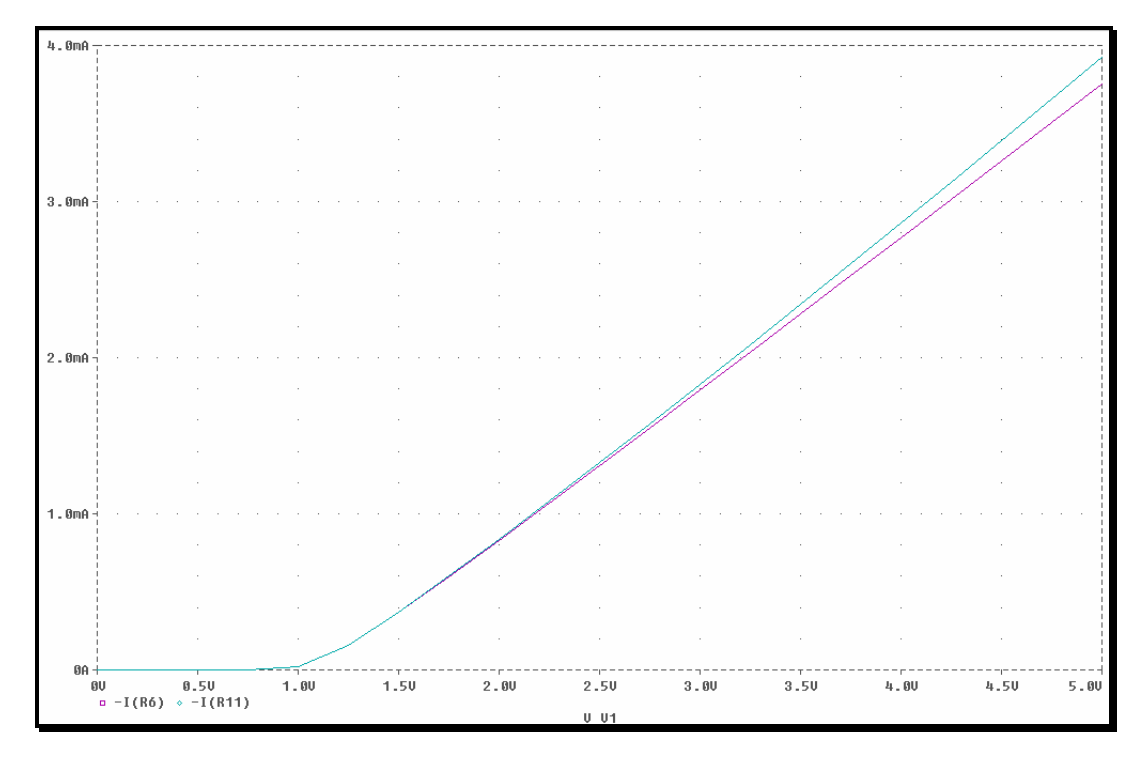

**Figure 3.16 DC Sweep for bipolar current-mirror with base compensation**

The same characteristic previously appears in the Figure 3.16, there is a region between 1.5 volts and 2.5 volts where the currents are almost equal, but when the DC power supply goes up, the currents trend to be different. This behavior will be verified with the test program in the VLCT.

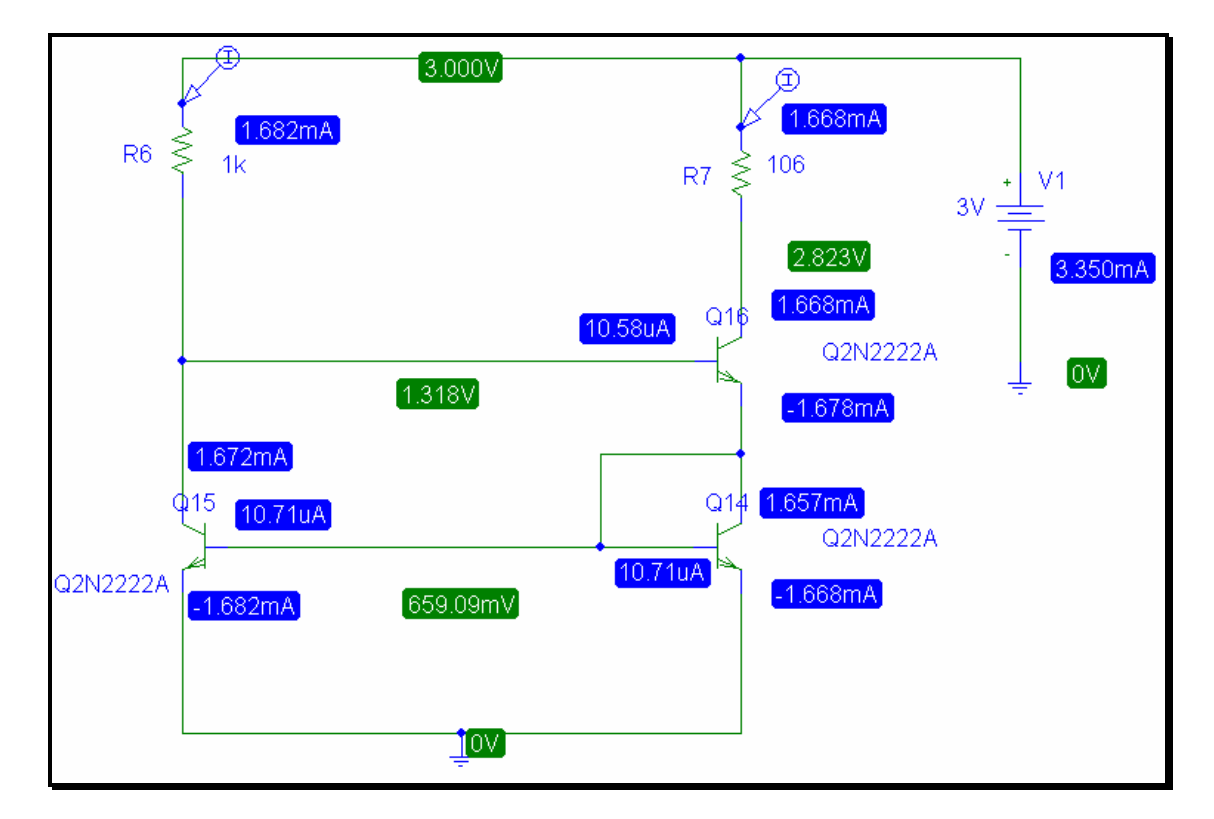

The following circuit is a bipolar Wilson Current-mirror:

**Figure 3.17 Bipolar Wilson current-mirror**

The voltage and current values showed for the circuit in Figure 3.17 are the actual result of the simulation. These values are the same to those that can be obtained using measurement devices or the VLCT with a test program.

The Figure 3.18 is the DC Sweep for the above circuit, using the same parameters for the DC power supply "V1" that those used in the previous example.

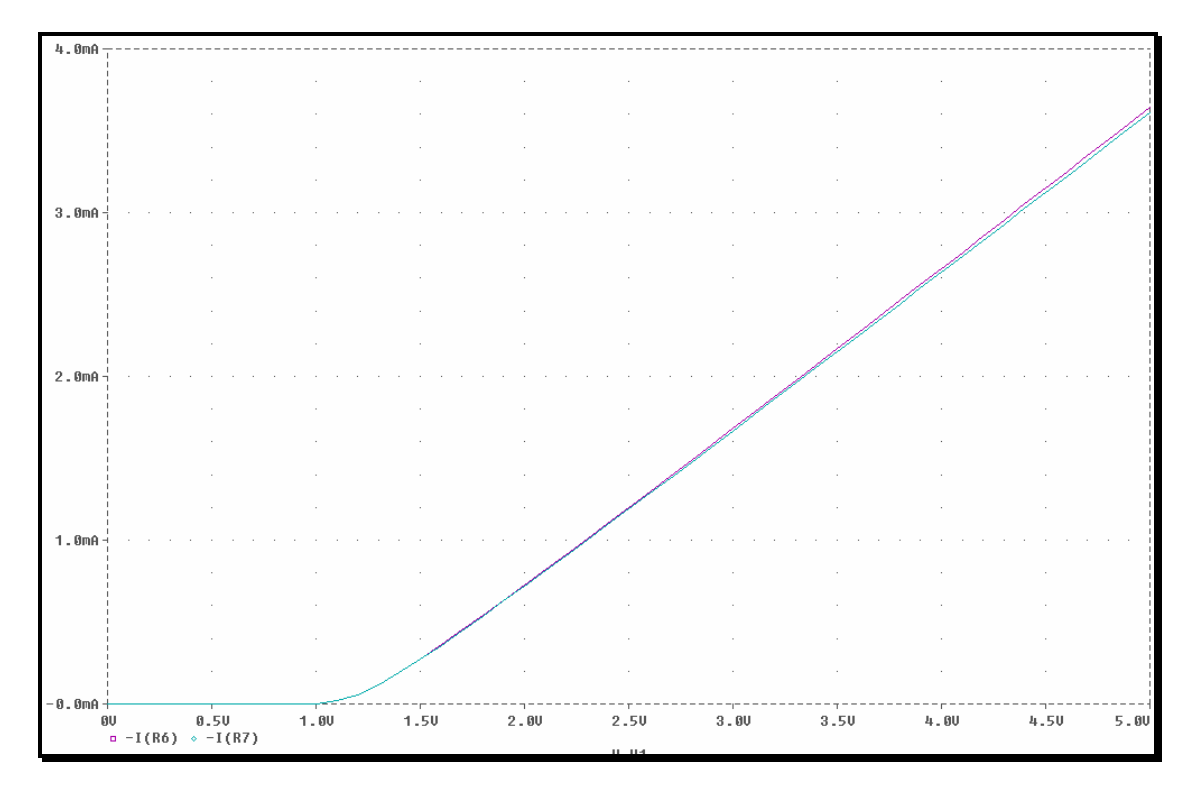

**Figure 3.18 Bipolar Wilson current-mirror**

In Figure 3.18, the stability of both currents is remarkable, the operation region extends from 1 volt to 5 volts keeping almost the same value for both currents, and this behavior will be verified with the test program in the VLCT.

# **3.7.2 VLCT Test Programming for Bipolar Current-mirrors**

Previously, some current-mirror circuits were introduced and their DC sweep behavior explained in order to understand the trends in the current reference and the output current. The following test programs for the VLCT are explained next:

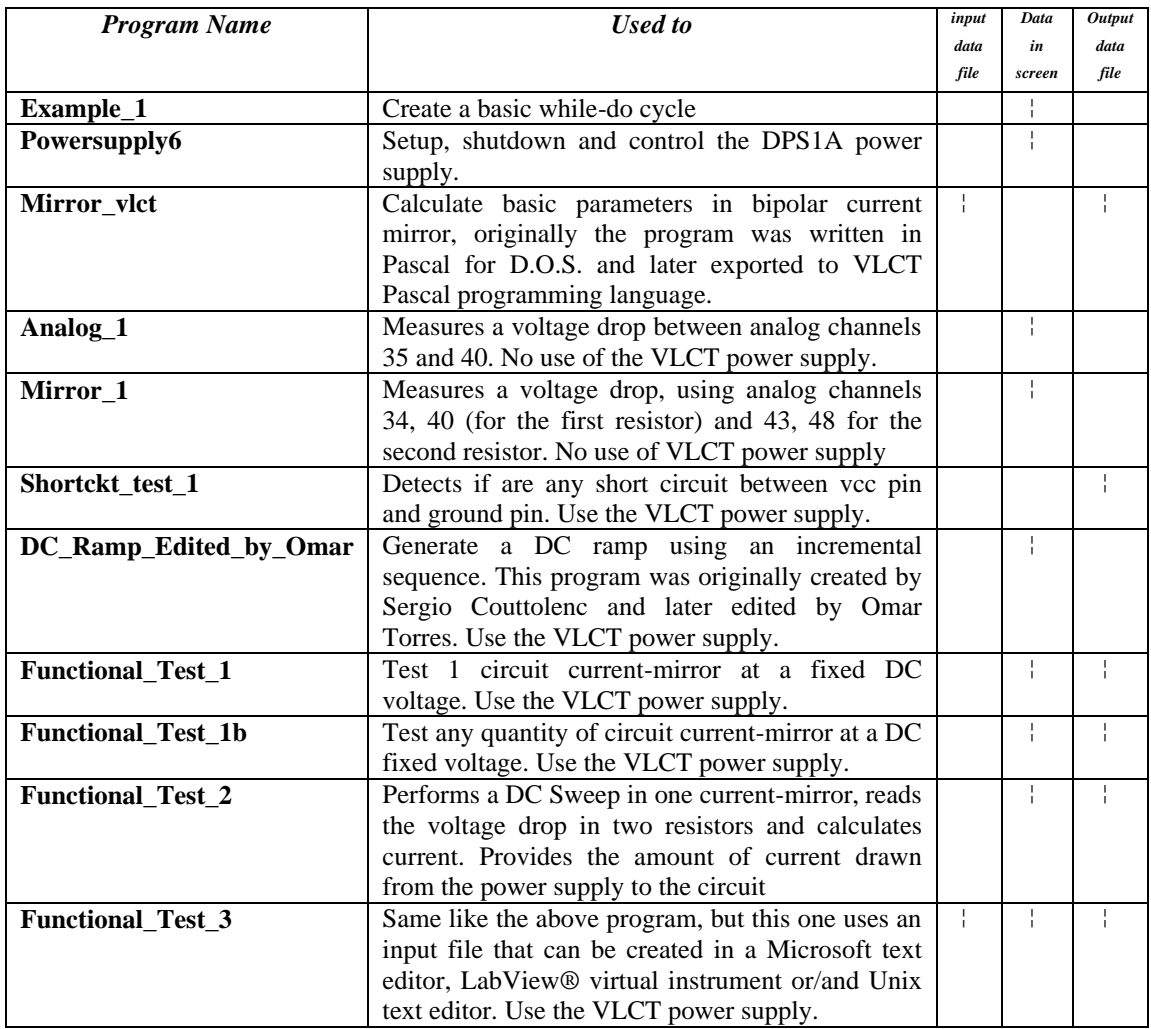

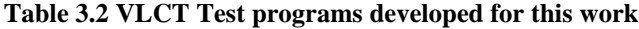

In table 3.2 are all the programs developed for this work and the black boxes means that the program has the capability, a blank space means that the program can not perform the capability.

Due the lack of examples and high inconsistencies in the VLCT manuals (like wrong index, confuse text, diagrams without explanation, confuse tester channels numbers, and others), the philosophy behind the creation of the test programs was:

- 1. Start with the basic programming tools like the while-do cycle.
- 2. Create code in Pascal for D.O.S. using input and output files.
- 3. Export this code to the Pascal VLCT.
- 4. Check for any differences between versions.
- 5. Create basic programs in VLCT Pascal like the programs in the appendix.
- 6. Write a first code to setup and power up the DPS1A power supply in the VLCT.
- 7. Write code to verify the presence of analog channels and the differential voltmeter. Do not use the DPS1A power supply.
- 8. Add the DPS1A power supply statements to replace the external power supply in the previous step.
- 9. In a new code, add another pair of analog channels.
- 10. Add a while-do cycle to perform continuous testing.
- 11. Verify input/output data file capabilities.
- 12. Create a basic LabView® virtual instrument for the input data file.
- 13. Execute test.
- 14. Arrange test data.
- 15. Present results.

The above step is the algorithm that reflects the work performed for this project report, the one will be a base for future research.

## **3.7.3 Flow Diagrams for the main programs.**

The main programs are:

- Powersupply6.
- DC\_Ramp.
- Functional test 1.
- Functional test 2.
- Functional\_test\_3.
- Functional\_test\_1b (manufacturing version of functional\_test\_1).

The following Figures are the flow diagrams for the above programs. Each step is explained in the algorithm, and for more detailed explanation consult the appendix where the program is printed. In the appendix you will find the program with comments.

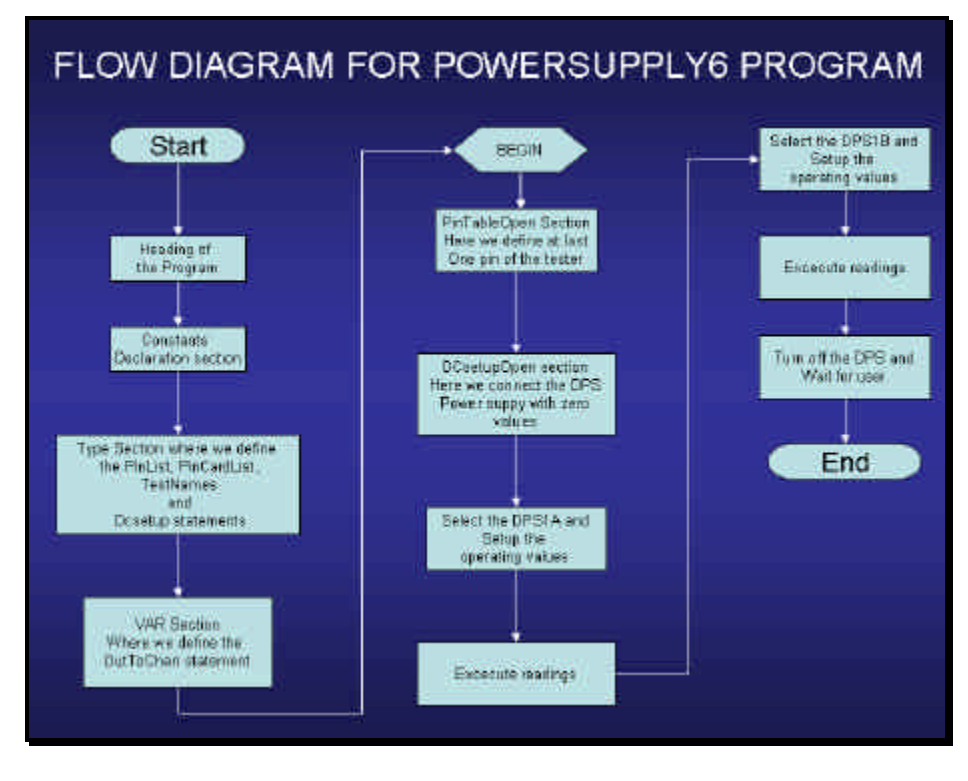

**Figure 3.19 Flow Diagram for powersupply6 program**

The Figure 3.19 belongs to the powersuply6 program, in this program, the user can setup the DPS1A (Device Power Supply 1A) and the DPS1B. The program only provides the code necessary for the setup.

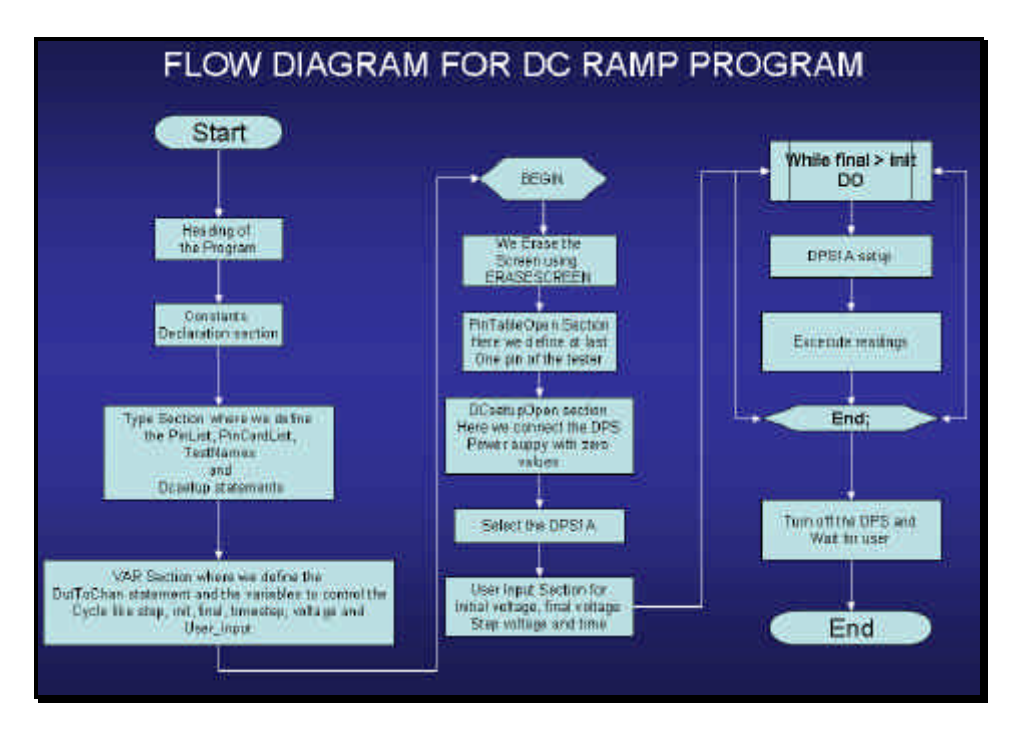

**Figure 3.20 Flow Diagram for DC Ramp Program**

The Figure 3.20 shows the flow diagram for the DC Ramp program, this program is used to generate an incremental value in the voltage of DPS1A, the setup of DPS1A is given by the user, and the data are: initial voltage, final voltage, step voltage and time between voltage increment steps. For more detailed information, consult the appendix where the program is printed with comments.

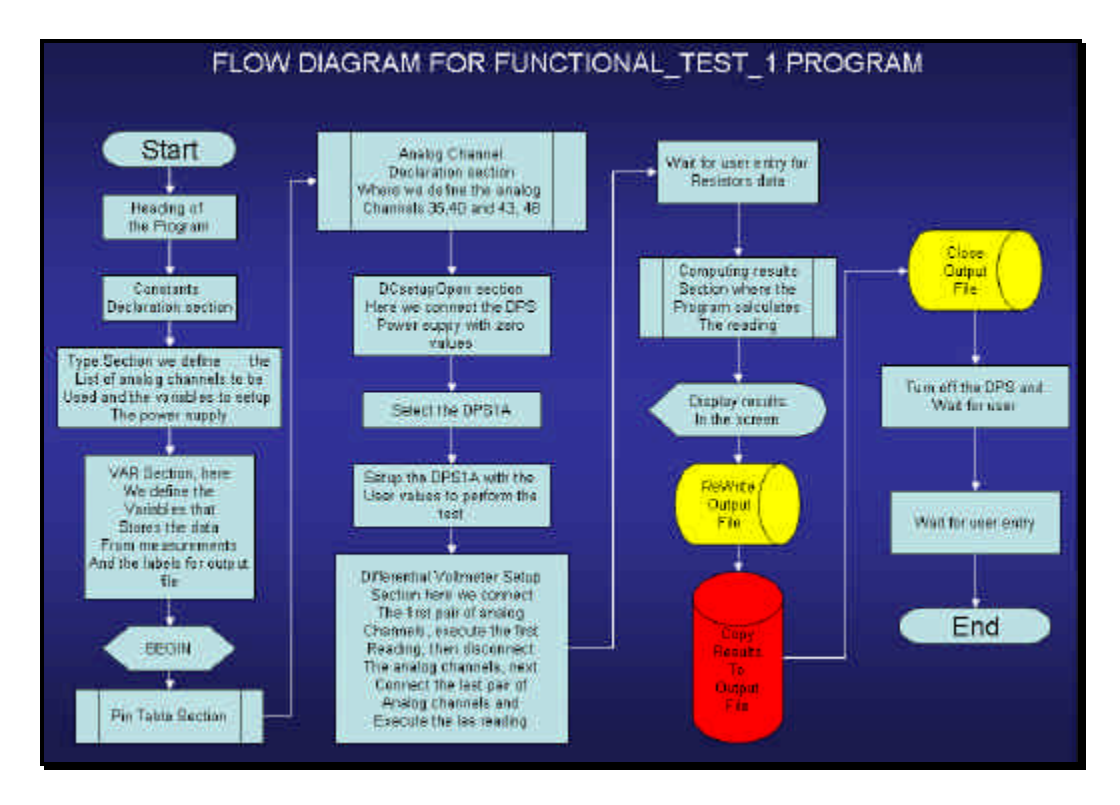

**Figure 3.21 Flow Diagram for functional\_test\_1 program**

The Figure 3.21 shows the flow diagram for the Functional\_test\_1 program, this program is used to generate a fixed value in the voltage of DPS1A, connect the differential voltmeter to the analog channels and take the reading of the voltage drop across the resistors. Finally, using the "Rewrite" command, the data is sent to the output file.

The Functional\_test\_1b is almost the same program that the exposed in Figure 3.21, but the difference is that the user can repeat the test for any number of current-mirrors using the same DPS1 voltage and the same resistor for all. The only difference in the flow diagram is the cycle Do-while. For more detailed information, consult the appendix where the programs are printed with comments.

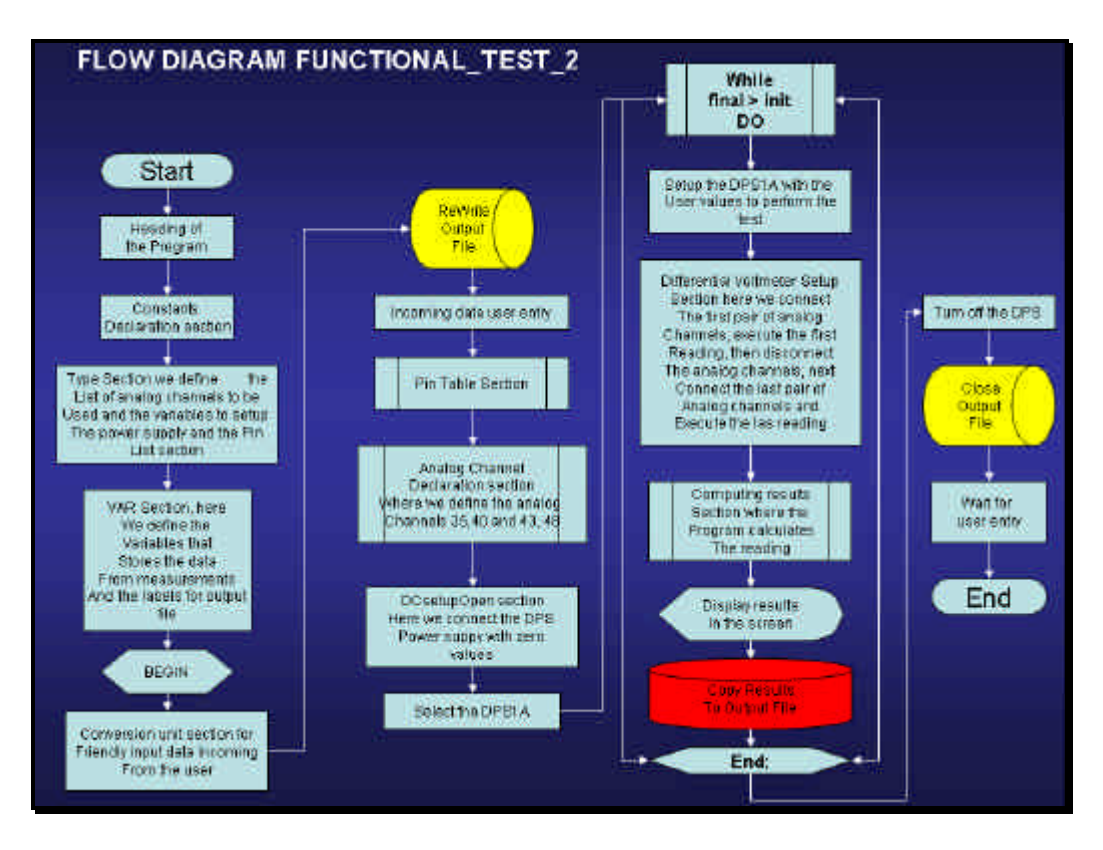

**Figure 3.22 Flow Diagram for Functional\_test\_2 program**

This program in Figure 3.22 perform almost the same operations that functional\_test\_1, but the difference is straightforward, the program has a cycle While-Do, that allow it to develop a DC Ramp and in each incremental step of voltage, the readings are measured. Later the readings are sent to the output data file, like in previous programs.

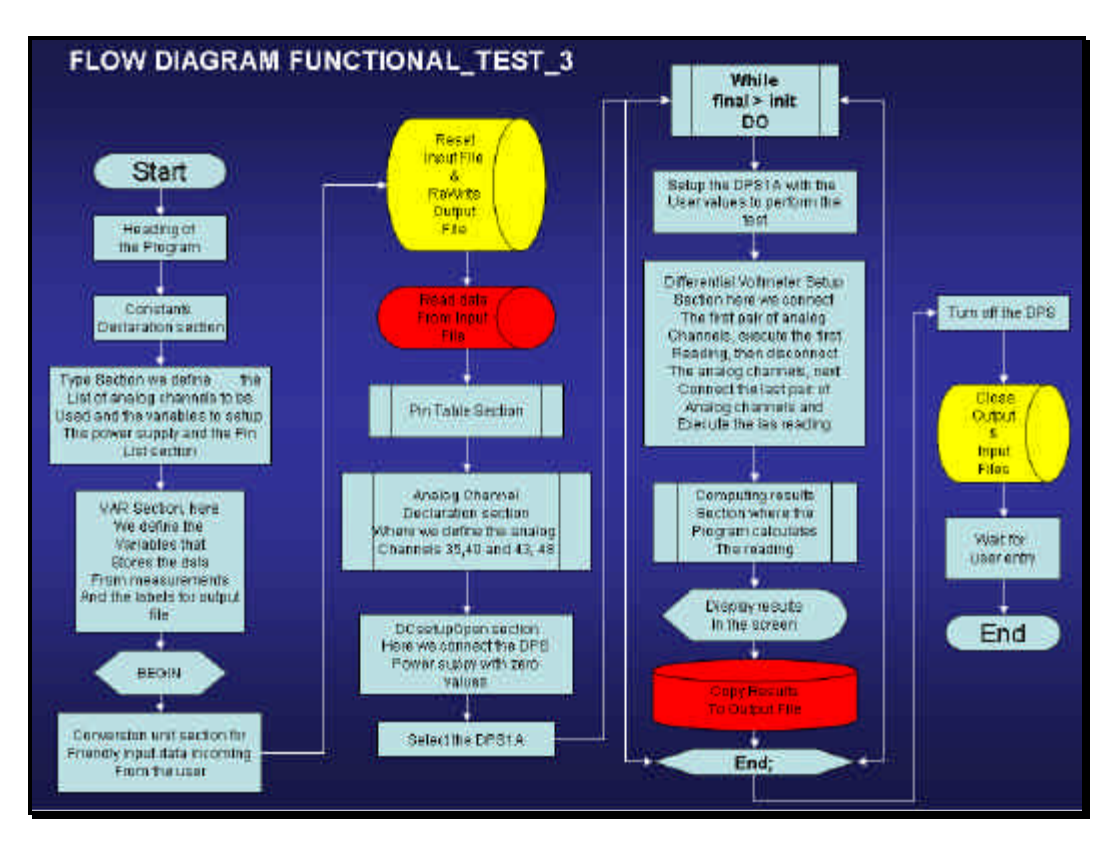

**Figure 3.23 Flow Diagram for Functional\_Test\_3 program**

This program, perform the same operations that functional\_test\_2, but here the difference is that the user is not needed to input data. The input data is coming from an external input data file, which can be created with a Microsoft text editor, LabView® virtual instrument or UNIX text editor. The output file can be viewed in any software platform.

### **3.8 Test Results**

In section 3.7.1 were defined the current-mirror circuits to be the DUT. In this section we show the data from the test of these circuits using the test programs from the previous section. The raw data, without any arrange are exposed in the appendix. The following Figures and tables are the result of rearrange the data in Excel.

The following concepts are necessary to understand the test and raw data:

- 1. **Central value** This is the value obtained during simulations and manual calculations.
- 2. **USL**. An upper specification limit, also known as an upper spec limit, or USL, is a value below which performance of a product or process is acceptable. Upper Specific Limit: representing the maximum acceptable value of a variable (see also LSL). According with specific requirements of costumer, the USL is setup. Could be for example a 25% magnitude above the central.
- 3. **LSL**. Lower specification limit is a value above which performance of a product or process is acceptable. This is also known as a lower spec limit or LSL. Lower Specific Limit: representing the minimum acceptable value of a variable. According with specific requirements of costumer, the USL is setup. Could be for example a 25% magnitude below the central.
- 4. **Sigma**. The Greek letter s (sigma) refers to the standard deviation of a population. Sigma, or standard deviation, is used as a scaling factor to convert upper and lower specification limits to Z. Therefore, a process with three standard deviations between its mean and a spec limit would have a Z value of 3 and commonly would be referred to as a 3 sigma process.
- 5. **CPK**. Process Capability index (equivalent), the ratio between permissible deviation, measured from the mean value to the nearest specific limit of acceptability, and the actual one-sided 3 x sigma spread of the process. As a formula,  $Cpk = either (USL-Mean) / (3 x sigma)$  or  $(Mean-LSL) / (3 x sigma)$ whichever is the smaller (i.e. depending on whether the shift is up or down). Note this ignores the vanishingly small probability of defects at the opposite end of the tolerance range. Cpk of at least 1.33 is desired.
- 6. **Yield**. Percent of acceptable parts among all parts that are fabricated [58].

The application of those concepts to the raw data is known like the Test by itself, no test concepts is valid without the comparison between the data expected coming from simulation versus the data coming from measurements.

The above concepts will be exposed in the following Figures and tables, and they represent the data for each circuit tested.

## **3.8.1 DC Sweep test applied to basic bipolar current-mirror**

The following Figure 3.24 is the Excel graph for the DC Sweep of the basic bipolar current-mirror. Due the format of the output data file, only voltage and miliamperes values are displayed. This graph probes that the VLCT is taking readings, and these readings are very near than the simulations previously showed.

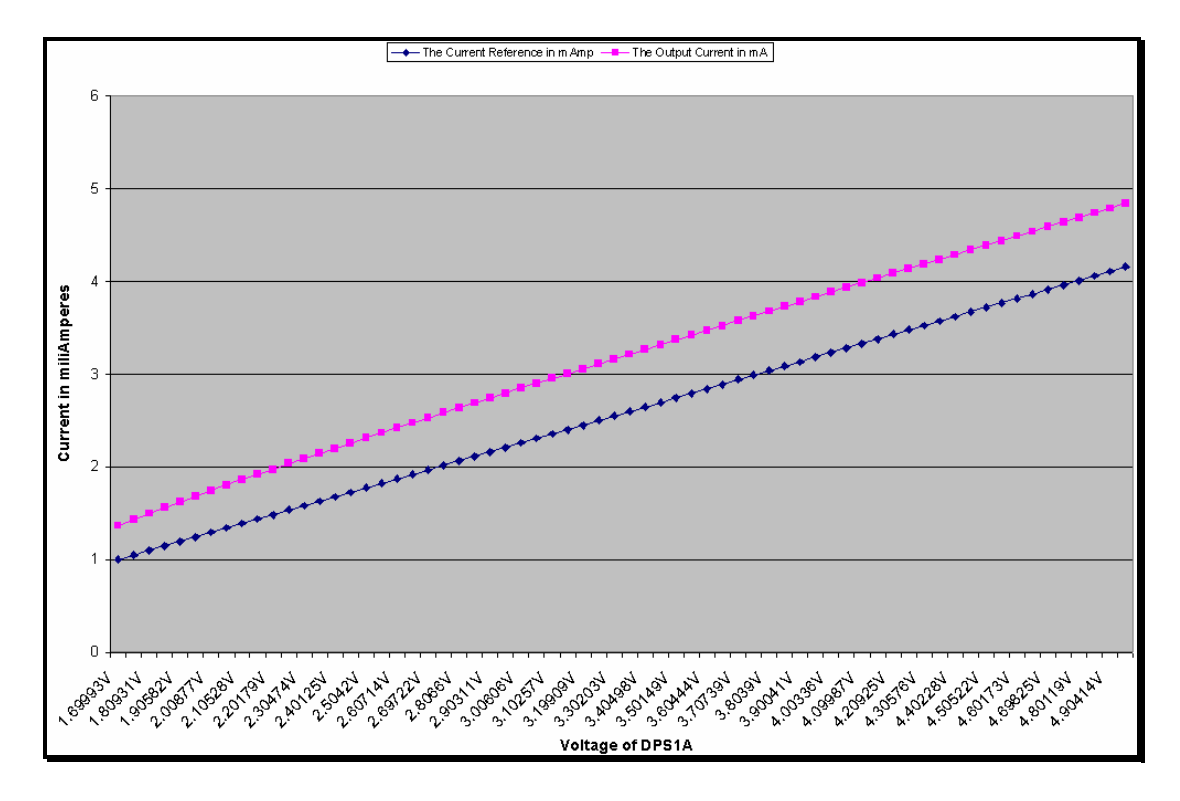

**Figure 3.24 Graph for the raw data coming from the DC Sweep of basic bipolar current-mirror**

This graph shows us that, in any moment, both currents are exactly the same. This is due to the voltage drop in both transistors, and the voltage drop was caused by the difference in resistance between R6 and R7.

# **3.8.2 DC Sweep test applied to bipolar current-mirror with base compensation**

The following Figure 3.25 is the DC Sweep graph using Excel, to display the data coming from the output data file for the bipolar current-mirror with base compensation. Due the format of the output data file, only voltage and miliamperes values are displayed. Like in previous subsection, this graph probes that the VLCT is taking readings, and these readings are very near than the simulations previously showed.

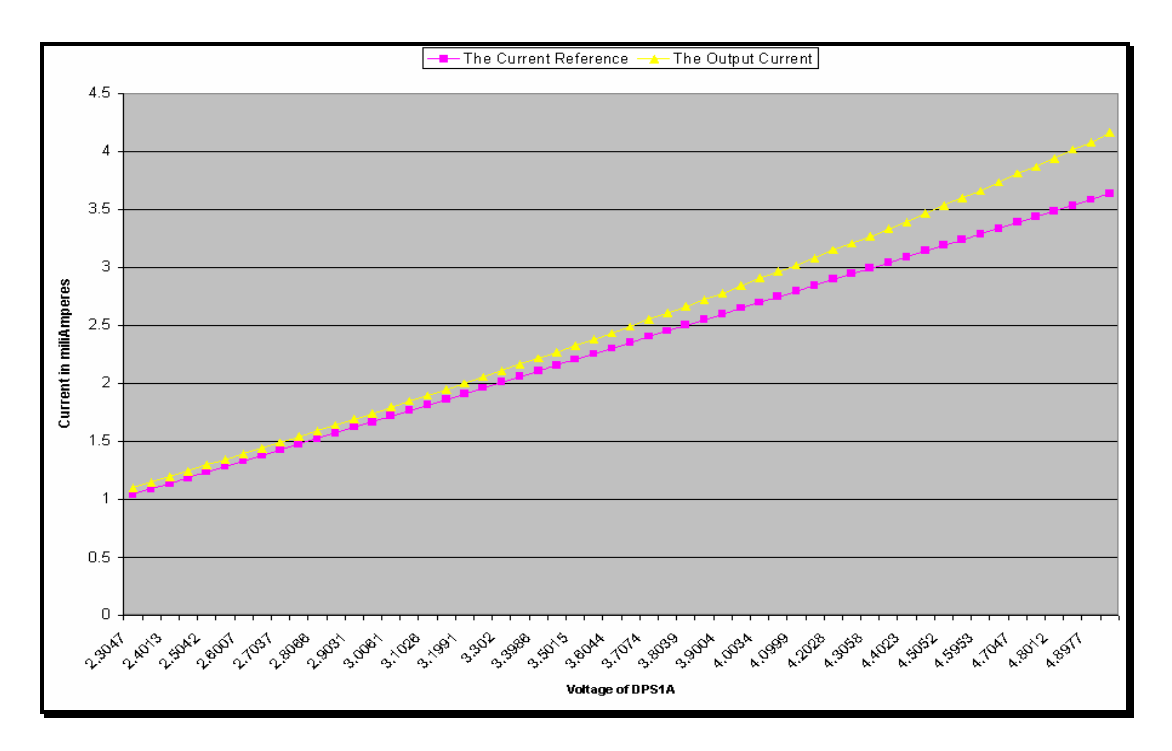

**Figure 3.25 Excel Graph from the raw data coming from DC Sweep for bipolar current-mirror with base compensation.**

In Figure 3.25, the behavior for both currents is quite different versus the basic current-mirror. There is a region from 2.3 volts to 3.7 volts where both current are almost equal. This conclusion matches the same conclusion given due the previous simulations.

#### **3.8.3 DC Sweep test applied to bipolar Wilson current-mirror**

According with the simulations, the bipolar Wilson current-mirror is quite superior to the other circuits. The following Figure 3.26 is the Excel graph coming from the output file for the DC Sweep performed to this circuit.

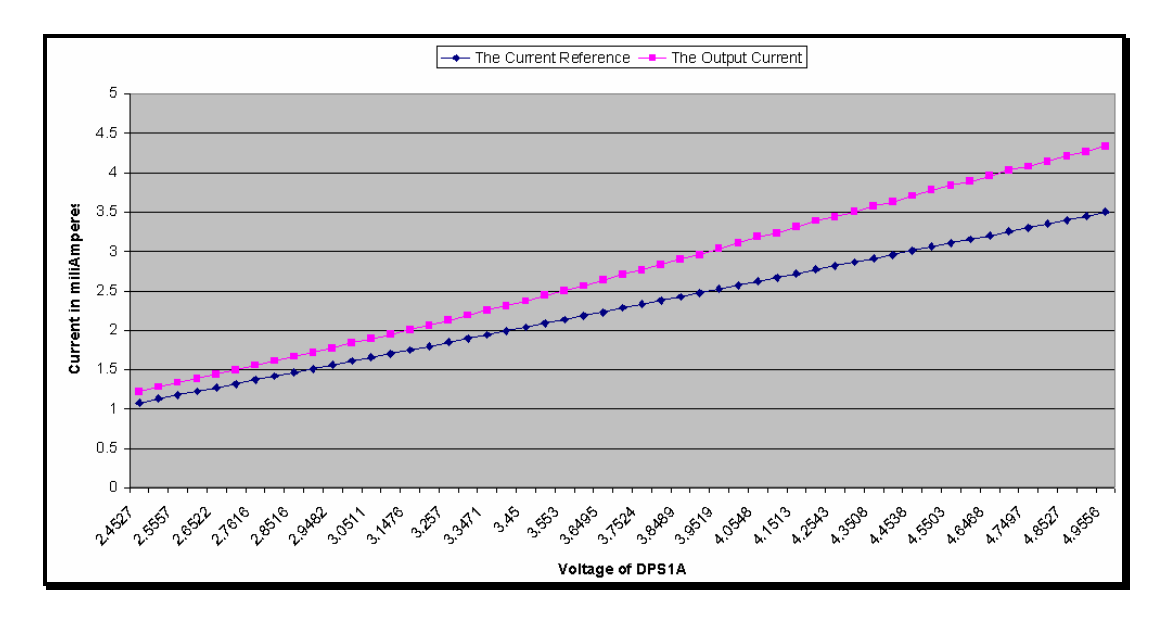

**Figure 3.26 Excel Graph from raw data coming for the DC sweep for bipolar Wilson currentmirror**

In Figure 3.26, both currents are almost equal below the 3 volts of DPS1A, and later they start to separate. We are neglecting the values below 2.4 volts of DPS1A because the output data coming from the VLCT is incompatible with Excel. This is against the simulation, the only explainable reason, is that the physical device BJT used in the test, is out the specifications marked by the simulation or there is an error due quality manufacturing process.

The last conclusion is valid only if we neglect problems with the measuring device or variations in room temperature and in the internal temperature of both BJT.

# **3.8.9 Manufacturing and Functional Test applied to basic bipolar current-mirror**

The program Functional\_1b, performs a basic test for drop voltage in both resistors R6 and R7, and calculates both currents. The advantage of this program is:

- The program asks for a "serial number of the DUT".
- The program has the capability to test any quantity of units.
- All the data from all units is saved in one output data file.

The test was applied to a 6 different bipolar basic current-mirrors, the transistors were different, the resistor's values weren't changed and all test performed at 3 volts. The following table is the excel worksheet coming from the raw data from the output file for this program.

| Serial number of the unit is |             | 2           | 3           | 4           | 5           | 6           |
|------------------------------|-------------|-------------|-------------|-------------|-------------|-------------|
| Voltage of DPS1A is          | 3.00606V    | 3.00606V    | 3.00606V    | 3.00606V    | 2.99963V    | 3.00606V    |
| Current from DPS1A is        | 21.98828MA  | 21.98828MA  | 21.98828MA  | 21.98828MA  | 21.98828MA  | 21.98828MA  |
| The voltage in RREF          | 2.34983V    | 2.31198V    | 2.31198V    | 2.31511V    | 2.31323V    | 2.31323V    |
| The voltage in ROUTPUT       | 336.65389MV | 336.23159MV | 338.62459MV | 331.68021MV | 339.87583MV | 335.95006MV |
| The Current Reference        | 2.34983MA   | 2.31198MA   | 2.31198MA   | 2.31511MA   | 2.31323MA   | 2.31323MA   |
| The Output Current           | 3.17598MA   | 3.172MA     | 3.19457MA   | 3.12906MA   | 3.20638MA   | 3.16934MA   |

**Table 3.3 Data results from manufacturing and functional testing for basic bipolar currentmirror**

The concepts of central value, LSL, USL, CPK and sigma will are applied in the following table to determine the variation of the readings from the expected values.

Now is necessary to define which will be the central readings. According with Figures 3.13, 3.15 and 3.17 the central values obtained in the simulation are:

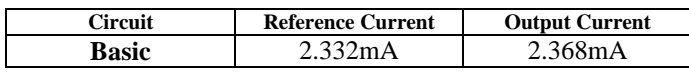

#### **Table 3.4 Central values**

With these data, we apply our 25% criteria in the following table:

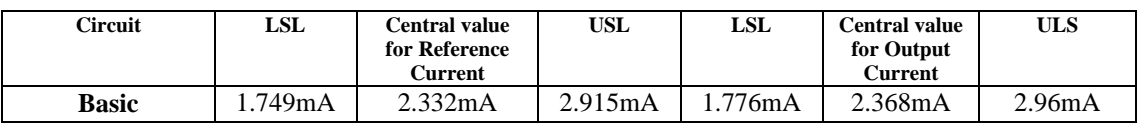

#### **Table 3.5 Upper and lower limits**

Very important to note, that the 25% criteria value for upper and low limits is not a monolithic law, this criterion depends on the final application for the DUT and the client requirements. But for the scope of this project report, a 25% is a good value.

With the data given we proceed to calculate the CPK and the rest of the concepts. The units are omitted, but the values of voltages are in volts and the values for currents are in miliamperes.

|                | <b>The Current</b> |                           |
|----------------|--------------------|---------------------------|
| Unit           | Reference          | <b>The Output Current</b> |
| 1              | 2.34983            | 3.17598                   |
| 2              | 2.31198            | 3.172                     |
| 3              | 2.31198            | 3.19457                   |
| 4              | 2.31511            | 3.12906                   |
| 5              | 2.31323            | 3.20638                   |
| 6              | 2.31323            | 3.16934                   |
|                |                    |                           |
|                |                    |                           |
| <b>LSL</b>     | 1.749              | 1.776                     |
| USL            | 2.915              | 2.96                      |
| <b>AVERAGE</b> | 2.319226667        | 3.174555                  |
| <b>SIGMA</b>   | 0.015036352        | 0.026529157               |
| CPU            | 13.20740015        | -2.695838937              |
| <b>CPL</b>     | 12.64106891        | 17.57255261               |
|                |                    |                           |
| <b>CPK</b>     | 12.64106891        | -2.695838937              |

**Table 3.6 Test Analysis by CPK and Sigma**

According with table 3.6, we are detecting a failure. The CPK for Output Current is a negative value, and the minimum accepted value must be 1.33 and the CPU is a negative number too, because the average value coming from simulation is below the reading.

The possible solutions for this test problem are:

- Verify instruments.
- Verify test program.
- Verify the circuit.
- Open test limits.
The instrument can be neglected because there is not other instrument that can replace the VLCT. The test program has the proper values and the relay sequence is correct. The circuit can be modified or the test limits could be open.

Considering the case that the currents values given by the test are adequate for the circuit application, therefore the upper limit should be modified.

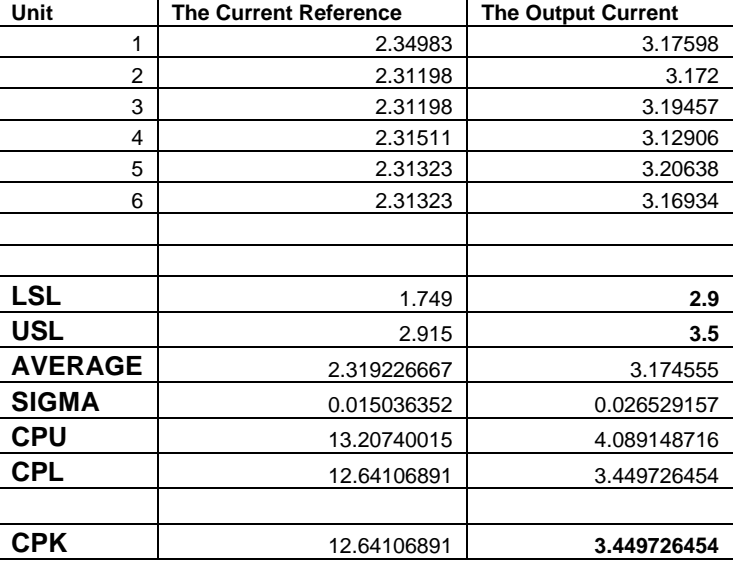

The following tables present the data with the upper limit modification.

**Table 3.7 Upper and lower limit modification**

Now, the CPK are improved. Is advisable modify test limits in pairs. This is only possible when the electrical characteristics of our DUT meets the circuit application, for the contrary, a circuit modification must be done by the Design Engineer.

# **Chapter 4**

## **Conclusions and future work**

### **4.1 Conclusions**

Several algorithms, diagram flows and program were developed to realize measurement and testing to current-mode circuits, and can be used to test other analog circuits. The concept of Current-mode was clarified. Providing a simple concept of operation mode and giving a new front to the actual discussion in the subject.

Current-mirrors based in Bipolar Junction Transistor were used to confirm that the VLCT is a suitable equipment for analog testing. A new technique for integration between VLCT Pascal language and LabView® was explained and expose. This technique is not explained in any VLCT user manual.

VLCT Pascal programs were developed to realize the testing of current-mirrors and can be adapted to test any other analog DC circuit. Flow diagrams for each program were explained and they are essential tools for understand the concept of testing using VLCT.

The test programs were applied to the basic bipolar current-mirror, performing hundreds of readings; those readings were used for the test example that used the CPK concept.

The objective of this research was the developing of test methods to testing of currentmode circuits using the VLCT-256, according with the above, this objective was reached.

### **4.2 Future work**

Some lines for future work are:

- New algorithms and test methods for the VLCT and LabView® are needed in order to extend possible integrated circuits to be tested.
- Develop more LabView<sup>®</sup> virtual instruments for the VLCT, those virtual instruments could be used to better analysis for output data files or even develop VLCT Pascal code.
- The creation and continue develop of a custom-made Spice for current-mode circuits or any other, according the necessities of the research personnel.
- Creation and development of a data base that can handle the amount of data from the test performed by the VLCT.
- Develop virtual instruments that can manipulate the GPIB and DAQ and send data to the VLCT.
- Develop virtual instruments that can extract data from the VLCT and sent it to the DAQ or the GPIB.
- Develop a Calibration and validation method in hardware for the measurement devices used in this project.
- Develop a software calibration program that can be able to correct hardware errors without adjusting any hardware.
- Research in data memory storage.

### **BIBLIOGRAPHY**

- 1. Bapiraju Vinnakota, *Analog and Mixed-Signal Test*, New Jersey: Prentice Hall, 1998.
- 2. Burns and Roberts, *Introduction to Mixed-Signal Test and Measurement*, Dallas: Texas Instruments Incorporated, 1999.
- 3. Test Technology Center, *VLCT ULSI/VLSI Test System Programming Guide,* Dallas: Texas Instruments Incorporated, 2001.
- 4. A.Mastsuzawa, "*Low-voltage and low-power circuit design for mixed analog/digital systems in portable equipment*," IEEE journal of Solid-State Circuits, vol. 29, no. 4, pp. 470-480, April 1994.
- 5. C.L. Wey, "Mixed-signal testing: a review," *IEEE International Conference on Electronics, Circuits and Systems*, Rodos, Greece, pp. 1064-1067, October 1996.
- 6. C.Toumazou, J. B. Hughes, and N. C. Battersby, *Switched-Currents: An Analogue Technique for Digital Technology*, London: Peter Peregrinus Ltd, 1993.
- 7. R. H. Zele and D. J. Allstot, "Low-voltage fully-diferential CMOS switchedcurrent filters," *Proc. of IEEE Custom Integrated Circuits Conference*, pp. 6.2.1-6.2.4, 1993.
- 8. J.B. Hughs and K. W. Moulding, " $S^2I$ : A switched-current technique for high performance," *Electronic Letters*, vol. 29, no. 16, pp. 1400-1401, August 1993.
- 9. C. –P. Wang and C. L. Wey, "Test generation of analog switched-current circuits," *Proc. Asian Test Symposiums*, Taiwan, pp. 376-381, November 1996.
- 10. T. Olbrich and A. Richardson, "Design and self-test for switched-current building blocks," IEEE Design & Test of Computers, pp. 10-17, summer 1996.
- 11. G. Taylor, P. Wrighton, C. Toumazou, and N. Battersby, "Mixed-signal testing considerations for switched current signal processing," Proc. Midwest Symposiums on Circuits and Systems, Washington D. C., August 1992.
- 12. Waveform Measurement and Analysis Technical Committee of the IEEE Instrumentation and Measurement Society, "IEEE Std 1241-2000 For Terminology and Test Methods for Analog-to-Digital Converters", *IEEE-SA Standards Board*, December 2000.
- 13. Microsystems Electronics Subcommittee of the IEEE Solid-State Devices Committee, "IEEE Std 274-1966 Reaffirmed 1980 Definitions of Terms for Integrated Electronics", *IEEE-SA Standards Board*, March 1980.
- 14. Design Automation Standards Committee of the IEEE Computer Society, "IEEE Std 1481-1999 for Integrated Circuit (IC) Delay and Power Calculation System", *IEEE-SA Standards Board,* June 1999.
- 15. Design Automation Standards Committee, "IEEE Std 1076.4-2000 (Revision of IEEE Std 1076.4-1995)", *IEEE-SA Standards Board,* September 2000.
- 16. Test Technology Technical Committee of the IEEE Computer Society, "IEEE Std 1149.4-1999 for a Mixed-Signal Test Bus", *IEEE-SA Standards Board*, June 1999.
- 17. David Harriz and David Diaz, "TestosterICs: A Low-Cost Functional Chip Tester", *Proceedings of the 2003 IEEE International Conference on Microelectronics Systems Education*, 2003.
- 18. R. Huang, "High-performance CMOS Switched-Current Circuits for Low-Voltage Analog Signal Processing Applications"*, Ph.D. Dissertation*, Department of Electrical Engineering, Michigan State University, August 1997.
- 19. Sooryong Lee, Brad Cobb, Jennifer Dworak, Michael R. Grimaila and M. Ray Mercer: "A New ATPG Algorithm to Limit Test Set Size and Achieve Multiple Detections of all Faults", *Proceedings of the 2002 Design, Automation and Test in Europe Conference and Exhibition*, Department of Electrical Engineering Computer Engineering Group, Texas A&M University, 2002 .
- 20. L.M. Patnaik, V.K. Agrawal and B.K.S.V.L.Varaprasad, The State of VLSI Testing, "IEEE Potentials", IEEE September 2002.
- 21. C.L. Wey, "Concurrent error detection in current-mode A/D converter," *Electronic Letters*, vol. 27, no. 25, pp. 2370-2372, December 1991.
- 22. Lous Y. Ungar, Tony Ambler, "Economics of Buit-in Self-Test", International Test Conference, *Design & Test of Computers*, IEEE, October 2001.
- 23. Gert Jervan, Zebo Peng, Raimund Ubar, Helena Kruss, "A Hybrid BIST Architecture and its Optimization for SoC Testing", *Proceedings of the International Symposium on Quality Electronic Design*, IEEE 2002.
- 24. S. Sahli, Test Generation and Concurrent Error Detection in Current-Mode A/D Converteres, *M. S. Thesis*, Department of Electrical Engineering, Michigan State University, May 1992.
- 25. S. Krishnan, S. Sahli, and C. L. Wey, "Test generation and concurrent error detection in current-mode A/D converters," *Proc. IEEE International Test Conference*, Baltimore, MD., pp. 312-320, September 1992.
- 26. J. Velasco-Medinay, I. Rayane and M. Nicolaidis, "On-Line BIST for Testing Analog Circuits", *Reliable Integrated Systems Group, TIMA/INPG*, France, IEEE, 2000.
- 27. P. Pawlowski, A. Guzinski, "Comparative Investigations of Substrate Noise caused by voltage-mode and current-mode gates", *Technical University of Koszalin Poland, ISCAS 2000 - IEEE International Symposium on Circuits and Systems*, 2000.
- 28. Saman Adham, Dhamin al-kahalili, Come Rozon, Douglas Racz, "Comprehensive Defect Analisys and Testability of Current-mode logic circuits", *ISCAS 2000 - IEEE International Symposium on Circuits and Systems*, May 28-31, 2000.
- 29. Takahiro HANYU, Tsukasa IKE and MIchitaka KAMEYAMA, "Integration of Asynchronous and Self-Checking Multiple Valued Current-Mode Circuits", *Tohoku University*, IEEE, 2000.
- 30. Come Rozon, Dhamin Al-khalili, Saman Adham and Douglas Racz, "Comparing Defect Coverage for Current-Mode Logic and CMOS VLSI Cells", *Royal military College, Logic Vision & Nortel Networks*, IEEE, 2000.
- 31. Fei Yuan, "Statistical Analysis of Nonlinear Current-mode circuits", *VLSI Research Group Ryerson University*, IEEE, 2000
- 32. J.A. Bell, J.W. Bruce & B.J. Blalock, "CMOS Current-Mode Flash Analog to Digital Converter", *Mississipi State University*, IEEE, 2001.
- 33. Rochit rajsuman, "Extending EDA Environment From Design to Test", *Proceedings of the 11Th Asian Test Symposium*, IEEE, 2002.
- 34. Andreas Veneris, Alexander Smith and Magdy S. Abadir, "Logic Verification Based on Diagnosis Techniques", *University of Toronto and Motorola,* IEEE, 2003.
- 35. Hak-soo Yu, Jacob A. Abraham, Sungbae Hwang, jeongjin Roh, "Efficient loop-back testing of on-chip ADC's and DAC's", *University of Texas and University of Korea*, IEEE, 2003.
- 36. Youhua Shi and Zhe Zhang, "Multiple Test Set Generation Method for LFSR-Based BIST", *Waseda University and Southeast University*, IEEE, 2003.
- 37. C.V. Guru Rao, D.Roy Chowdhury., "A New Design-for-Test Technique for Reducing SOC Test Time", *Indian Institute of Technology*, IEEE, 2003.
- 38. Test Technology Standards Committee, "IEEE STD 1149.6 for Boundary-Scan Testing of Advanced Digital Networks", *Sponsored by the IEEE Computer Society*, IEEE, April 2003.
- 39. Amit K. Varshney, Bapiraju Vinnakota, Erick Skuldt and Brion Keller, "High Performance Parallel Fault Simulation", *Intel Corporation, University of Minnesota & IBM Corporation*, IEEE, 2001.
- 40. O. Omeni, C. Toumazou, "A CMOS Micro-power Wideband Data/Power Transfer System for Biomedical Implants", *Imperial College London*, IEEE, 2003.
- 41. Apisak Worapishet, John B. Hughes and Chris Toumazou, "Speed and Accuracy Enhancement Techniques for High-Performance Switched-Current Comparators", *Journal of Solid-State Circuits, vol. 36, no. 4*, IEEE, April, 2001.
- 42. Jirayuth Mahattanakul and Chris Toumazou, "Current-Mode Versus Voltage-Mode", *IEEE transactions on circuits and systems*, *vol. 45, no. 2*, February, 1998.
- 43. Ashley, Kenneth L., "Analog electronics with LabView", National Instruments & Pearson Education Inc., *National Instruments virtual instrumentations series*, Prentice Hall, 2003, ISBN: 013047065-1.
- 44. Test Technology Standards Committee, "IEEE STD 1149.1-2001 for Test Access Port and Boundary-Scan Architecture", *Sponsored by the IEEE Computer Society*, IEEE, June 2001.
- 45. Doug Mirizzi, "Very Low Cost Testers (VLCT) Programming and Applications", *Test Technology Center*, Texas Instruments Incorporated.
- 46. Marc E. Herniter, "Schematic Capture Using Microsim Pspice for Windows 95/98/NT", *Prentice Hall*, 2000, ISBN: 0-13-081404-0.
- 47. A. Bruce Buckman, "Computer-Based Electronic Measurement", *National Instruments & Prentice Hall*, 2000, ISBN: 0-201-36182-5.
- 48. Nell Dale & Chip Weems, "Turbo Pascal", *D.C. Heath and Company*, 1988, ISBN: 0-669-14591-2.
- 49. Robert Boylestad & Louis Nashelsky, "*Electronica Teoria de Circuitos (Spanish edition)*", Prentice Hall, 1989, ISBN: 968-880-154-2.
- 50. Paul R. Gray & Robert G. Meyer, "*Analysis and Design of Analog Integrated Circuits*", John Wiley & Sons, 1993, ISBN: 0-471-57495-3.
- 51. Ronald W. Larsen, "*Introduction to MathCAD*", Prentice Hall, 1999, ISBN: 0- 13-937493-0.
- 52. Don Lancaster, "*CMOS Cookbook*", Newnes, 1997, ISBN: 0-7506-9943-4.
- 53. Walter G. Jung, "*IC Op-Amp Cookbook",* Prentice Hall, 1997, ISBN: 0-13- 889601-1.
- 54. Stephen Wolfram, "*The Mathematica Book*", Wolfram Media & Cambridge University Press, 1999, ISBN: 1-57995-004-5 & 0-521-64314-7.
- 55. Adel S. Sedra & Kenneth C. Smith, "*Microelectronics Circuits*", Oxford University Press, 1998, ISBN: 0-19-511-663-1.
- 56. Hanspeter Schmid, "Why the terms Current-mode and Voltage-mode neither divide nor qualify circuits", Switzerland. IEEE 2002.
- 57. C. Toumazou & F. J. Lidgey & D. G. Haigh, "Analogue IC Design, the Current-mode approach". *Peter Peregrinus LTD*, 1998. ISBN: 0-86341-297-1
- 58. Michael L. Bushnell & Vishwani D. Agrawal, "Essentials of Electronic Testing". Kluwer Academic Publishers. Lucent Technologies 2000. ISBN: 0792379918.

# Appendix "A"

## **Basic Bipolar Current-mirror, introductory program**

Program mirror01 (Output, entrada, salida);

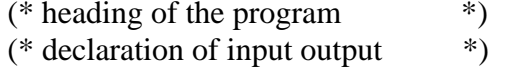

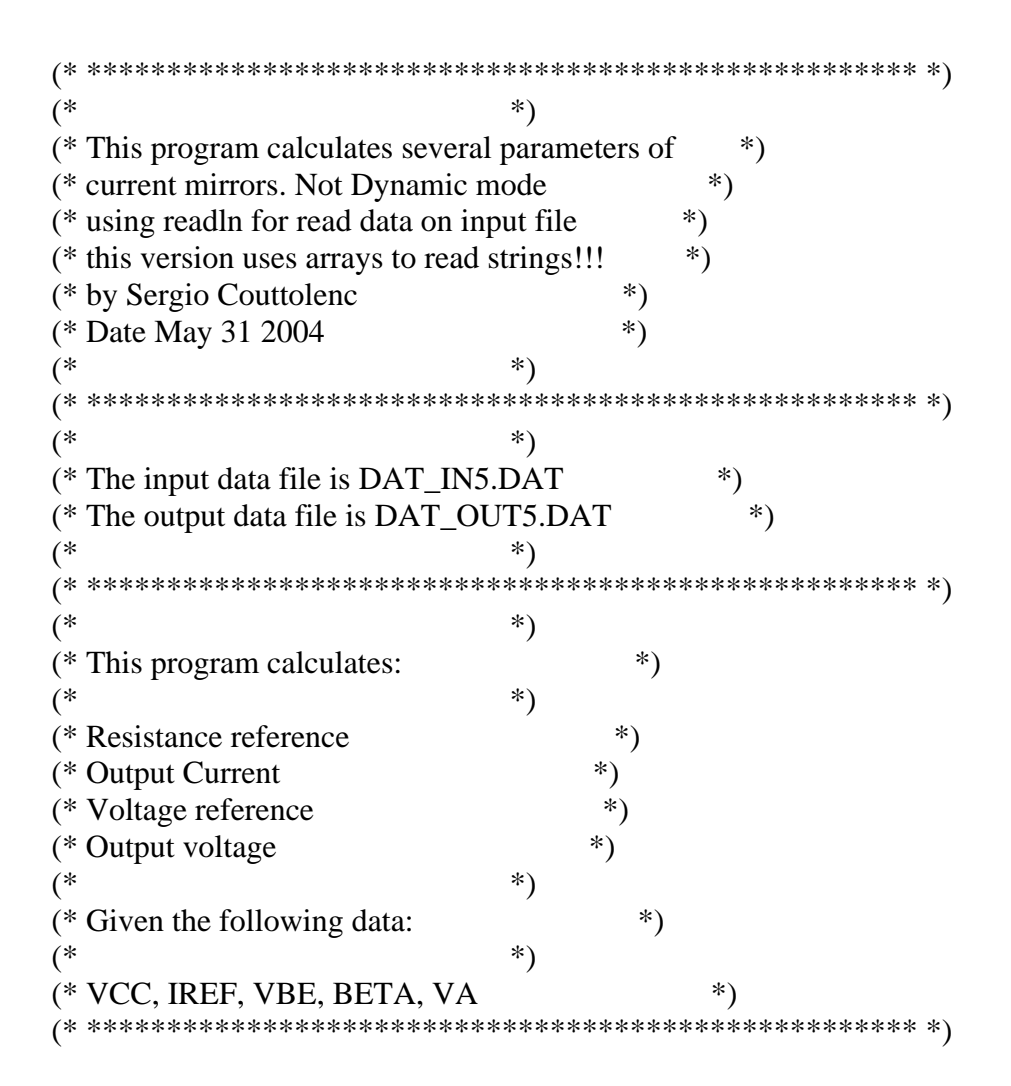

### **CONST**

(\* Constants declarations section \*)

 $A = 2;$ 

(\* this constant is not used at this moment \*)

### TYPE

(\* variable custom types \*)

```
 (* here we define the chain of chars to be *)
 (* used to read the labels of data in the *)
(* input file *)
```

```
Dummy_line_label = String[8]; (* used for markers *)
User_Name_label = String[6]; (* used for user name *)
Clase_label = String[6]; (* to choose the circuit *)
Ckto_label = String[1]; (* to choose the circuit *)
Early_label = String[4]; (* for Va label *)
Voltage_label = String[3]; (* for Vcc label *)
Beta_label = String[4]; (* for beta label *)
Tran_label = String[3]; (* for choose npn or pnp *)
Iref_label = String[4]; (* for Iref *)
```
VAR (\* Variable declarations section \*) (\* now the variables used to read, store  $*$ ) (\* and process the data \*) VCC:Real;  $(*$  to store vcc value  $(*)$ IREF:Real;  $(*$  to store Iref  $(*)$  VBE:Real; (\* to store Vbe \*) BETA:Real;  $(*$  to store Beta  $(*)$  VEARLY:Real; (\* to store early voltage \*) (\* \*)

RES, IOUTPUT, VREF, VOUTPUT:Real;

(\* The following variables are for  $*$ )<br>(\* easy calculations porpuses  $*$ )  $(* easy calculation$  porpuses

 Process\_1, Process\_2, Process\_3, Process\_4:Real; Process\_1b, Process\_1c, Process\_1d, Process\_1e:Real; (\* \*)

(\* now the variables for program control \*)

 tecla\_1, tecla\_2:Char;  $(* * )$ 

(\* now the variables for i/o file link  $*$ )

 entrada, salida:Text; (\* \*)

(\* now custom variable for label \*)

 Label\_dummy:Dummy\_line\_label; Label\_user:User\_Name\_label; Label\_clase:Clase\_label; Label\_ckto:Ckto\_label; Label\_early:Early\_label; Label\_vcc:Voltage\_label; Label beta:Beta label; Label\_tran:Tran\_label; Label\_iref:Iref\_label;

### (\* !!!!!THE EXECUTABLE CODE STARTS HERE!!!!! \*)

### BEGIN (\* \*\*\*\*\*STARTS THE EXECUTABLE CODE\*\*\*\*\* \*)

Writeln('Programa listo para ejecutar presione cualquier tecla'); Read(tecla\_1);

(\* preparing files \*)

Assign(entrada, 'dat\_in5.dat'); (\* entrada is linked to dat\_in5.dat file \*)

Assign(salida, 'dat\_out5.dat'); (\* salida is linked to dat\_out5.dat file \*)

Writeln('.....Input/Output files linked ');

( $*$  now we open the files  $*$ ) Reset(entrada); (\* entrada is set to be readed \*)

Rewrite(salida); (\* salida is set to be written \*)

Writeln('.....I/O files ready to RW ');

(\* Now we read the data from input file \*)

Readln(entrada, VCC);  $(*$  catch the vcc label and value  $*)$ Readln(entrada, VBE); Readln(entrada, BETA); (\* for beta \*) Readln(entrada, VEARLY); (\* for early voltage Va \*) Readln(entrada, IREF); (\* for input curr reference \*)

(\* Then we process the data \*)

RES:= ((VCC-VBE)/IREF);

 $Process_1b:=(2/BETA);$ 

Process\_1c:=  $(Process_1b + 1);$ 

Process\_1d:=  $(1/Process_lc)$ ;

Process\_1e:= (Process\_1d \* IREF);

IOUTPUT:= Process\_1e;

VREF:= (VCC-VBE);

Process\_1:= (IOUTPUT \* Process\_1c);

Process\_2:= (Process\_1/IREF);

 $Process_3 := (Process_2-1);$ 

Process\_4:= (Process\_3\*VEARLY);

VOUTPUT:= (VBE+Process\_4);

(\* We have the results then we are going to write them in the file  $*$ ) (\* Note that the 10 is the power on scientific notation  $*$ ) (\* Then 10:2 means number by 10 to power 1 with 2 decimal positions  $*)$ 

Writeln(salida, 'Results: '); Writeln(salida); Writeln(salida, 'Reference Resistor: ', RES, ' Ohms'); Writeln(salida, 'Output Current: ', IOUTPUT, ' Amps'); Writeln(salida, 'Voltage Reference: ', VREF, ' Volts'); Writeln(salida, 'Output Voltage: ', VOUTPUT, ' Volts');

Writeln(salida); Writeln(salida, 'program created by sergio couttolenc'); Writeln(salida, 'using Pascal Language programing for DOS '); Writeln(salida); Writeln(salida); Writeln; Writeln('Job Done'); Writeln('Please Review output file "dat\_out.dat" '); Writeln; Writeln('Press any key to finish'); Readln(tecla\_2);

(\* now we close the files \*)

Close(entrada); Close(salida) (\* check there is not puntuation here \*)

END.

# **DO-WHILE EXAMPLE PROGRAM**

Program example1; var innum: integer;

begin

```
read(innum);
        while(innum<>99)do
                 begin
                 case innum of
                 1: writeln('goodbye');
                 2: writeln('hello');
                 3: writeln('no good');
                 4: writeln('no say');
                 otherwise writeln('do over');
                 end;
        read(innum);
end;
pause;
```
**POWERSUPPLY6 PROGRAM**

program powersupply\_6;

#### TYPE

end.

```
PinList = (PIN1);PinCardList = (PC1);TestNames = (Test1);DCSetup = (DCSetup1);
```
VAR

DutToChan 1:1;

begin

PinTableOpen; PinSet(PIN1, 1); PinCardSet(PC1, S\_PINCARD1); PinTableClose;

DCSetupOpen(DCSetup1); DCSet(0v, 0v, 0v, 0V, 0ma, 0ma, PC1); DCConnect(PIN1, S\_LOW, S\_OPEN);

DCSetupClose;

writeln('Example of How to Setup the DPS'); {next we select the DC} SetupSelect(DCSetup1); {next we setup the voltage and current limit for DPS1A} SupplySet(S\_DPS1A, 3V, 50mA, S\_IGAIN\_1X, S\_HIGH\_CURR\_OVERRIDE\_BIAS); wait(50mS); {waiting for stabilice the readings}

{now we take the reading and output to screen}

Writeln('voltage on 1A is ', SupplyRead(S\_DPS1A, S\_VOLTAGE)); writeln('current on 1A is ', SupplyRead(S\_DPS1A, S\_CURRENT)); writeln('Press any key to shutdown DPS1A');

pause;

{now we turn off the DPS1A}

SupplySet(S\_DPS1A, 0V, 1ma, S\_IGAIN\_1X, S\_HIGH\_CURR\_OVERRIDE\_BIAS); SupplyDisconnect(S\_DPS1A);

wait(50ms);

writeln('DPS1A is off'); writeln('Voltage in 1A is ', SupplyRead(S\_DPS1A, S\_VOLTAGE));

{next we setup the DPS1B}

writeln('press any key to setup DPS1B');

pause;

SupplySet(S\_DPS1B, 6.5V, 50mA, S\_IGAIN\_1X, S\_HIGH\_CURR\_OVERRIDE\_BIAS);

wait(50mS);

{readings}

Writeln('voltage on 1B is ', SupplyRead(S\_DPS1B, S\_VOLTAGE)); writeln('current on 1B is ', SupplyRead(S\_DPS1B, S\_CURRENT)); writeln('Press any key to shutdown DPS1B');

pause;

SupplySet(S\_DPS1B, 0V, 1ma, S\_IGAIN\_1X, S\_HIGH\_CURR\_OVERRIDE\_BIAS); SupplyDisconnect(S\_DPS1B);

end.

## **PROGRAM ANALOG1**

program analog\_1;

{Program that measures the voltage between analog channels 35 and 40} {where channel 35 is the positive side and ch 40 is the negative } {created by sergio couttolenc }

**TYPE** 

{here we define the list of channels } {because they are a user defined variable } AnalogChanList=(POS\_35, NEG\_40, Analog\_1);

VAR {This is the variable that stores the measurement} V\_Meas:Treal;

begin {the proccess start here}

AnalogChanTableOpen;

{begin the channel declarations} AnalogChanSet(POS\_35, S\_Analog, 35); {initialize ch 35 as POS\_35} AnalogChanSet(NEG\_40, S\_Analog, 40); {initialize ch 40 as NEG\_40} AnalogChanListSet(Analog\_1, POS\_35, NEG\_40); {in the upper line we define both pines in Analog\_1} AnalogChanTableClose; {End the Channel declarations}

{now we connect the pines} AnalogSetConnect(POS\_35, S\_Diff\_Pos); {connect 35 as Diff\_Pos} AnalogSetConnect(NEG\_40, S\_Diff\_Neg); {connect 40 as Diff\_Neg}

{new we choose the range} pause; AnalogSet(POS\_35, S\_Diff, 10V); {10 volts range}

{now we initialize the differential voltage read} AnalogReadInit(POS\_35, S\_Diff, false); {boolean is false for DC}

{we execute the reading} V\_Meas:= AnalogRead;

writeln(' The voltage is: ', V\_Meas); {display meas in the screen}

pause;

{here program ends} end.

## **PROGRAM MIRROR\_1**

program Mirror\_1;

{ \* This Program measures the voltages in two resistors \* } { \* in one basic current-mirror, then calculates the current \* } { \* passing throug the resistors. \* } { \* One current is Iref and the other is Ioutput \* }  $\{$  \*  $\}$ { \* Program Created by Sergio Couttolenc Valdes \* }  $\{ * June 2004 \qquad \qquad \{ * \}$ 

#### TYPE

{here we define the list of channels \* } {because they are a user defined variable  $*$  } {POS\_35 and NEG\_40 are the first Diff-Volt used to measure \* } {voltage drop in Resistor reference in collector Q1 \* } {POS\_43 and NEG\_48 are the second Diff-Volt used to measure \* } {voltage drop in Load Resistor in Collector Q2 \* }

AnalogChanList=(POS\_35, NEG\_40, POS\_43, NEG\_48, Analog\_1);

VAR {This is the variable that stores the measurement}

Ohm Ref:Treal; { used to store the value in ohms of RREF } Ohm\_Output:Treal; { To store ohms of ROUTPUT } V\_REF:Treal;  $\{$  To store the meas voltage  $\}$ V\_Output:Treal;  ${ \nvert \nvert }$  { To store the meas voltage } I\_REF:Treal; { To store the Current reference } I\_Out:Treal; { To Store the Output Current }

begin {the proccess start here}

AnalogChanTableOpen; {begin the channel declarations}

> AnalogChanSet(POS\_35, S\_Analog, 35); {initialize ch 35 as POS\_35} AnalogChanSet(NEG\_40, S\_Analog, 40); {initialize ch 40 as NEG\_40} AnalogChanSet(POS\_43, S\_Analog, 43); {initialize ch 35 as POS\_43} AnalogChanSet(NEG\_48, S\_Analog, 48); {initialize ch 40 as NEG\_48}

AnalogChanListSet(Analog\_1, POS\_35, NEG\_40, POS\_43, NEG\_48); {in the upper line we define both pines in Analog\_1}

AnalogChanTableClose; {End the Channel declarations}

{now we connect the pines for measure voltage drop in RREF} AnalogSetConnect(POS\_35, S\_Diff\_Pos); {connect 35 as Diff\_Pos} AnalogSetConnect(NEG\_40, S\_Diff\_Neg); {connect 40 as Diff\_Neg}

{new we choose the range} pause; AnalogSet(POS\_35, S\_Diff, 10V); {10 volts range}

{now we initialize the differential voltage read} AnalogReadInit(POS\_35, S\_Diff, false); {boolean is false for DC}

{we execute the reading} V\_REF:= AnalogRead; { Stores the voltage Drop of RREF }

{now we disconnect the pines for measure voltage drop in RREF} AnalogSetConnect(POS\_35, S\_OPEN); {disconnect 35 as Diff\_Pos} AnalogSetConnect(NEG\_40, S\_OPEN); {disconnect 40 as Diff\_Neg}

{now we connect the pines for measure voltage drop in ROUTPUT} AnalogSetConnect(POS\_43, S\_Diff\_Pos); {connect 43 as Diff\_Pos} AnalogSetConnect(NEG\_48, S\_Diff\_Neg); {connect 48 as Diff\_Neg}

{new we choose the range} pause; AnalogSet(POS\_43, S\_Diff, 500mV); {500mV volts range}

{ now we initialize the differential voltage read} AnalogReadInit(POS\_43, S\_Diff, false); {boolean is false for DC}

{we execute the reading} V\_Output:= AnalogRead; { Stores the voltage Drop of ROUTPUT }

{ Now we ask the resistance values for each resistor load }

Writeln(' Resistance in ohms of RREF ? '); Readln(Ohm\_Ref);

Writeln(' Resistance in ohms of ROUTPUT ? '); Readln(Ohm\_Output);

{ Now we calculate the currents }

I\_REF:= (V\_REF/Ohm\_Ref);

I\_Out:= (V\_Output/Ohm\_Output);

{ Display the results }

writeln(' The voltage in RREF: ', V\_REF); {display meas in the screen}

writeln(' The voltage in ROUTPUT: ', V\_Output);

writeln(' The Current Reference: ', I\_REF);

writeln(' The Output Current: ', I\_Out);

pause;

{here program ends} end.

## **PROGRAM SHORTCKT\_TEST\_1**

program shortckt\_test\_1;

{Short Circuit Test Program, from VCC pin to Ground Pin } {This program setup the DC power supply at 3 volts and measures } {the output current.} {In order to pass, the measured current must be between the test} {limits.} } {program created by sergio couttolenc }

TYPE {here we define the list of channels } {because they are a user defined variable }

 $PinList = (PIN1);$  $PinCardList = (PC1);$  $TestNames = (Test1);$ DCSetup = (DCSetup1);

VAR UnitNumber:Treal; {used to store the measure} Output\_File:Text; {output data file} Meas:Treal; FAILURE:STRING[6]; SUCCESS:STRING[6]; Test\_Result:STRING[6];

DutToChan 1:1;

begin {the proccess start here}

PinTableOpen; PinSet(PIN1, 1); PinCardSet(PC1, S\_PINCARD1); PinTableClose;

DCSetupOpen(DCSetup1); DCSet(0v, 0v, 0v, 0V, 0ma, 0ma, PC1); DCConnect(PIN1, S\_LOW, S\_OPEN); DCSetupClose;

{here we manage the status labels} FAILURE:='FAIL!!'; SUCCESS:='PASS!!';

SetupSelect(DCSetup1); {select and setup of the power supply} SupplySet(S\_DPS1A, 3V, 50mA, S\_IGAIN\_1X, S\_HIGH\_CURR\_OVERRIDE\_BIAS); wait(50mS); {waiting for stabilice the readings}

{now we take the reading and output to screen}

Writeln('voltage on Power Supply 1A is ', SupplyRead(S\_DPS1A, S\_VOLTAGE)); writeln('current on Power Supply 1A is ', SupplyRead(S\_DPS1A, S\_CURRENT)); writeln; {display meas in the screen}

{Now We execute the test}

Meas:=SupplyRead(S\_DPS1A, S\_CURRENT); {value of supplyread stored in meas}

{here 25MA is the upper limit} IF(Meas > 25MA) THEN Test\_Result:=FAILURE ELSE Test\_Result:=SUCCESS;

pause;

{now the data is stored in the file} Rewrite(Output\_File, 'Sct\_1.dat'); {output file is ready} Writeln(Output\_File, 'Short Circuit Test 1'); Writeln(Output\_File); Writeln(Output\_File, SupplyRead(S\_DPS1A, S\_VOLTAGE)); {write voltage} Writeln(Output\_File, SupplyRead(S\_DPS1A, S\_CURRENT)); {write current} Writeln(Output\_File, 'STATUS:', Test\_Result); {writes the result of the test}

Writeln('Data stored in Scdt.dat file');

{now we turn off the DPS1A}

SupplySet(S\_DPS1A, 0V, 1ma, S\_IGAIN\_1X, S\_HIGH\_CURR\_OVERRIDE\_BIAS); SupplyDisconnect(S\_DPS1A);

wait(50ms);

writeln('DPS1A is off'); writeln('Test ended');

pause;

{now we close the files} FileClose(Output\_File);

{here program ends} end.

## **PROGRAM DC RAMP**

program DC\_Ramp;

{THIS PROGRAM IS INTENDED TO BE USED AS A DC RAMP GENERATOR} {FOR MIRROR-CURRENT ANALYSIS} {CODE BY SERGIO COUTTOLENC 27 OCT 2003}

**MAJOR REVISIONS:** 

 $\Rightarrow$  MAJOR REVISIONS TABLE **BY: OMAR A. TORRES** DATE: NOVIEMBRE 7, 2003 DESCRIPTION: The purpose of this table is to keep track of program updates.

 $\Rightarrow$  REAL  $\Rightarrow$  TREAL CONVERSION TABLE **BY: OMAR A. TORRES** DATE: NOVIEMBRE 7, 2003 **DESCRIPTION:** The purpose is to eliminate the nessecity of UNITS input by the user. Now the program is less sensitive to errors by the user typos. 

#### **TYPE**

 $PinList = (PIN1);$  $PinCardList = (PC1);$ TestNames=(Test1); DCSetup=(DCSetup1);

#### **VAR**

{variable definition for the DC ramp, using TREAL types !!} step, init, final, timestep, V:treal; {timestep is the variable to be used for time between steps} {step, is the variable for the space between voltage changes} {init, is the variable for initial voltage} {final, is the variable for final voltage} {timestep, is the variable for time between voltage changes} {V, is the variable that goes into the DC PS}

TIME\_UNIT, VOLTAGE\_UNIT, CURRENT\_UNIT :TREAL;

USER\_INPUT:real;

DutToChan  $1:1:$ 

begin

```
ERASESCREEN;
REAL-> TREAL CONVERSION TABLE
\{TIME_UNIT:=1S;{Time Base Unit-> Seconds}
VOLTAGE_UNIT:=1V; {Voltage Base Unit-> Voltage}
CURRENT_UNIT:=1A; {Current Base Unit-> Ampere}
PinTableOpen;
 PinSet(PIN1, 1);PinCardSet(PC1, S_PINCARD1);
PinTableClose;
DCSetupOpen(DCSetup1);
 DCSet(0v, 0v, 0v, 0v, 0ma, 0ma, PC1);DCConnect(PIN1, S_LOW, S_OPEN);
DCSetupClose;
writeln(");
 {Next we select the DC}
 SetupSelect(DCSetup1);
{here we start the program}
writeln('**** PROGRAM FOR SETUP A DC RAMP ****');
\mathbf{I}written('');
      writeln('THIS PROGRAM SUPPORTS UNITS');
      written(");writeln('TO INPUT SOME VOLTAGE USE THIS FORM: 5V INSTEAD OF 5');
      writeln(");
      writeln('TO INPUT SOME TIME USE THIS FORM: 0.5S INSTEAD OF 500mS');
\mathcal{E}pause;
```
writeln('please input the initial voltage value for DC ramp'); readln(USER INPUT); init:= USER\_INPUT\*VOLTAGE\_UNIT;

WRITELN('USER\_INPUT: ', USER\_INPUT, ' INIT: ', init);

```
writeln ('please input the final voltage value for DC ramp');
readln(USER INPUT);
final:=USER_INPUT*VOLTAGE_UNIT;
```
WRITELN('USER\_INPUT: ', USER\_INPUT, ' FINAL: ', FINAL);

writeln('please input the step voltage value for DC ramp');

readln(USER\_INPUT); step:=USER\_INPUT\*VOLTAGE\_UNIT;

WRITELN('USER\_INPUT: ', USER\_INPUT, ' STEP: ', STEP);

writeln('please input the time between steps in Seconds'); readln(USER\_INPUT); timestep:=USER\_INPUT\*TIME\_UNIT;

WRITELN('USER\_INPUT: ', USER\_INPUT, ' TIMESTEP: ', TIMESTEP);

writeln('the program is ready to run !!'); pause;

V:=init;

While(final  $>$  init) DO begin {CYCLE STARTS HERE!!!} writeln(V); writeln('ramp in progress!!!'); writeln('');

{next we setup the voltage and current limit for DSP1A};

 SupplySet(S\_DPS1A, V, 500ma, S\_IGAIN\_1X, S\_HIGH\_CURR\_OVERRIDE\_BIAS); wait(timestep); {time to change to a new step} writeln('Voltage on 1A is ',SupplyRead(S\_DPS1A, S\_VOLTAGE));  $V = V + step$ ; {here we do the increment of voltage for dc ramp}; init:=V;

end; {CYCLE ENDS HERE !!!!}

 {Now we turn off the DSP1A} SupplySet(S\_DPS1A, 0v, 1ma, S\_IGAIN\_1X, S\_HIGH\_CURR\_OVERRIDE\_BIAS); SupplyDisconnect(S\_DPS1A); wait(50ms); writeln('Now DPS1A is Off'); writeln('Voltage on 1A is ',SupplyRead(S\_DPS1A, S\_VOLTAGE));

pause;

end.

## **PROGRAM FUNCTIONAL\_TEST\_1**

program Functional\_Test\_1;

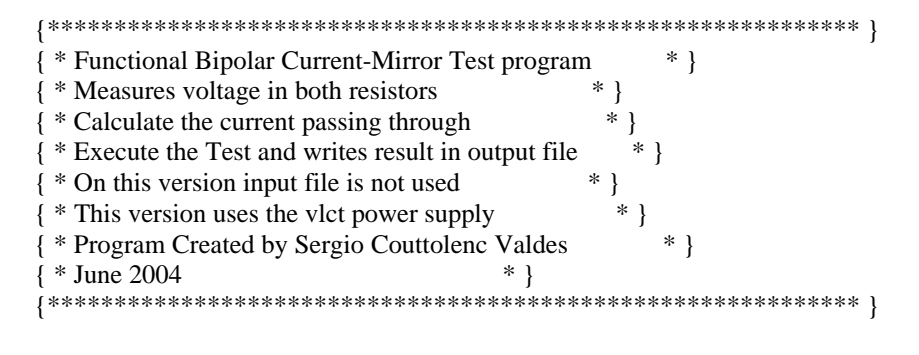

#### **TYPE**

 $*$  } {here we define the list of channels {because they are a user defined variable  $*$  } {POS\_35 and NEG\_40 are the first Diff-Volt used to measure \* } {voltage drop in Resistor reference in collector Q1  $*$  } {POS\_43 and NEG\_48 are the second Diff-Volt used to measure \* } {voltage drop in Load Resistor in Collector Q2  $*$  }

### AnalogChanList=(POS\_35, NEG\_40, POS\_43, NEG\_48, Analog\_1);

{now the variables to setup the power supply}  $PinList = (PIN1);$  $PinCardList = (PC1);$  $TestNames = (Test1);$  $DCSetup = (DCSetup1);$ 

### {\*\*\*\*\*\*\*\*\*\*\*\*\*\*\* VARIABLES DECLARATION SECTION \*\*\*\*\*\*\*\*\*\*\*\*\*\*\*\*}

#### **VAR**

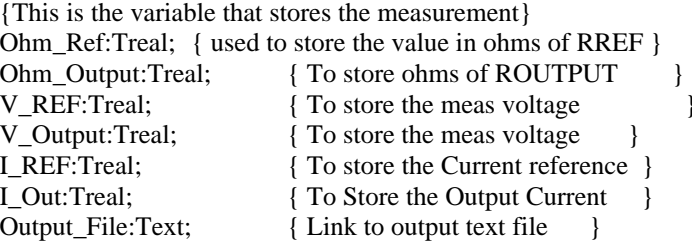

**DutToChan**  $1:1:$ 

### begin {!!!!!!!!!!!!!!!!!!!!!!!!!!!THE MAIN CODE STARTS HERE!!!!!!!!!!!!!!!!!!!!!!!!!!! {\*\*\*\*\*\*\*\*\*\*\*\*\*\*\*\*\*\*\*\* DC POWER SUPPLY PIN DECLARATION SECTION \*\*\*\*\*\*\*\*\*\*\*\*} PinTableOpen;  $PinSet(PIN1, 1);$ PinCardSet(PC1, S\_PINCARD1); PinTableClose:

{\*\*\*\*\*\*\*\*\*\*\*\*\*\*\*\*\*\*\*\*\*\*\* ANALOG CHANNEL DECLARATION SECTION \*\*\*\*\*\*\*\*\*\*\*\*\* } AnalogChanTableOpen; {begin the channel declarations} AnalogChanSet(POS\_35, S\_Analog, 35); {initialize ch 35 as POS\_35} AnalogChanSet(NEG\_40, S\_Analog, 40); {initialize ch 40 as NEG\_40} AnalogChanSet(POS\_43, S\_Analog, 43); {initialize ch 35 as POS\_43} AnalogChanSet(NEG\_48, S\_Analog, 48); {initialize ch 40 as NEG\_48} AnalogChanListSet(Analog\_1, POS\_35, NEG\_40, POS\_43, NEG\_48);  $\{$  in the upper line we define both pines in Analog\_1 $\}$ AnalogChanTableClose; {End the Channel declarations} 

 ${\{{}}^{************************} \label{p:1} {\textcolor{red}{PONER}} {\textcolor{red}{\textbf{SETUP}}\textbf{SECTION} } {*\textcolor{red}{********************}}$ {first we setup and connect the power supply with 0 volts} DCSetupOpen(DCSetup1); DCSet(0v, 0v, 0v, 0v, 0ma, 0ma, PC1); DCConnect(PIN1, S\_LOW, S\_OPEN); DCSetupClose;

{now we select the power supply} SetupSelect(DCSetup1);

{now we startup the power supply} SupplySet(S\_DPS1A, 3V, 150ma, S\_IGAIN\_1X, S\_HIGH\_CURR\_OVERRIDE\_BIAS); wait(50ms); {wait to stabilice} 

```
{********************** VOLTMETER SETUP SECTION *******************************
```
{now we connect the pines for measure voltage drop in RREF} AnalogSetConnect(POS\_35, S\_Diff\_Pos); {connect 35 as Diff\_Pos} AnalogSetConnect(NEG\_40, S\_Diff\_Neg); {connect 40 as Diff\_Neg} {new we choose the range} AnalogSet(POS\_35, S\_Diff, 10V); {10 volts range} {now we initialize the differential voltage read} AnalogReadInit(POS\_35, S\_Diff, false); {boolean is false for DC} wait(50ms); {wait for reading} {\*\*\*\*\*\*\*\*\*\*\*\*\*\*\*\*\*\*\*\*\*\*\*\*\*\*\*\*\*\*\*\*\*\*\*\*\*\*\*\*\*\*\*\*\*\*\*\*\*\*\*\*\*\*\*\*\*\*\*\*\*\*\*\*\*\*\*\*\*\*\*\*}

### {\*\*\*\*\*\*\*\*\*\*\*\*\*\*\*\*\*\*\*\*\* ANALOG MEASUREMENT SECTION \*\*\*\*\*\*\*\*\*\*\*\*\*\*\*\*\*\*\*\*\*\*\*} {we execute the reading} V\_REF:= AnalogRead; { Stores the voltage Drop of RREF } {now we disconnect the pines for measure voltage drop in RREF} AnalogSetConnect(POS\_35, S\_OPEN); {disconnect 35 as Diff\_Pos} AnalogSetConnect(NEG\_40, S\_OPEN); {disconnect 40 as Diff\_Neg} {now we connect the pines for measure voltage drop in ROUTPUT}

AnalogSetConnect(POS\_43, S\_Diff\_Pos); {connect 43 as Diff\_Pos} AnalogSetConnect(NEG\_48, S\_Diff\_Neg); {connect 48 as Diff\_Neg}

{new we choose the range} pause; AnalogSet(POS\_43, S\_Diff, 500mV); {500mV volts range}

{ now we initialize the differential voltage read} AnalogReadInit(POS\_43, S\_Diff, false); {boolean is false for DC}

```
{we execute the reading}
V_Output:= AnalogRead; { Stores the voltage Drop of ROUTPUT }
{*************************************************************************}
```

```
{ ***************** DATA USER QUESTION SECTION ***********************}
{Now we ask the resistance values for each resistor load }
writeln('I am goint to ask you the value of each resistor');
writeln('After the maginitude, add a "Z", example: 1000Z');
writeln('because "Z" for the VLCT means "resistance in ohms"');
writeln;
Writeln(' Resistance in ohms of RREF ? '); {value for reference R}
Readln(Ohm_Ref);
Writeln(' Resistance in ohms of ROUTPUT ? '); {value for Output R}
Readln(Ohm_Output);
{********************************************************************}
```
{\*\*\*\*\*\*\*\*\*\*\*\*\*\*\*\* COMPUTING RESULTS SECTION \*\*\*\*\*\*\*\*\*\*\*\*\*\*\*\*\*\*\*\*\*\*\*\*\* }

 $I_{\text{R}}E = (V_{\text{R}}E)$  (Cheral Ref); {calculates the current reference} I\_Out:= (V\_Output/Ohm\_Output); {calculates the Colector #2 current}

{ \*\*\*\*\*\*\*\*\*\*\*\* SECTION FOR RESULTS DISPLAY IN SCREEN \*\*\*\*\*\*\*\*\*\*\*\*\*\*\* } writeln('Test Results are...'); writeln: writeln('Voltage of DPS1A is: ', SupplyRead(S\_DPS1A, S\_VOLTAGE)); writeln('Output current DPS1A is: ', SupplyRead(S\_DPS1A, S\_CURRENT)); writeln('The voltage in Rref: ', V\_REF); {display meas in the screen} writeln('The voltage Routput: ', V\_Output); {display v\_output} writeln('The Current Reference: ', I\_REF); {display i\_ref} writeln('The Output Current: ', I\_Out); {display i\_output} Writeln: Writeln('Program ready to sent data to file "Functional\_out\_1.dat" '); pause: 

{now we prepare the output file} Rewrite(Output\_File, 'Functional\_out\_1.dat'); {now we sent the data} writeln(Output\_File, 'FUNCTIONAL BIPOLAR CURRENT-MIRROR TEST RESULTS'); writeln(Output\_File, 'Voltage of DPS1A is: ', SupplyRead(S\_DPS1A, S\_VOLTAGE)); writeln(Output\_File, 'Current from DPS1A is: ', SupplyRead(S\_DPS1A, S\_CURRENT)); writeln(Output\_File, 'The voltage in RREF: ', V\_REF); {save v\_ref} writeln(Output File, 'The voltage in ROUTPUT: ', V Output); {save v output} writeln(Output\_File, 'The Current Reference: ', I\_REF); {save i\_ref} writeln(Output\_File, 'The Output Current: ', I\_Out); {now we close the output file} FileClose(Output File): 

{\*\*\*\*\*\*\*\*\*\*\*\*\*\*\*\* POWER SUPPLY SHUTDOWN SECTION \*\*\*\*\*\*\*\*\*\*\*\*\*\*\*\*\*\*\*\*\* } {now the shutdown power supply section} SupplySet(S DPS1A, 0v, 1ma, S IGAIN 1X, S HIGH CURR OVERRIDE BIAS); SuppLyDisconnect(S DPS1A); wait $(50ms)$ : writeln('DPS1A is off');

```
writeln;
writeln('data send to file');
pause;
{^*}********************* here program ends ****************************** ]
```
end.

## **PROGRAM FUNCTIONAL\_1B**

program Functional\_1B;

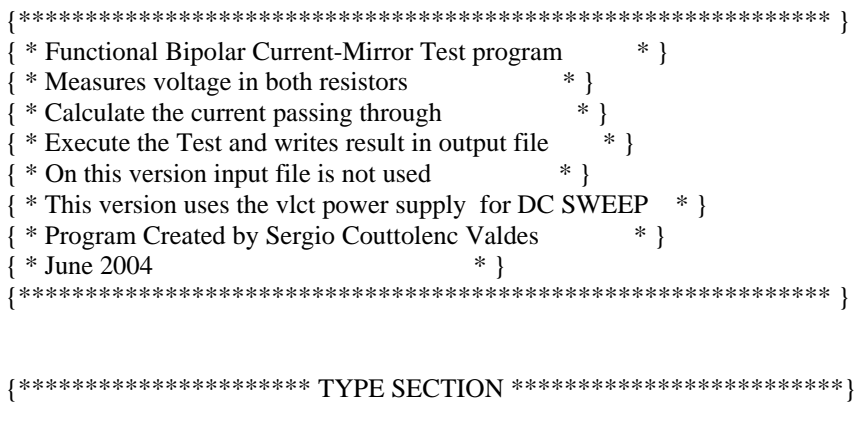

#### **TYPE**

 $*$  } {here we define the list of channels {because they are a user defined variable}  $*$  } {POS\_35 and NEG\_40 are the first Diff-Volt used to measure \* }  $*$  } {voltage drop in Resistor reference in collector Q1 {POS\_43 and NEG\_48 are the second Diff-Volt used to measure \* } {voltage drop in Load Resistor in Collector Q2  $*$  }

AnalogChanList=(POS\_35, NEG\_40, POS\_43, NEG\_48, Analog\_1);

{now the variables to setup the power supply} {we need to use them because we are using the DPS1A}  $PinList = (PIN1);$  {just pin 1}  $PinCardList = (PC1);$  {pincard 1}  $TestNames = (Test1);$  $DCSetup = (DCSetup1);$  {name of the dps1a function} 

#### {\*\*\*\*\*\*\*\*\*\*\*\*\*\*\*\* VARIABLES DECLARATION SECTION \*\*\*\*\*\*\*\*\*\*\*\*\*\*\*\* }

#### **VAR**

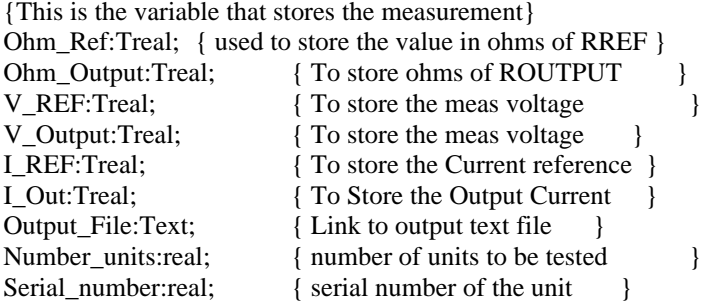

{next variables used in conversion of data input} VOLTAGE\_UNIT, CURRENT\_UNIT, RES\_UNIT:TREAL; USER\_INPUT, final:Treal;

{next variables used in the counter} init:real: init2:real;

DutToChan {pin 1 of DUT to Pin 1 from DPS1A}  $1:1:$ 

begin {!!!!!!!!!!!!!!!!!!!!!!!!!THE MAIN CODE STARTS HERE!!!!!!!!!!!!!!!!!!!!!!!!!!

REAL-> TREAL CONVERSION TABLE ł  $\mathcal{E}$ VOLTAGE\_UNIT:=1V; {Voltage Base Unit-> Voltage} CURRENT\_UNIT:=1A; {Current Base Unit-> Ampere} RES UNIT $:=1Z$ ; {Resistor Base Unit-> Ohm} 

{\*\*\*\*\*\*\*\*\*\*\*\*\*\*\*\*\*\*\*\* OUTPUT FILE LINK \*\*\*\*\*\*\*\*\*\*\*\*\*\*\*\*\* }

{now we prepare the output file} Rewrite (Output\_File, 'Functional\_out\_1B.dat'); 

writeln('FUNCTIONAL PROGRAM NUMBER 1B'); writeln; writeln ('Functional Bipolar Current-Mirror Test program '); writeln('Measures voltage in both resistors'); writeln('Calculate the current passing through'); writeln('Execute the Test and writes result in output file'); writeln('This program can test any number of units!!!!'); writeln('On this version input file is not used'); writeln('This version uses the vlct power supply'); writeln('Program Created by Sergio Couttolenc Valdes'); writeln; pause; **ERASESCREEN:** 

writeln('please input the number of units to be tested'); readln(Number units); WRITELN('Number of units to be tested: ', Number\_units); pause;

writeln('please input the voltage value for DC Power Supply'); readln(USER\_INPUT); final:=USER\_INPUT\*VOLTAGE\_UNIT; WRITELN('USER\_INPUT: ', USER\_INPUT, ' FINAL: ', FINAL);

pause;

{Now we ask the resistance values for each resistor load } writeln('I am goint to ask you the value of each resistor'); writeln('The symbol for Ohm in the VLCT is "Z"'); writeln('is not necesary to type it'); writeln; Writeln(' Resistance in ohms of RREF ? '); {value for reference R} Readln(USER\_INPUT); Ohm Ref:=USER INPUT\*RES UNIT; writeln('USER\_INPUT: ', USER\_INPUT, ' Resistor Ref Value: ', Ohm\_Ref);

{now the value for Output Resistor} Writeln('Resistance in ohms of ROUTPUT ? '); {value for Output R} Readln(USER\_INPUT);
Ohm\_Output:=USER\_INPUT\*RES\_UNIT; writeln('USER\_INPUT: ', USER\_INPUT, ' Output Resistor Value: ', Ohm\_Output);

```
{******************** DC POWER SUPPLY PIN DECLARATION SECTION *********** }
{this section is a DPS1A necessary step}
{for more information consult VLCT programming manual}
{and good luck !!...jajajajaja}
PinTableOpen;
     PinSet(PIN1, 1);PinCardSet(PC1, S_PINCARD1);
PinTableClose;
```
{\*\*\*\*\*\*\*\*\*\*\*\*\*\*\*\*\*\*\*\*\*\*\* ANALOG CHANNEL DECLARATION SECTION \*\*\*\*\*\*\*\*\*\*\*\*\* } AnalogChanTableOpen; {begin the channel declarations} AnalogChanSet(POS\_35, S\_Analog, 35); {initialize ch 35 as POS\_35} AnalogChanSet(NEG\_40, S\_Analog, 40); {initialize ch 40 as NEG\_40} AnalogChanSet(POS\_43, S\_Analog, 43); {initialize ch 35 as POS\_43} AnalogChanSet(NEG\_48, S\_Analog, 48); {initialize ch 40 as NEG\_48} AnalogChanListSet(Analog\_1, POS\_35, NEG\_40, POS\_43, NEG\_48);  $\{$  in the upper line we define both pines in Analog\_1 $\}$ AnalogChanTableClose; {End the Channel declarations} 

{\*\*\*\*\*\*\*\*\*\*\*\*\*\*\*\*\*\*\*\*\*\* POWER SUPPLY SETUP SECTION \*\*\*\*\*\*\*\*\*\*\*\*\*\*\*\*\*\*\*\*\*\*\*\* {first we setup and connect the power supply with 0 volts} DCSetupOpen(DCSetup1); DCSet(0v, 0v, 0v, 0v, 0ma, 0ma, PC1); {all parameters are in cero} DCConnect(PIN1, S\_LOW, S\_OPEN); DCSetupClose;

{now we select the power supply} SetupSelect(DCSetup1);

 $init:=0$ ;  $init2:=1;$ {\*\*\*\*\*\*\*\*\*\*\*\*\*\*\*\*\*\*\*\*\*\*\*\*\*\*\*\* ATTENTION CYCLE STARTS HERE !!! \*\*\*\*\*\*\*\*\*\*\*\* } While(Number\_units  $>$  init) DO begin {CYCLE STARTS HERE!!!} writeln('TEST IN PROGRESS'); writeln('INSERT THE UNIT!!!'); pause; writeln('please input the serial number of the unit'); readln(Serial number); WRITELN('The serial number of the unit is: ', Serial\_number);  $written(');$ pause;

{next we setup the voltage and current limit for DSP1A};

SupplySet(S DPS1A, final, 500ma, S IGAIN 1X, S HIGH CURR OVERRIDE BIAS); wait(100ms);  $\{delay\}$ writeln('Voltage on 1A is ',SupplyRead(S\_DPS1A, S\_VOLTAGE)); 

{\*\*\*\*\*\*\*\*\*\*\*\*\*\*\*\*\*\*\*\*\*\* VOLTMETER AND ANALOG MEAS SECTION \*\*\*\*\*\*\*\*\*\*\*\*\*\* }

{now we connect the pines for measure voltage drop in RREF} AnalogSetConnect(POS\_35, S\_Diff\_Pos); {connect 35 as Diff\_Pos} AnalogSetConnect(NEG\_40, S\_Diff\_Neg); {connect 40 as Diff\_Neg} {new we choose the range} AnalogSet(POS\_35, S\_Diff, 10V); {10 volts range} {now we initialize the differential voltage read} AnalogReadInit(POS\_35, S\_Diff, false); {boolean is false for DC} wait(50ms); {wait for reading} {we execute the reading} V\_REF:= AnalogRead; { Stores the voltage Drop of RREF } {now we disconnect the pines for measure voltage drop in RREF} AnalogSetConnect(POS 35, S OPEN); {disconnect 35 as Diff Pos} AnalogSetConnect(NEG 40, S OPEN); {disconnect 40 as Diff Neg}

{now we connect the pines for measure voltage drop in ROUTPUT} AnalogSetConnect(POS\_43, S\_Diff\_Pos); {connect 43 as Diff\_Pos} AnalogSetConnect(NEG\_48, S\_Diff\_Neg); {connect 48 as Diff\_Neg}

{new we choose the range}

AnalogSet(POS 43, S Diff, 500mV); {500mV volts range} wait $(50ms)$ ; { now we initialize the differential voltage read} AnalogReadInit(POS\_43, S\_Diff, false); {boolean is false for DC}

{we execute the reading}

V\_Output:= AnalogRead; { Stores the voltage Drop of ROUTPUT } 

{\*\*\*\*\*\*\*\*\*\*\*\*\*\*\*\* COMPUTING RESULTS SECTION \*\*\*\*\*\*\*\*\*\*\*\*\*\*\*\*\*\*\*\*\*\*\*\*\*\* }

I\_REF:= (V\_REF/Ohm\_Ref); {calculates the current reference} I\_Out:= (V\_Output/Ohm\_Output); {calculates the Colector #2 current}

writeln('Test Results are...'); writeln: writeln('Voltage of DPS1A is: ', SupplyRead(S\_DPS1A, S\_VOLTAGE)); writeln('Output current DPS1A is: ', SupplyRead(S\_DPS1A, S\_CURRENT)); WRITELN('The serial number of the unit is: ', Serial\_number); writeln('The voltage in Rref: ', V\_REF); {display meas in the screen} writeln('The voltage Routput: ', V\_Output); {display v\_output} writeln('The Current Reference: ', I\_REF); {display i\_ref} writeln('The Output Current: ', I\_Out); {display i\_output} Writeln: Writeln('PROGRAM IS SENDING DATA!!! to file "Functional\_1B.dat" '); wait $(100ms)$ ; 

{now we sent the data}

writeln(Output File, 'FUNCTIONAL BIPOLAR CURRENT-MIRROR TEST RESULTS'); writeln(Output\_File, 'Serial number of the unit is: ', Serial\_number); writeln(Output\_File, 'Voltage of DPS1A is: ', SupplyRead(S\_DPS1A, S\_VOLTAGE)); writeln(Output\_File, 'Current from DPS1A is: ', SupplyRead(S\_DPS1A, S\_CURRENT)); writeln(Output\_File, 'The voltage in RREF: ', V\_REF); {save v\_ref} writeln(Output\_File, 'The voltage in ROUTPUT: ', V\_Output); {save v\_output} writeln(Output\_File, 'The Current Reference: ', I\_REF); {save i\_ref} writeln(Output\_File, 'The Output Current: ', I\_Out); {save\_i\_out}

{\*\*\*\*\*\*\*\*\*\*\*\*\*\*\*\* POWER SUPPLY SHUTDOWN SECTION \*\*\*\*\*\*\*\*\*\*\*\*\*\*\*\*\*\*\*\*\*\*\*\* {now the shutdown power supply section}

SupplySet(S\_DPS1A, 0v, 1ma, S\_IGAIN\_1X, S\_HIGH\_CURR\_OVERRIDE\_BIAS); SuppLyDisconnect(S\_DPS1A); wait(700ms); writeln('DPS1A is off'); 

{next we disconnect the channels} AnalogSetConnect(POS\_35, S\_OPEN); {disconnect 35 as Diff\_Pos} AnalogSetConnect(NEG\_40, S\_OPEN); {disconnect 40 as Diff\_Neg}

{here we do the increment of the counter}; init:=init+init2;

end;

{\*\*\*\*\*\*\*\*\*\*\*\*\* ATTENTION CYCLE ENDS HERE !!!! \*\*\*\*\*\*\*\*\*\*\*\*\*\*\*\*\*\*\*\*\*\*\*\*\*\* }

writeln; FileClose(Output\_File); writeln('Test Ended...'); pause; { \*\*\*\*\*\*\*\*\*\*\*\*\*\*\*\*\*\*\*\*\* here program ends \*\*\*\*\*\*\*\*\*\*\*\*\*\*\*\*\*\*\*\*\*\*\*\*\*\*\*\*\*}

end.

# PROGRAM FUNCTIONAL\_TEST\_2

program Functional\_Test\_2;

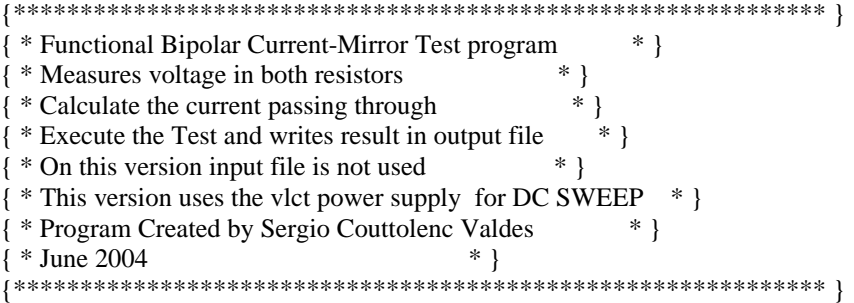

#### **TYPE**

 $*$  } {here we define the list of channels  $*$  } {because they are a user defined variable {POS\_35 and NEG\_40 are the first Diff-Volt used to measure \* } {voltage drop in Resistor reference in collector Q1  $*$  } {POS\_43 and NEG\_48 are the second Diff-Volt used to measure \* }  $*$  } {voltage drop in Load Resistor in Collector Q2

### AnalogChanList=(POS\_35, NEG\_40, POS\_43, NEG\_48, Analog\_1);

{now the variables to setup the power supply} {we need to use them because we are using the DPS1A}  $PinList = (PIN1);$  {just pin 1}  $PinCardList = (PC1); \{pincard 1\}$  $TestNames = (Test1);$  $DCSetup = (DCSetup1);$  {name of the dps1a function} 

### {\*\*\*\*\*\*\*\*\*\*\*\*\*\*\* VARIABLES DECLARATION SECTION \*\*\*\*\*\*\*\*\*\*\*\*\*\*\* }

### **VAR**

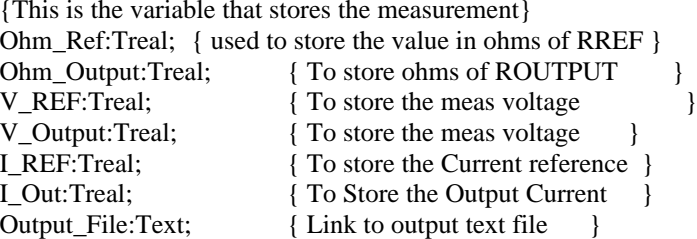

{variable definition for the DC ramp, using TREAL types !!}

step, init, final, timestep, V:treal;

{timestep is the variable to be used for time between steps} {step, is the variable for the space between voltage changes} {init, is the variable for initial voltage} {final, is the variable for final voltage} {timestep, is the variable for time between voltage changes} {V, is the variable that goes into the DC PS} {RES\_UNIT is the unit variable for resistance}

TIME UNIT, VOLTAGE UNIT, CURRENT UNIT, RES UNIT: TREAL; USER INPUT:real;

DutToChan {pin 1 of DUT to Pin 1 from DPS1A}  $1:1:$ 

begin

{!!!!!!!!!!!!!!!!!!!!!!!!!THE MAIN CODE STARTS HERE!!!!!!!!!!!!!!!!!!!!!!!!!

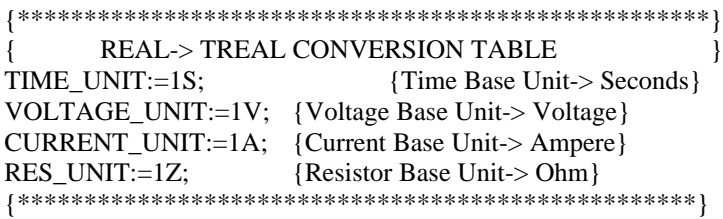

{\*\*\*\*\*\*\*\*\*\*\*\*\*\*\*\*\*\*\*\* OUTPUT FILE LINK \*\*\*\*\*\*\*\*\*\*\*\*\*\*\*\* } {now we prepare the output file} Rewrite(Output\_File, 'Functional\_out\_2.dat'); 

{ \*\*\*\*\*\*\*\*\*\*\*\*\*\*\*\*\* DATA USER QUESTION SECTION \*\*\*\*\*\*\*\*\*\*\*\*\*\*\*\*\*\*\*\*\*\*\*\* }

writeln('FUNCTIONAL PROGRAM NUMBER 2'); writeln: writeln('Functional Bipolar Current-Mirror Test program '); writeln('Measures voltage in both resistors'); writeln('Calculate the current passing through');

writeln('Execute the Test and writes result in output file'); writeln('On this version input file is not used'); writeln('This version uses the vlct power supply'); writeln('Program Created by Sergio Couttolenc Valdes'); writeln; pause; ERASESCREEN;

writeln('please input the initial voltage value for DC ramp'); readln(USER\_INPUT); init:= USER\_INPUT\*VOLTAGE\_UNIT; {here is where we convert treal to unit} WRITELN('USER\_INPUT: ', USER\_INPUT, ' INIT: ', init);

writeln('please input the final voltage value for DC ramp'); readln(USER\_INPUT); final:=USER\_INPUT\*VOLTAGE\_UNIT; WRITELN('USER\_INPUT: ', USER\_INPUT, ' FINAL: ', FINAL);

writeln('please input the step voltage value for DC ramp'); readln(USER\_INPUT); step:=USER\_INPUT\*VOLTAGE\_UNIT; WRITELN('USER\_INPUT: ', USER\_INPUT, ' STEP: ', STEP);

writeln('please input the time between steps in Seconds'); readln(USER\_INPUT); timestep:=USER\_INPUT\*TIME\_UNIT; WRITELN('USER\_INPUT: ', USER\_INPUT, ' TIMESTEP: ', TIMESTEP);

pause;

{Now we ask the resistance values for each resistor load } writeln('I am goint to ask you the value of each resistor'); writeln('The symbol for Ohm in the VLCT is "Z"'); writeln('is not necesary to type it'); writeln; Writeln(' Resistance in ohms of RREF ? '); {value for reference R} Readln(USER\_INPUT); Ohm\_Ref:=USER\_INPUT\*RES\_UNIT; writeln('USER\_INPUT: ', USER\_INPUT, ' Resistor Ref Value: ', Ohm\_Ref);

{now the value for Output Resistor} Writeln(' Resistance in ohms of ROUTPUT ? '); {value for Output R} Readln(USER\_INPUT); Ohm\_Output:=USER\_INPUT\*RES\_UNIT; writeln('USER\_INPUT: ', USER\_INPUT, ' Output Resistor Value: ', Ohm\_Output);

{\*\*\*\*\*\*\*\*\*\*\*\*\*\*\*\*\*\*\*\*\*\*\*\*\*\*\*\*\*\*\*\*\*\*\*\*\*\*\*\*\*\*\*\*\*\*\*\*\*\*\*\*\*\*\*\*\*\*\*\*\*\*\*\*\*\*\*\*}

{\*\*\*\*\*\*\*\*\*\*\*\*\*\*\*\*\*\*\*\* DC POWER SUPPLY PIN DECLARATION SECTION \*\*\*\*\*\*\*\*\*\*\*}

{this section is a DPS1A necessary step} {for more information consult VLCT programming manual} {and good luck !!... jajajajaja} PinTableOpen;  $PinSet(PIN1.1)$ : PinCardSet(PC1, S\_PINCARD1); PinTableClose; 

### {\*\*\*\*\*\*\*\*\*\*\*\*\*\*\*\*\*\*\*\*\*\*\* ANALOG CHANNEL DECLARATION SECTION \*\*\*\*\*\*\*\*\*\*\*\*\*}

AnalogChanTableOpen; {begin the channel declarations}

AnalogChanSet(POS\_35, S\_Analog, 35); {initialize ch 35 as POS\_35} AnalogChanSet(NEG\_40, S\_Analog, 40); {initialize ch 40 as NEG\_40} AnalogChanSet(POS\_43, S\_Analog, 43); {initialize ch 35 as POS\_43} AnalogChanSet(NEG\_48, S\_Analog, 48); {initialize ch 40 as NEG\_48} AnalogChanListSet(Analog\_1, POS\_35, NEG\_40, POS\_43, NEG\_48); {in the upper line we define both pines in Analog\_1} AnalogChanTableClose; {End the Channel declarations} 

{\*\*\*\*\*\*\*\*\*\*\*\*\*\*\*\*\*\*\*\*\*\* POWER SUPPLY SETUP SECTION \*\*\*\*\*\*\*\*\*\*\*\*\*\*\*\*\*\*\*\*\*\*\*\*

{first we setup and connect the power supply with 0 volts} DCSetupOpen(DCSetup1); DCSet(0v, 0v, 0v, 0v, 0ma, 0ma, PC1); {all parameters are in cero} DCConnect(PIN1, S\_LOW, S\_OPEN); DCSetupClose;

{now we select the power supply} SetupSelect(DCSetup1);

{\*\*\*\*\*\*\*\*\*\*\*\*\*\*\*\*\*\*\*\*\*\*\*\*\*\*\*\* ATTENTION CYCLE STARTS HERE !!! \*\*\*\*\*\*\*\*\*\*\*} {next, the cycle that performs a DC Sweep} V:=init; {variable that is used like incremental index for the cycle}

While(final  $>$  init) DO begin {CYCLE STARTS HERE!!!}  $written(V);$ writeln('DC RAMP IN PROGRESS!!!');  $written('')$ :

{next we setup the voltage and current limit for DSP1A};

SupplySet(S\_DPS1A, V, 500ma, S\_IGAIN\_1X, S\_HIGH\_CURR\_OVERRIDE\_BIAS);

```
wait(timestep); {time to change to a new step}
        writeln('Voltage on 1A is ',SupplyRead(S_DPS1A, S_VOLTAGE));
        V = V + step; {here we do the increment of voltage for dc ramp};
       init:=V;
{************************************************************************}
```
#### {\*\*\*\*\*\*\*\*\*\*\*\*\*\*\*\*\*\*\*\*\*\* VOLTMETER AND ANALOG MEAS SECTION \*\*\*\*\*\*\*\*\*\*\*\*\*\*}

{now we connect the pines for measure voltage drop in RREF} AnalogSetConnect(POS 35, S\_Diff\_Pos); {connect 35 as Diff\_Pos} AnalogSetConnect(NEG\_40, S\_Diff\_Neg); {connect 40 as Diff\_Neg} {new we choose the range} AnalogSet(POS\_35, S\_Diff, 10V); {10 volts range} {now we initialize the differential voltage read} AnalogReadInit(POS\_35, S\_Diff, false); {boolean is false for DC} wait(50ms); {wait for reading} {we execute the reading} V\_REF:= AnalogRead; { Stores the voltage Drop of RREF } {now we disconnect the pines for measure voltage drop in RREF} AnalogSetConnect(POS\_35, S\_OPEN); {disconnect 35 as Diff\_Pos} AnalogSetConnect(NEG\_40, S\_OPEN); {disconnect 40 as Diff\_Neg}

{now we connect the pines for measure voltage drop in ROUTPUT} AnalogSetConnect(POS\_43, S\_Diff\_Pos); {connect 43 as Diff\_Pos} AnalogSetConnect(NEG\_48, S\_Diff\_Neg); {connect 48 as Diff\_Neg}

{new we choose the range}

AnalogSet(POS\_43, S\_Diff, 500mV); {500mV volts range}

{ now we initialize the differential voltage read} AnalogReadInit(POS\_43, S\_Diff, false); {boolean is false for DC}

{we execute the reading}

V\_Output:= AnalogRead; { Stores the voltage Drop of ROUTPUT } {\*\*\*\*\*\*\*\*\*\*\*\*\*\*\*\*\*\*\*\*\*\*\*\*\*\*\*\*\*\*\*\*\*\*\*\*\*\*\*\*\*\*\*\*\*\*\*\*\*\*\*\*\*\*\*\*\*\*\*\*\*\*\*\*\*\*\*\*\*\*\*\*\*}

{\*\*\*\*\*\*\*\*\*\*\*\*\*\*\*\* COMPUTING RESULTS SECTION \*\*\*\*\*\*\*\*\*\*\*\*\*\*\*\*\*\*\*\*\*\*\*\*\* }

I\_REF:= (V\_REF/Ohm\_Ref); {calculates the current reference} I\_Out:= (V\_Output/Ohm\_Output); {calculates the Colector #2 current}

{\*\*\*\*\*\*\*\*\*\*\*\*\*\*\*\*\*\*\*\*\*\*\*\*\*\*\*\*\*\*\*\*\*\*\*\*\*\*\*\*\*\*\*\*\*\*\*\*\*\*\*\*\*\*\*\*\*\*\*\*\*\*\*\*\*\*\*\*\*}

writeln('Test Results are...'); writeln: writeln('Voltage of DPS1A is: ', SupplyRead(S\_DPS1A, S\_VOLTAGE)); writeln('Output current DPS1A is: ', SupplyRead(S\_DPS1A, S\_CURRENT)); writeln('The voltage in Rref: ', V\_REF); {display meas in the screen} writeln('The voltage Routput: ', V\_Output); {display v\_output} writeln('The Current Reference: ', I\_REF); {display i\_ref} writeln('The Output Current: ', I Out); {display i output} Writeln; Writeln('PROGRAM IS SENDING DATA!!! to file "Functional\_out\_2.dat" '); wait $(500ms)$ ; 

{now we sent the data}

writeln(Output File, 'FUNCTIONAL BIPOLAR CURRENT-MIRROR TEST RESULTS'); writeln(Output\_File, 'Voltage of DPS1A is: ', SupplyRead(S\_DPS1A, S\_VOLTAGE)); writeln(Output File, 'Current from DPS1A is: ', SupplyRead(S DPS1A, S CURRENT)); writeln(Output\_File, 'The voltage in RREF: ', V\_REF); {save v\_ref} writeln(Output\_File, 'The voltage in ROUTPUT: ', V\_Output); {save v\_output} writeln(Output\_File, 'The Current Reference: ', I\_REF); {save i\_ref} writeln(Output\_File, 'The Output Current: ', I\_Out);

end;

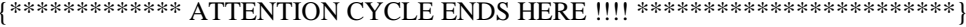

{\*\*\*\*\*\*\*\*\*\*\*\*\*\*\*\* POWER SUPPLY SHUTDOWN SECTION \*\*\*\*\*\*\*\*\*\*\*\*\*\*\*\*\*\*\*\*\*\* } {now the shutdown power supply section} SupplySet(S\_DPS1A, 0v, 1ma, S\_IGAIN\_1X, S\_HIGH\_CURR\_OVERRIDE\_BIAS); SuppLyDisconnect(S\_DPS1A); wait $(50ms)$ ; writeln( $DPS1A$  is off'); 

writeln; FileClose(Output\_File); writeln('data send to file'); pause; 

end.

# PROGRAM FUNCTIONAL\_TEST\_3

program Functional\_Test\_3;

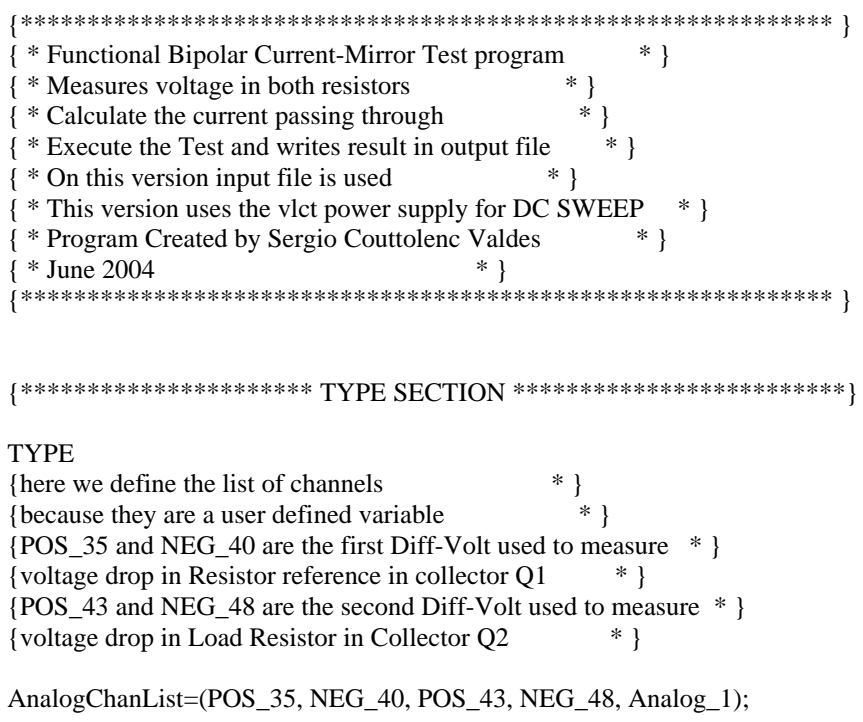

{now the variables to setup the power supply} {we need to use them because we are using the DPS1A}  $PinList = (PIN1);$  {just pin 1}  $PinCardList = (PC1); \{pincard 1\}$ 

```
TestNames = (Test1);DCSetup = (DCSetup1); {name of the dps1a function}
```
#### {\*\*\*\*\*\*\*\*\*\*\*\*\*\*\* VARIABLES DECLARATION SECTION \*\*\*\*\*\*\*\*\*\*\*\*\*\*\* }

**VAR** 

{This is the variable that stores the measurement} Ohm\_Ref:Treal; { used to store the value in ohms of RREF } { To store ohms of ROUTPUT Ohm\_Output:Treal;  $\}$ V REF:Treal; { To store the meas voltage  $\mathcal{E}$ V\_Output:Treal; { To store the meas voltage  $\mathcal{F}$ I\_REF:Treal; { To store the Current reference } I Out:Treal; { To Store the Output Current } Output\_File:Text; { Link to output text file <sup>-</sup> Input\_File:Text; { Link to input text file  $\mathcal{E}$ 

{variable definition for the DC ramp, using TREAL types !!}

step, init, final, timestep, V:treal;

{timestep is the variable to be used for time between steps} {step, is the variable for the space between voltage changes} {init, is the variable for initial voltage} {final, is the variable for final voltage} {timestep, is the variable for time between voltage changes} {V, is the variable that goes into the DC PS} {RES\_UNIT is the unit variable for resistance}

TIME\_UNIT, VOLTAGE\_UNIT, CURRENT\_UNIT, RES\_UNIT:TREAL; USER\_INPUT:real;

DutToChan {pin 1 of DUT to Pin 1 from DPS1A}  $1:1:$ 

begin {!!!!!!!!!!!!!!!!!!!!!!!!!THE MAIN CODE STARTS HERE!!!!!!!!!!!!!!!!!!!!!!!!!

**REAL-> TREAL CONVERSION TABLE**  $\left\{ \right.$  $\mathcal{E}$ TIME  $UNIT:=1S$ ; {Time Base Unit-> Seconds} VOLTAGE UNIT:=1V; {Voltage Base Unit-> Voltage} CURRENT\_UNIT:=1A; {Current Base Unit-> Ampere}  $RES_UNIT:=1Z;$ {Resistor Base Unit-> Ohm}

{\*\*\*\*\*\*\*\*\*\*\*\*\*\*\*\*\*\*\*\* OUTPUT FILE LINK \*\*\*\*\*\*\*\*\*\*\*\*\*\*\*\* } {now we prepare the input and output files} Reset(Input File, 'Functional in 3.dat'); Rewrite(Output\_File, 'Functional\_out\_3.dat'); 

writeln('FUNCTIONAL PROGRAM NUMBER 2'); writeln: writeln('Functional Bipolar Current-Mirror Test program '); writeln('Measures voltage in both resistors'); writeln('Calculate the current passing through'); writeln('Execute the Test and writes result in output file'); writeln('On this version input file is not used'); writeln('This version uses the vlct power supply'); writeln('Program Created by Sergio Couttolenc Valdes'); writeln; pause; ERASESCREEN; 

### {\*\*\*\*\*\*\*\*\*\*\*\*\*\*\*\*\*\*\*\*\* INPUT DATA READ SECTION \*\*\*\*\*\*\*\*\*\*\*\*\*\*\*\*\*\*\*\* } {HERE WE READ DATA FROM INPUT FILE!}

Readln(Input\_File, init); writeln('Initial voltage: ', init); Readln(Input\_File, final); writeln('Final voltage:', final); Readln(Input\_File, step); writeln('Step voltage value:', step); Readln(Input\_File, timestep); writeln('Time between steps:', timestep); Readln(Input\_File, Ohm\_Ref); writeln('Resistor in Q1:', Ohm\_Ref); Readln(Input File, Ohm Output); writeln('Resistor in Q2:', Ohm\_Output);

pause:

{\*\*\*\*\*\*\*\*\*\*\*\*\*\*\*\*\*\*\*\* DC POWER SUPPLY PIN DECLARATION SECTION \*\*\*\*\*\*\*\*\*\*\*\* } {this section is a DPS1A necessary step} {for more information consult VLCT programming manual} {and good luck !!...jajajajaja} PinTableOpen;  $PinSet(PIN1, 1);$ PinCardSet(PC1, S\_PINCARD1); PinTableClose: 

 $\noindent{\scriptstyle \{\ast\ast\ast\ast\ast\ast\ast\ast\ast\ast\ast\ast\ast\ast\ast\ast\ast\ast\ast}_{\scriptstyle{\text{ANALOG CHANNEL DECLARATION SECTION \,\,\ast\ast\ast\ast\ast\ast\ast\ast\ast\ast}}\}$ AnalogChanTableOpen; {begin the channel declarations} AnalogChanSet(POS\_35, S\_Analog, 35); {initialize ch 35 as POS\_35} AnalogChanSet(NEG\_40, S\_Analog, 40); {initialize ch 40 as NEG\_40} AnalogChanSet(POS\_43, S\_Analog, 43); {initialize ch 35 as POS\_43} AnalogChanSet(NEG\_48, S\_Analog, 48); {initialize ch 40 as NEG\_48} AnalogChanListSet(Analog\_1, POS\_35, NEG\_40, POS\_43, NEG\_48);  $\{$  in the upper line we define both pines in Analog\_1 $\}$ AnalogChanTableClose; {End the Channel declarations} 

{first we setup and connect the power supply with 0 volts} DCSetupOpen(DCSetup1); DCSet(0v, 0v, 0v, 0v, 0ma, 0ma, PC1); {all parameters are in cero} DCConnect(PIN1, S LOW, S OPEN); DCSetupClose:

{now we select the power supply} SetupSelect(DCSetup1);

{\*\*\*\*\*\*\*\*\*\*\*\*\*\*\*\*\*\*\*\*\*\*\*\*\*\*\*\*\* ATTENTION CYCLE STARTS HERE !!! \*\*\*\*\*\*\*\*\*\*\*\* } {next, the cycle that performs a DC Sweep} V:=init; {variable that is used like incremental index for the cycle}

While(final  $>$  init) DO begin {CYCLE STARTS HERE!!!}  $written(V);$ 

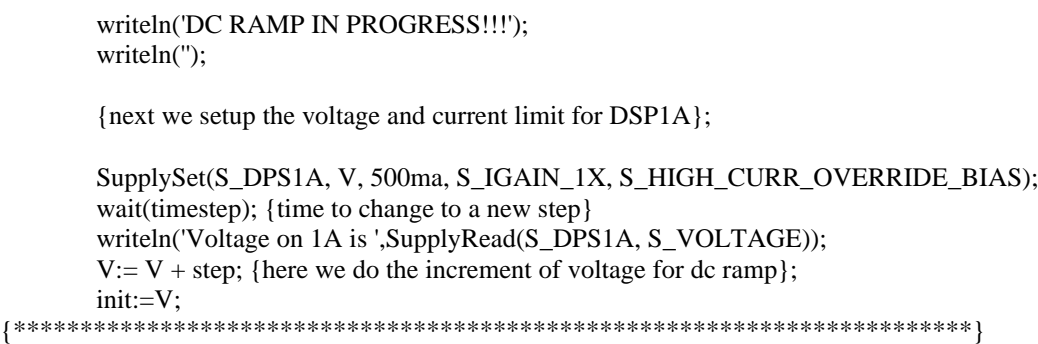

#### {\*\*\*\*\*\*\*\*\*\*\*\*\*\*\*\*\*\*\*\*\*\* VOLTMETER AND ANALOG MEAS SECTION \*\*\*\*\*\*\*\*\*\*\*\*\*\*}

{now we connect the pines for measure voltage drop in RREF} AnalogSetConnect(POS\_35, S\_Diff\_Pos); {connect 35 as Diff\_Pos} AnalogSetConnect(NEG\_40, S\_Diff\_Neg); {connect 40 as Diff\_Neg} {new we choose the range} AnalogSet(POS\_35, S\_Diff, 10V); {10 volts range} {now we initialize the differential voltage read} AnalogReadInit(POS\_35, S\_Diff, false); {boolean is false for DC} wait(50ms); {wait for reading} {we execute the reading} V\_REF:= AnalogRead; { Stores the voltage Drop of RREF } {now we disconnect the pines for measure voltage drop in RREF} AnalogSetConnect(POS\_35, S\_OPEN); {disconnect 35 as Diff\_Pos} AnalogSetConnect(NEG\_40, S\_OPEN); {disconnect 40 as Diff\_Neg}

{now we connect the pines for measure voltage drop in ROUTPUT} AnalogSetConnect(POS\_43, S\_Diff\_Pos); {connect 43 as Diff\_Pos} AnalogSetConnect(NEG\_48, S\_Diff\_Neg); {connect 48 as Diff\_Neg} {new we choose the range} AnalogSet(POS\_43, S\_Diff, 500mV); {500mV volts range} { now we initialize the differential voltage read} AnalogReadInit(POS\_43, S\_Diff, false); {boolean is false for DC} {we execute the reading} V\_Output:= AnalogRead; { Stores the voltage Drop of ROUTPUT } {\*\*\*\*\*\*\*\*\*\*\*\*\*\*\*\*\*\*\*\*\*\*\*\*\*\*\*\*\*\*\*\*\*\*\*\*\*\*\*\*\*\*\*\*\*\*\*\*\*\*\*\*\*\*\*\*\*\*\*\*\*\*\*\*\*\*\*\*\*\*\*\*\*}

#### {\*\*\*\*\*\*\*\*\*\*\*\*\*\*\*\* COMPUTING RESULTS SECTION \*\*\*\*\*\*\*\*\*\*\*\*\*\*\*\*\*\*\*\*\*\*\*\*\* }

I\_REF:= (V\_REF/Ohm\_Ref); {calculates the current reference} I\_Out:= (V\_Output/Ohm\_Output); {calculates the Colector #2 current}

{\*\*\*\*\*\*\*\*\*\*\*\*\*\*\*\*\*\*\*\*\*\*\*\*\*\*\*\*\*\*\*\*\*\*\*\*\*\*\*\*\*\*\*\*\*\*\*\*\*\*\*\*\*\*\*\*\*\*\*\*\*\*\*\*\*\*\*\*\*}

writeln('Test Results are...'); writeln: writeln('Voltage of DPS1A is: ', SupplyRead(S\_DPS1A, S\_VOLTAGE)); writeln('Output current DPS1A is: ', SupplyRead(S\_DPS1A, S\_CURRENT)); writeln('The voltage in Rref: ', V\_REF); {display meas in the screen} writeln('The voltage Routput: ', V\_Output); {display v\_output} writeln('The Current Reference: ', I\_REF); {display i\_ref} writeln('The Output Current: ', I Out); {display i output} Writeln; Writeln('PROGRAM IS SENDING DATA!!! to file "Functional\_out\_2.dat" '); wait $(500ms)$ ; 

 $\left\{ \begin{array}{l} {***}{**}{**}{**}{**}{**} \end{array} \right\} \label{eq:3.10}$ 

{now we sent the data}

writeln(Output File, 'FUNCTIONAL BIPOLAR CURRENT-MIRROR TEST RESULTS'); writeln(Output\_File, 'Voltage of DPS1A is: ', SupplyRead(S\_DPS1A, S\_VOLTAGE)); writeln(Output File, 'Current from DPS1A is: ', SupplyRead(S DPS1A, S CURRENT)); writeln(Output\_File, 'The voltage in RREF: ', V\_REF); {save v\_ref} writeln(Output\_File, 'The voltage in ROUTPUT: ', V\_Output); {save v\_output} writeln(Output\_File, 'The Current Reference: ', I\_REF); {save i\_ref} writeln(Output\_File, 'The Output Current: ', I\_Out);

end;

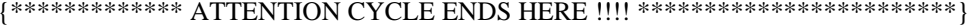

{\*\*\*\*\*\*\*\*\*\*\*\*\*\*\*\* POWER SUPPLY SHUTDOWN SECTION \*\*\*\*\*\*\*\*\*\*\*\*\*\*\*\*\*\*\*\*\*\* } {now the shutdown power supply section} SupplySet(S\_DPS1A, 0v, 1ma, S\_IGAIN\_1X, S\_HIGH\_CURR\_OVERRIDE\_BIAS); SuppLyDisconnect(S\_DPS1A); wait $(50ms)$ ; writeln( $DPS1A$  is off'); 

 ${\bf \{*************** \ {\bf END\,PROGRAM\,SECTION}\; ********************************** \}}$ 

writeln; FileClose(Input\_File); FileClose(Output\_File); writeln('data send to file'); pause; {\*\*\*\*\*\*\*\*\*\*\*\*\*\*\*\*\*\*\*\*\* here program ends \*\*\*\*\*\*\*\*\*\*\*\*\*\*\*\*\*\*\*\*\*\*\*\*\*\*\*\*\*}

end.

## **Appendix "B"**

### **RAW DATA FROM OUTPUT DATA FILES**

## **FUNCTIONAL\_1 OUTPUT DATA FILE**

FUNCTIONAL BIPOLAR CURRENT-MIRROR TEST RESULTS Voltage of DPS1A is: 3.00606V Current from DPS1A is: 21.98828MA The voltage in RREF: 2.33857V The voltage in ROUTPUT: 308.31331MV The Current Reference: 2.33857MA The Output Current: 2.90862MA

# **FUNCTIONAL\_TEST\_2 OUTPUT DATA FILE FOR DC SWEEP BIPOLAR BASIC CURRENT-MIRROR**

FUNCTIONAL BIPOLAR CURRENT-MIRROR TEST RESULTS Voltage of DPS1A is: 46.34513MV Current from DPS1A is: 12.78388MA The voltage in RREF: 312.80995UV The voltage in ROUTPUT: -39.10124UV The Current Reference: 312.80995NA The Output Current: -368.87966NA FUNCTIONAL BIPOLAR CURRENT-MIRROR TEST RESULTS Voltage of DPS1A is: 104.25262MV Current from DPS1A is: 13.80659MA The voltage in RREF: -312.80995UV The voltage in ROUTPUT: -23.46075UV The Current Reference: -312.80995NA The Output Current: -221.32779NA FUNCTIONAL BIPOLAR CURRENT-MIRROR TEST RESULTS Voltage of DPS1A is: 155.72595MV Current from DPS1A is: 13.80659MA The voltage in RREF: -312.80995UV The voltage in ROUTPUT: -23.46075UV The Current Reference: -312.80995NA The Output Current: -221.32779NA FUNCTIONAL BIPOLAR CURRENT-MIRROR TEST RESULTS Voltage of DPS1A is: 207.19928MV

Current from DPS1A is: 13.80659MA The voltage in RREF: -312.80995UV The voltage in ROUTPUT: -23.46075UV The Current Reference: -312.80995NA The Output Current: -221.32779NA FUNCTIONAL BIPOLAR CURRENT-MIRROR TEST RESULTS Voltage of DPS1A is: 252.23844MV Current from DPS1A is: 13.80659MA The voltage in RREF: 0V The voltage in ROUTPUT: -39.10124UV The Current Reference: 0A The Output Current: -368.87966NA FUNCTIONAL BIPOLAR CURRENT-MIRROR TEST RESULTS Voltage of DPS1A is: 303.71177MV Current from DPS1A is: 13.80659MA The voltage in RREF: 0V The voltage in ROUTPUT: -23.46075UV The Current Reference: 0A The Output Current: -221.32779NA FUNCTIONAL BIPOLAR CURRENT-MIRROR TEST RESULTS Voltage of DPS1A is: 361.61927MV Current from DPS1A is: 13.80659MA The voltage in RREF: 312.80995UV The voltage in ROUTPUT: -23.46075UV The Current Reference: 312.80995NA The Output Current: -221.32779NA FUNCTIONAL BIPOLAR CURRENT-MIRROR TEST RESULTS Voltage of DPS1A is: 406.65843MV Current from DPS1A is: 13.80659MA The voltage in RREF: 0V The voltage in ROUTPUT: -7.82025UV The Current Reference: 0A The Output Current: -73.77593NA FUNCTIONAL BIPOLAR CURRENT-MIRROR TEST RESULTS Voltage of DPS1A is: 451.69759MV Current from DPS1A is: 13.80659MA The voltage in RREF: 938.42985UV The voltage in ROUTPUT: 101.66323UV The Current Reference: 938.42985NA The Output Current: 959.08711NA FUNCTIONAL BIPOLAR CURRENT-MIRROR TEST RESULTS Voltage of DPS1A is: 503.17092MV Current from DPS1A is: 13.80659MA The voltage in RREF: 938.42985UV The voltage in ROUTPUT: 523.95666UV The Current Reference: 938.42985NA The Output Current: 4.94299UA FUNCTIONAL BIPOLAR CURRENT-MIRROR TEST RESULTS Voltage of DPS1A is: 554.64425MV Current from DPS1A is: 13.80659MA The voltage in RREF: 7.19463MV The voltage in ROUTPUT: 2.21313MV

The Current Reference: 7.19463UA The Output Current: 20.87859UA FUNCTIONAL BIPOLAR CURRENT-MIRROR TEST RESULTS Voltage of DPS1A is: 606.11757MV Current from DPS1A is: 13.80659MA The voltage in RREF: 25.0248MV The voltage in ROUTPUT: 4.95022MV The Current Reference: 25.0248UA The Output Current: 46.70016UA FUNCTIONAL BIPOLAR CURRENT-MIRROR TEST RESULTS Voltage of DPS1A is: 657.5909MV Current from DPS1A is: 13.80659MA The voltage in RREF: 54.11612MV The voltage in ROUTPUT: 8.40677MV The Current Reference: 54.11612UA The Output Current: 79.30913UA FUNCTIONAL BIPOLAR CURRENT-MIRROR TEST RESULTS Voltage of DPS1A is: 702.63007MV Current from DPS1A is: 13.80659MA The voltage in RREF: 89.46365MV The voltage in ROUTPUT: 12.26997MV The Current Reference: 89.46365UA The Output Current: 115.75444UA FUNCTIONAL BIPOLAR CURRENT-MIRROR TEST RESULTS Voltage of DPS1A is: 754.10339MV Current from DPS1A is: 13.80659MA The voltage in RREF: 129.81613MV The voltage in ROUTPUT: 16.30522MV The Current Reference: 129.81613UA The Output Current: 153.82282UA FUNCTIONAL BIPOLAR CURRENT-MIRROR TEST RESULTS Voltage of DPS1A is: 805.57672MV Current from DPS1A is: 13.80659MA The voltage in RREF: 175.48638MV The voltage in ROUTPUT: 21.04429MV The Current Reference: 175.48638UA The Output Current: 198.53103UA FUNCTIONAL BIPOLAR CURRENT-MIRROR TEST RESULTS Voltage of DPS1A is: 857.05005MV Current from DPS1A is: 14.8293MA The voltage in RREF: 219.27977MV The voltage in ROUTPUT: 25.43927MV The Current Reference: 219.27977UA The Output Current: 239.9931UA FUNCTIONAL BIPOLAR CURRENT-MIRROR TEST RESULTS Voltage of DPS1A is: 902.08921MV Current from DPS1A is: 14.8293MA The voltage in RREF: 263.69879MV The voltage in ROUTPUT: 29.92809MV The Current Reference: 263.69879UA The Output Current: 282.34049UA FUNCTIONAL BIPOLAR CURRENT-MIRROR TEST RESULTS

Voltage of DPS1A is: 959.99671MV Current from DPS1A is: 14.8293MA The voltage in RREF: 309.05623MV The voltage in ROUTPUT: 34.4482MV The Current Reference: 309.05623UA The Output Current: 324.98298UA FUNCTIONAL BIPOLAR CURRENT-MIRROR TEST RESULTS Voltage of DPS1A is: 1.00504V Current from DPS1A is: 14.8293MA The voltage in RREF: 354.10086MV The voltage in ROUTPUT: 38.93702MV The Current Reference: 354.10086UA The Output Current: 367.33036UA FUNCTIONAL BIPOLAR CURRENT-MIRROR TEST RESULTS Voltage of DPS1A is: 1.05651V Current from DPS1A is: 14.8293MA The voltage in RREF: 405.7145MV The voltage in ROUTPUT: 44.08274MV The Current Reference: 405.7145UA The Output Current: 415.87492UA FUNCTIONAL BIPOLAR CURRENT-MIRROR TEST RESULTS Voltage of DPS1A is: 1.10798V Current from DPS1A is: 14.8293MA The voltage in RREF: 451.69757MV The voltage in ROUTPUT: 48.60285MV The Current Reference: 451.69757UA The Output Current: 458.51741UA FUNCTIONAL BIPOLAR CURRENT-MIRROR TEST RESULTS Voltage of DPS1A is: 1.15302V Current from DPS1A is: 14.8293MA The voltage in RREF: 497.36782MV The voltage in ROUTPUT: 53.26371MV The Current Reference: 497.36782UA The Output Current: 502.48787UA FUNCTIONAL BIPOLAR CURRENT-MIRROR TEST RESULTS Voltage of DPS1A is: 1.2045V Current from DPS1A is: 15.85201MA The voltage in RREF: 542.72526MV The voltage in ROUTPUT: 59.11326MV The Current Reference: 542.72526UA The Output Current: 557.67227UA FUNCTIONAL BIPOLAR CURRENT-MIRROR TEST RESULTS Voltage of DPS1A is: 1.24953V Current from DPS1A is: 15.85201MA The voltage in RREF: 589.95956MV The voltage in ROUTPUT: 67.59041MV The Current Reference: 589.95956UA The Output Current: 637.64537UA FUNCTIONAL BIPOLAR CURRENT-MIRROR TEST RESULTS Voltage of DPS1A is: 1.30744V Current from DPS1A is: 15.85201MA The voltage in RREF: 643.13725MV

The voltage in ROUTPUT: 76.83394MV The Current Reference: 643.13725UA The Output Current: 724.84853UA FUNCTIONAL BIPOLAR CURRENT-MIRROR TEST RESULTS Voltage of DPS1A is: 1.35248V Current from DPS1A is: 15.85201MA The voltage in RREF: 690.68437MV The voltage in ROUTPUT: 85.29545MV The Current Reference: 690.68437UA The Output Current: 804.67408UA FUNCTIONAL BIPOLAR CURRENT-MIRROR TEST RESULTS Voltage of DPS1A is: 1.40395V Current from DPS1A is: 16.87473MA The voltage in RREF: 736.66743MV The voltage in ROUTPUT: 93.38159MV The Current Reference: 736.66743UA The Output Current: 880.9584UA FUNCTIONAL BIPOLAR CURRENT-MIRROR TEST RESULTS Voltage of DPS1A is: 1.45543V Current from DPS1A is: 16.87473MA The voltage in RREF: 784.21454MV The voltage in ROUTPUT: 101.60849MV The Current Reference: 784.21454UA The Output Current: 958.57068UA FUNCTIONAL BIPOLAR CURRENT-MIRROR TEST RESULTS Voltage of DPS1A is: 1.50047V Current from DPS1A is: 16.87473MA The voltage in RREF: 831.13603MV The voltage in ROUTPUT: 109.42874MV The Current Reference: 831.13603UA The Output Current: 1.03235MA FUNCTIONAL BIPOLAR CURRENT-MIRROR TEST RESULTS Voltage of DPS1A is: 1.55837V Current from DPS1A is: 16.87473MA The voltage in RREF: 883.06249MV The voltage in ROUTPUT: 117.76513MV The Current Reference: 883.06249UA The Output Current: 1.11099MA FUNCTIONAL BIPOLAR CURRENT-MIRROR TEST RESULTS Voltage of DPS1A is: 1.59698V Current from DPS1A is: 17.89744MA The voltage in RREF: 927.16869MV The voltage in ROUTPUT: 124.66258MV The Current Reference: 927.16869UA The Output Current: 1.17606MA FUNCTIONAL BIPOLAR CURRENT-MIRROR TEST RESULTS Voltage of DPS1A is: 1.64845V Current from DPS1A is: 17.89744MA The voltage in RREF: 977.21828MV The voltage in ROUTPUT: 132.34207MV The Current Reference: 977.21828UA The Output Current: 1.24851MA

FUNCTIONAL BIPOLAR CURRENT-MIRROR TEST RESULTS Voltage of DPS1A is: 1.69993V Current from DPS1A is: 17.89744MA The voltage in RREF: 1.02445V The voltage in ROUTPUT: 139.31773MV The Current Reference: 1.02445MA The Output Current: 1.31432MA FUNCTIONAL BIPOLAR CURRENT-MIRROR TEST RESULTS Voltage of DPS1A is: 1.7514V Current from DPS1A is: 16.87473MA The voltage in RREF: 1.07356V The voltage in ROUTPUT: 146.32467MV The Current Reference: 1.07356MA The Output Current: 1.38042MA FUNCTIONAL BIPOLAR CURRENT-MIRROR TEST RESULTS Voltage of DPS1A is: 1.80287V Current from DPS1A is: 17.89744MA The voltage in RREF: 1.12705V The voltage in ROUTPUT: 153.86339MV The Current Reference: 1.12705MA The Output Current: 1.45154MA FUNCTIONAL BIPOLAR CURRENT-MIRROR TEST RESULTS Voltage of DPS1A is: 1.85435V Current from DPS1A is: 18.92015MA The voltage in RREF: 1.17648V The voltage in ROUTPUT: 160.62009MV The Current Reference: 1.17648MA The Output Current: 1.51528MA FUNCTIONAL BIPOLAR CURRENT-MIRROR TEST RESULTS Voltage of DPS1A is: 1.90582V Current from DPS1A is: 17.89744MA The voltage in RREF: 1.22371V The voltage in ROUTPUT: 166.98577MV The Current Reference: 1.22371MA The Output Current: 1.57534MA FUNCTIONAL BIPOLAR CURRENT-MIRROR TEST RESULTS Voltage of DPS1A is: 1.95086V Current from DPS1A is: 18.92015MA The voltage in RREF: 1.27157V The voltage in ROUTPUT: 173.30453MV The Current Reference: 1.27157MA The Output Current: 1.63495MA FUNCTIONAL BIPOLAR CURRENT-MIRROR TEST RESULTS Voltage of DPS1A is: 2.00877V Current from DPS1A is: 18.92015MA The voltage in RREF: 1.32412V The voltage in ROUTPUT: 180.18635MV The Current Reference: 1.32412MA The Output Current: 1.69987MA FUNCTIONAL BIPOLAR CURRENT-MIRROR TEST RESULTS Voltage of DPS1A is: 2.06024V Current from DPS1A is: 18.92015MA

The voltage in RREF: 1.37324V The voltage in ROUTPUT: 186.45819MV The Current Reference: 1.37324MA The Output Current: 1.75904MA FUNCTIONAL BIPOLAR CURRENT-MIRROR TEST RESULTS Voltage of DPS1A is: 2.10528V Current from DPS1A is: 18.92015MA The voltage in RREF: 1.42141V The voltage in ROUTPUT: 192.46414MV The Current Reference: 1.42141MA The Output Current: 1.8157MA FUNCTIONAL BIPOLAR CURRENT-MIRROR TEST RESULTS Voltage of DPS1A is: 2.15032V Current from DPS1A is: 18.92015MA The voltage in RREF: 1.46958V The voltage in ROUTPUT: 198.53265MV The Current Reference: 1.46958MA The Output Current: 1.87295MA FUNCTIONAL BIPOLAR CURRENT-MIRROR TEST RESULTS Voltage of DPS1A is: 2.20179V Current from DPS1A is: 18.92015MA The voltage in RREF: 1.51619V The voltage in ROUTPUT: 204.31964MV The Current Reference: 1.51619MA The Output Current: 1.92754MA FUNCTIONAL BIPOLAR CURRENT-MIRROR TEST RESULTS Voltage of DPS1A is: 2.25326V Current from DPS1A is: 18.92015MA The voltage in RREF: 1.57187V The voltage in ROUTPUT: 211.02941MV The Current Reference: 1.57187MA The Output Current: 1.99084MA FUNCTIONAL BIPOLAR CURRENT-MIRROR TEST RESULTS Voltage of DPS1A is: 2.30474V Current from DPS1A is: 18.92015MA The voltage in RREF: 1.61879V The voltage in ROUTPUT: 216.73819MV The Current Reference: 1.61879MA The Output Current: 2.0447MA FUNCTIONAL BIPOLAR CURRENT-MIRROR TEST RESULTS Voltage of DPS1A is: 2.35621V Current from DPS1A is: 18.92015MA The voltage in RREF: 1.66603V The voltage in ROUTPUT: 222.4939MV The Current Reference: 1.66603MA The Output Current: 2.099MA FUNCTIONAL BIPOLAR CURRENT-MIRROR TEST RESULTS Voltage of DPS1A is: 2.40125V Current from DPS1A is: 19.94286MA The voltage in RREF: 1.71357V The voltage in ROUTPUT: 228.09319MV The Current Reference: 1.71357MA

The Output Current: 2.15182MA FUNCTIONAL BIPOLAR CURRENT-MIRROR TEST RESULTS Voltage of DPS1A is: 2.45272V Current from DPS1A is: 19.94286MA The voltage in RREF: 1.76331V The voltage in ROUTPUT: 233.95838MV The Current Reference: 1.76331MA The Output Current: 2.20715MA FUNCTIONAL BIPOLAR CURRENT-MIRROR TEST RESULTS Voltage of DPS1A is: 2.5042V Current from DPS1A is: 19.94286MA The voltage in RREF: 1.81711V The voltage in ROUTPUT: 240.21458MV The Current Reference: 1.81711MA The Output Current: 2.26618MA FUNCTIONAL BIPOLAR CURRENT-MIRROR TEST RESULTS Voltage of DPS1A is: 2.55567V Current from DPS1A is: 20.96557MA The voltage in RREF: 1.86466V The voltage in ROUTPUT: 245.79824MV The Current Reference: 1.86466MA The Output Current: 2.31885MA FUNCTIONAL BIPOLAR CURRENT-MIRROR TEST RESULTS Voltage of DPS1A is: 2.60071V Current from DPS1A is: 20.96557MA The voltage in RREF: 1.91346V The voltage in ROUTPUT: 251.35061MV The Current Reference: 1.91346MA The Output Current: 2.37123MA FUNCTIONAL BIPOLAR CURRENT-MIRROR TEST RESULTS Voltage of DPS1A is: 2.65218V Current from DPS1A is: 20.96557MA The voltage in RREF: 1.96194V The voltage in ROUTPUT: 256.93427MV The Current Reference: 1.96194MA The Output Current: 2.42391MA FUNCTIONAL BIPOLAR CURRENT-MIRROR TEST RESULTS Voltage of DPS1A is: 2.70366V Current from DPS1A is: 20.96557MA The voltage in RREF: 2.00949V The voltage in ROUTPUT: 262.47101MV The Current Reference: 2.00949MA The Output Current: 2.47614MA FUNCTIONAL BIPOLAR CURRENT-MIRROR TEST RESULTS Voltage of DPS1A is: 2.75513V Current from DPS1A is: 20.96557MA The voltage in RREF: 2.06329V The voltage in ROUTPUT: 268.53952MV The Current Reference: 2.06329MA The Output Current: 2.53339MA FUNCTIONAL BIPOLAR CURRENT-MIRROR TEST RESULTS Voltage of DPS1A is: 2.8066V

Current from DPS1A is: 20.96557MA The voltage in RREF: 2.11178V The voltage in ROUTPUT: 274.01369MV The Current Reference: 2.11178MA The Output Current: 2.58503MA FUNCTIONAL BIPOLAR CURRENT-MIRROR TEST RESULTS Voltage of DPS1A is: 2.85164V Current from DPS1A is: 21.98828MA The voltage in RREF: 2.16058V The voltage in ROUTPUT: 279.55043MV The Current Reference: 2.16058MA The Output Current: 2.63727MA FUNCTIONAL BIPOLAR CURRENT-MIRROR TEST RESULTS Voltage of DPS1A is: 2.90311V Current from DPS1A is: 21.98828MA The voltage in RREF: 2.20875V The voltage in ROUTPUT: 284.91512MV The Current Reference: 2.20875MA The Output Current: 2.68788MA FUNCTIONAL BIPOLAR CURRENT-MIRROR TEST RESULTS Voltage of DPS1A is: 2.94815V Current from DPS1A is: 21.98828MA The voltage in RREF: 2.2563V The voltage in ROUTPUT: 290.18597MV The Current Reference: 2.2563MA The Output Current: 2.7376MA FUNCTIONAL BIPOLAR CURRENT-MIRROR TEST RESULTS Voltage of DPS1A is: 3.00606V Current from DPS1A is: 21.98828MA The voltage in RREF: 2.31073V The voltage in ROUTPUT: 296.20756MV The Current Reference: 2.31073MA The Output Current: 2.79441MA FUNCTIONAL BIPOLAR CURRENT-MIRROR TEST RESULTS Voltage of DPS1A is: 3.0511V Current from DPS1A is: 21.98828MA The voltage in RREF: 2.35765V The voltage in ROUTPUT: 301.46277MV The Current Reference: 2.35765MA The Output Current: 2.84399MA FUNCTIONAL BIPOLAR CURRENT-MIRROR TEST RESULTS Voltage of DPS1A is: 3.10257V Current from DPS1A is: 21.98828MA The voltage in RREF: 2.40551V The voltage in ROUTPUT: 306.68669MV The Current Reference: 2.40551MA The Output Current: 2.89327MA FUNCTIONAL BIPOLAR CURRENT-MIRROR TEST RESULTS Voltage of DPS1A is: 3.14761V Current from DPS1A is: 21.98828MA The voltage in RREF: 2.45243V The voltage in ROUTPUT: 311.91062MV

The Current Reference: 2.45243MA The Output Current: 2.94255MA FUNCTIONAL BIPOLAR CURRENT-MIRROR TEST RESULTS Voltage of DPS1A is: 3.19909V Current from DPS1A is: 21.98828MA The voltage in RREF: 2.50092V The voltage in ROUTPUT: 317.36915MV The Current Reference: 2.50092MA The Output Current: 2.99405MA FUNCTIONAL BIPOLAR CURRENT-MIRROR TEST RESULTS Voltage of DPS1A is: 3.25699V Current from DPS1A is: 21.98828MA The voltage in RREF: 2.55628V The voltage in ROUTPUT: 323.24998MV The Current Reference: 2.55628MA The Output Current: 3.04953MA FUNCTIONAL BIPOLAR CURRENT-MIRROR TEST RESULTS Voltage of DPS1A is: 3.30203V Current from DPS1A is: 23.01099MA The voltage in RREF: 2.60571V The voltage in ROUTPUT: 328.67723MV The Current Reference: 2.60571MA The Output Current: 3.10073MA FUNCTIONAL BIPOLAR CURRENT-MIRROR TEST RESULTS Voltage of DPS1A is: 3.34707V Current from DPS1A is: 23.01099MA The voltage in RREF: 2.65294V The voltage in ROUTPUT: 333.86988MV The Current Reference: 2.65294MA The Output Current: 3.14972MA FUNCTIONAL BIPOLAR CURRENT-MIRROR TEST RESULTS Voltage of DPS1A is: 3.39855V Current from DPS1A is: 23.01099MA The voltage in RREF: 2.7033V The voltage in ROUTPUT: 339.26585MV The Current Reference: 2.7033MA The Output Current: 3.20062MA FUNCTIONAL BIPOLAR CURRENT-MIRROR TEST RESULTS Voltage of DPS1A is: 3.45002V Current from DPS1A is: 23.01099MA The voltage in RREF: 2.75023V The voltage in ROUTPUT: 344.39593MV The Current Reference: 2.75023MA The Output Current: 3.24902MA FUNCTIONAL BIPOLAR CURRENT-MIRROR TEST RESULTS Voltage of DPS1A is: 3.50149V Current from DPS1A is: 23.01099MA The voltage in RREF: 2.80434V The voltage in ROUTPUT: 350.19856MV The Current Reference: 2.80434MA The Output Current: 3.30376MA FUNCTIONAL BIPOLAR CURRENT-MIRROR TEST RESULTS Voltage of DPS1A is: 3.55297V Current from DPS1A is: 24.0337MA The voltage in RREF: 2.85001V The voltage in ROUTPUT: 355.2348MV The Current Reference: 2.85001MA The Output Current: 3.35127MA FUNCTIONAL BIPOLAR CURRENT-MIRROR TEST RESULTS Voltage of DPS1A is: 3.60444V Current from DPS1A is: 23.01099MA The voltage in RREF: 2.901V The voltage in ROUTPUT: 360.55257MV The Current Reference: 2.901MA The Output Current: 3.40144MA FUNCTIONAL BIPOLAR CURRENT-MIRROR TEST RESULTS Voltage of DPS1A is: 3.64948V Current from DPS1A is: 24.0337MA The voltage in RREF: 2.94855V The voltage in ROUTPUT: 365.76085MV The Current Reference: 2.94855MA The Output Current: 3.45057MA FUNCTIONAL BIPOLAR CURRENT-MIRROR TEST RESULTS Voltage of DPS1A is: 3.70739V Current from DPS1A is: 24.0337MA The voltage in RREF: 3.00485V The voltage in ROUTPUT: 371.79808MV The Current Reference: 3.00485MA The Output Current: 3.50753MA FUNCTIONAL BIPOLAR CURRENT-MIRROR TEST RESULTS Voltage of DPS1A is: 3.75242V Current from DPS1A is: 24.0337MA The voltage in RREF: 3.0524V The voltage in ROUTPUT: 376.75612MV The Current Reference: 3.0524MA The Output Current: 3.5543MA FUNCTIONAL BIPOLAR CURRENT-MIRROR TEST RESULTS Voltage of DPS1A is: 3.8039V Current from DPS1A is: 24.0337MA The voltage in RREF: 3.10214V The voltage in ROUTPUT: 381.98005MV The Current Reference: 3.10214MA The Output Current: 3.60359MA FUNCTIONAL BIPOLAR CURRENT-MIRROR TEST RESULTS Voltage of DPS1A is: 3.84894V Current from DPS1A is: 25.05641MA The voltage in RREF: 3.14968V The voltage in ROUTPUT: 387.21962MV The Current Reference: 3.14968MA The Output Current: 3.65302MA FUNCTIONAL BIPOLAR CURRENT-MIRROR TEST RESULTS Voltage of DPS1A is: 3.90041V Current from DPS1A is: 25.05641MA The voltage in RREF: 3.19754V

The voltage in ROUTPUT: 392.16201MV The Current Reference: 3.19754MA The Output Current: 3.69964MA FUNCTIONAL BIPOLAR CURRENT-MIRROR TEST RESULTS Voltage of DPS1A is: 3.95188V Current from DPS1A is: 25.05641MA The voltage in RREF: 3.25103V The voltage in ROUTPUT: 397.73003MV The Current Reference: 3.25103MA The Output Current: 3.75217MA FUNCTIONAL BIPOLAR CURRENT-MIRROR TEST RESULTS Voltage of DPS1A is: 4.00336V Current from DPS1A is: 25.05641MA The voltage in RREF: 3.30077V The voltage in ROUTPUT: 403.14164MV The Current Reference: 3.30077MA The Output Current: 3.80322MA FUNCTIONAL BIPOLAR CURRENT-MIRROR TEST RESULTS Voltage of DPS1A is: 4.0484V Current from DPS1A is: 25.05641MA The voltage in RREF: 3.34957V The voltage in ROUTPUT: 408.33429MV The Current Reference: 3.34957MA The Output Current: 3.85221MA FUNCTIONAL BIPOLAR CURRENT-MIRROR TEST RESULTS Voltage of DPS1A is: 4.09987V Current from DPS1A is: 25.05641MA The voltage in RREF: 3.39868V The voltage in ROUTPUT: 413.33925MV The Current Reference: 3.39868MA The Output Current: 3.89943MA FUNCTIONAL BIPOLAR CURRENT-MIRROR TEST RESULTS Voltage of DPS1A is: 4.15134V Current from DPS1A is: 25.05641MA The voltage in RREF: 3.44591V The voltage in ROUTPUT: 418.45369MV The Current Reference: 3.44591MA The Output Current: 3.94768MA FUNCTIONAL BIPOLAR CURRENT-MIRROR TEST RESULTS Voltage of DPS1A is: 4.20925V Current from DPS1A is: 26.07912MA The voltage in RREF: 3.50222V The voltage in ROUTPUT: 424.31888MV The Current Reference: 3.50222MA The Output Current: 4.00301MA FUNCTIONAL BIPOLAR CURRENT-MIRROR TEST RESULTS Voltage of DPS1A is: 4.25429V Current from DPS1A is: 26.07912MA The voltage in RREF: 3.54977V The voltage in ROUTPUT: 429.22999MV The Current Reference: 3.54977MA The Output Current: 4.04934MA

FUNCTIONAL BIPOLAR CURRENT-MIRROR TEST RESULTS Voltage of DPS1A is: 4.30576V Current from DPS1A is: 26.07912MA The voltage in RREF: 3.59794V The voltage in ROUTPUT: 434.29751MV The Current Reference: 3.59794MA The Output Current: 4.09715MA FUNCTIONAL BIPOLAR CURRENT-MIRROR TEST RESULTS Voltage of DPS1A is: 4.3508V Current from DPS1A is: 26.07912MA The voltage in RREF: 3.64643V The voltage in ROUTPUT: 439.38067MV The Current Reference: 3.64643MA The Output Current: 4.1451MA FUNCTIONAL BIPOLAR CURRENT-MIRROR TEST RESULTS Voltage of DPS1A is: 4.40228V Current from DPS1A is: 27.10183MA The voltage in RREF: 3.69522V The voltage in ROUTPUT: 444.41691MV The Current Reference: 3.69522MA The Output Current: 4.19261MA FUNCTIONAL BIPOLAR CURRENT-MIRROR TEST RESULTS Voltage of DPS1A is: 4.45375V Current from DPS1A is: 26.07912MA The voltage in RREF: 3.74934V The voltage in ROUTPUT: 450.09442MV The Current Reference: 3.74934MA The Output Current: 4.24617MA FUNCTIONAL BIPOLAR CURRENT-MIRROR TEST RESULTS Voltage of DPS1A is: 4.50522V Current from DPS1A is: 27.10183MA The voltage in RREF: 3.7972V The voltage in ROUTPUT: 455.16194MV The Current Reference: 3.7972MA The Output Current: 4.29398MA FUNCTIONAL BIPOLAR CURRENT-MIRROR TEST RESULTS Voltage of DPS1A is: 4.55026V Current from DPS1A is: 27.10183MA The voltage in RREF: 3.84569V The voltage in ROUTPUT: 460.22946MV The Current Reference: 3.84569MA The Output Current: 4.34179MA FUNCTIONAL BIPOLAR CURRENT-MIRROR TEST RESULTS Voltage of DPS1A is: 4.60173V Current from DPS1A is: 27.10183MA The voltage in RREF: 3.89417V The voltage in ROUTPUT: 465.1875MV The Current Reference: 3.89417MA The Output Current: 4.38856MA FUNCTIONAL BIPOLAR CURRENT-MIRROR TEST RESULTS Voltage of DPS1A is: 4.64677V Current from DPS1A is: 27.10183MA

The voltage in RREF: 3.94172V The voltage in ROUTPUT: 470.27066MV The Current Reference: 3.94172MA The Output Current: 4.43652MA FUNCTIONAL BIPOLAR CURRENT-MIRROR TEST RESULTS Voltage of DPS1A is: 4.70468V Current from DPS1A is: 27.10183MA The voltage in RREF: 3.99677V The voltage in ROUTPUT: 475.94816MV The Current Reference: 3.99677MA The Output Current: 4.49008MA FUNCTIONAL BIPOLAR CURRENT-MIRROR TEST RESULTS Voltage of DPS1A is: 4.74972V Current from DPS1A is: 27.10183MA The voltage in RREF: 4.04463V The voltage in ROUTPUT: 480.87491MV The Current Reference: 4.04463MA The Output Current: 4.53656MA FUNCTIONAL BIPOLAR CURRENT-MIRROR TEST RESULTS Voltage of DPS1A is: 4.80119V Current from DPS1A is: 28.12454MA The voltage in RREF: 4.09406V The voltage in ROUTPUT: 486.0832MV The Current Reference: 4.09406MA The Output Current: 4.58569MA FUNCTIONAL BIPOLAR CURRENT-MIRROR TEST RESULTS Voltage of DPS1A is: 4.85267V Current from DPS1A is: 27.10183MA The voltage in RREF: 4.14285V The voltage in ROUTPUT: 491.27584MV The Current Reference: 4.14285MA The Output Current: 4.63468MA FUNCTIONAL BIPOLAR CURRENT-MIRROR TEST RESULTS Voltage of DPS1A is: 4.89771V Current from DPS1A is: 27.10183MA The voltage in RREF: 4.19134V The voltage in ROUTPUT: 496.17132MV The Current Reference: 4.19134MA The Output Current: 4.68086MA FUNCTIONAL BIPOLAR CURRENT-MIRROR TEST RESULTS Voltage of DPS1A is: 4.95561V Current from DPS1A is: 28.12454MA The voltage in RREF: 4.24608V The voltage in ROUTPUT: 501.89574MV The Current Reference: 4.24608MA The Output Current: 4.73487MA

# **FUNCTIONAL\_2 OUTPUT DATA FILE DC SWEEP FOR BIPOLAR CURRENT-MIRROR WITH BASE COMPENSATION**

FUNCTIONAL BIPOLAR CURRENT-MIRROR TEST RESULTS Voltage of DPS1A is 52.77929MV Current from DPS1A is 13.80659MA The voltage in RREF 312.80995UV The voltage in ROUTPUT -54.74174UV The Current Reference 312.80995NA The Output Current -536.68374NA FUNCTIONAL BIPOLAR CURRENT-MIRROR TEST RESULTS Voltage of DPS1A is 104.25262MV Current from DPS1A is 13.80659MA The voltage in RREF 0V The voltage in ROUTPUT -7.82025UV The Current Reference 0A The Output Current -76.66911NA FUNCTIONAL BIPOLAR CURRENT-MIRROR TEST RESULTS Voltage of DPS1A is 155.72595MV Current from DPS1A is 13.80659MA The voltage in RREF -312.80995UV The voltage in ROUTPUT -23.46075UV The Current Reference -312.80995NA The Output Current -230.00732NA FUNCTIONAL BIPOLAR CURRENT-MIRROR TEST RESULTS Voltage of DPS1A is 200.76511MV Current from DPS1A is 13.80659MA The voltage in RREF 312.80995UV The voltage in ROUTPUT -7.82025UV The Current Reference 312.80995NA The Output Current -76.66911NA FUNCTIONAL BIPOLAR CURRENT-MIRROR TEST RESULTS Voltage of DPS1A is 252.23844MV Current from DPS1A is 13.80659MA The voltage in RREF -312.80995UV The voltage in ROUTPUT 7.82025UV The Current Reference -312.80995NA The Output Current 76.66911NA FUNCTIONAL BIPOLAR CURRENT-MIRROR TEST RESULTS Voltage of DPS1A is 303.71177MV Current from DPS1A is 12.78388MA The voltage in RREF -312.80995UV The voltage in ROUTPUT -23.46075UV The Current Reference -312.80995NA The Output Current -230.00732NA FUNCTIONAL BIPOLAR CURRENT-MIRROR TEST RESULTS Voltage of DPS1A is 355.1851MV Current from DPS1A is 13.80659MA The voltage in RREF 0V The voltage in ROUTPUT -23.46075UV The Current Reference 0A The Output Current -230.00732NA FUNCTIONAL BIPOLAR CURRENT-MIRROR TEST RESULTS Voltage of DPS1A is 406.65843MV Current from DPS1A is 13.80659MA The voltage in RREF 625.6199UV The voltage in ROUTPUT -7.82025UV The Current Reference 625.6199NA The Output Current -76.66911NA FUNCTIONAL BIPOLAR CURRENT-MIRROR TEST RESULTS Voltage of DPS1A is 451.69759MV Current from DPS1A is 13.80659MA The voltage in RREF 0V The voltage in ROUTPUT -7.82025UV The Current Reference 0A The Output Current -76.66911NA FUNCTIONAL BIPOLAR CURRENT-MIRROR TEST RESULTS Voltage of DPS1A is  $503.17092MV$ Current from DPS1A is 13.80659MA The voltage in RREF 312.80995UV The voltage in ROUTPUT -23.46075UV The Current Reference 312.80995NA The Output Current -230.00732NA FUNCTIONAL BIPOLAR CURRENT-MIRROR TEST RESULTS Voltage of DPS1A is 554.64425MV Current from DPS1A is 13.80659MA The voltage in RREF 0V The voltage in ROUTPUT 7.82025UV The Current Reference 0A The Output Current 76.66911NA FUNCTIONAL BIPOLAR CURRENT-MIRROR TEST RESULTS Voltage of DPS1A is 606.11757MV Current from DPS1A is 13.80659MA The voltage in RREF 312.80995UV The voltage in ROUTPUT -23.46075UV The Current Reference 312.80995NA The Output Current -230.00732NA FUNCTIONAL BIPOLAR CURRENT-MIRROR TEST RESULTS Voltage of DPS1A is 657.5909MV Current from DPS1A is 13.80659MA The voltage in RREF 0V The voltage in ROUTPUT -7.82025UV The Current Reference 0A The Output Current -76.66911NA FUNCTIONAL BIPOLAR CURRENT-MIRROR TEST RESULTS Voltage of DPS1A is  $702.63007MV$ Current from DPS1A is 13.80659MA The voltage in RREF 312.80995UV

The voltage in ROUTPUT -7.82025UV The Current Reference 312.80995NA The Output Current -76.66911NA FUNCTIONAL BIPOLAR CURRENT-MIRROR TEST RESULTS Voltage of DPS1A is 754.10339MV Current from DPS1A is 13.80659MA The voltage in RREF -312.80995UV The voltage in ROUTPUT 39.10124UV The Current Reference -312.80995NA The Output Current 383.34553NA FUNCTIONAL BIPOLAR CURRENT-MIRROR TEST RESULTS Voltage of DPS1A is 805.57672MV Current from DPS1A is 13.80659MA The voltage in RREF 312.80995UV The voltage in ROUTPUT 54.74174UV The Current Reference 312.80995NA The Output Current 536.68374NA FUNCTIONAL BIPOLAR CURRENT-MIRROR TEST RESULTS Voltage of DPS1A is 857.05005MV Current from DPS1A is 13.80659MA The voltage in RREF 312.80995UV The voltage in ROUTPUT 132.94423UV The Current Reference 312.80995NA The Output Current 1.30337UA FUNCTIONAL BIPOLAR CURRENT-MIRROR TEST RESULTS Voltage of DPS1A is 902.08921MV Current from DPS1A is 13.80659MA The voltage in RREF 938.42985UV The voltage in ROUTPUT 414.47318UV The Current Reference 938.42985NA The Output Current 4.06346UA FUNCTIONAL BIPOLAR CURRENT-MIRROR TEST RESULTS Voltage of DPS1A is 953.56254MV Current from DPS1A is 13.80659MA The voltage in RREF 1.87686MV The voltage in ROUTPUT 1.02445MV The Current Reference 1.87686UA The Output Current 10.04365UA FUNCTIONAL BIPOLAR CURRENT-MIRROR TEST RESULTS Voltage of DPS1A is 1.00504V Current from DPS1A is 13.80659MA The voltage in RREF 5.31777MV The voltage in ROUTPUT 2.11929MV The Current Reference 5.31777UA The Output Current 20.77733UA FUNCTIONAL BIPOLAR CURRENT-MIRROR TEST RESULTS Voltage of DPS1A is 1.05651V Current from DPS1A is 14.8293MA The voltage in RREF 13.45083MV The voltage in ROUTPUT 4.19947MV The Current Reference 13.45083UA The Output Current 41.17131UA

FUNCTIONAL BIPOLAR CURRENT-MIRROR TEST RESULTS Voltage of DPS1A is 1.10798V Current from DPS1A is 14.8293MA The voltage in RREF 27.84009MV The voltage in ROUTPUT 6.67067MV The Current Reference 27.84009UA The Output Current 65.39875UA FUNCTIONAL BIPOLAR CURRENT-MIRROR TEST RESULTS Voltage of DPS1A is 1.15302V Current from DPS1A is 14.8293MA The voltage in RREF 49.11116MV The voltage in ROUTPUT 9.67365MV The Current Reference 49.11116UA The Output Current 94.83968UA FUNCTIONAL BIPOLAR CURRENT-MIRROR TEST RESULTS Voltage of DPS1A is 1.19806V Current from DPS1A is 14.8293MA The voltage in RREF 74.44877MV The voltage in ROUTPUT 12.92687MV The Current Reference 74.44877UA The Output Current 126.73403UA FUNCTIONAL BIPOLAR CURRENT-MIRROR TEST RESULTS Voltage of DPS1A is 1.24953V Current from DPS1A is 14.8293MA The voltage in RREF 106.04257MV The voltage in ROUTPUT 16.57111MV The Current Reference 106.04257UA The Output Current 162.46183UA FUNCTIONAL BIPOLAR CURRENT-MIRROR TEST RESULTS Voltage of DPS1A is 1.30744V Current from DPS1A is 14.8293MA The voltage in RREF 145.45663MV The voltage in ROUTPUT 20.87224MV The Current Reference 145.45663UA The Output Current 204.62984UA FUNCTIONAL BIPOLAR CURRENT-MIRROR TEST RESULTS Voltage of DPS1A is 1.35248V Current from DPS1A is 14.8293MA The voltage in RREF 183.30663MV The voltage in ROUTPUT 24.87621MV The Current Reference 183.30663UA The Output Current 243.88442UA FUNCTIONAL BIPOLAR CURRENT-MIRROR TEST RESULTS Voltage of DPS1A is 1.40395V Current from DPS1A is 14.8293MA The voltage in RREF 221.15663MV The voltage in ROUTPUT 28.86454MV The Current Reference 221.15663UA The Output Current 282.98567UA FUNCTIONAL BIPOLAR CURRENT-MIRROR TEST RESULTS Voltage of DPS1A is 1.44899V Current from DPS1A is 15.85201MA

The voltage in RREF 262.44755MV The voltage in ROUTPUT 33.11875MV The Current Reference 262.44755UA The Output Current 324.69366UA FUNCTIONAL BIPOLAR CURRENT-MIRROR TEST RESULTS Voltage of DPS1A is 1.50047V Current from DPS1A is 14.8293MA The voltage in RREF 303.11284MV The voltage in ROUTPUT 37.26349MV The Current Reference 303.11284UA The Output Current 365.32829UA FUNCTIONAL BIPOLAR CURRENT-MIRROR TEST RESULTS Voltage of DPS1A is 1.55837V Current from DPS1A is 15.85201MA The voltage in RREF 348.78309MV The voltage in ROUTPUT 41.98692MV The Current Reference 348.78309UA The Output Current 411.63643UA FUNCTIONAL BIPOLAR CURRENT-MIRROR TEST RESULTS Voltage of DPS1A is 1.60341V Current from DPS1A is 15.85201MA The voltage in RREF 389.7612MV The voltage in ROUTPUT 46.0378MV The Current Reference 389.7612UA The Output Current 451.35102UA FUNCTIONAL BIPOLAR CURRENT-MIRROR TEST RESULTS Voltage of DPS1A is 1.64845V Current from DPS1A is 15.85201MA The voltage in RREF 435.11864MV The voltage in ROUTPUT 50.65175MV The Current Reference 435.11864UA The Output Current 496.58579UA FUNCTIONAL BIPOLAR CURRENT-MIRROR TEST RESULTS Voltage of DPS1A is 1.69993V Current from DPS1A is 15.85201MA The voltage in RREF 479.53765MV The voltage in ROUTPUT 55.10929MV The Current Reference 479.53765UA The Output Current 540.28718UA FUNCTIONAL BIPOLAR CURRENT-MIRROR TEST RESULTS Voltage of DPS1A is 1.74496V Current from DPS1A is 16.87473MA The voltage in RREF 523.95666MV The voltage in ROUTPUT 59.69196MV The Current Reference 523.95666UA The Output Current 585.21528UA FUNCTIONAL BIPOLAR CURRENT-MIRROR TEST RESULTS Voltage of DPS1A is 1.80931V Current from DPS1A is 16.87473MA The voltage in RREF 574.63188MV The voltage in ROUTPUT 64.77512MV The Current Reference 574.63188UA
The Output Current 635.0502UA FUNCTIONAL BIPOLAR CURRENT-MIRROR TEST RESULTS Voltage of DPS1A is 1.85435V Current from DPS1A is 16.87473MA The voltage in RREF 621.55337MV The voltage in ROUTPUT 69.45163MV The Current Reference 621.55337UA The Output Current 680.89832UA FUNCTIONAL BIPOLAR CURRENT-MIRROR TEST RESULTS Voltage of DPS1A is 1.90582V Current from DPS1A is 16.87473MA The voltage in RREF 665.65957MV The voltage in ROUTPUT 73.94045MV The Current Reference 665.65957UA The Output Current 724.90639UA FUNCTIONAL BIPOLAR CURRENT-MIRROR TEST RESULTS Voltage of DPS1A is 1.95729V Current from DPS1A is 16.87473MA The voltage in RREF 711.32982MV The voltage in ROUTPUT 78.52312MV The Current Reference 711.32982UA The Output Current 769.83448UA FUNCTIONAL BIPOLAR CURRENT-MIRROR TEST RESULTS Voltage of DPS1A is 2.00877V Current from DPS1A is 16.87473MA The voltage in RREF 762.00504MV The voltage in ROUTPUT 83.55936MV The Current Reference 762.00504UA The Output Current 819.20939UA FUNCTIONAL BIPOLAR CURRENT-MIRROR TEST RESULTS Voltage of DPS1A is 2.0538V Current from DPS1A is 16.87473MA The voltage in RREF 808.92653MV The voltage in ROUTPUT 88.37663MV The Current Reference 808.92653UA The Output Current 866.43756UA FUNCTIONAL BIPOLAR CURRENT-MIRROR TEST RESULTS Voltage of DPS1A is 2.10528V Current from DPS1A is 17.89744MA The voltage in RREF 854.90959MV The voltage in ROUTPUT 93.05314MV The Current Reference 854.90959UA The Output Current 912.28568UA FUNCTIONAL BIPOLAR CURRENT-MIRROR TEST RESULTS Voltage of DPS1A is 2.15032V Current from DPS1A is 16.87473MA The voltage in RREF 901.20546MV The voltage in ROUTPUT 97.76093MV The Current Reference 901.20546UA The Output Current 958.44048UA FUNCTIONAL BIPOLAR CURRENT-MIRROR TEST RESULTS Voltage of DPS1A is 2.20179V

Current from DPS1A is 16.87473MA The voltage in RREF 946.56291MV The voltage in ROUTPUT 102.39052MV The Current Reference 946.56291UA The Output Current 1.00383MA FUNCTIONAL BIPOLAR CURRENT-MIRROR TEST RESULTS Voltage of DPS1A is 2.25326V Current from DPS1A is 17.89744MA The voltage in RREF 1.00099V The voltage in ROUTPUT 107.78649MV The Current Reference 1.00099MA The Output Current 1.05673MA FUNCTIONAL BIPOLAR CURRENT-MIRROR TEST RESULTS Voltage of DPS1A is 2.30474V Current from DPS1A is 17.89744MA The voltage in RREF 1.04635V The voltage in ROUTPUT 112.49428MV The Current Reference 1.04635MA The Output Current 1.10289MA FUNCTIONAL BIPOLAR CURRENT-MIRROR TEST RESULTS Voltage of DPS1A is 2.35621V Current from DPS1A is 17.89744MA The voltage in RREF 1.09202V The voltage in ROUTPUT 117.26463MV The Current Reference 1.09202MA The Output Current 1.14965MA FUNCTIONAL BIPOLAR CURRENT-MIRROR TEST RESULTS Voltage of DPS1A is 2.40125V Current from DPS1A is 18.92015MA The voltage in RREF 1.13769V The voltage in ROUTPUT 121.98806MV The Current Reference 1.13769MA The Output Current 1.19596MA FUNCTIONAL BIPOLAR CURRENT-MIRROR TEST RESULTS Voltage of DPS1A is 2.45272V Current from DPS1A is 18.92015MA The voltage in RREF 1.1868V The voltage in ROUTPUT 126.96174MV The Current Reference 1.1868MA The Output Current 1.24472MA FUNCTIONAL BIPOLAR CURRENT-MIRROR TEST RESULTS Voltage of DPS1A is 2.5042V Current from DPS1A is 17.89744MA The voltage in RREF 1.23841V The voltage in ROUTPUT 132.45155MV The Current Reference 1.23841MA The Output Current 1.29854MA FUNCTIONAL BIPOLAR CURRENT-MIRROR TEST RESULTS Voltage of DPS1A is 2.55567V Current from DPS1A is 18.92015MA The voltage in RREF 1.28534V The voltage in ROUTPUT 137.25319MV

The Current Reference 1.28534MA The Output Current 1.34562MA FUNCTIONAL BIPOLAR CURRENT-MIRROR TEST RESULTS Voltage of DPS1A is 2.60071V Current from DPS1A is 18.92015MA The voltage in RREF 1.33226V The voltage in ROUTPUT 142.14866MV The Current Reference 1.33226MA The Output Current 1.39361MA FUNCTIONAL BIPOLAR CURRENT-MIRROR TEST RESULTS Voltage of DPS1A is 2.65218V Current from DPS1A is 18.92015MA The voltage in RREF 1.3798V The voltage in ROUTPUT 147.1849MV The Current Reference 1.3798MA The Output Current 1.44299MA FUNCTIONAL BIPOLAR CURRENT-MIRROR TEST RESULTS Voltage of DPS1A is 2.70366V Current from DPS1A is 18.92015MA The voltage in RREF 1.42673V The voltage in ROUTPUT 152.14294MV The Current Reference 1.42673MA The Output Current 1.4916MA FUNCTIONAL BIPOLAR CURRENT-MIRROR TEST RESULTS Voltage of DPS1A is 2.75513V Current from DPS1A is 18.92015MA The voltage in RREF 1.47959V The voltage in ROUTPUT 157.47635MV The Current Reference 1.47959MA The Output Current 1.54389MA FUNCTIONAL BIPOLAR CURRENT-MIRROR TEST RESULTS Voltage of DPS1A is 2.8066V Current from DPS1A is 18.92015MA The voltage in RREF 1.52714V The voltage in ROUTPUT 162.49695MV The Current Reference 1.52714MA The Output Current 1.59311MA FUNCTIONAL BIPOLAR CURRENT-MIRROR TEST RESULTS Voltage of DPS1A is 2.85808V Current from DPS1A is 19.94286MA The voltage in RREF 1.57531V The voltage in ROUTPUT 167.58011MV The Current Reference 1.57531MA The Output Current 1.64294MA FUNCTIONAL BIPOLAR CURRENT-MIRROR TEST RESULTS Voltage of DPS1A is 2.90311V Current from DPS1A is 19.94286MA The voltage in RREF 1.62255V The voltage in ROUTPUT 172.63199MV The Current Reference 1.62255MA The Output Current 1.69247MA FUNCTIONAL BIPOLAR CURRENT-MIRROR TEST RESULTS Voltage of DPS1A is 2.94815V Current from DPS1A is 18.92015MA The voltage in RREF 1.66884V The voltage in ROUTPUT 177.49619MV The Current Reference 1.66884MA The Output Current 1.74016MA FUNCTIONAL BIPOLAR CURRENT-MIRROR TEST RESULTS Voltage of DPS1A is 3.00606V Current from DPS1A is 19.94286MA The voltage in RREF 1.72139V The voltage in ROUTPUT 183.37701MV The Current Reference 1.72139MA The Output Current 1.79781MA FUNCTIONAL BIPOLAR CURRENT-MIRROR TEST RESULTS Voltage of DPS1A is 3.0511V Current from DPS1A is 19.94286MA The voltage in RREF 1.76863V The voltage in ROUTPUT 188.5853MV The Current Reference 1.76863MA The Output Current 1.84888MA FUNCTIONAL BIPOLAR CURRENT-MIRROR TEST RESULTS Voltage of DPS1A is 3.10257V Current from DPS1A is 19.94286MA The voltage in RREF 1.81555V The voltage in ROUTPUT 193.57462MV The Current Reference 1.81555MA The Output Current 1.89779MA FUNCTIONAL BIPOLAR CURRENT-MIRROR TEST RESULTS Voltage of DPS1A is 3.14761V Current from DPS1A is 20.96557MA The voltage in RREF 1.86184V The voltage in ROUTPUT 198.75162MV The Current Reference 1.86184MA The Output Current 1.94855MA FUNCTIONAL BIPOLAR CURRENT-MIRROR TEST RESULTS Voltage of DPS1A is 3.19909V Current from DPS1A is 19.94286MA The voltage in RREF 1.91033V The voltage in ROUTPUT 204.10067MV The Current Reference 1.91033MA The Output Current 2.00099MA FUNCTIONAL BIPOLAR CURRENT-MIRROR TEST RESULTS Voltage of DPS1A is 3.25056V Current from DPS1A is 20.96557MA The voltage in RREF 1.96413V The voltage in ROUTPUT 209.91894MV The Current Reference 1.96413MA The Output Current 2.05803MA FUNCTIONAL BIPOLAR CURRENT-MIRROR TEST RESULTS Voltage of DPS1A is 3.30203V Current from DPS1A is 20.96557MA The voltage in RREF 2.01293V

The voltage in ROUTPUT 215.45567MV The Current Reference 2.01293MA The Output Current 2.11231MA FUNCTIONAL BIPOLAR CURRENT-MIRROR TEST RESULTS Voltage of DPS1A is 3.35351V Current from DPS1A is 20.96557MA The voltage in RREF 2.06017V The voltage in ROUTPUT 220.89857MV The Current Reference 2.06017MA The Output Current 2.16567MA FUNCTIONAL BIPOLAR CURRENT-MIRROR TEST RESULTS Voltage of DPS1A is 3.39855V Current from DPS1A is 20.96557MA The voltage in RREF 2.10865V The voltage in ROUTPUT 226.15377MV The Current Reference 2.10865MA The Output Current 2.21719MA FUNCTIONAL BIPOLAR CURRENT-MIRROR TEST RESULTS Voltage of DPS1A is 3.45002V Current from DPS1A is 21.98828MA The voltage in RREF 2.15651V The voltage in ROUTPUT 231.48718MV The Current Reference 2.15651MA The Output Current 2.26948MA FUNCTIONAL BIPOLAR CURRENT-MIRROR TEST RESULTS Voltage of DPS1A is 3.50149V Current from DPS1A is 21.98828MA The voltage in RREF 2.20875V The voltage in ROUTPUT 237.64954MV The Current Reference 2.20875MA The Output Current 2.3299MA FUNCTIONAL BIPOLAR CURRENT-MIRROR TEST RESULTS Voltage of DPS1A is 3.55297V Current from DPS1A is 21.98828MA The voltage in RREF 2.25473V The voltage in ROUTPUT 242.93603MV The Current Reference 2.25473MA The Output Current 2.38173MA FUNCTIONAL BIPOLAR CURRENT-MIRROR TEST RESULTS Voltage of DPS1A is 3.60444V Current from DPS1A is 21.98828MA The voltage in RREF 2.30416V The voltage in ROUTPUT 248.36328MV The Current Reference 2.30416MA The Output Current 2.43493MA FUNCTIONAL BIPOLAR CURRENT-MIRROR TEST RESULTS Voltage of DPS1A is 3.64948V Current from DPS1A is 21.98828MA The voltage in RREF 2.35171V The voltage in ROUTPUT 254.18154MV The Current Reference 2.35171MA The Output Current 2.49198MA

FUNCTIONAL BIPOLAR CURRENT-MIRROR TEST RESULTS Voltage of DPS1A is 3.70739V Current from DPS1A is 21.98828MA The voltage in RREF 2.4077V The voltage in ROUTPUT 260.60979MV The Current Reference 2.4077MA The Output Current 2.555MA FUNCTIONAL BIPOLAR CURRENT-MIRROR TEST RESULTS Voltage of DPS1A is 3.75242V Current from DPS1A is 21.98828MA The voltage in RREF 2.45431V The voltage in ROUTPUT 265.89628MV The Current Reference 2.45431MA The Output Current 2.60683MA FUNCTIONAL BIPOLAR CURRENT-MIRROR TEST RESULTS Voltage of DPS1A is 3.8039V Current from DPS1A is 21.98828MA The voltage in RREF 2.50311V The voltage in ROUTPUT 271.96479MV The Current Reference 2.50311MA The Output Current 2.66632MA FUNCTIONAL BIPOLAR CURRENT-MIRROR TEST RESULTS Voltage of DPS1A is 3.84894V Current from DPS1A is 23.01099MA The voltage in RREF 2.55128V The voltage in ROUTPUT 278.01766MV The Current Reference 2.55128MA The Output Current 2.72566MA FUNCTIONAL BIPOLAR CURRENT-MIRROR TEST RESULTS Voltage of DPS1A is 3.90041V Current from DPS1A is 23.01099MA The voltage in RREF 2.5982V The voltage in ROUTPUT 283.50748MV The Current Reference 2.5982MA The Output Current 2.77949MA FUNCTIONAL BIPOLAR CURRENT-MIRROR TEST RESULTS Voltage of DPS1A is 3.95188V Current from DPS1A is 23.01099MA The voltage in RREF 2.65138V The voltage in ROUTPUT 290.02956MV The Current Reference 2.65138MA The Output Current 2.84343MA FUNCTIONAL BIPOLAR CURRENT-MIRROR TEST RESULTS Voltage of DPS1A is 4.00336V Current from DPS1A is 23.01099MA The voltage in RREF 2.69986V The voltage in ROUTPUT 296.59857MV The Current Reference 2.69986MA The Output Current 2.90783MA FUNCTIONAL BIPOLAR CURRENT-MIRROR TEST RESULTS Voltage of DPS1A is 4.05483V Current from DPS1A is 23.01099MA

The voltage in RREF 2.74897V The voltage in ROUTPUT 302.60452MV The Current Reference 2.74897MA The Output Current 2.96671MA FUNCTIONAL BIPOLAR CURRENT-MIRROR TEST RESULTS Voltage of DPS1A is 4.09987V Current from DPS1A is 23.01099MA The voltage in RREF 2.79683V The voltage in ROUTPUT 308.0787MV The Current Reference 2.79683MA The Output Current 3.02038MA FUNCTIONAL BIPOLAR CURRENT-MIRROR TEST RESULTS Voltage of DPS1A is 4.15134V Current from DPS1A is 23.01099MA The voltage in RREF 2.84469V The voltage in ROUTPUT 314.53822MV The Current Reference 2.84469MA The Output Current 3.08371MA FUNCTIONAL BIPOLAR CURRENT-MIRROR TEST RESULTS Voltage of DPS1A is 4.20282V Current from DPS1A is 24.0337MA The voltage in RREF 2.90006V The voltage in ROUTPUT 321.49825MV The Current Reference 2.90006MA The Output Current 3.15194MA FUNCTIONAL BIPOLAR CURRENT-MIRROR TEST RESULTS Voltage of DPS1A is 4.25429V Current from DPS1A is 24.0337MA The voltage in RREF 2.9473V The voltage in ROUTPUT 327.12882MV The Current Reference 2.9473MA The Output Current 3.20715MA FUNCTIONAL BIPOLAR CURRENT-MIRROR TEST RESULTS Voltage of DPS1A is 4.30576V Current from DPS1A is 24.0337MA The voltage in RREF 2.99516V The voltage in ROUTPUT 333.40066MV The Current Reference 2.99516MA The Output Current 3.26863MA FUNCTIONAL BIPOLAR CURRENT-MIRROR TEST RESULTS Voltage of DPS1A is 4.3508V Current from DPS1A is 24.0337MA The voltage in RREF 3.0427V The voltage in ROUTPUT 340.12608MV The Current Reference 3.0427MA The Output Current 3.33457MA FUNCTIONAL BIPOLAR CURRENT-MIRROR TEST RESULTS Voltage of DPS1A is 4.40228V Current from DPS1A is 25.05641MA The voltage in RREF 3.09119V The voltage in ROUTPUT 346.0069MV The Current Reference 3.09119MA

The Output Current 3.39222MA FUNCTIONAL BIPOLAR CURRENT-MIRROR TEST RESULTS Voltage of DPS1A is 4.45375V Current from DPS1A is 25.05641MA The voltage in RREF 3.14499V The voltage in ROUTPUT 353.37358MV The Current Reference 3.14499MA The Output Current 3.46445MA FUNCTIONAL BIPOLAR CURRENT-MIRROR TEST RESULTS Voltage of DPS1A is 4.50522V Current from DPS1A is 25.05641MA The voltage in RREF 3.19254V The voltage in ROUTPUT 360.69333MV The Current Reference 3.19254MA The Output Current 3.53621MA FUNCTIONAL BIPOLAR CURRENT-MIRROR TEST RESULTS Voltage of DPS1A is 4.55026V Current from DPS1A is 25.05641MA The voltage in RREF 3.2404V The voltage in ROUTPUT 367.34054MV The Current Reference 3.2404MA The Output Current 3.60138MA FUNCTIONAL BIPOLAR CURRENT-MIRROR TEST RESULTS Voltage of DPS1A is 4.5953V Current from DPS1A is 25.05641MA The voltage in RREF 3.28888V The voltage in ROUTPUT 373.29957MV The Current Reference 3.28888MA The Output Current 3.6598MA FUNCTIONAL BIPOLAR CURRENT-MIRROR TEST RESULTS Voltage of DPS1A is 4.64677V Current from DPS1A is 26.07912MA The voltage in RREF 3.33612V The voltage in ROUTPUT 381.01034MV The Current Reference 3.33612MA The Output Current 3.7354MA FUNCTIONAL BIPOLAR CURRENT-MIRROR TEST RESULTS Voltage of DPS1A is 4.70468V Current from DPS1A is 26.07912MA The voltage in RREF 3.39023V The voltage in ROUTPUT 388.68982MV The Current Reference 3.39023MA The Output Current 3.81068MA FUNCTIONAL BIPOLAR CURRENT-MIRROR TEST RESULTS Voltage of DPS1A is 4.74972V Current from DPS1A is 26.07912MA The voltage in RREF 3.43841V The voltage in ROUTPUT 394.57065MV The Current Reference 3.43841MA The Output Current 3.86834MA FUNCTIONAL BIPOLAR CURRENT-MIRROR TEST RESULTS Voltage of DPS1A is 4.80119V

Current from DPS1A is 26.07912MA The voltage in RREF 3.48752V The voltage in ROUTPUT 401.82784MV The Current Reference 3.48752MA The Output Current 3.93949MA FUNCTIONAL BIPOLAR CURRENT-MIRROR TEST RESULTS Voltage of DPS1A is 4.85267V Current from DPS1A is 26.07912MA The voltage in RREF 3.53632V The voltage in ROUTPUT 409.9609MV The Current Reference 3.53632MA The Output Current 4.01922MA FUNCTIONAL BIPOLAR CURRENT-MIRROR TEST RESULTS Voltage of DPS1A is 4.89771V Current from DPS1A is 26.07912MA The voltage in RREF 3.58386V The voltage in ROUTPUT 416.12325MV The Current Reference 3.58386MA The Output Current 4.07964MA FUNCTIONAL BIPOLAR CURRENT-MIRROR TEST RESULTS Voltage of DPS1A is 4.95561V Current from DPS1A is 27.10183MA The voltage in RREF 3.63861V The voltage in ROUTPUT 424.5222MV The Current Reference 3.63861MA The Output Current 4.16198MA

## **FUNTIONAL\_TEST\_2 OUPUT DATA FILE DC SWEEP FOR WILSON CURRENT-MIRROR.**

FUNCTIONAL BIPOLAR CURRENT-MIRROR TEST RESULTS Voltage of DPS1A is: 46.34513MV Current from DPS1A is: 13.80659MA The voltage in RREF: 312.80995UV The voltage in ROUTPUT: -39.10124UV The Current Reference: 312.80995NA The Output Current: -368.87966NA FUNCTIONAL BIPOLAR CURRENT-MIRROR TEST RESULTS Voltage of DPS1A is: 104.25262MV Current from DPS1A is: 13.80659MA The voltage in RREF: 0V The voltage in ROUTPUT: -23.46075UV The Current Reference: 0A The Output Current: -221.32779NA FUNCTIONAL BIPOLAR CURRENT-MIRROR TEST RESULTS Voltage of DPS1A is: 155.72595MV Current from DPS1A is: 13.80659MA The voltage in RREF: 0V The voltage in ROUTPUT: -23.46075UV The Current Reference: 0A The Output Current: -221.32779NA FUNCTIONAL BIPOLAR CURRENT-MIRROR TEST RESULTS Voltage of DPS1A is: 207.19928MV Current from DPS1A is: 13.80659MA The voltage in RREF: 312.80995UV The voltage in ROUTPUT: 7.82025UV The Current Reference: 312.80995NA The Output Current: 73.77593NA FUNCTIONAL BIPOLAR CURRENT-MIRROR TEST RESULTS Voltage of DPS1A is: 252.23844MV Current from DPS1A is: 12.78388MA The voltage in RREF: 312.80995UV The voltage in ROUTPUT: 7.82025UV The Current Reference: 312.80995NA The Output Current: 73.77593NA FUNCTIONAL BIPOLAR CURRENT-MIRROR TEST RESULTS Voltage of DPS1A is: 303.71177MV Current from DPS1A is: 13.80659MA The voltage in RREF: 0V The voltage in ROUTPUT: -23.46075UV The Current Reference: 0A The Output Current: -221.32779NA FUNCTIONAL BIPOLAR CURRENT-MIRROR TEST RESULTS Voltage of DPS1A is: 355.1851MV Current from DPS1A is: 13.80659MA

The voltage in RREF: 312.80995UV The voltage in ROUTPUT: -23.46075UV The Current Reference: 312.80995NA The Output Current: -221.32779NA FUNCTIONAL BIPOLAR CURRENT-MIRROR TEST RESULTS Voltage of DPS1A is: 406.65843MV Current from DPS1A is: 13.80659MA The voltage in RREF: 312.80995UV The voltage in ROUTPUT: -7.82025UV The Current Reference: 312.80995NA The Output Current: -73.77593NA FUNCTIONAL BIPOLAR CURRENT-MIRROR TEST RESULTS Voltage of DPS1A is: 451.69759MV Current from DPS1A is: 13.80659MA The voltage in RREF: -625.6199UV The voltage in ROUTPUT: -23.46075UV The Current Reference: -625.6199NA The Output Current: -221.32779NA FUNCTIONAL BIPOLAR CURRENT-MIRROR TEST RESULTS Voltage of DPS1A is: 503.17092MV Current from DPS1A is: 13.80659MA The voltage in RREF: -312.80995UV The voltage in ROUTPUT: -7.82025UV The Current Reference: -312.80995NA The Output Current: -73.77593NA FUNCTIONAL BIPOLAR CURRENT-MIRROR TEST RESULTS Voltage of DPS1A is: 554.64425MV Current from DPS1A is: 13.80659MA The voltage in RREF: 0V The voltage in ROUTPUT: -7.82025UV The Current Reference: 0A The Output Current: -73.77593NA FUNCTIONAL BIPOLAR CURRENT-MIRROR TEST RESULTS Voltage of DPS1A is: 606.11757MV Current from DPS1A is: 13.80659MA The voltage in RREF: 0V The voltage in ROUTPUT: 7.82025UV The Current Reference: 0A The Output Current: 73.77593NA FUNCTIONAL BIPOLAR CURRENT-MIRROR TEST RESULTS Voltage of DPS1A is: 651.15674MV Current from DPS1A is: 13.80659MA The voltage in RREF: 0V The voltage in ROUTPUT: -7.82025UV The Current Reference: 0A The Output Current: -73.77593NA FUNCTIONAL BIPOLAR CURRENT-MIRROR TEST RESULTS Voltage of DPS1A is: 702.63007MV Current from DPS1A is: 13.80659MA The voltage in RREF: -312.80995UV The voltage in ROUTPUT: 7.82025UV The Current Reference: -312.80995NA

The Output Current: 73.77593NA FUNCTIONAL BIPOLAR CURRENT-MIRROR TEST RESULTS Voltage of DPS1A is: 747.66923MV Current from DPS1A is: 13.80659MA The voltage in RREF: 0V The voltage in ROUTPUT: -7.82025UV The Current Reference: 0A The Output Current: -73.77593NA FUNCTIONAL BIPOLAR CURRENT-MIRROR TEST RESULTS Voltage of DPS1A is: 805.57672MV Current from DPS1A is: 13.80659MA The voltage in RREF: 312.80995UV The voltage in ROUTPUT: -23.46075UV The Current Reference: 312.80995NA The Output Current: -221.32779NA FUNCTIONAL BIPOLAR CURRENT-MIRROR TEST RESULTS Voltage of DPS1A is: 857.05005MV Current from DPS1A is: 13.80659MA The voltage in RREF: -312.80995UV The voltage in ROUTPUT: 23.46075UV The Current Reference: -312.80995NA The Output Current: 221.32779NA FUNCTIONAL BIPOLAR CURRENT-MIRROR TEST RESULTS Voltage of DPS1A is: 908.52338MV Current from DPS1A is: 13.80659MA The voltage in RREF: 0V The voltage in ROUTPUT: 70.38224UV The Current Reference: 0A The Output Current: 663.98338NA FUNCTIONAL BIPOLAR CURRENT-MIRROR TEST RESULTS Voltage of DPS1A is: 953.56254MV Current from DPS1A is: 13.80659MA The voltage in RREF: 312.80995UV The voltage in ROUTPUT: 195.50622UV The Current Reference: 312.80995NA The Output Current: 1.8444UA FUNCTIONAL BIPOLAR CURRENT-MIRROR TEST RESULTS Voltage of DPS1A is: 1.00504V Current from DPS1A is: 13.80659MA The voltage in RREF: 938.42985UV The voltage in ROUTPUT: 492.67567UV The Current Reference: 938.42985NA The Output Current: 4.64788UA FUNCTIONAL BIPOLAR CURRENT-MIRROR TEST RESULTS Voltage of DPS1A is: 1.05651V Current from DPS1A is: 13.80659MA The voltage in RREF: 2.50248MV The voltage in ROUTPUT: 1.29034MV The Current Reference: 2.50248UA The Output Current: 12.17303UA FUNCTIONAL BIPOLAR CURRENT-MIRROR TEST RESULTS Voltage of DPS1A is: 1.10155V

Current from DPS1A is: 14.8293MA The voltage in RREF: 5.94339MV The voltage in ROUTPUT: 2.71363MV The Current Reference: 5.94339UA The Output Current: 25.60025UA FUNCTIONAL BIPOLAR CURRENT-MIRROR TEST RESULTS Voltage of DPS1A is: 1.15302V Current from DPS1A is: 13.80659MA The voltage in RREF: 13.45083MV The voltage in ROUTPUT: 5.02842MV The Current Reference: 13.45083UA The Output Current: 47.43792UA FUNCTIONAL BIPOLAR CURRENT-MIRROR TEST RESULTS Voltage of DPS1A is: 1.2045V Current from DPS1A is: 14.8293MA The voltage in RREF: 26.27604MV The voltage in ROUTPUT: 7.98447MV The Current Reference: 26.27604UA The Output Current: 75.32523UA FUNCTIONAL BIPOLAR CURRENT-MIRROR TEST RESULTS Voltage of DPS1A is: 1.24953V Current from DPS1A is: 14.8293MA The voltage in RREF: 46.92149MV The voltage in ROUTPUT: 11.78511MV The Current Reference: 46.92149UA The Output Current: 111.18033UA FUNCTIONAL BIPOLAR CURRENT-MIRROR TEST RESULTS Voltage of DPS1A is: 1.30744V Current from DPS1A is: 14.8293MA The voltage in RREF: 76.32563MV The voltage in ROUTPUT: 16.61803MV The Current Reference: 76.32563UA The Output Current: 156.77385UA FUNCTIONAL BIPOLAR CURRENT-MIRROR TEST RESULTS Voltage of DPS1A is: 1.35892V Current from DPS1A is: 14.8293MA The voltage in RREF: 106.981MV The voltage in ROUTPUT: 21.3571MV The Current Reference: 106.981UA The Output Current: 201.48207UA FUNCTIONAL BIPOLAR CURRENT-MIRROR TEST RESULTS Voltage of DPS1A is: 1.40395V Current from DPS1A is: 14.8293MA The voltage in RREF: 140.45167MV The voltage in ROUTPUT: 26.17437MV The Current Reference: 140.45167UA The Output Current: 246.92804UA FUNCTIONAL BIPOLAR CURRENT-MIRROR TEST RESULTS Voltage of DPS1A is: 1.44899V Current from DPS1A is: 14.8293MA The voltage in RREF: 177.67605MV The voltage in ROUTPUT: 31.33574MV

The Current Reference: 177.67605UA The Output Current: 295.62016UA FUNCTIONAL BIPOLAR CURRENT-MIRROR TEST RESULTS Voltage of DPS1A is: 1.5069V Current from DPS1A is: 14.8293MA The voltage in RREF: 214.90043MV The voltage in ROUTPUT: 36.51274MV The Current Reference: 214.90043UA The Output Current: 344.45982UA FUNCTIONAL BIPOLAR CURRENT-MIRROR TEST RESULTS Voltage of DPS1A is: 1.55837V Current from DPS1A is: 15.85201MA The voltage in RREF: 259.00664MV The voltage in ROUTPUT: 42.89406MV The Current Reference: 259.00664UA The Output Current: 404.66098UA FUNCTIONAL BIPOLAR CURRENT-MIRROR TEST RESULTS Voltage of DPS1A is: 1.60341V Current from DPS1A is: 14.8293MA The voltage in RREF: 297.16945MV The voltage in ROUTPUT: 49.0877MV The Current Reference: 297.16945UA The Output Current: 463.09152UA FUNCTIONAL BIPOLAR CURRENT-MIRROR TEST RESULTS Voltage of DPS1A is: 1.64845V Current from DPS1A is: 15.85201MA The voltage in RREF: 341.58846MV The voltage in ROUTPUT: 56.17285MV The Current Reference: 341.58846UA The Output Current: 529.93251UA FUNCTIONAL BIPOLAR CURRENT-MIRROR TEST RESULTS Voltage of DPS1A is: 1.69993V Current from DPS1A is: 15.85201MA The voltage in RREF: 384.13062MV The voltage in ROUTPUT: 63.03902MV The Current Reference: 384.13062UA The Output Current: 594.70778UA FUNCTIONAL BIPOLAR CURRENT-MIRROR TEST RESULTS Voltage of DPS1A is: 1.7514V Current from DPS1A is: 16.87473MA The voltage in RREF: 428.54963MV The voltage in ROUTPUT: 70.04597MV The Current Reference: 428.54963UA The Output Current: 660.81102UA FUNCTIONAL BIPOLAR CURRENT-MIRROR TEST RESULTS Voltage of DPS1A is: 1.80931V Current from DPS1A is: 16.87473MA The voltage in RREF: 477.03517MV The voltage in ROUTPUT: 77.94442MV The Current Reference: 477.03517UA The Output Current: 735.32471UA FUNCTIONAL BIPOLAR CURRENT-MIRROR TEST RESULTS Voltage of DPS1A is: 1.85435V Current from DPS1A is: 16.87473MA The voltage in RREF: 522.39261MV The voltage in ROUTPUT: 85.15469MV The Current Reference: 522.39261UA The Output Current: 803.34612UA FUNCTIONAL BIPOLAR CURRENT-MIRROR TEST RESULTS Voltage of DPS1A is: 1.90582V Current from DPS1A is: 16.87473MA The voltage in RREF: 566.49882MV The voltage in ROUTPUT: 92.02087MV The Current Reference: 566.49882UA The Output Current: 868.12138UA FUNCTIONAL BIPOLAR CURRENT-MIRROR TEST RESULTS Voltage of DPS1A is: 1.95086V Current from DPS1A is: 16.87473MA The voltage in RREF: 610.29221MV The voltage in ROUTPUT: 98.93397MV The Current Reference: 610.29221UA The Output Current: 933.33931UA FUNCTIONAL BIPOLAR CURRENT-MIRROR TEST RESULTS Voltage of DPS1A is: 2.00877V Current from DPS1A is: 17.89744MA The voltage in RREF: 660.02899MV The voltage in ROUTPUT: 106.59781MV The Current Reference: 660.02899UA The Output Current: 1.00564MA FUNCTIONAL BIPOLAR CURRENT-MIRROR TEST RESULTS Voltage of DPS1A is: 2.0538V Current from DPS1A is: 17.89744MA The voltage in RREF: 706.63767MV The voltage in ROUTPUT: 113.76116MV The Current Reference: 706.63767UA The Output Current: 1.07322MA FUNCTIONAL BIPOLAR CURRENT-MIRROR TEST RESULTS Voltage of DPS1A is: 2.10528V Current from DPS1A is: 17.89744MA The voltage in RREF: 751.3695MV The voltage in ROUTPUT: 120.65862MV The Current Reference: 751.3695UA The Output Current: 1.13829MA FUNCTIONAL BIPOLAR CURRENT-MIRROR TEST RESULTS Voltage of DPS1A is: 2.15675V Current from DPS1A is: 17.89744MA The voltage in RREF: 797.66537MV The voltage in ROUTPUT: 127.72812MV The Current Reference: 797.66537UA The Output Current: 1.20498MA FUNCTIONAL BIPOLAR CURRENT-MIRROR TEST RESULTS Voltage of DPS1A is: 2.20179V Current from DPS1A is: 17.89744MA The voltage in RREF: 843.96124MV

The voltage in ROUTPUT: 134.6725MV The Current Reference: 843.96124UA The Output Current: 1.2705MA FUNCTIONAL BIPOLAR CURRENT-MIRROR TEST RESULTS Voltage of DPS1A is: 2.2597V Current from DPS1A is: 17.89744MA The voltage in RREF: 897.13893MV The voltage in ROUTPUT: 142.63352MV The Current Reference: 897.13893UA The Output Current: 1.3456MA FUNCTIONAL BIPOLAR CURRENT-MIRROR TEST RESULTS Voltage of DPS1A is: 2.30474V Current from DPS1A is: 17.89744MA The voltage in RREF: 944.37324MV The voltage in ROUTPUT: 149.71866MV The Current Reference: 944.37324UA The Output Current: 1.41244MA FUNCTIONAL BIPOLAR CURRENT-MIRROR TEST RESULTS Voltage of DPS1A is: 2.34978V Current from DPS1A is: 18.92015MA The voltage in RREF: 990.3563MV The voltage in ROUTPUT: 156.75689MV The Current Reference: 990.3563UA The Output Current: 1.47884MA FUNCTIONAL BIPOLAR CURRENT-MIRROR TEST RESULTS Voltage of DPS1A is: 2.40125V Current from DPS1A is: 17.89744MA The voltage in RREF: 1.03665V The voltage in ROUTPUT: 163.6387MV The Current Reference: 1.03665MA The Output Current: 1.54376MA FUNCTIONAL BIPOLAR CURRENT-MIRROR TEST RESULTS Voltage of DPS1A is: 2.45272V Current from DPS1A is: 18.92015MA The voltage in RREF: 1.08514V The voltage in ROUTPUT: 170.95846MV The Current Reference: 1.08514MA The Output Current: 1.61282MA FUNCTIONAL BIPOLAR CURRENT-MIRROR TEST RESULTS Voltage of DPS1A is: 2.5042V Current from DPS1A is: 18.92015MA The voltage in RREF: 1.13738V The voltage in ROUTPUT: 179.07588MV The Current Reference: 1.13738MA The Output Current: 1.6894MA FUNCTIONAL BIPOLAR CURRENT-MIRROR TEST RESULTS Voltage of DPS1A is: 2.55567V Current from DPS1A is: 18.92015MA The voltage in RREF: 1.18367V The voltage in ROUTPUT: 186.31743MV The Current Reference: 1.18367MA The Output Current: 1.75771MA

FUNCTIONAL BIPOLAR CURRENT-MIRROR TEST RESULTS Voltage of DPS1A is: 2.60071V Current from DPS1A is: 18.92015MA The voltage in RREF: 1.22997V The voltage in ROUTPUT: 193.30873MV The Current Reference: 1.22997MA The Output Current: 1.82367MA FUNCTIONAL BIPOLAR CURRENT-MIRROR TEST RESULTS Voltage of DPS1A is: 2.65218V Current from DPS1A is: 18.92015MA The voltage in RREF: 1.27658V The voltage in ROUTPUT: 200.62848MV The Current Reference: 1.27658MA The Output Current: 1.89272MA FUNCTIONAL BIPOLAR CURRENT-MIRROR TEST RESULTS Voltage of DPS1A is: 2.70366V Current from DPS1A is: 19.94286MA The voltage in RREF: 1.3235V The voltage in ROUTPUT: 207.77619MV The Current Reference: 1.3235MA The Output Current: 1.96015MA FUNCTIONAL BIPOLAR CURRENT-MIRROR TEST RESULTS Voltage of DPS1A is: 2.75513V Current from DPS1A is: 19.94286MA The voltage in RREF: 1.37543V The voltage in ROUTPUT: 215.67464MV The Current Reference: 1.37543MA The Output Current: 2.03467MA FUNCTIONAL BIPOLAR CURRENT-MIRROR TEST RESULTS Voltage of DPS1A is: 2.8066V Current from DPS1A is: 19.94286MA The voltage in RREF: 1.42203V The voltage in ROUTPUT: 222.96311MV The Current Reference: 1.42203MA The Output Current: 2.10343MA FUNCTIONAL BIPOLAR CURRENT-MIRROR TEST RESULTS Voltage of DPS1A is: 2.85808V Current from DPS1A is: 19.94286MA The voltage in RREF: 1.46927V The voltage in ROUTPUT: 230.48619MV The Current Reference: 1.46927MA The Output Current: 2.1744MA FUNCTIONAL BIPOLAR CURRENT-MIRROR TEST RESULTS Voltage of DPS1A is: 2.90311V Current from DPS1A is: 20.96557MA The voltage in RREF: 1.51588V The voltage in ROUTPUT: 237.74338MV The Current Reference: 1.51588MA The Output Current: 2.24286MA FUNCTIONAL BIPOLAR CURRENT-MIRROR TEST RESULTS Voltage of DPS1A is: 2.94815V Current from DPS1A is: 19.94286MA

The voltage in RREF: 1.56186V The voltage in ROUTPUT: 244.59392MV The Current Reference: 1.56186MA The Output Current: 2.30749MA FUNCTIONAL BIPOLAR CURRENT-MIRROR TEST RESULTS Voltage of DPS1A is: 3.00606V Current from DPS1A is: 20.96557MA The voltage in RREF: 1.6141V The voltage in ROUTPUT: 252.8521MV The Current Reference: 1.6141MA The Output Current: 2.3854MA FUNCTIONAL BIPOLAR CURRENT-MIRROR TEST RESULTS Voltage of DPS1A is: 3.0511V Current from DPS1A is: 20.96557MA The voltage in RREF: 1.66008V The voltage in ROUTPUT: 259.92161MV The Current Reference: 1.66008MA The Output Current: 2.45209MA FUNCTIONAL BIPOLAR CURRENT-MIRROR TEST RESULTS Voltage of DPS1A is: 3.10257V Current from DPS1A is: 20.96557MA The voltage in RREF: 1.70638V The voltage in ROUTPUT: 266.86599MV The Current Reference: 1.70638MA The Output Current: 2.5176MA FUNCTIONAL BIPOLAR CURRENT-MIRROR TEST RESULTS Voltage of DPS1A is: 3.14761V Current from DPS1A is: 21.98828MA The voltage in RREF: 1.75205V The voltage in ROUTPUT: 273.71653MV The Current Reference: 1.75205MA The Output Current: 2.58223MA FUNCTIONAL BIPOLAR CURRENT-MIRROR TEST RESULTS Voltage of DPS1A is: 3.19909V Current from DPS1A is: 21.98828MA The voltage in RREF: 1.79866V The voltage in ROUTPUT: 280.87987MV The Current Reference: 1.79866MA The Output Current: 2.64981MA FUNCTIONAL BIPOLAR CURRENT-MIRROR TEST RESULTS Voltage of DPS1A is: 3.25699V Current from DPS1A is: 21.98828MA The voltage in RREF: 1.85246V The voltage in ROUTPUT: 288.74704MV The Current Reference: 1.85246MA The Output Current: 2.72403MA FUNCTIONAL BIPOLAR CURRENT-MIRROR TEST RESULTS Voltage of DPS1A is: 3.30203V Current from DPS1A is: 21.98828MA The voltage in RREF: 1.90032V The voltage in ROUTPUT: 295.66014MV The Current Reference: 1.90032MA

The Output Current: 2.78925MA FUNCTIONAL BIPOLAR CURRENT-MIRROR TEST RESULTS Voltage of DPS1A is: 3.35351V Current from DPS1A is: 21.98828MA The voltage in RREF: 1.9463V The voltage in ROUTPUT: 302.54196MV The Current Reference: 1.9463MA The Output Current: 2.85417MA FUNCTIONAL BIPOLAR CURRENT-MIRROR TEST RESULTS Voltage of DPS1A is: 3.39855V Current from DPS1A is: 21.98828MA The voltage in RREF: 1.99479V The voltage in ROUTPUT: 309.17353MV The Current Reference: 1.99479MA The Output Current: 2.91673MA FUNCTIONAL BIPOLAR CURRENT-MIRROR TEST RESULTS Voltage of DPS1A is: 3.45002V Current from DPS1A is: 21.98828MA The voltage in RREF: 2.04171V The voltage in ROUTPUT: 316.00843MV The Current Reference: 2.04171MA The Output Current: 2.98121MA FUNCTIONAL BIPOLAR CURRENT-MIRROR TEST RESULTS Voltage of DPS1A is: 3.50793V Current from DPS1A is: 23.01099MA The voltage in RREF: 2.09332V The voltage in ROUTPUT: 323.76612MV The Current Reference: 2.09332MA The Output Current: 3.0544MA FUNCTIONAL BIPOLAR CURRENT-MIRROR TEST RESULTS Voltage of DPS1A is: 3.55297V Current from DPS1A is: 23.01099MA The voltage in RREF: 2.13899V The voltage in ROUTPUT: 330.11616MV The Current Reference: 2.13899MA The Output Current: 3.1143MA FUNCTIONAL BIPOLAR CURRENT-MIRROR TEST RESULTS Voltage of DPS1A is: 3.60444V Current from DPS1A is: 23.01099MA The voltage in RREF: 2.18748V The voltage in ROUTPUT: 336.66953MV The Current Reference: 2.18748MA The Output Current: 3.17613MA FUNCTIONAL BIPOLAR CURRENT-MIRROR TEST RESULTS Voltage of DPS1A is: 3.64948V Current from DPS1A is: 23.01099MA The voltage in RREF: 2.2344V The voltage in ROUTPUT: 343.55135MV The Current Reference: 2.2344MA The Output Current: 3.24105MA FUNCTIONAL BIPOLAR CURRENT-MIRROR TEST RESULTS Voltage of DPS1A is: 3.70739V

Current from DPS1A is: 23.01099MA The voltage in RREF: 2.29008V The voltage in ROUTPUT: 351.26211MV The Current Reference: 2.29008MA The Output Current: 3.31379MA FUNCTIONAL BIPOLAR CURRENT-MIRROR TEST RESULTS Voltage of DPS1A is: 3.75242V Current from DPS1A is: 23.01099MA The voltage in RREF: 2.33575V The voltage in ROUTPUT: 357.08038MV The Current Reference: 2.33575MA The Output Current: 3.36868MA FUNCTIONAL BIPOLAR CURRENT-MIRROR TEST RESULTS Voltage of DPS1A is: 3.8039V Current from DPS1A is: 24.0337MA The voltage in RREF: 2.38392V The voltage in ROUTPUT: 363.79015MV The Current Reference: 2.38392MA The Output Current: 3.43198MA FUNCTIONAL BIPOLAR CURRENT-MIRROR TEST RESULTS Voltage of DPS1A is: 3.84894V Current from DPS1A is: 24.0337MA The voltage in RREF: 2.43085V The voltage in ROUTPUT: 370.40608MV The Current Reference: 2.43085MA The Output Current: 3.4944MA FUNCTIONAL BIPOLAR CURRENT-MIRROR TEST RESULTS Voltage of DPS1A is: 3.90041V Current from DPS1A is: 24.0337MA The voltage in RREF: 2.47745V The voltage in ROUTPUT: 376.56844MV The Current Reference: 2.47745MA The Output Current: 3.55253MA FUNCTIONAL BIPOLAR CURRENT-MIRROR TEST RESULTS Voltage of DPS1A is: 3.95188V Current from DPS1A is: 24.0337MA The voltage in RREF: 2.53032V The voltage in ROUTPUT: 383.4659MV The Current Reference: 2.53032MA The Output Current: 3.6176MA FUNCTIONAL BIPOLAR CURRENT-MIRROR TEST RESULTS Voltage of DPS1A is: 4.00336V Current from DPS1A is: 24.0337MA The voltage in RREF: 2.57912V The voltage in ROUTPUT: 390.23823MV The Current Reference: 2.57912MA The Output Current: 3.68149MA FUNCTIONAL BIPOLAR CURRENT-MIRROR TEST RESULTS Voltage of DPS1A is: 4.0484V Current from DPS1A is: 25.05641MA The voltage in RREF: 2.62635V The voltage in ROUTPUT: 396.55699MV

The Current Reference: 2.62635MA The Output Current: 3.7411MA FUNCTIONAL BIPOLAR CURRENT-MIRROR TEST RESULTS Voltage of DPS1A is: 4.09987V Current from DPS1A is: 25.05641MA The voltage in RREF: 2.67453V The voltage in ROUTPUT: 402.4691MV The Current Reference: 2.67453MA The Output Current: 3.79688MA FUNCTIONAL BIPOLAR CURRENT-MIRROR TEST RESULTS Voltage of DPS1A is: 4.15134V Current from DPS1A is: 25.05641MA The voltage in RREF: 2.72082V The voltage in ROUTPUT: 408.95991MV The Current Reference: 2.72082MA The Output Current: 3.85811MA FUNCTIONAL BIPOLAR CURRENT-MIRROR TEST RESULTS Voltage of DPS1A is: 4.20282V Current from DPS1A is: 25.05641MA The voltage in RREF: 2.77556V The voltage in ROUTPUT: 416.15454MV The Current Reference: 2.77556MA The Output Current: 3.92599MA FUNCTIONAL BIPOLAR CURRENT-MIRROR TEST RESULTS Voltage of DPS1A is: 4.25429V Current from DPS1A is: 26.07912MA The voltage in RREF: 2.82248V The voltage in ROUTPUT: 421.9728MV The Current Reference: 2.82248MA The Output Current: 3.98088MA FUNCTIONAL BIPOLAR CURRENT-MIRROR TEST RESULTS Voltage of DPS1A is: 4.30576V Current from DPS1A is: 26.07912MA The voltage in RREF: 2.86941V The voltage in ROUTPUT: 428.24464MV The Current Reference: 2.86941MA The Output Current: 4.04004MA FUNCTIONAL BIPOLAR CURRENT-MIRROR TEST RESULTS Voltage of DPS1A is: 4.3508V Current from DPS1A is: 25.05641MA The voltage in RREF: 2.91601V The voltage in ROUTPUT: 434.4852MV The Current Reference: 2.91601MA The Output Current: 4.09892MA FUNCTIONAL BIPOLAR CURRENT-MIRROR TEST RESULTS Voltage of DPS1A is: 4.40228V Current from DPS1A is: 26.07912MA The voltage in RREF: 2.96544V The voltage in ROUTPUT: 440.60063MV The Current Reference: 2.96544MA The Output Current: 4.15661MA FUNCTIONAL BIPOLAR CURRENT-MIRROR TEST RESULTS Voltage of DPS1A is: 4.45375V Current from DPS1A is: 26.07912MA The voltage in RREF: 3.0183V The voltage in ROUTPUT: 447.09144MV The Current Reference: 3.0183MA The Output Current: 4.21784MA FUNCTIONAL BIPOLAR CURRENT-MIRROR TEST RESULTS Voltage of DPS1A is: 4.50522V Current from DPS1A is: 26.07912MA The voltage in RREF: 3.06491V The voltage in ROUTPUT: 453.26944MV The Current Reference: 3.06491MA The Output Current: 4.27613MA FUNCTIONAL BIPOLAR CURRENT-MIRROR TEST RESULTS Voltage of DPS1A is: 4.55026V Current from DPS1A is: 27.10183MA The voltage in RREF: 3.11215V The voltage in ROUTPUT: 459.57256MV The Current Reference: 3.11215MA The Output Current: 4.33559MA FUNCTIONAL BIPOLAR CURRENT-MIRROR TEST RESULTS Voltage of DPS1A is: 4.60173V Current from DPS1A is: 26.07912MA The voltage in RREF: 3.16032V The voltage in ROUTPUT: 465.25006MV The Current Reference: 3.16032MA The Output Current: 4.38915MA FUNCTIONAL BIPOLAR CURRENT-MIRROR TEST RESULTS Voltage of DPS1A is: 4.64677V Current from DPS1A is: 27.10183MA The voltage in RREF: 3.20693V The voltage in ROUTPUT: 471.50626MV The Current Reference: 3.20693MA The Output Current: 4.44817MA FUNCTIONAL BIPOLAR CURRENT-MIRROR TEST RESULTS Voltage of DPS1A is: 4.70468V Current from DPS1A is: 27.10183MA The voltage in RREF: 3.26042V The voltage in ROUTPUT: 478.26295MV The Current Reference: 3.26042MA The Output Current: 4.51191MA FUNCTIONAL BIPOLAR CURRENT-MIRROR TEST RESULTS Voltage of DPS1A is: 4.74972V Current from DPS1A is: 27.10183MA The voltage in RREF: 3.30828V The voltage in ROUTPUT: 483.76841MV The Current Reference: 3.30828MA The Output Current: 4.56385MA FUNCTIONAL BIPOLAR CURRENT-MIRROR TEST RESULTS Voltage of DPS1A is: 4.80119V Current from DPS1A is: 27.10183MA The voltage in RREF: 3.35708V

The voltage in ROUTPUT: 489.80564MV The Current Reference: 3.35708MA The Output Current: 4.62081MA FUNCTIONAL BIPOLAR CURRENT-MIRROR TEST RESULTS Voltage of DPS1A is: 4.85267V Current from DPS1A is: 27.10183MA The voltage in RREF: 3.40525V The voltage in ROUTPUT: 496.09312MV The Current Reference: 3.40525MA The Output Current: 4.68012MA FUNCTIONAL BIPOLAR CURRENT-MIRROR TEST RESULTS Voltage of DPS1A is: 4.89771V Current from DPS1A is: 28.12454MA The voltage in RREF: 3.45217V The voltage in ROUTPUT: 501.75498MV The Current Reference: 3.45217MA The Output Current: 4.73354MA FUNCTIONAL BIPOLAR CURRENT-MIRROR TEST RESULTS Voltage of DPS1A is: 4.95561V Current from DPS1A is: 28.12454MA The voltage in RREF: 3.5066V The voltage in ROUTPUT: 508.43347MV The Current Reference: 3.5066MA The Output Current: 4.79654MA

# **FUNCTIONAL\_1B OUTPUT DATA FILE FOR MANUFACTURING TEST OF BASIC BIPOLAR CURRENT-MIRROR**

#### FUNCTIONAL BIPOLAR CURRENT-MIRROR TEST RESULTS

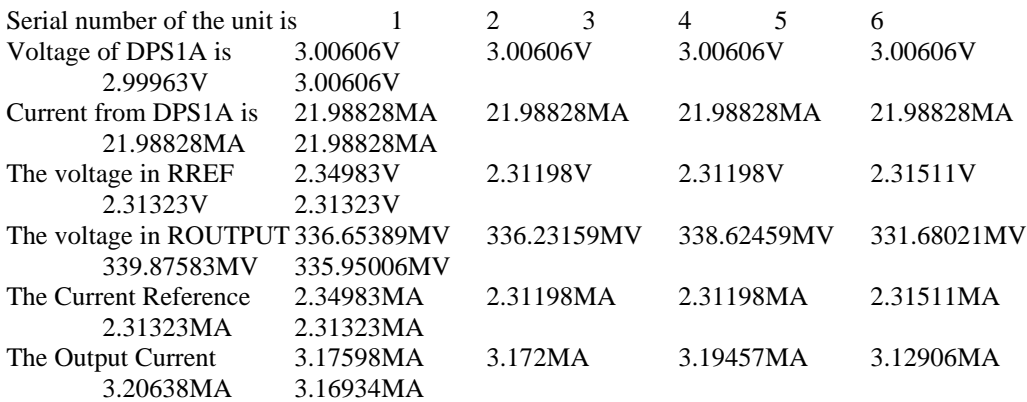

# **Appendix C**

## **VLCT Basic Programming Manual**

VLCT means "very low cost tester", because it is custom-made equipment [2, 3, 45]. The VLCT consists of three major components: The workstation, the system power supplies, and the test head. The concept could be applied to any custom-made testing equipment.

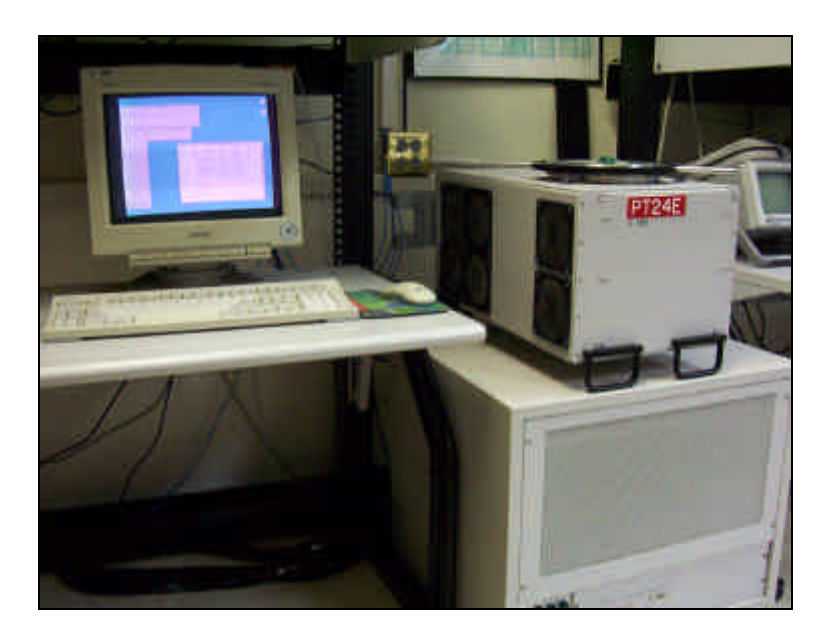

**Figure B.1 VLCT-256 Equipment from TI**

The workstation is a SUN Ultra SPARC installed in a mainframe (except for the terminal) with the system power supplies. The test head consists of one to four quadrants with up to 256 channels per quadrant. The programming language for the available VLCT is PASCAL; there is not clear if there is support for other programming languages.

#### **VLCT Programming Environment**

The VLCT controller runs the Solaris UNIX Operating System. The graphical user interface (GUI), "OpenWindows" creates windows to perform various tasks like file management, sending/receiving mail, shells for running other applications and many others.

Basically, OpenWindows takes individual UNIX commands and uses X-Windows graphics to present them in a user-friendlier environment. The tester User Interface (TUI) is an application that is run from an Open-Windows shell. The TUI software was written and is supported by TTC (test training center) to allow communication with the VLCT Tester.

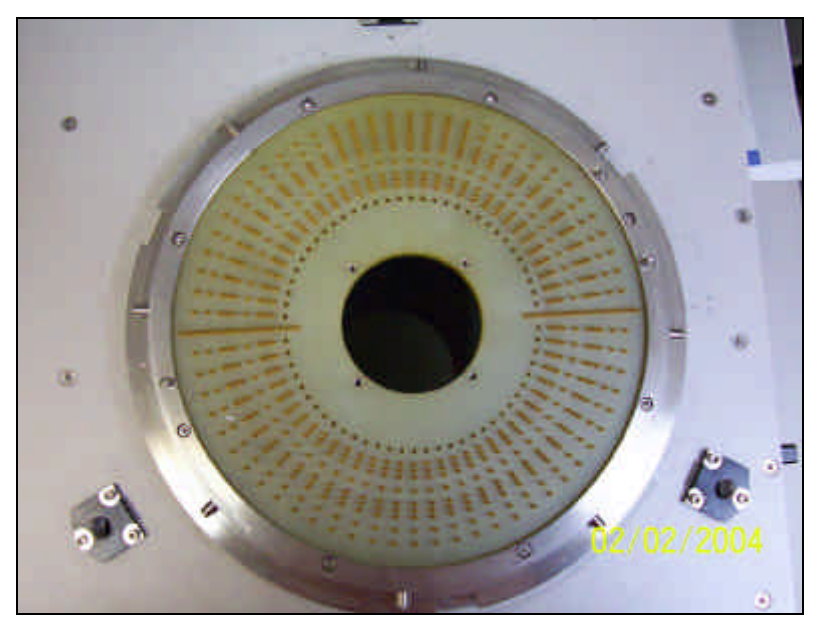

**Figure B.2: Test Head 256 Pin**

### **The Performance Board**

The VLCT performance board is laid out as the V-series 256-pin performance board. A translator block is available for Polaris boards. This translator is the circular gold one board. Newer boards have been developed to allow more room for performance board circuitry – one uses the same pogo pin block and another one allows even more extra room space with a different pogo block

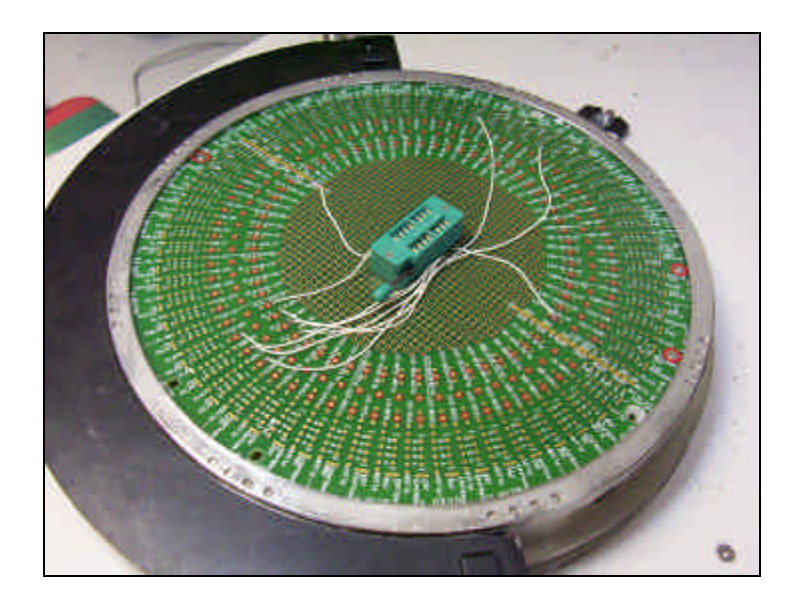

**Figure B.3: Performance Board**

#### **VLCT general test coverage**

The goal of testing with very low cost equipment requires re-defining device test flows to use measurements and methods that can be implemented. Traditional tests may need to be modified, narrowly defined or eliminated. For the VLCT, the general test coverage is:

- a) Continuity. Per-pin with a loose PMU measurement.
- b) I/O Leakage. Per-pin with a low current PMU.
- c) ICC. Measured with a power supply.
- d) ICCQ. Measured with a power supply.
- e) Slow Functional. Functional patterns run by the system controller.
- f) Fast Functional. Only using device BIST and shared high-speed clocks.
- g) DC Parametric. Using shared-resource PMU.
- h) AC Parametric. Using dedicated, shared hardware.

#### **Device Power Supplies**

The VLCT-256 has two power supplies, DPS1A and DPS1B are used to provide the DC voltage. Many devices requires specific power up and power down sequences (or shutdown sequence) to prevent damage to the device and ensure a proper operation. A general power up sequence would be:

- DUT VCC pin(s) to power supply & wait for stabilization.
- DUT Input pin(s) to driver pins.
- DUT Output pin(s) to receiver load.

The power down sequence will occur in reverse order. The VLCT software does not directly define a power up/down sequence. Procedures must be defined in the test program to set any desired sequences and wait times.

In the VLCT, there is no such thing as a disable power supply or device pin. Device pins are either connected or disconnected, and power supplies must be programmed for 0 Volts and a small current to power down.

#### **Continuity Testing**

To prevent wasting time on devices that have no chance of passing the full test, continuity testing verify that the DUT has working ESD diodes and electrical connection from the tester to the DUT pins. Continuity test for two things:

- Parameters of the Electrostatic Discharge (ESD) Diodes
- Path connections from the Test set-up to the DUT pins

The ESD diodes are internal to the device and are used to protect DUT from circuitry from electrostatic discharge voltage spikes and interface transients. There are two types of ESD diodes, VCC and Ground.

The VCC diodes are reverse bias connected from the DUT pin to a DUT power supply, and Ground diodes are reverse bias connected from DUT pin to ground. A typical ESD diode will have a forward voltage of approximately +0.6 volts at 1mA

General Continuity Test Description:

- 1. Gnd Diode: Apply Gnd to the DUT Gnd-pin.
- 2. Vcc Diode: Apply 0V to the DUT Vcc-Pin.
- 3. Vcc Diode: Force 1mA and measure voltage min=  $0.4V$ , max =  $0.8 V$ .
- 4. Gnd Diode: Force 1mA and measure voltage min =  $-0.4$  V, max =  $-0.8$ V

### **Pin Shorts**

These VLCT continuity test methods only use single magnitude limit for testing and can check for opens but not for shorts at the same time. Pin shorts testing are usually done with the pin PMU and just contains of forcing a small voltage and measuring for excessive current.

### **Leakage Test or Input Current**

Input current test are device specification tests and verify the DUT inputs can be driven to a high and a low, while consuming no more than a specified amount of current.

#### **The VLCT Software**

You will need a proper account in ICDL, contact the administrator for it. At the moment that you own an account, use it to get access to the test software by Secure Shell (SSH). In SSH you must type your password to connect with the server ICDL.UPRM.EDU after that you must type "VLCT" in the SSH Window, then the following screen will appear in the screen:

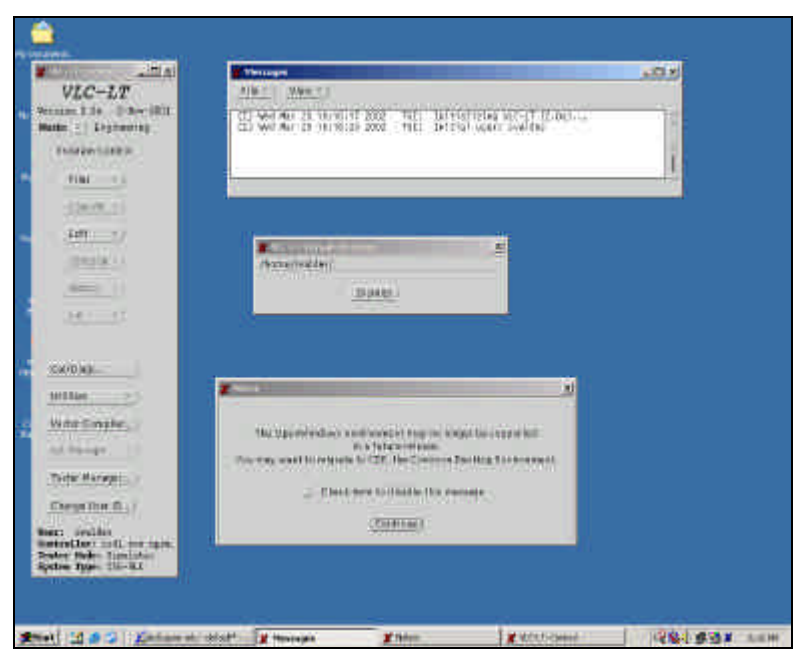

**Figure B.3: VLCT Interface**

You will see 4 windows: the VLC-LT window, the message window, the default directory window and sometimes the Notice window.

To load an existing file, on the VLC-LT window, select the command "*file*", the VLC-LT load files window will appear:

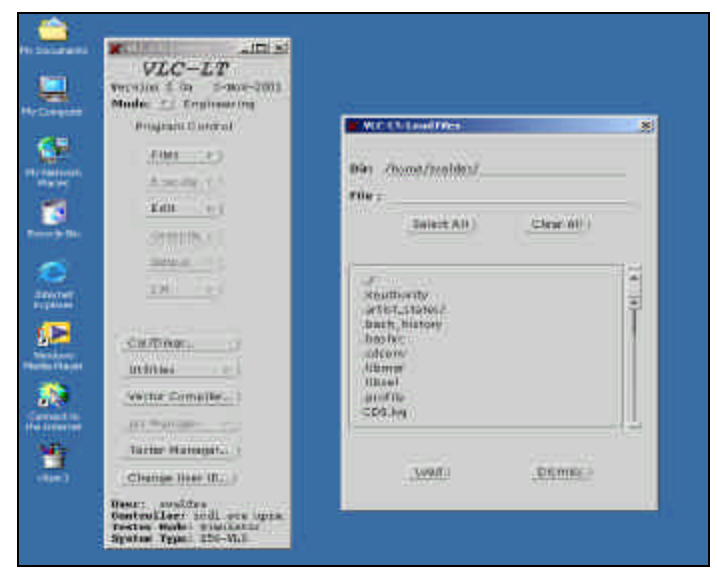

**Figure B.4: VLC-LT load file Window**

To edit a new file, select "edit" on the VLC-LT window, the edition window will appear:

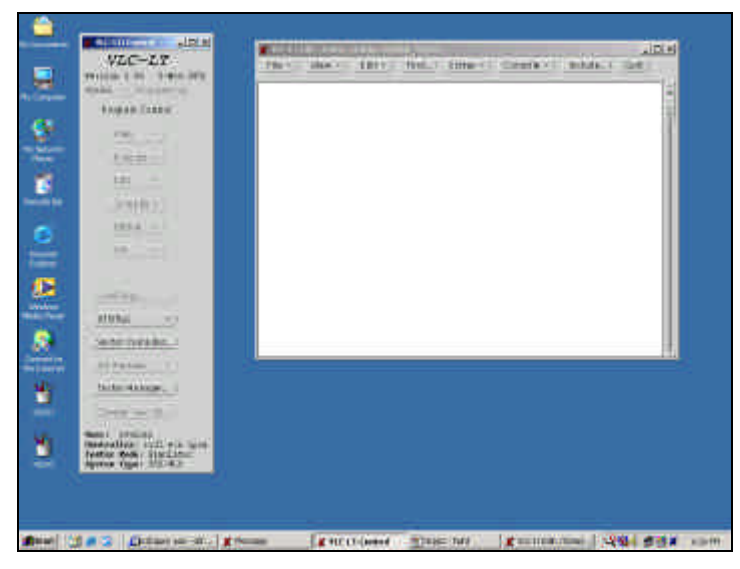

**Figure B.5: Edition Window**

In this window we create and edit all the files that we use to build our programs. The procedure to use, edit, create and compile them will be exposed later.

With a right mouse button click in the "file" command of the edit window you will find a small menu with the file options, the "save to disk" option saves the file in the hard drive and "save to memory" saves the file in RAM.

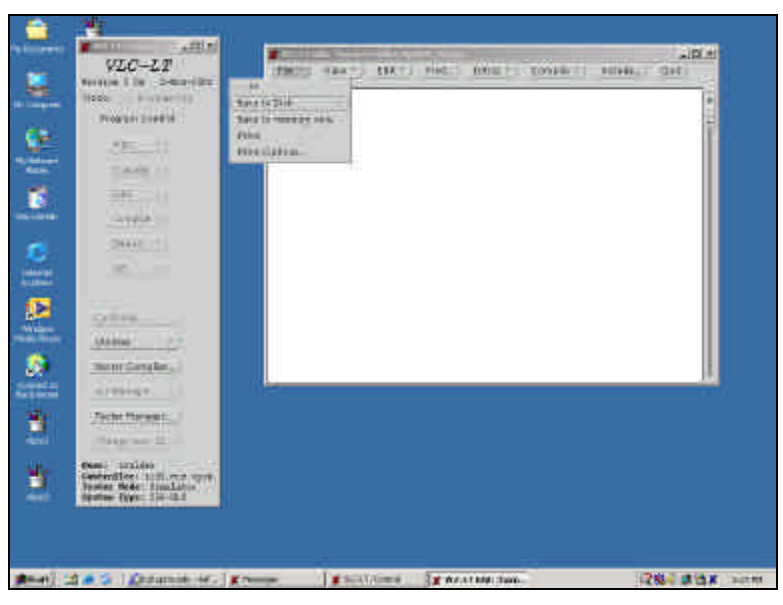

**Figure B.6: Saving File options**

Use the "save to disk" option in order to save your files in the hard-drive. Always use the same directory. Check with your network administrator the properties of a network printer.

At the VLC-LT main menu window, the "mode" option is used to change the test mode of the tester, after press it, the following screen will appear:

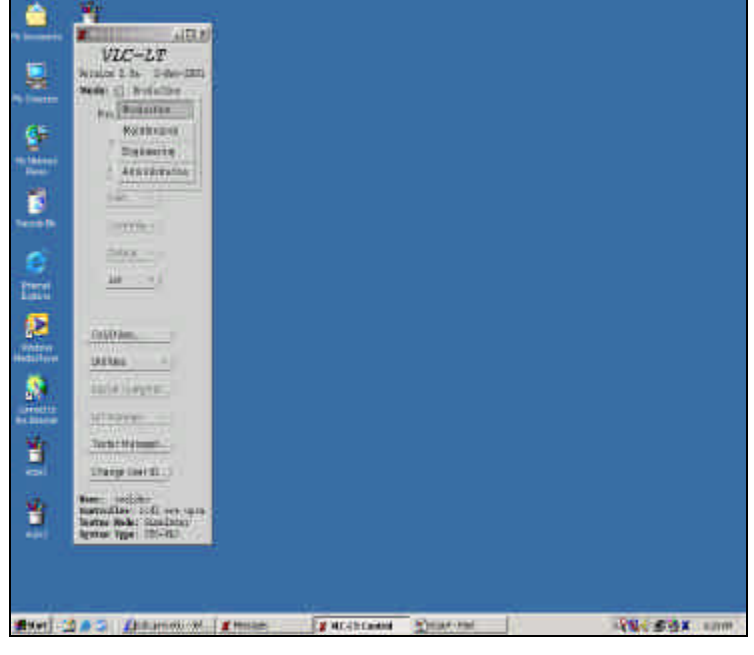

**Figure B.7: Modes**

The "operation mode" has 4 options: production, maintenance, engineering and administration. In production and administration modes the user is allowed to perform any operation. The maintenance mode is use to perform a self check and engineering mode is used for testing simulation purposes.

## **PASCAL Test Programming**

Next is an example of Pascal program:

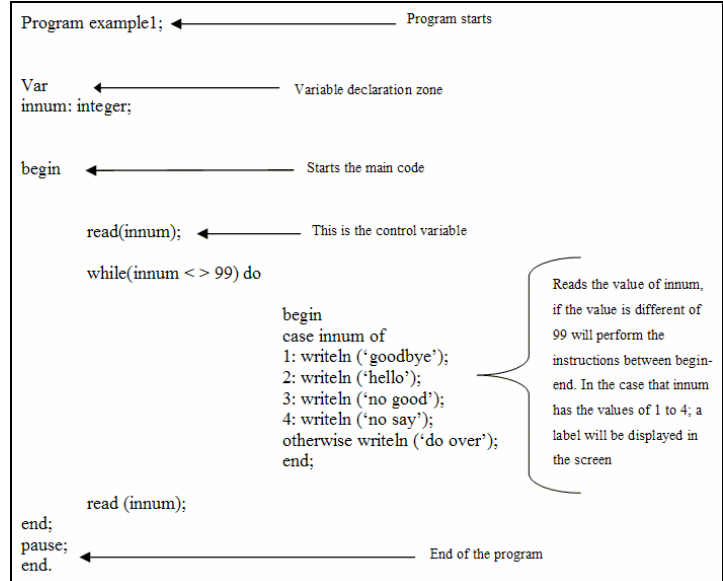

**Figure B.8: Example of PASCAL Code**

This example, you will find that:

- 1) The program starts with a declaration.
- 2) The variable declaration zone is defined with "var"
- 3) The main code starts with a "begin" and ends with an "end."
- 4) The program waits for an input from the user (this is the pause).
- 5) The program ends.

The following example is a Pascal Test program, where the difference with the previus example, are the instruction related to the test hardware:

Module clockfunc p; #include '\$TYPES': #include 'var.h'; #include 'utilities.h'

Function CLOCK\_FUNC : Boolean; Export; Var Result:Boolean: Freq:Treal;

Begin

TestOpen(ClockTest); SupplySet(VDDC, v[VDDnom], 5ma, S IGAIN 1X, S High Curr OverRide); SetupSelect(ClockDC); {forces input high, connects clock and counter } Discard(VoltageCompareOpt(S\_DRVON)); {turns the drivers on} Wait $(5 \text{ms})$ ; ClockSet(S\_CLOCK1A, False, 10MgHz, 2.8v, 0.3v); ClockStartFreeRun(S\_CLOCK1A); ClockSetFreqCounter(S FREQCNT1A); ClockStopFreeRun(S\_CLOCK1A); WriteLn('Test read a frequency of', freq); If (Freq>4.5MgHz) and (Freq<5.5MgHz) Then

```
Result := TRUE
```
Else

 $Result = FALSE$ ;

SetupSelect(PowerDownDC); SupplySet(VDDC, 0v, 5ma, S\_IGAIN\_1X, S\_High\_Curr\_OverRide); ResultRecord(Result);  $CLOCK$  FUNC := Result;

TestClose; End:

**Figure B.9: Pascal Test Code**
#### **Programming in VLCT Pascal**

The most common instructions are:

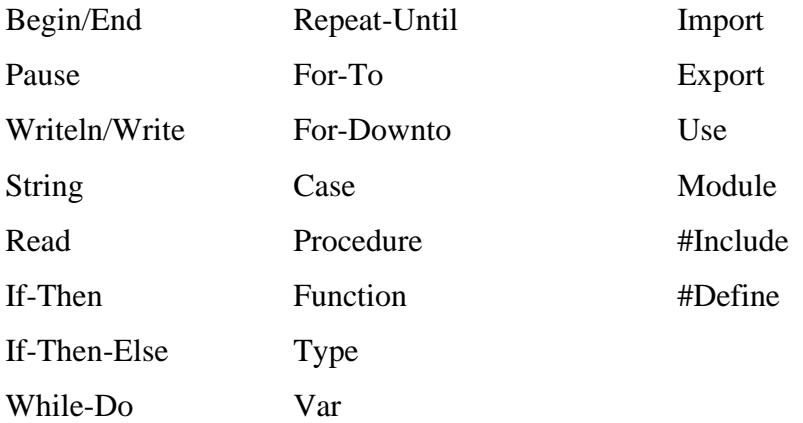

All values to be stored in a same variable must be of the same type. A type defines what kind of a group the variable is (as we go on you'll see there are character types (text), real types (decimal numbers), and Boolean types (true and false). A variable is declared by:

#### **Variable\_name:type;**

in the original programming language we have the following variables types:

- a) Real.- number with decimals that could be positive or negative
- b) Integers.- number without decimals
- c) Char.- character or chain of characters stored in a variable
- d) Boolean.- true and false logic values

But in the VLCT PASCAL Programming Language we have an extended set of variable types. We will review them later.

### **Logic Operations**

The logic operations are:

- a) Not
- b) And.
- c) Or.
- d) Nand.
- e) Not.
- f) Nor.

### **Mathematical Operators**

The mathematical operators are:  $(+, -, =, /, DIV, MOD)$ . Like in other languages you are only allowed to perform any mathematical operations with the same variable type, you cannot perform a division with mixed variables types.

### **2.15.4 Comparison Operators**

The Comparison operators are:  $\langle \langle \rangle, \rangle = \langle \rangle, \rangle = \langle \rangle$  and are used in if-then statement and others.

- **<** Less than **>** Greater than **=** equal to **<>** not equal to **>=** equal to or greater than
- **<=** equal to or less than.

## **Array**

Array is a space memory defined with X by Y dimensions. To work with arrays follow the next steps:

- a) Define the array.
- b) Declare the variable.
- c) Fill the array.

For example the array 1 x 6.

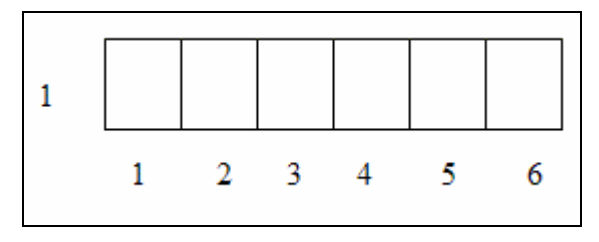

**Figure 2.10 Array 1 by 6**

You must define this array in the next way:

TYPE

Array\_name = ARRAY[1..6] of type;

Var

Array\_variable : array\_name

For example the following program, defines an integer array in a size of 1 by 6, then, the program defines two variables: integer and array\_example. Later, starts the code with the instruction "begin" and starts the first of two cycles, the first cycle will ask for a value to be stored in each matrix cell, the second cycle will display in the screen the value of each matrix cell. Comments are always between (\* \*).

| Program Example array;                                              | (* program declaration*)                                                               |                                                                                                    |  |  |
|---------------------------------------------------------------------|----------------------------------------------------------------------------------------|----------------------------------------------------------------------------------------------------|--|--|
| <b>TYPE</b><br>name or a type identifier*)                          | (*type section where the user describes the set of possible values and gives the set a |                                                                                                    |  |  |
| array example = $ARRAY[49]$ of integer;<br>$integer$ <sup>*</sup> ) |                                                                                        | (* here the user declares an array from 4 to 9                                                                                |  |  |
| <b>VAR</b><br>declaration section*)                                 |                                                                                        | (*VAR keyword indicates the start of variable                                                                                 |  |  |
| i:integer;                                                          | (* declares variable "i" like integer*)                                                |                                                                                                    |  |  |
| store: array example;                                               | (* declare "store" like an array*)                                                     |                                                                                                    |  |  |
| begin<br>FOR $i=4$ TO 9 DO                                          |                                                                                        | (*keyword used to start the main code *)<br>(* starts a loop it will count from 4 to 9 at "i" and<br>will execute all below*) |  |  |
| Begin                                                               |                                                                                        | (*starts the loop's code*)                                                                                                    |  |  |
|                                                                     | writeln('input an integer to fill position', i.2, 'in the array');                     | (*writes text in the screen and the value of "i"*)                                                                            |  |  |
| $read(store[i])$ ;                                                  |                                                                                        | (*waits for the input from the user to be stored in<br>"store"*)                                                              |  |  |
| end;                                                                |                                                                                        | (*ends the loop*)                                                                                                    |  |  |
| FOR $i=4$ TO 9 DO                                                   |                                                                                        | (* starts a loop it will count from 4 to 9 at "i" and<br>will execute all below*)                                             |  |  |
| writeln('position $\#$ ',i:1, '=', store[i]:1);                     |                                                                                        | (*writes text and values of "i" and "store"*)                                                                                 |  |  |
|                                                                     | writeln("); $\searrow$<br>(* write a blank line*)                                      |                                                                                                    |  |  |
| Pause:<br>End.                                                      | Single quote twice (')<br>NOT double quote (")                                         | (*pauses program execution *)                                                                                                 |  |  |

**Figure B.11 Example Array in Pascal**

To run the program, select the option "edit" and then "new file".

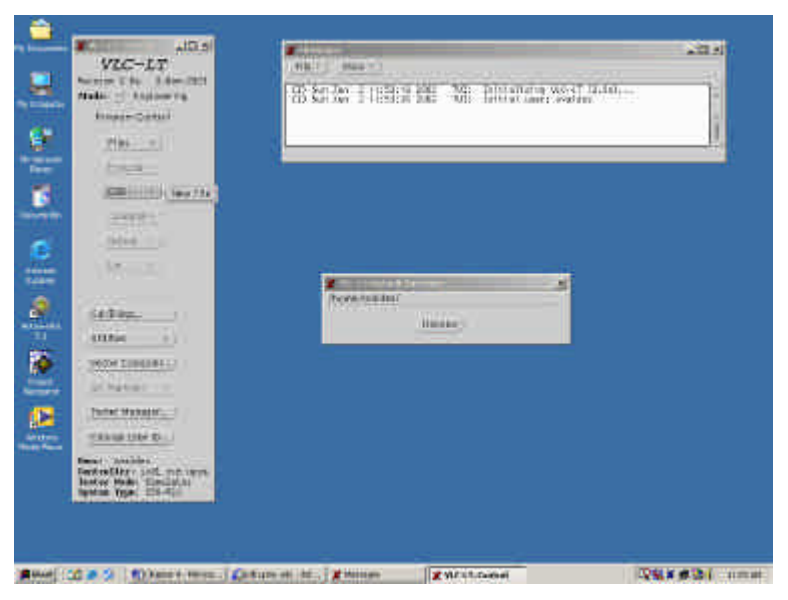

**Figure B.12 New File Command**

Then start to write the code in the blank or white window, note the windows that show info of the current directory.

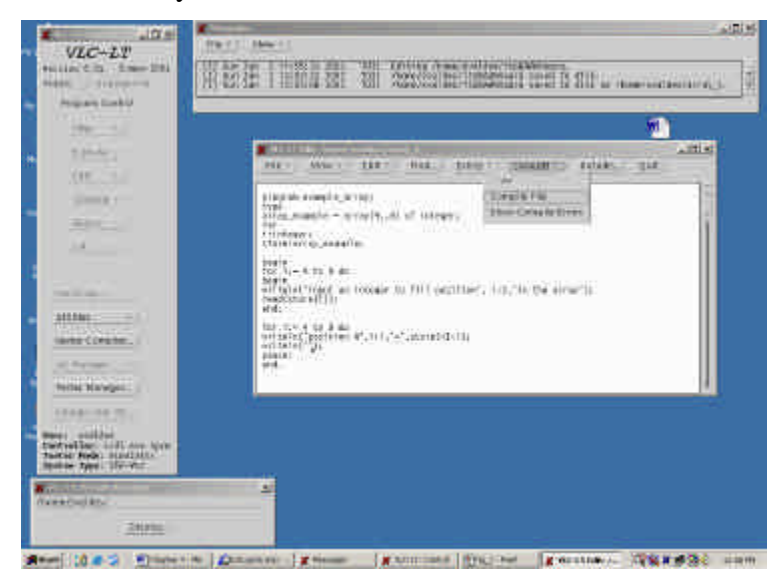

**Figure B.13 Programming Array in Pascal**

When all code is correctly written, you must compile the code, like the picture shows.

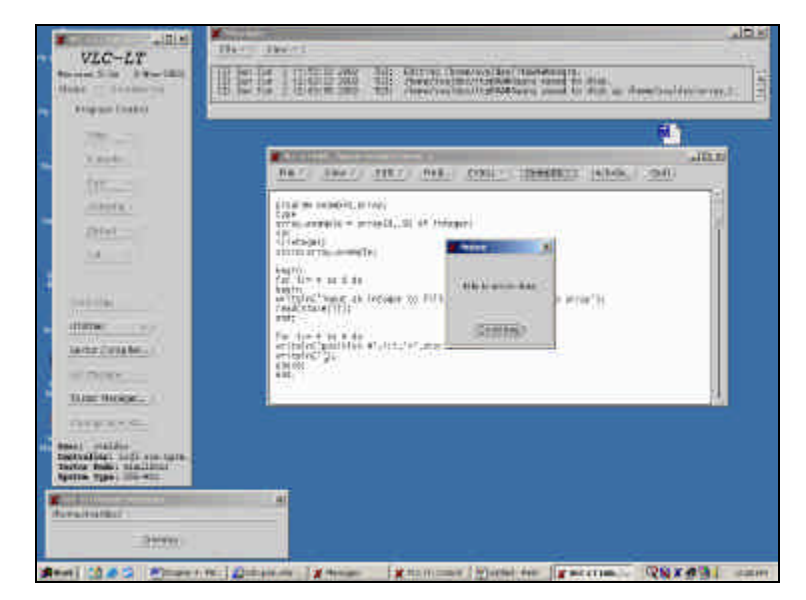

**Figure B.14 Compile Code**

If the compilation is successful, the VLCT will show the "file is error free" window. Then you must confirm the window and then close the window to start the run command.

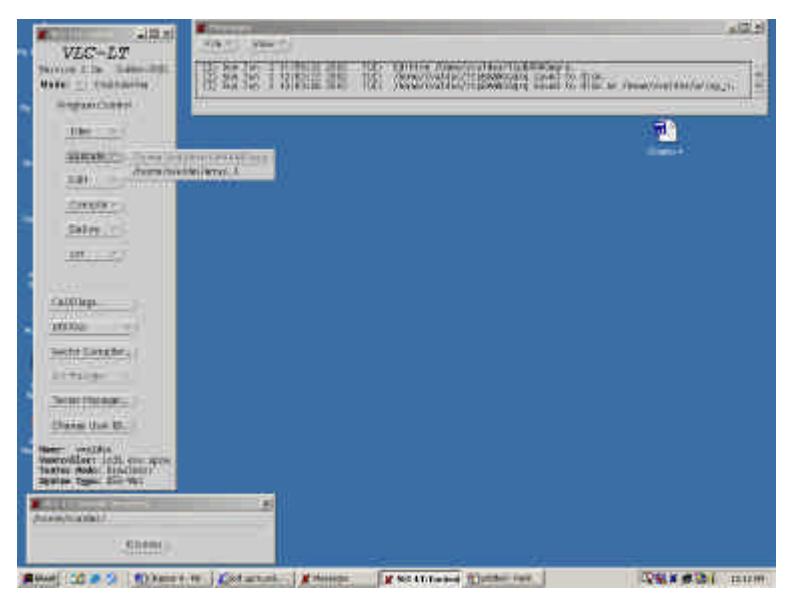

**Figure B.15 Execute command**

The run command here is located in the execute option, you will select it and the VLCT will show you a list of the program recently edited and ready to execute, you only need to select it. Finally, this is the real output of the program:

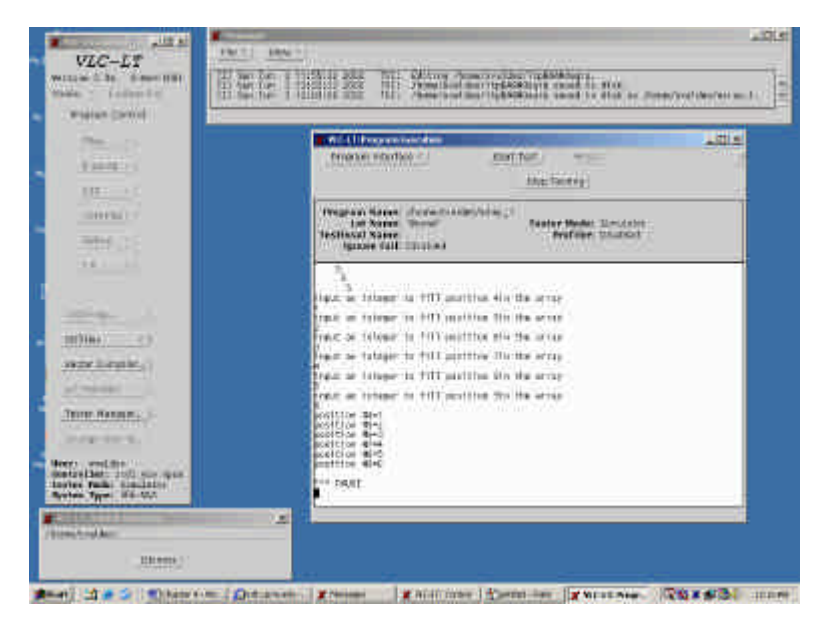

**Figure B.16 Output of the Array Code**

## **String Array**

This is used to store text characters. You must follow two rules: Must be a packed array and lower limit must start with 1.

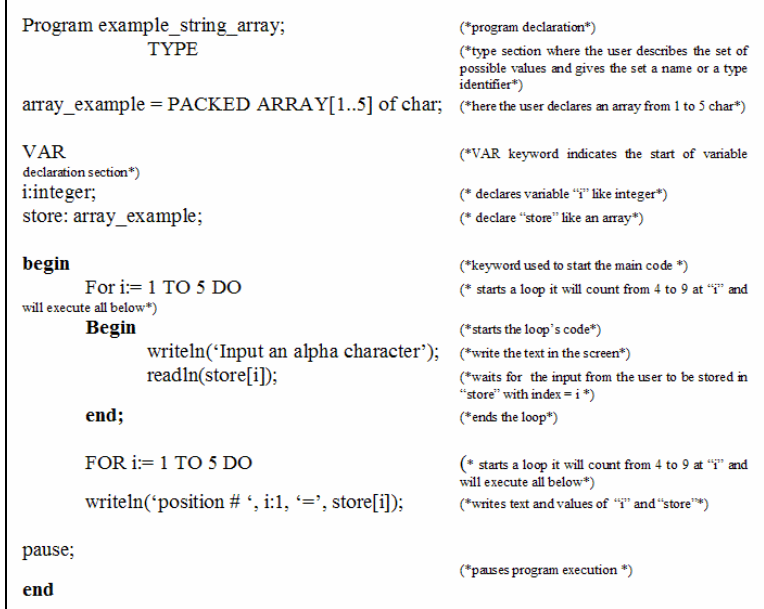

**Figure B.17 String Array in Pascal**

The Program output is:

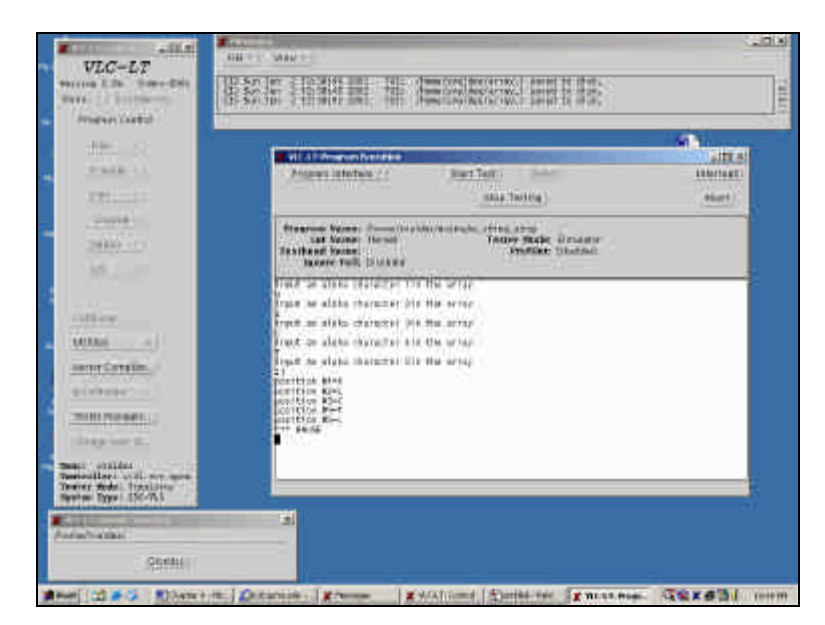

**Figure B.18 String Array**

The next program defines an array of 1 by 40 to store enough characters to be displayed later in the program.

Program name\_pascal;

VAR name:string[40]

begin

```
writeln('please type your complete name');
       readln(name);
       writeln(");
       writeln('your name is', name);
pause;
end.
```
Program Output:

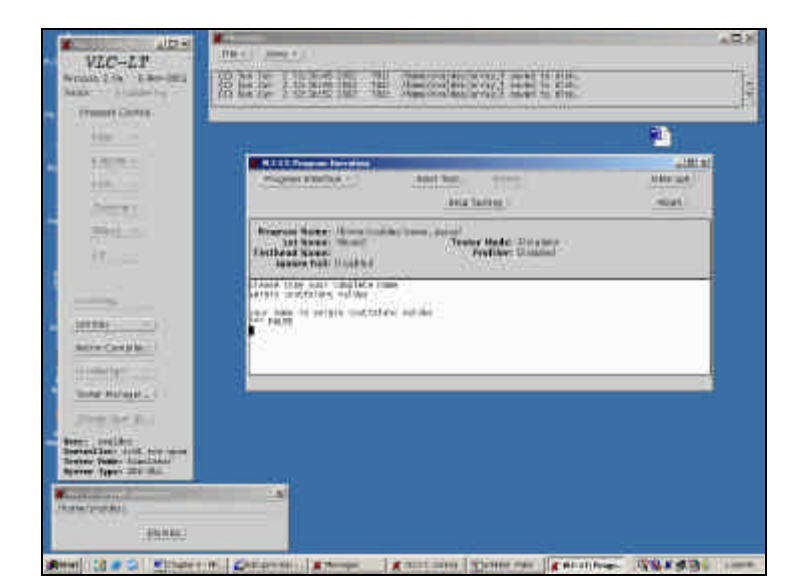

**Figure B.19 Output Program**

## **Two-Dimensional Arrays**

An "n by m" matrix is defined in this example. The example shows a 2 by 6 matrix using two cycles 'FOR":

|                | 1,1 | 1,2           | 1,3 | 1,4 | 1,5 | 1,6 |
|----------------|-----|---------------|-----|-----|-----|-----|
| $\overline{2}$ | 2,1 | 2,2           | 2,3 | 2,4 | 2,5 | 2,6 |
|                |     | $\mathcal{D}$ |     |     |     | 6   |

**Figure B.20 Array 2 by 6**

Example Code:

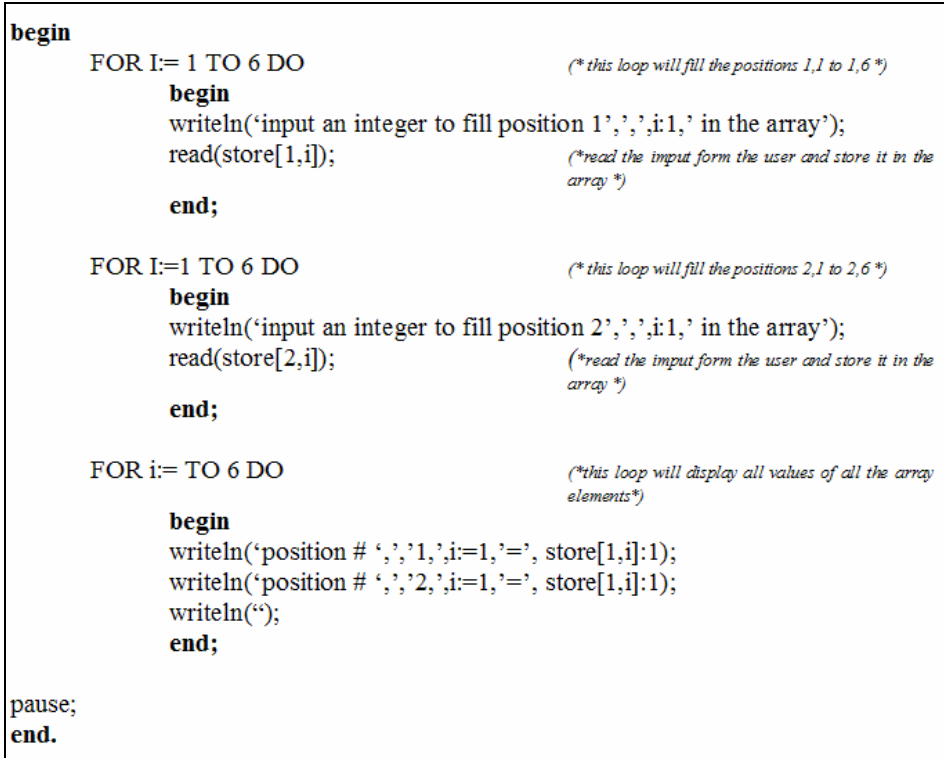

**Figure B.21 Program for Array 6 by 2**

#### Then Program Output is:

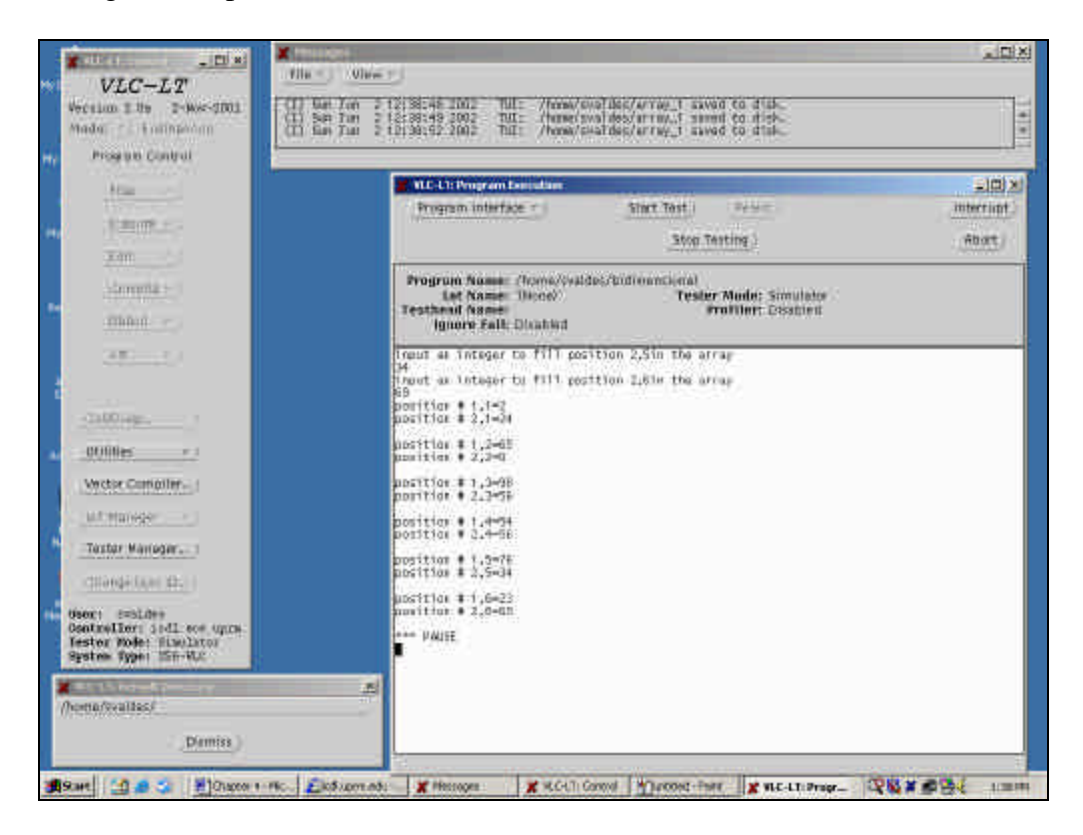

**Figure B.22 Output for Array 6 by 2 Code**

### **Procedures**

A procedure is a subroutine, that it is defined before the main code (before the "begin" of the main program). See the following illustration:

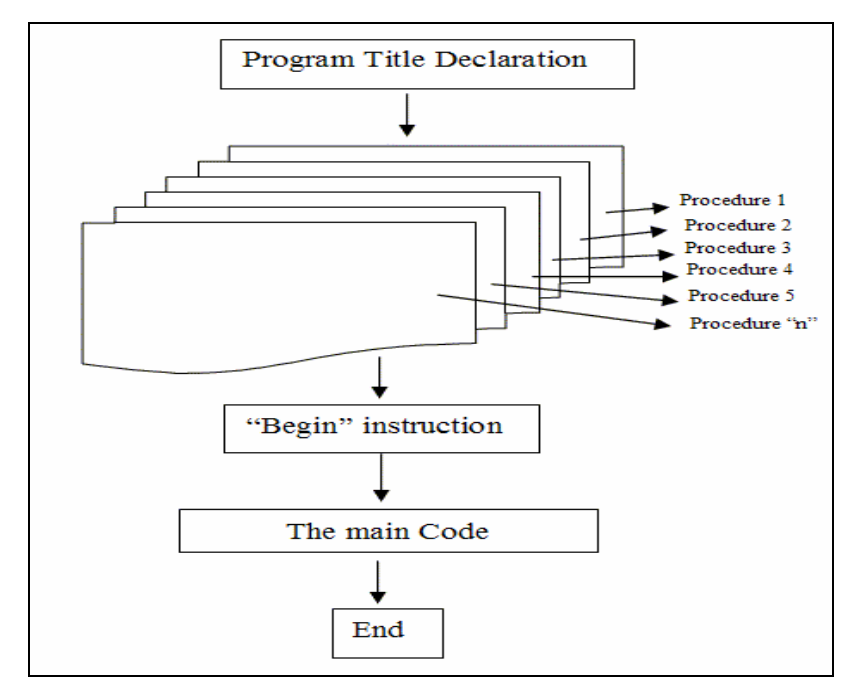

**Figure B.23 Procedures**

Each procedure has is particular code and variables, these variables If they are defined inside the procedures, they are called "local" variables because only the code inside these procedures will reach these variables. The global variables are defined before the procedures, all code will reach them.

Any number of procedures could be defined, according with the suggested rules:

- Do not use the same names to define local variables and global variables.
- Do not use mathematical operations in the main code mixing local and global variables.
- Be specific with the procedures, each procedure belongs to one operation, this make clear your code to understand.

This is the way to use the procedures:

- Define which will be local and global variables.
- Write each procedure with a specific task.
- Define if the procedure will be receiving or sending data to the main code.
- Study if the mathematical operation inside the procedure will reach all the proper variables.
- End the procedure.
- Starts the main code
- Study If the main code is sending or receiving data from/to the procedures.
- Make a "call" to the procedure.
- End the main code.

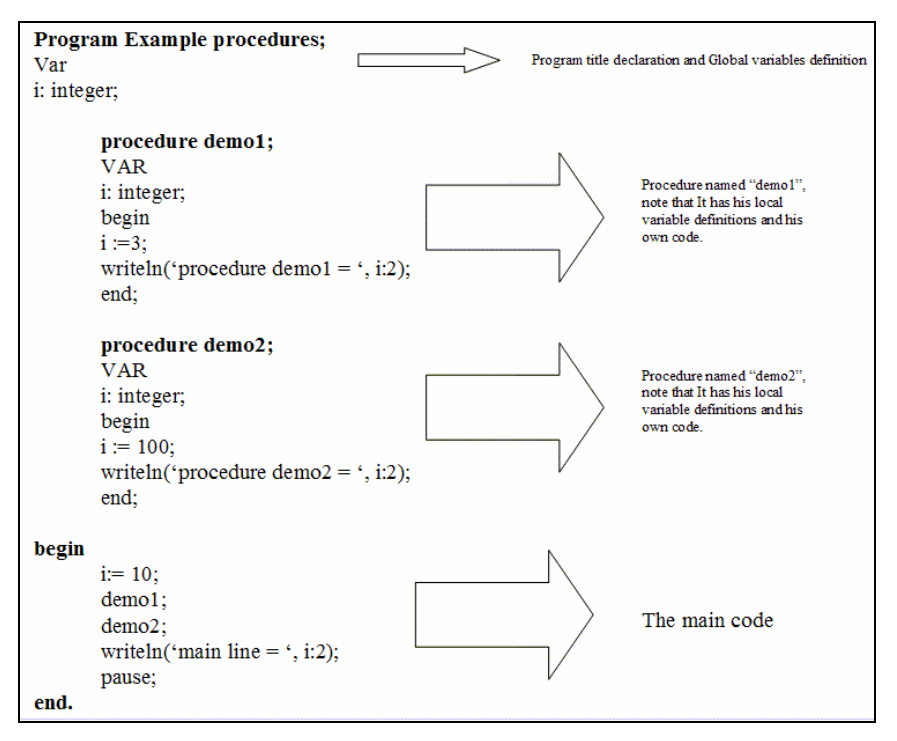

Next there is an example code that shows how to use the procedures:

**Figure B.23 Procedure Example Code** 

The main code makes a "call" to the procedure, this is only writing the name of the procedure in the code, and it will be executed. Control of variables is the path to control the flow of data between the main code and the procedure.

For example, you can define the same global and local variables, then in the main code, store values in those variables and call a procedure to perform a mathematical operation with these values or vice versa. Many programmers use only local variables, like in the following example. You can easily add another procedure to the program without conflicts of global variables.

The next is a code using only local variables, due the length of the code, it will provided in text format:

```
Program Localonly;
Procedure chn_menu;
VAR
i, var1 : integer;
Begin<br>REPEAT
REPEAT (*loop condition tested at the end of the loop in the until statement*)<br>EraseScreen; (*will erase the screen*)
                                            (*will erase the screen*)For i=1 to 10 DO
Writeln;
Writeln;(' *******************************');
Writeln;(' CHANNEL SELECT MENU ');
Writeln;(' 0. SELECT ALL CHANNEL');
Writeln;(' 1. SELECT CHANNEL A');
Writeln;(' 2. SELECT CHANNEL B');
Writeln;(' 3. SELECT CHANNEL C'); 
Writeln;(' 4. SELECT CHANNEL D');
Writeln;(' 5. SELECT CHANNEL E');
Writeln;(' 6. SELECT CHANNEL F');
Writeln;(' 7. SELECT CHANNEL G');
Writeln;(' 8. SELECT CHANNEL H');
Writeln;(' 9. SELECT CHANNEL A-'D);
Writeln;('10. SELECT CHANNEL E-H');
Writeln;
Writeln(' SELECT YOUR OPTION……..');
Readln (var1); (*wait for the user input to store it in "var1" *)
Until ((var1>=0) and (var1 < 11)); (* condition test if true go to case if false go to repeat *)
Case var1 OF (*start of the case sentences. Case will compare the var1 with the values*)
0: begin (*and it will execute the code *)
         writeln('you selected option 0');
         writeln('in the diagnostic program, a procedure could be ');
         writeln('called here to run test on all pins ');
  end;
9: begin
         writeln('you selected option 9');
         writeln('in the diagnostic program, a procedure could be ');
         writeln('called here to run test on CHANNEL A-D ');
  end;
10: begin
         writeln('you selected option 10');
         writeln('in the diagnostic program, a procedure could be ');
         writeln('called here to run test on CHANNEL E-H ');
   end;
1..8: begin
         writeln('you selected option ', var1:2);
         writeln('in the diagnostic program, a procedure could be ');
         writeln('called here to run test on the selected channel ');
    end;
end;
begin (*main program begin*)
CHN_MENU; (*calling procedure*)
Pause;
End. (* main program ends*)
```
The output of the program will be:

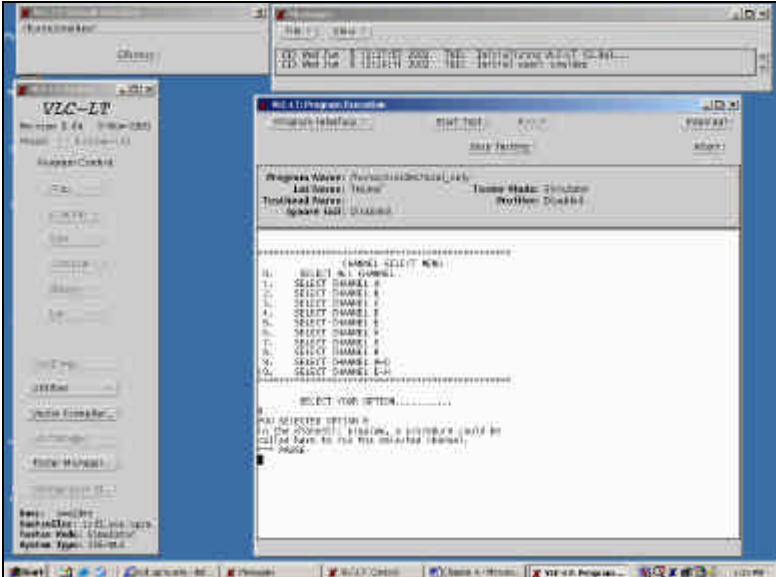

**Figure B.24 Outputs for Procedure Program**

#### **Functions**

A function is a subroutine, but the function always needs input and will always output. They must be declared before the main program (before the "begin" instruction). The main program will execute statements, invoke a function, run the function code and then return and run the next statement in the main program after the function is invoked. The syntax of a function is:

function function\_name(VAR var1:type; VAR var2:type): function\_type

- "var1 and var2" are the variables that are inputs for the function, note the ";" between different types of variables.
- "Function\_type", is the type of value that will be returned to main program via the "function name".

Next an example of a function:

```
Program example_function;
VARNum: real;
Function kiss my foot(VAR var1:real):real
Begin
Kiss my foot := (var1*var1);
End;
Begin
Writeln('this program will calculate the square of a number');
Writeln('please input a real number = ');
Read(num);
Writeln('The square of', num:2, '=', kiss_my_foot(num));
Pause;
End
```
**Figure B.25 Function Example Code**

#### Program Output:

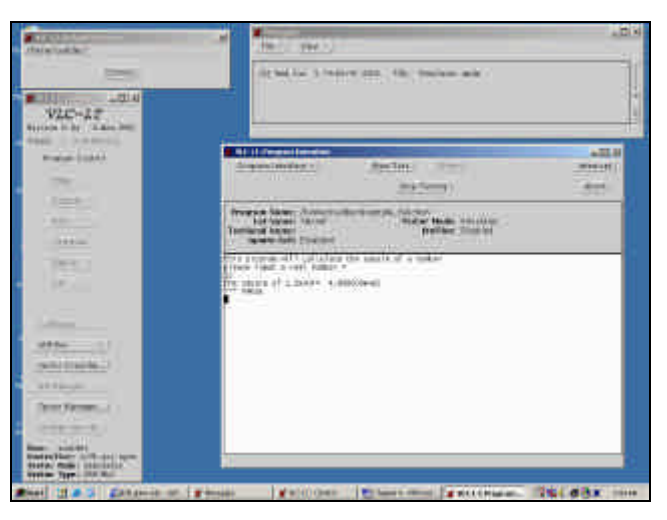

**Figure B.26 Outputs for Function Example Code**

First the program declare the global variables, then the function with is own variables and code and finally, the main code, the which one invoke the function passing "num" as a parameter from the main program via "var1", but the function will return the parameter "kiss\_my\_foot", instead of returning "var1" and this is the difference between functions and procedures.

#### **Use of IMPORT, EXPORT and #INCLUDE**

The procedures and functions are codes that actually are inside the main program, but with the use of IMPORT, EXPORT and #INCLUDE we will use code stored in an external file instead of use in the same file where the main program resides. Each of these, will only "load and compile", because they will be executed after be called by main program.

Next there is an example of the use of IMPORT/EXPORT/USE instructions. First we build the auxiliary code that will be called by the main program. The code must be saved in a directory with a easy to understand file name. Note the path directory where the auxiliary code will be saved. This path is under your discretion, but you must write it down.

```
MODULE AUXILIARY;
TYPE
pro_vector = \arctan \left[ 1..10 \right] of integer;
PROCEDURE sum(data1: pro vector; VAR results1: pro vector); EXPORT;
VAR
sublength, current, tempsum: integer;
begin
       for sublength := 1 to 10 DO
              begin
                     \text{tempsum} := 0;
                      for current := 1 to sublength DO
                     tempsum := tempsum + data1[current];results1[sublength] := tempsum;end;
end;
```
**Figure B.27 Auxiliary Code**

The code above should be saved with "USP" extension, and then saved it with this format, without the quotes: "filename.usp".

Note that after the procedure declaration is the "EXPORT" keyword, this mean that this auxiliary code will export or return data to a main code. The path where the filename.usp is stored is an important data, because the main program will look for the file using the path like data to locate and load it.

So the path will be included in the main program and if this path is incorrect this will cause a "fatal error". Next is a example of a main program using the IMPORT/USE instructions and calling the above code. Note the "IMPORT" keyword, it means that the main code will import or retrieve data from an auxiliary code:

| PROGRAM store arrays1;                                    |  |  |  |  |
|-----------------------------------------------------------|--|--|--|--|
| USE '/drive??/path_file??/filename.usp';                  |  |  |  |  |
| <b>TYPE</b>                                               |  |  |  |  |
| vector = $\arctan 1.10$ of integer;                       |  |  |  |  |
| <b>VAR</b>                                                |  |  |  |  |
| first, second: vector;                                    |  |  |  |  |
| i: integer;                                               |  |  |  |  |
| PROCEDURE sum(data: vector; VAR results: vector); IMPORT; |  |  |  |  |
| begin                                                     |  |  |  |  |
| for $i = 1$ to 10 do                                      |  |  |  |  |
| $first[i] := i;$                                          |  |  |  |  |
| sum(first, second);                                       |  |  |  |  |
| for $i = 1$ to 10 DO                                      |  |  |  |  |
| write('first[i]:4);                                       |  |  |  |  |
| writeln;                                                  |  |  |  |  |
|                                                           |  |  |  |  |
| for $i = 1$ TO 10 do<br>writeln;                          |  |  |  |  |
| for $i = 1$ TO 10 do                                      |  |  |  |  |
| write(second[I].4);                                       |  |  |  |  |
| writeln;                                                  |  |  |  |  |
| pause;                                                    |  |  |  |  |
| end                                                       |  |  |  |  |

**Figure B.28 Import/Export examples**

The program output is:

1 2 3 4 5 6 7 8 9 10

1 3 6 10 15 21 28 36 45 55 \*\*\*PAUSE

### **The "#INCLUDE" instruction**

We can use the #INCLUDE to separate the variable declaration from the main code. Then, we will write a special file with the TYPE data inside it. Modify the above code in this way:

1) Open and save another file with a file name "my\_types.include"

2) In this new file, write the following code:

TYPE

 $vector = array[1..10]$  of integer;

3) In the main program, below the USE instruction, write:

#DEFINE \$TYPES '/drive/path/my\_types.include file'; #INCLUDE '/drive/path/my\_types.include file';

4) Delete the Type declaration section in your main program.

Next is a complete example of the use of USP and INCLUDE files. First we should write the code for a USP file.

```
MODULE AUXILIARY;
TYPE
pro_vector = array [1..10] of integer;
PROCEDURE sum(data1: pro_vector; VAR results1: pro_vector); EXPORT;
VAR
sublength, current, tempsum: integer;
begin
      for sublength :=1 to 10 DO
             begin
                    tempsum := 0;for current := 1 to sublength DO
                    tempsum := tempsum + data1[current];results1[sublength] := tempsum;end;
end;
```
**Figure B.29 USP File using Export**

Then we write the code for the include file:

#### TYPE

vector =  $array[1..10]$  of integer;

Both stored with the same names. Then the Main program will be:

PROGRAM store\_arrays1;  $\begin{tabular}{ll} \bf{USE \textit{'}}/drive?? / path\_file?? / filename.\textit{usp'}; \\ \bf{\#DEFINE}\textit{STYPES \textit{'}}/drive\textit{path}/my\_types.include file'; \\ \bf{\#INCLUDE \textit{'}}/drive\textit{path}/my\_types.include file'; \end{tabular}$ **VAR** first, second: vector; i: integer; PROCEDURE sum(data: vector; VAR results: vector); IMPORT; begin for  $i:=1$  to  $10\,\,do$  $first[i] := i;$ sum(first, second); for  $i=1$  to 10 DO write('first[i]:4); writeln; for  $i := 1$  TO 10 do writeln; for  $i=1$  TO 10 do  $write(second[i]:4);$ writeln; pause; end

**Figure B.29 Example using Define, Include and USP**

Next is the program output, please check with your instructor or your computer room manager the right path to store and call programs.

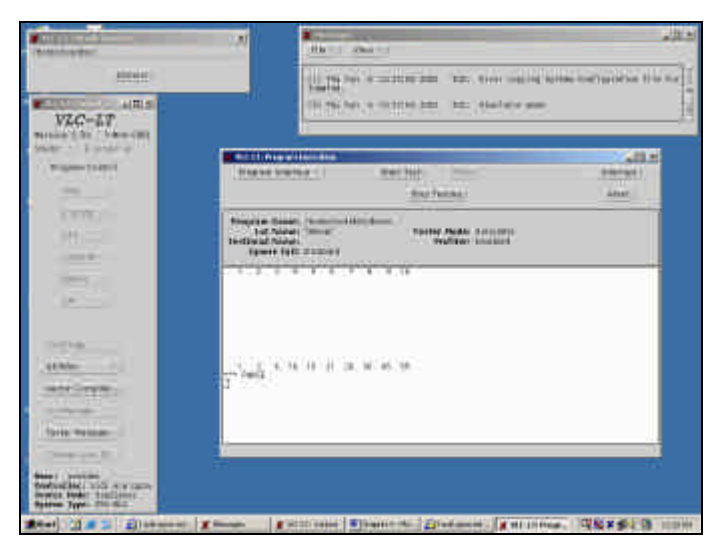

**Figure B.30 Output example Define**

# **Appendix "D"**

## **Measurement limitations**

Every tester and bench instrument must ultimately correlate to standards maintained by a central authority, such as the National Institute of Standards and Technology (NIST). This U.S. government agency is responsible for maintaining the standards for pounds, gallons, inches, and electrical units such as volts, amperes, and ohms. The chain of correlation between the NIST and the tester's measurements involves a long series of calibration stages [2].

The VLCT-256 used in this project, has a calibration due date by 03/09/2001, hence a calibration is considered necessary. The digital voltmeter Agilent 34401A used to verify and adjust the values of fixed and variables resistors, does not show any evidence of hardware calibration. In consequence there is no warranty of accuracy in the readings of this project and furthermore, the objective of this project was the development of testing methods, in consequence the instrument's calibration and validation should be performed by professional services.

Table D1 shows the tolerances for each measurement, component and device used for this project. According with this table, there is a possible error in readings of 5% maximum due the power supply accuracy plus the fixed resistor tolerance by 10%. No available information about tolerance of variable resistor.

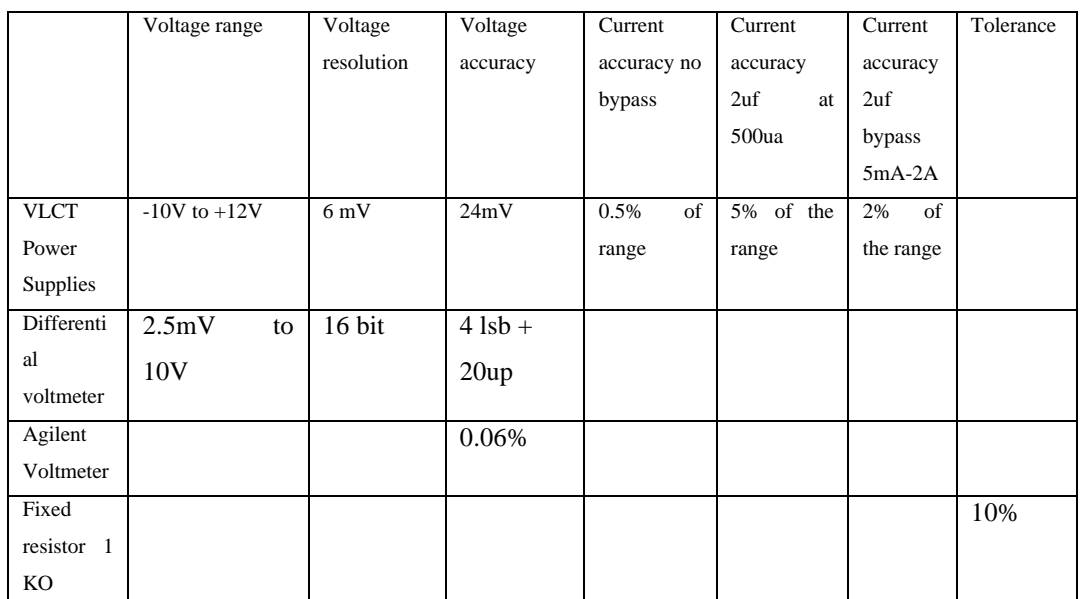

#### **Table D1 Tolerances**

Therefore the only available method to improve readings in the VLCT case is by software, using a mathematical routine written in software [2]. This is proposed as future work.

# **Appendix "E"**

# **Circuit, differential voltmeters and relays notes**

On a VLCT there are two different voltmeter inputs fed into a single ADC, which limits the usage of the two inputs to one measurement at any given time [45]. The standard differential voltmeter has twelve ranges available from 2.5mV up to 10V. The high-voltage differential voltmeter has only three ranges from 1V to 5V. The inputs on the standard differential voltmeter can only be 10V relative to ground and this voltmeter were chosen to perform all voltage measurements because the 10V range is more suitable than 30V scale. Figure E1 shows the standard differential voltmeter, the analog channels, and the relays paths.

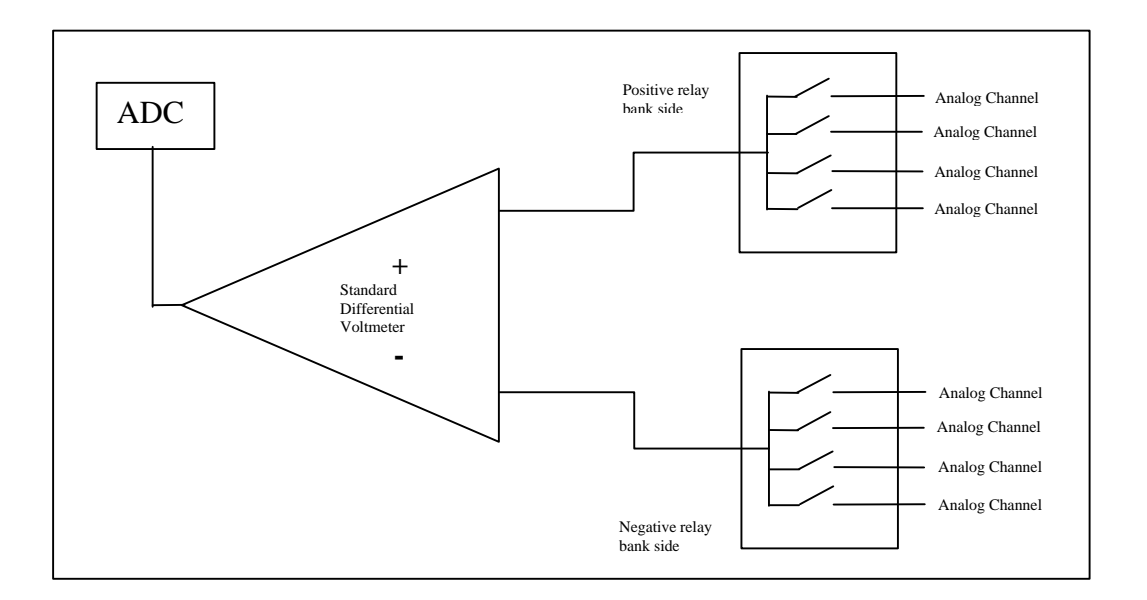

**Figure E1 Differential voltmeter and channels connections**

The differential voltmeters always work with differential inputs and require both inputs to be connected in pairs.

#### For example:

- Channel A35  $(+)$  and channel A40  $(-)$
- Channel A43  $(+)$  and channel A48  $(-)$
- Channel A51  $(+)$  and channel A56  $(-)$
- Channel A59  $(+)$  and channel A64  $(-)$

A single-ended measurement with respect to ground must connect the negative side of the voltmeter to ground through an analog channel.

To perform a differential voltmeter measurement, follow these instructions:

- 1. Only one measurement at any time
- 2. Positive channel connected to positive DUT terminal
- 3. Negative channel connected to negative DUT terminal
- 4. Declare the analog channels
- 5. Connect the differential voltmeter through analog channels (both positive and negative)
- 6. Program the voltage range of the differential amplifier
- 7. Perform the reading
- 8. Disconnect the channels
- 9. Repeat procedure if necessary

The following is an example, note that the instructions are directly related to the channels, differential voltmeter, and relays are in bold. The VLCT Pascal at the instruction level does not use the "relay" word but the program closes and opens the relay that is directly connected to the channel using the instruction "*AnalogChanSet*". More examples of programming are located in appendix "A".

## **PROGRAM FUNCTIONAL\_TEST\_3**

program Functional\_Test\_3;

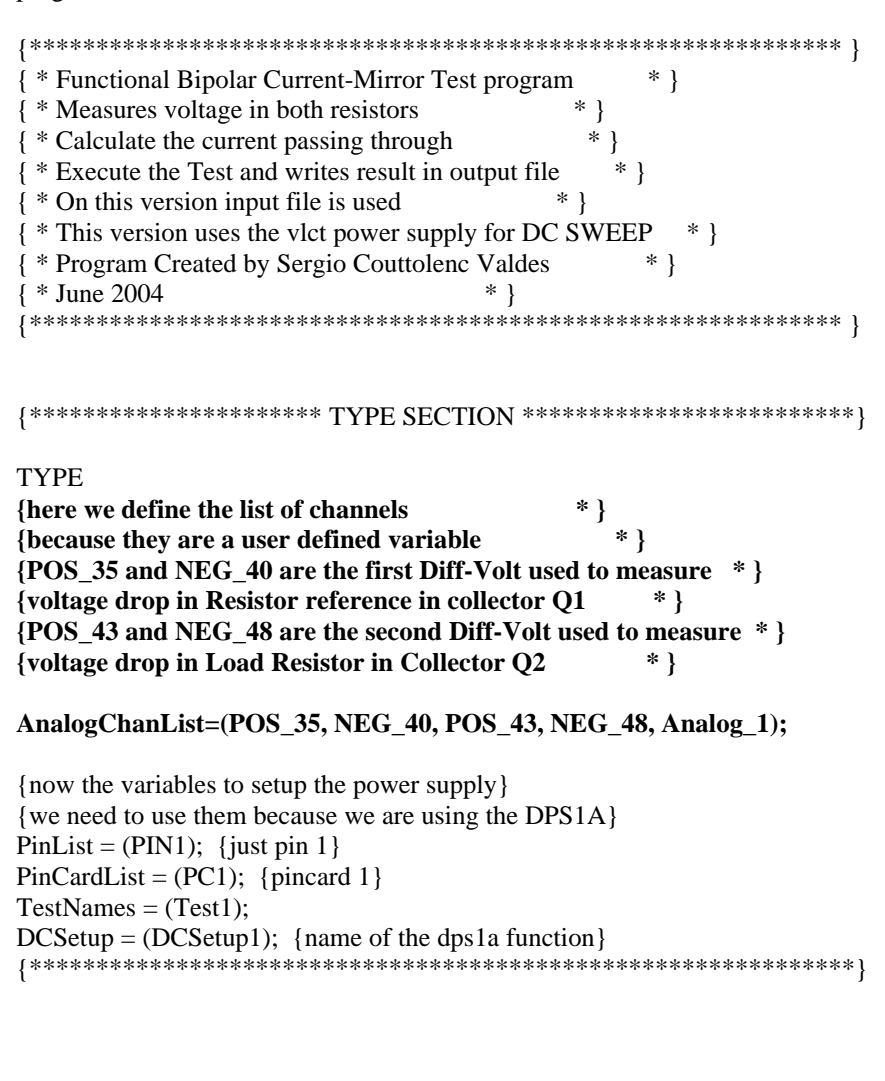

## {\*\*\*\*\*\*\*\*\*\*\*\*\*\*\* VARIABLES DECLARATION SECTION \*\*\*\*\*\*\*\*\*\*\*\*\*\*\*}

#### VAR

{This is the variable that stores the measurement} Ohm\_Ref:Treal; { used to store the value in ohms of RREF } Ohm\_Output:Treal; { To store ohms of ROUTPUT } V\_REF:Treal;  $\{$  To store the meas voltage  $\}$ V\_Output:Treal;  $\{$  To store the meas voltage  $\}$ I\_REF:Treal; { To store the Current reference } I\_Out:Treal; { To Store the Output Current } Output\_File:Text; { Link to output text file }

Input\_File:Text; { Link to input text file }

{variable definition for the DC ramp, using TREAL types !!}

step, init, final, timestep, V:treal;

{timestep is the variable to be used for time between steps} {step, is the variable for the space between voltage changes} {init, is the variable for initial voltage} {final, is the variable for final voltage} {timestep, is the variable for time between voltage changes} {V, is the variable that goes into the DC PS} {RES\_UNIT is the unit variable for resistance}

TIME\_UNIT, VOLTAGE\_UNIT, CURRENT\_UNIT, RES\_UNIT :TREAL; USER\_INPUT:real;

DutToChan {pin 1 of DUT to Pin 1 from DPS1A} 1:1;

{\*\*\*\*\*\*\*\*\*\*\*\*\*\*\*\*\*\*\*\*\*\*\*\*\*\*\*\*\*\*\*\*\*\*\*\*\*\*\*\*\*\*\*\*\*\*\*\*\*\*\*\*\*\*\*\*\*\*\*\*\*\*\*}

begin {!!!!!!!!!!!!!!!!!!!!!!!THE MAIN CODE STARTS HERE!!!!!!!!!!!!!!!!!!!!!!!}

{\*\*\*\*\*\*\*\*\*\*\*\*\*\*\*\*\*\*\*\*\*\*\*\*\*\*\*\*\*\*\*\*\*\*\*\*\*\*\*\*\*\*\*\*\*\*\*\*\*\*\*\*} REAL-> TREAL CONVERSION TABLE TIME\_UNIT:=1S; {Time Base Unit-> Seconds} VOLTAGE\_UNIT:=1V; {Voltage Base Unit-> Voltage} CURRENT\_UNIT:=1A; {Current Base Unit-> Ampere} RES\_UNIT:=1Z; {Resistor Base Unit-> Ohm} {\*\*\*\*\*\*\*\*\*\*\*\*\*\*\*\*\*\*\*\*\*\*\*\*\*\*\*\*\*\*\*\*\*\*\*\*\*\*\*\*\*\*\*\*\*\*\*\*\*\*\*}

{\*\*\*\*\*\*\*\*\*\*\*\*\*\*\*\*\*\*\* OUTPUT FILE LINK \*\*\*\*\*\*\*\*\*\*\*\*\*\*\*\*} {now we prepare the input and output files} Reset(Input\_File, 'Functional\_in\_3.dat'); Rewrite(Output\_File, 'Functional\_out\_3.dat'); {\*\*\*\*\*\*\*\*\*\*\*\*\*\*\*\*\*\*\*\*\*\*\*\*\*\*\*\*\*\*\*\*\*\*\*\*\*\*\*\*\*\*\*\*\*\*\*\*\*\*\*\*\*}

{ \*\*\*\*\*\*\*\*\*\*\*\*\*\*\*\*\* MESSAGE SECTION \*\*\*\*\*\*\*\*\*\*\*\*\*\*\*\*\*\*\*\*\*\*\*}

writeln('FUNCTIONAL PROGRAM NUMBER 2');

writeln;

writeln('Functional Bipolar Current-Mirror Test program '); writeln('Measures voltage in both resistors'); writeln('Calculate the current passing through'); writeln('Execute the Test and writes result in output file'); writeln('On this version input file is not used'); writeln('This version uses the vlct power supply'); writeln('Program Created by Sergio Couttolenc Valdes'); writeln; pause; ERASESCREEN; {\*\*\*\*\*\*\*\*\*\*\*\*\*\*\*\*\*\*\*\*\*\*\*\*\*\*\*\*\*\*\*\*\*\*\*\*\*\*\*\*\*\*\*\*\*\*\*\*\*\*\*\*\*\*\*\*\*\*\*}

#### {\*\*\*\*\*\*\*\*\*\*\*\*\*\*\*\*\*\*\*\* INPUT DATA READ SECTION \*\*\*\*\*\*\*\*\*\*\*\*\*\*\*\*\*\*\*} {HERE WE READ DATA FROM INPUT FILE!}

Readln(Input\_File, init); writeln('Initial voltage: ', init); Readln(Input\_File, final); writeln('Final voltage:', final); Readln(Input\_File, step); writeln('Step voltage value:', step); Readln(Input\_File, timestep); writeln('Time between steps:', timestep); Readln(Input\_File, Ohm\_Ref); writeln('Resistor in Q1:', Ohm\_Ref); Readln(Input\_File, Ohm\_Output); writeln('Resistor in Q2:', Ohm\_Output);

pause;

```
{********************************************************************}
```
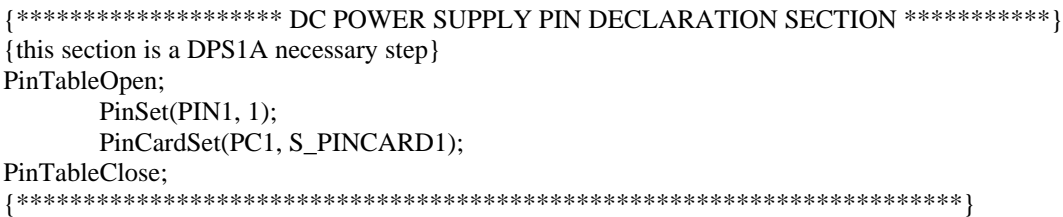

**{\*\*\*\*\*\*\*\*\*\*\*\*\*\*\*\*\*\*\*\*\*\*\* ANALOG CHANNEL DECLARATION SECTION \*\*\*\*\*\*\*\*\*\*\*\*\*} AnalogChanTableOpen; {begin the channel declarations} AnalogChanSet(POS\_35, S\_Analog, 35); {initialize ch 35 as POS\_35} AnalogChanSet(NEG\_40, S\_Analog, 40); {initialize ch 40 as NEG\_40} AnalogChanSet(POS\_43, S\_Analog, 43); {initialize ch 35 as POS\_43} AnalogChanSet(NEG\_48, S\_Analog, 48); {initialize ch 40 as NEG\_48} AnalogChanListSet(Analog\_1, POS\_35, NEG\_40, POS\_43, NEG\_48); {in the upper line we define both pines in Analog\_1} AnalogChanTableClose; {End the Channel declarations}** {\*\*\*\*\*\*\*\*\*\*\*\*\*\*\*\*\*\*\*\*\*\*\*\*\*\*\*\*\*\*\*\*\*\*\*\*\*\*\*\*\*\*\*\*\*\*\*\*\*\*\*\*\*\*\*\*\*\*\*\*\*\*\*\*\*\*\*\*\*\*\*}

{\*\*\*\*\*\*\*\*\*\*\*\*\*\*\*\*\*\*\*\*\*\* POWER SUPPLY SETUP SECTION \*\*\*\*\*\*\*\*\*\*\*\*\*\*\*\*\*\*\*\*\*} {first we setup and connect the power supply with 0 volts} DCSetupOpen(DCSetup1); DCSet(0v, 0v, 0v, 0v, 0ma, 0ma, PC1); {all parameters are in cero} DCConnect(PIN1, S\_LOW, S\_OPEN); DCSetupClose;

{now we select the power supply} SetupSelect(DCSetup1);

{\*\*\*\*\*\*\*\*\*\*\*\*\*\*\*\*\*\*\*\*\*\*\*\*\*\*\*\*\*\*\*\*\*\*\*\*\*\*\*\*\*\*\*\*\*\*\*\*\*\*\*\*\*\*\*\*\*\*\*\*\*\*\*\*\*\*\*\*\*\*\*}

{\*\*\*\*\*\*\*\*\*\*\*\*\*\*\*\*\*\*\*\*\*\*\*\*\*\*\*\* ATTENTION CYCLE STARTS HERE !!! \*\*\*\*\*\*\*\*\*\*\*} {next, the cycle that performs a DC Sweep} V:=init; {variable that is used like incremental index for the cycle}

While(final  $>$  init) DO begin {CYCLE STARTS HERE!!!} writeln(V); writeln('DC RAMP IN PROGRESS!!!'); writeln('');

{next we setup the voltage and current limit for DSP1A};

 SupplySet(S\_DPS1A, V, 500ma, S\_IGAIN\_1X, S\_HIGH\_CURR\_OVERRIDE\_BIAS); wait(timestep); {time to change to a new step} writeln('Voltage on 1A is ',SupplyRead(S\_DPS1A, S\_VOLTAGE));  $V = V + step$ ; {here we do the increment of voltage for dc ramp}; init:=V;

{\*\*\*\*\*\*\*\*\*\*\*\*\*\*\*\*\*\*\*\*\*\*\*\*\*\*\*\*\*\*\*\*\*\*\*\*\*\*\*\*\*\*\*\*\*\*\*\*\*\*\*\*\*\*\*\*\*\*\*\*\*\*\*\*\*\*\*\*\*\*\*\*}

{\*\*\*\*\*\*\*\*\*\*\*\*\*\*\*\*\*\*\*\*\*\* VOLTMETER AND ANALOG MEAS SECTION \*\*\*\*\*\*\*\*\*\*\*\*\*\*}

**{now we connect the pines for measure voltage drop in RREF} AnalogSetConnect(POS\_35, S\_Diff\_Pos); {connect 35 as Diff\_Pos} AnalogSetConnect(NEG\_40, S\_Diff\_Neg); {connect 40 as Diff\_Neg} {new we choose the range} AnalogSet(POS\_35, S\_Diff, 10V); {10 volts range} {now we initialize the differential voltage read} AnalogReadInit(POS\_35, S\_Diff, false); {boolean is false for DC} wait(50ms); {wait for reading} {we execute the reading} V\_REF:= AnalogRead; { Stores the voltage Drop of RREF } {now we disconnect the pines for measure voltage drop in RREF} AnalogSetConnect(POS\_35, S\_OPEN); {disconnect 35 as Diff\_Pos} AnalogSetConnect(NEG\_40, S\_OPEN); {disconnect 40 as Diff\_Neg}**

**{now we connect the pines for measure voltage drop in ROUTPUT} AnalogSetConnect(POS\_43, S\_Diff\_Pos); {connect 43 as Diff\_Pos} AnalogSetConnect(NEG\_48, S\_Diff\_Neg); {connect 48 as Diff\_Neg} {new we choose the range} AnalogSet(POS\_43, S\_Diff, 500mV); {500mV volts range} { now we initialize the differential voltage read} AnalogReadInit(POS\_43, S\_Diff, false); {boolean is false for DC} {we execute the reading} V\_Output:= AnalogRead; { Stores the voltage Drop of ROUTPUT }** {\*\*\*\*\*\*\*\*\*\*\*\*\*\*\*\*\*\*\*\*\*\*\*\*\*\*\*\*\*\*\*\*\*\*\*\*\*\*\*\*\*\*\*\*\*\*\*\*\*\*\*\*\*\*\*\*\*\*\*\*\*\*\*\*\*\*\*\*\*\*\*\*\*}

{\*\*\*\*\*\*\*\*\*\*\*\*\*\*\*\* COMPUTING RESULTS SECTION \*\*\*\*\*\*\*\*\*\*\*\*\*\*\*\*\*\*\*\*\*\*\*\*\* }

I\_REF:= (V\_REF/Ohm\_Ref); {calculates the current reference} I\_Out:= (V\_Output/Ohm\_Output); {calculates the Colector #2 current}

{\*\*\*\*\*\*\*\*\*\*\*\*\*\*\*\*\*\*\*\*\*\*\*\*\*\*\*\*\*\*\*\*\*\*\*\*\*\*\*\*\*\*\*\*\*\*\*\*\*\*\*\*\*\*\*\*\*\*\*\*\*\*\*\*\*\*\*\*\*}

{ \*\*\*\*\*\*\*\*\*\*\*\* SECTION FOR RESULTS DISPLAY IN SCREEN \*\*\*\*\*\*\*\*\*\*\*\*\*\*\*\* } writeln('Test Results are...'); writeln; writeln('Voltage of DPS1A is: ', SupplyRead(S\_DPS1A, S\_VOLTAGE)); writeln('Output current DPS1A is: ', SupplyRead(S\_DPS1A, S\_CURRENT));

writeln('The voltage in Rref: ', V\_REF); {display meas in the screen}

writeln('The voltage Routput: ', V\_Output); {display v\_output} writeln('The Current Reference: ', I\_REF); {display i\_ref} writeln('The Output Current: ', I\_Out); {display i\_output} Writeln; Writeln('PROGRAM IS SENDING DATA!!! to file "Functional\_out\_2.dat" '); wait(500ms); {\*\*\*\*\*\*\*\*\*\*\*\*\*\*\*\*\*\*\*\*\*\*\*\*\*\*\*\*\*\*\*\*\*\*\*\*\*\*\*\*\*\*\*\*\*\*\*\*\*\*\*\*\*\*\*\*\*\*\*\*\*\*\*\*\*\*\*\*}

{ \*\*\*\*\*\*\*\*\*\*\*\* OUTPUT FILE SECTION \*\*\*\*\*\*\*\*\*\*\*\*\*\*\*\*\*\*\*\*\*\*\*\*\*\*\*\*\*\*\*\*\*\*\*}

{now we sent the data}

writeln(Output\_File, 'FUNCTIONAL BIPOLAR CURRENT-MIRROR TEST RESULTS'); writeln(Output\_File, 'Voltage of DPS1A is: ', SupplyRead(S\_DPS1A, S\_VOLTAGE)); writeln(Output\_File, 'Current from DPS1A is: ', SupplyRead(S\_DPS1A, S\_CURRENT)); writeln(Output\_File, 'The voltage in RREF: ', V\_REF); {save v\_ref} writeln(Output\_File, 'The voltage in ROUTPUT: ', V\_Output); {save v\_output} writeln(Output\_File, 'The Current Reference: ', I\_REF); {save i\_ref} writeln(Output\_File, 'The Output Current: ', I\_Out);

end;

{\*\*\*\*\*\*\*\*\*\*\*\*\* ATTENTION CYCLE ENDS HERE !!!! \*\*\*\*\*\*\*\*\*\*\*\*\*\*\*\*\*\*\*\*\*\*\*\*}

{\*\*\*\*\*\*\*\*\*\*\*\*\*\*\*\*\*\*\*\*\*\*\*\*\*\*\*\*\*\*\*\*\*\*\*\*\*\*\*\*\*\*\*\*\*\*\*\*\*\*\*\*\*\*\*\*\*\*\*\*\*\*\*\*\*\*\*\*\*}

{\*\*\*\*\*\*\*\*\*\*\*\*\*\*\*\* POWER SUPPLY SHUTDOWN SECTION \*\*\*\*\*\*\*\*\*\*\*\*\*\*\*\*\*\*\*\*\*} {now the shutdown power supply section} SupplySet(S\_DPS1A, 0v, 1ma, S\_IGAIN\_1X, S\_HIGH\_CURR\_OVERRIDE\_BIAS); SuppLyDisconnect(S\_DPS1A); wait(50ms); writeln('DPS1A is off'); {\*\*\*\*\*\*\*\*\*\*\*\*\*\*\*\*\*\*\*\*\*\*\*\*\*\*\*\*\*\*\*\*\*\*\*\*\*\*\*\*\*\*\*\*\*\*\*\*\*\*\*\*\*\*\*\*\*\*\*\*\*\*\*\*\*\*\*\*\*\*\*}

{\*\*\*\*\*\*\*\*\*\*\*\*\* END PROGRAM SECTION \*\*\*\*\*\*\*\*\*\*\*\*\*\*\*\*\*\*\*\*\*\*\*\*\*\*\*\*\*\*\*\*\*\*\*} writeln; FileClose(Input\_File); FileClose(Output\_File); writeln('data send to file'); pause; { \*\*\*\*\*\*\*\*\*\*\*\*\*\*\*\*\*\*\*\*\* here program ends \*\*\*\*\*\*\*\*\*\*\*\*\*\*\*\*\*\*\*\*\*\*\*\*\*\*\*\*}

end.

Figure E2 is the physical localization of the analog channels and is very important to note the orientation of the board.

- Analog channels A35 to A64 are located to the right
- Pin of DPS1A is located to the left

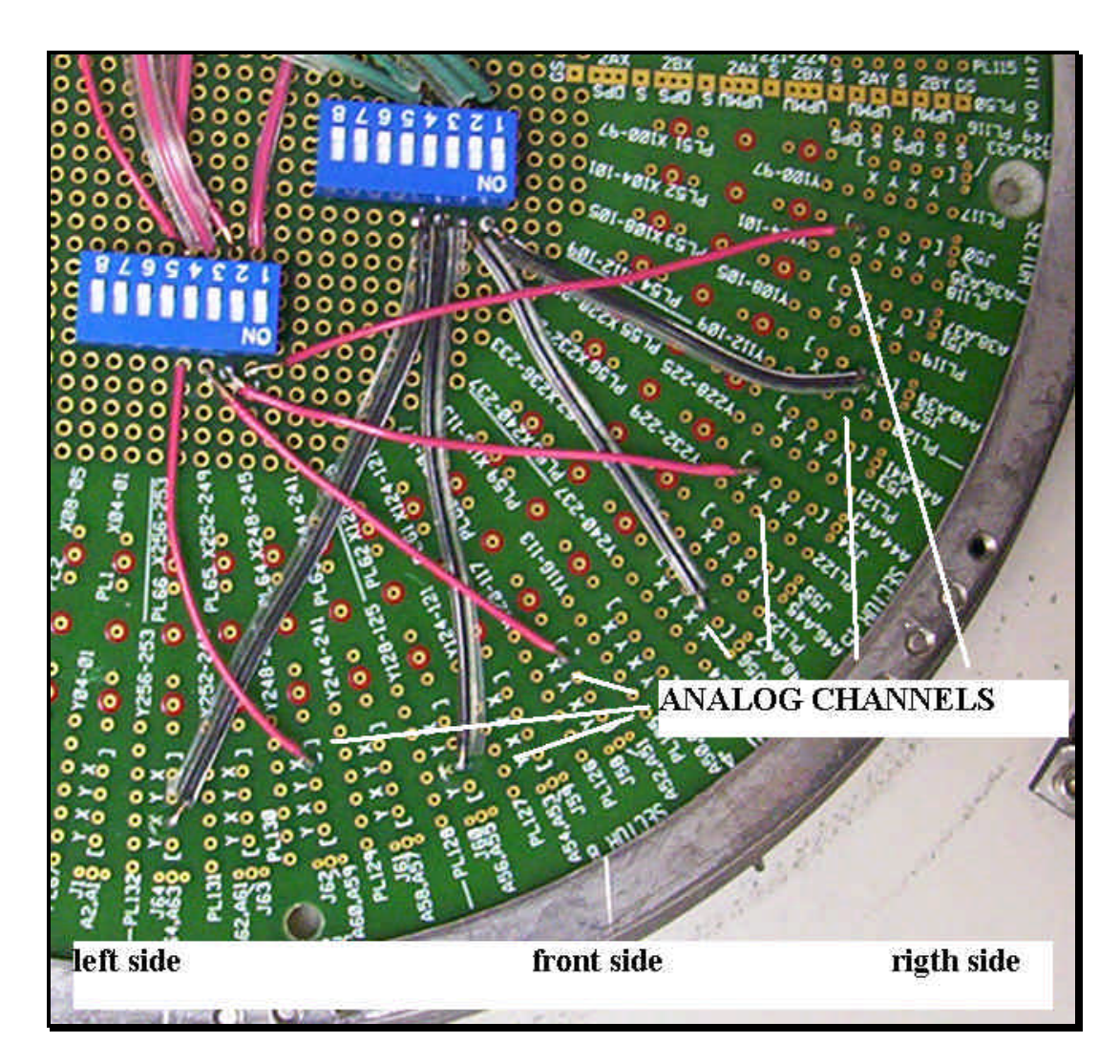

**Figure E2 localization of analog channels**

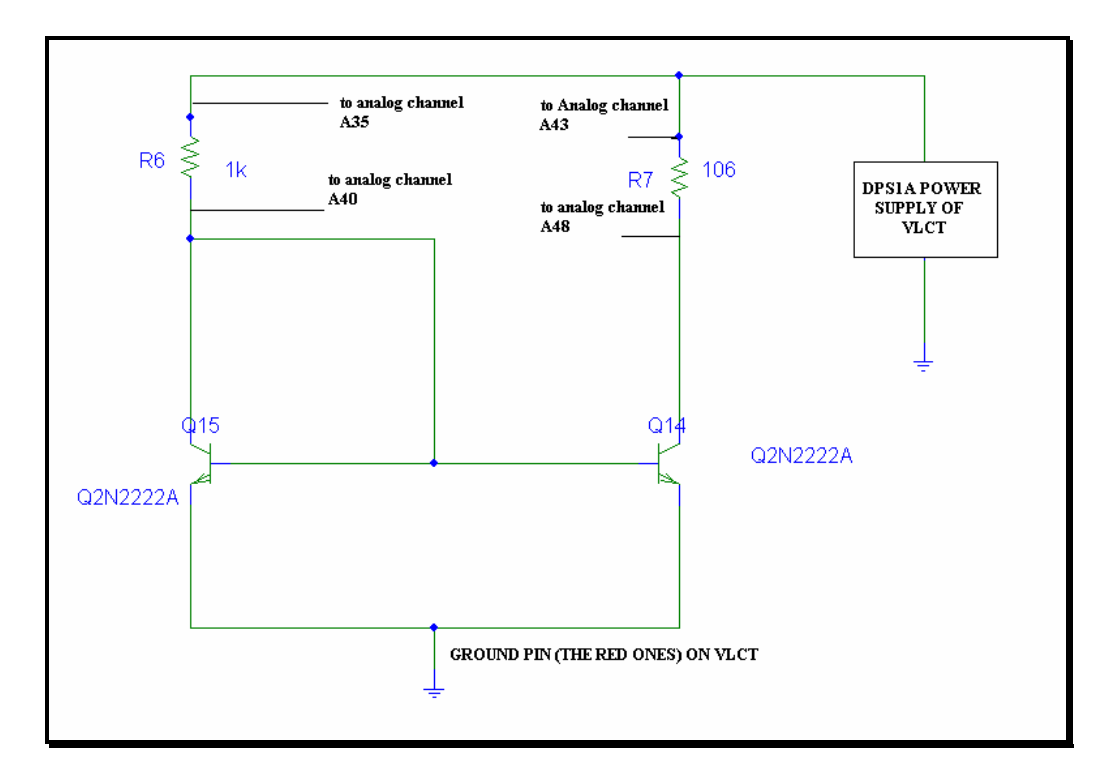

Figure E3 shows the physical connections for all the examples of this project:

**Figure E3 Physical connections**